## *DM Application Programming Guide*

[Displays &](#page-20-0) **Commands** 

> ESC/POS **[Proprietary](#page-3-0)  Command System**

**Character** [Code Tables](#page-9-0)

*CLICK HERE for ["About This Manual"](#page-1-0)*

**EPSON**

*CONFIDENTIAL*

**ESC** 

**ESC/POS**

**ESC/POS** 

*CLICK HERE for ["Confidentiality Agreement"](#page-2-0)*

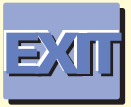

**DM Application Programming Guide Version 1.0 Seiko Epson Corporation System Device Division**

## *CONFIDENTIAL*

**EPSON**

<span id="page-1-0"></span>**ESC**/POS

**ESC/POS**

**ESC/POS** 

Notice: The contents of this manual are subject to change without notice

**EPSON and ESC/POS are registered trademarks of Seiko Epson Corporation. Acrobat® Reader™ copyright ©1997–1999 Adobe Systems Incorporated. All rights reserved.** 

**Adobe and Acrobat are trademarks of Adobe Systems Incorporated.**

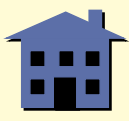

# <span id="page-2-0"></span>**ESC/**CONFIDENTIAL **EPSON**

**ESC/POS** 

## **Confidentiality EPSON** Agreement

#### **BY USING THIS DOCUMENT, YOU AGREE TO ABIDE BY THE TERMS OF THIS AGREEMENT. PLEASE RETURN THIS DOCUMENT IMMEDIATELY IF YOU DO NOT AGREE TO THESE TERMS.**

This document contains confidential, proprietary information of Seiko Epson Corporation or its affiliates. You must keep such information confidential. If the user is a business entity or organization, you must limit disclosure to those of your employees, agents and contractors who have a need to know and who are also bound by obligations of confidentiality.

On the earlier of (a) termination of your relationship with Seiko Epson or (b) Seiko Epson's request, you must stop using the confidential information. You must then return or destroy the information, as directed by Seiko Epson.

If a court, arbitrator, government agency, or the like orders you to disclose any confidential information, you must immediately notify Seiko Epson. You agree to give Seiko Epson reasonable cooperation and assistance in resisting disclosure.

You may use confidential information only for the purpose of facilitating authorized sales and service of, or developing software and similar products for authorized use with, EPSON products. Any other use requires the prior written consent of Seiko Epson.

THE INFORMATION IN THIS DOCUMENT IS PROVIDED "AS IS," WITHOUT WARRANTY OF ANY KIND, INCLUDING ANY WARRANTY OF TITLE OR NON-INFRINGEMENT. Seiko Epson has no liability for loss or damage arising from or relating to your use of or reliance on the information in the document.

You may not reproduce, store or transmit the confidential information in any form or by any means (electronic, mechanical, photocopying, recording, or otherwise) without the prior written permission of Seiko Epson.

Your obligations under this Agreement are in addition to any other legal obligations. Seiko Epson does not waive any right under this Agreement by failing to exercise it. The laws of Japan apply to this Agreement.

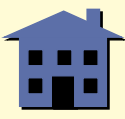

## <span id="page-3-0"></span>**ESC/POS**® **PROPRIETARY COMMAND SYSTEM**

The market for store automation equipment is changing rapidly with the widespread introduction of POS (point of sale) terminals. These terminals are now appearing even in small retail stores and specialty shops.

As personal computers begin to be used as POS terminals, the demand for matching uniform peripheral devices is expected to rise. At present, however, many of the competing POS terminal printers on the market employ mutually incompatible command sets. This imposes limits on the expandability and range of applications possible with PC-based systems. There is a need for a new command set designed to provide the expandability and universal applicability demanded by the market.

#### **ESC/POS**

EPSON took the initiative by introducing ESC/POS, a proprietary POS printer command system including patented commands and enabling versatile POS system construction with high scalability. Compatible with all types of EPSON POS printers and displays, this proprietary control system also offers the flexibility to easily make future upgrades. Its popularity is worldwide.

ESC/POS is designed to reduce the processing load on the host computer in POS environments. It comprises a set of highly functional and efficient commands that enable the full realization of the potential of printers.

#### **A command set designed for universal applicability**

The commands that are supported by all EPSON POS printers and those that are specific to individual models are clearly described. This means that ESC/POS compatible software will work with any system and be suitable for a wide range of applications.

#### **Superb expandability allowing the addition of new functions**

New functions can be added and accommodated by the categories already provided in the command system.

#### **Allows more effective use of software**

Once a software application has been created for one printer in the TM series, it can be used as the basis for versions for the other printers in the series. Only a small portion of the program source code needs to be modified.

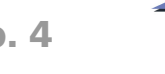

**This page intentionally left blank.**

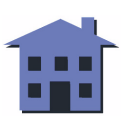

#### ■ ■ ■ ■ ■ ■ *[more](#page-6-0) more*

## <span id="page-5-1"></span><span id="page-5-0"></span>**COMMAND CLASSIFICATION**

ESC/POS display commands are divided into two types: basic commands and extension commands.

Basic commands are defined as the fundamental display control code, including display position specification and display screen control.

Extension commands are defined as control codes for functions specific to individual display. They are further divided into the following two categories.

- Hardware extension commands that relate to hardware functions such as brightness adjustment.
- Software extension commands that relate to software functions.

The following is an overview diagram of the matrix classification of ESC/POS.

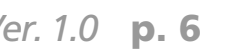

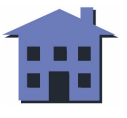

<span id="page-6-0"></span>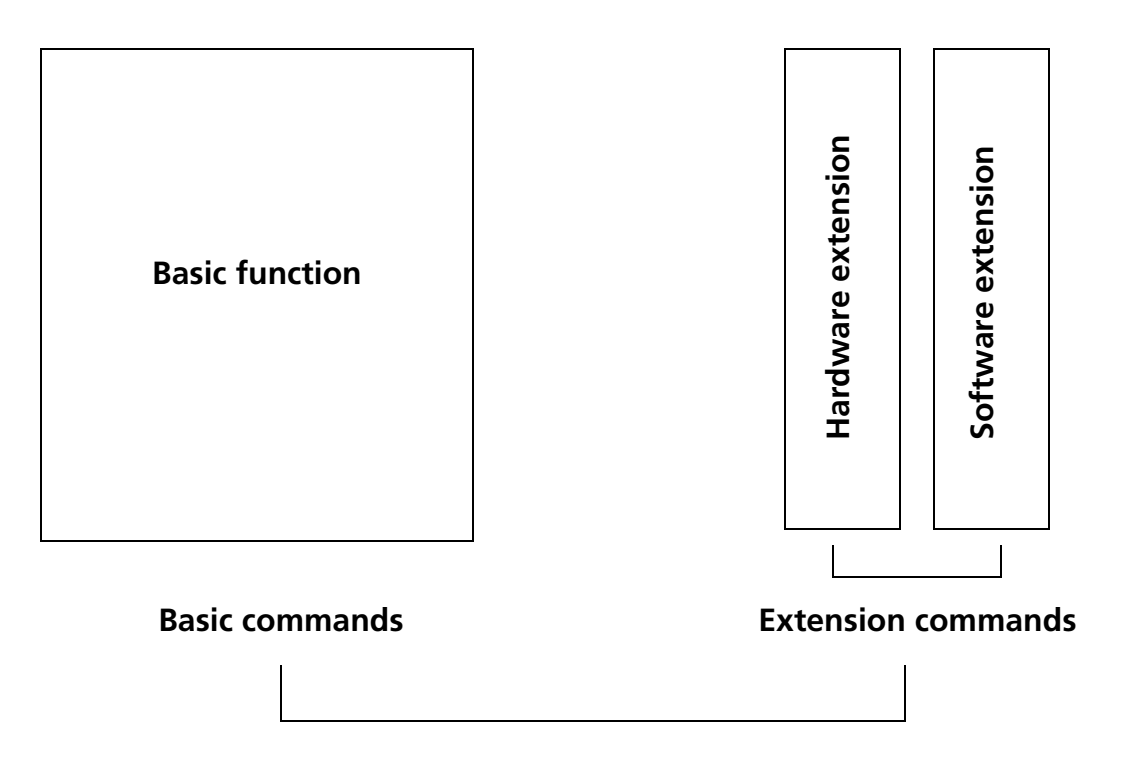

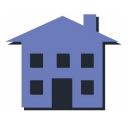

## <span id="page-7-0"></span>**OVERVIEW OF DATA PROCESSING**

#### **Character Data Commands**

The display stores data sent from the host computer in the receive buffer temporarily and then the display interprets the data and classifies them into commands or character data sequentially. If the data from the receive buffer is a command, the display processes the command corresponding to its function.

If the data from the receive buffer is character data, the display reads the appropriate font data from the resident character generator and displays image data.

#### **Data processing diagram**

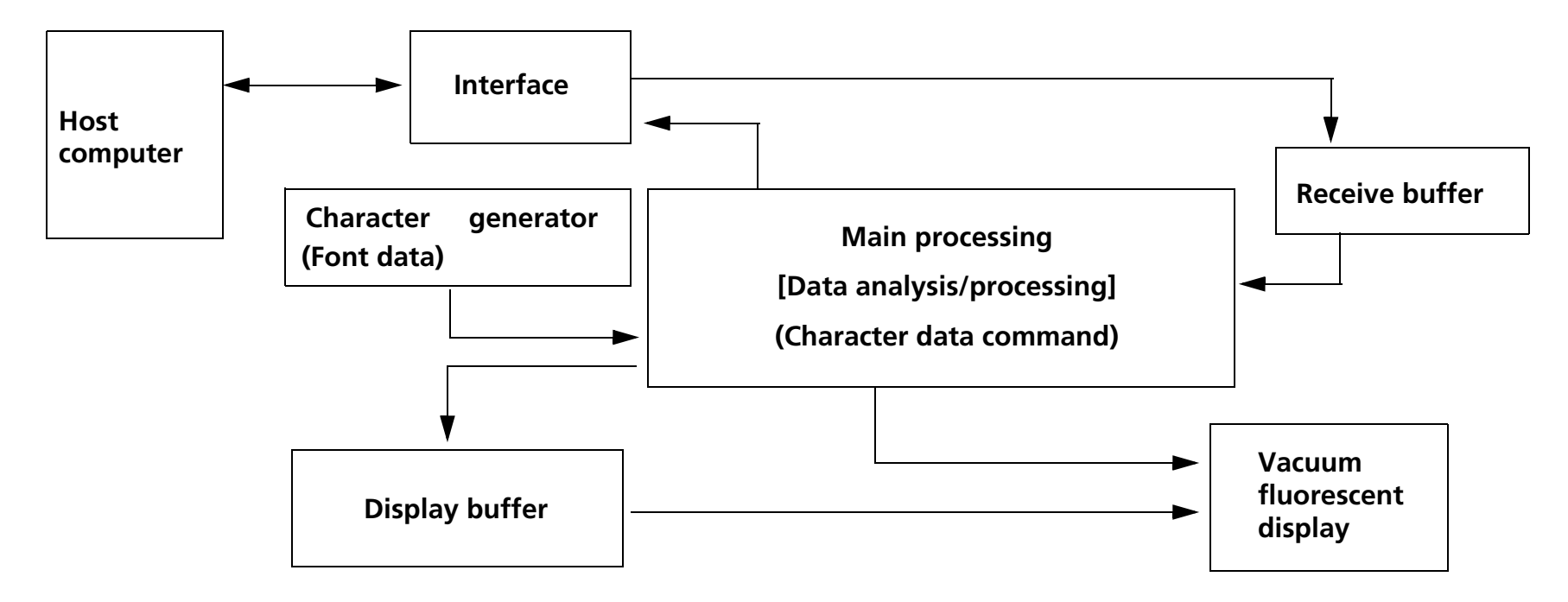

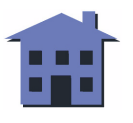

## <span id="page-8-0"></span>**DEFINITIONS**

(1) Receive buffer

The receive buffer is used to store data from the host computer. All received data is stored in this buffer and processed in the order received.

- (2) Display buffer The display buffer is used to store image data for display.
- (3) Ignoring a command This is the state in which the display does nothing after receiving all codes, including parameters.
- (4) Setting commands The commands that change display status by processing a command and affect display operation and display results thereafter.
- (5) Executing commands The commands that affect display operation and change the display status temporarily but do not affect the following display operation.
- (6) MSB Most Significant Bit
- (7) LSB Least Significant Bit

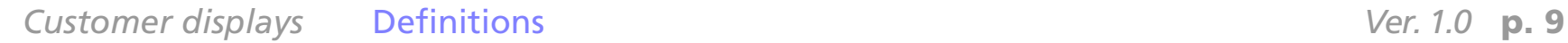

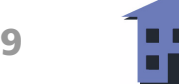

## <span id="page-9-0"></span>**CHARACTER CODE TABLES**

SP in a table represents space. See **[Using the character code tables](#page-19-0)** for information on how to read these tables.

5 6  $\mathbf{2}$ з 4 HEX 8 9 A в С HEX 0 0111 0001 0010 0011 0100 0101 | 0110 | HEX BIN 1000 1001 | 1010 | 1011 1100 0000 1101 HEX BIN P SP 0 ۵ É á 澨 L D Ç NUL 0  $10000$  $0 | 0000$  $112$ 64  $96$  $00$  $\sqrt{16}$  $32$  $|48|$ | 80 128 144 160 |176 192 1 А Q a q MD 1 ü æ í  $1 | 0001$  $1 | 0001$ 81  $97$  $113$  $\sqrt{01}$  $17$  $33$  $|49|$ 65  $177$ 193 129 145 161 2 В R MD<sub>2</sub> Æ ó  $2 |0010|$  $2 | 0010$ 50 66 98 114  $\sqrt{02}$ 18 82 146 162 130 178 194 s 3 C s  $#$ с MD3 å ô ú L  $3 |0011|$  $3 | 0011$  $19$  $35$  $67$  $\sqrt{83}$  $99$ 115 03 | 51 [47] 163 179  $195$ | 13 L | \$ 4 D т d ñ ä ö  $4 | 0100 |$  $4 | 0100$ 116  $\overline{04}$  $\sqrt{20}$  $68$  $|84|$ 100  $148$   $164$ 36 52 132 180 196 U 5 Е e u à ò Ñ  $5 | 0101$  $5 | 0101$  $\sqrt{05}$ 117  $21$  $|37|$  $|53|$ | 69 |  $|85|$  $|101|$  $133$  |  $149$ 165  $|181|$ 197 F 6 & å a  $6|0110|$  $6 | 0110$  $\sqrt{06}$  $\sqrt{22}$  $\sqrt{70}$ 86  $|102|$ 118  $38$  $54$ 134 150 166 182 198  $214$   $230$ G w g W ù ç 7 0111  $7 | 0111$  $\overline{07}$ 119  $\boxed{23}$  $87$  $|103|$  $39<sup>°</sup>$ 55  $|71$  $|135|$ 151 167 183  $|199|$ 8 1000 BS 8 Η CAN ê ь. ÿ |¿ ÷ 120  $|08|$ 24 40 56  $72$ 88  $|104|$ 8 1000  $|136|$ 152 168 184  $|200|$  $9 | 1001 |$ HT Y ΙÖ Ħ F  $57$  $73$  $89$ 105 121  $25$  $9 | 1001$ 09 41  $|137|$ 153  $|169|$  $|185|$  $|201|$  $A \mid 1010 \mid LF$ z è Ü a. 58  $|74|$  $90$ 106 122  $|10\rangle$ 26  $42$ A 1010  $|138|$ 154  $|170|$  $|186|$  $|202|$ **B** 1011 HOM K ESC  $\frac{1}{2}$ 123 ŀ٦ 27 59 75 91 |107|  $|43|$ B | 1011 Ш 187  $203$  $|139|$ 155  $|171|$ CLR  $C$ |1100| £  $\ddot{\tau}$ i d 124  $92$  $|108|$ 60 76 12  $|28|$ 44  $C$  | 1100 156 172 204 140  $|188|$  $D$  1101 CR lм  $m$ IJ 125  $|29|$ 45  $61$  $77$ 93  $|109$  $|13|$  $D$  | 1101  $141$ 157 |173|  $|189|$  $|205|$ N n  $E$  1110 126 《 ÷ 110  $\sqrt{14}$  $30$ 46 62 78 94  $E$  1110  $142$  158 206 222 174  $|190|$ **SP** O ٥  $\mathbf{r}$ |1111 127 ∣f  $111$  $\overline{15}$  $|31|$ 47 63 79  $95$  $F$ |1111 |143 |159 |175 |191 |207 |223 |239 |255

Page 0 (PC437: U.S.A., Standard Europe) (International character set: U.S.A.)

**Note:** Character codes from 00H (hexadecimal) to 7FH (hexadecimal) for each page are the same. Some characters indicated by character codes from 00H to 7FH are changed by selecting the international character set. See the **ESC R** command description.

D

208

209

 $210$ 

 $|211|$ 

 $|212|$ 

 $213$ 

215

216

217

218

219

 $|220|$ 

 $221$ 

€

Е

1110

 $224$ 

225

226

227

228

229

231

 $|232|$ 

 $|233|$ 

234

235

236

237

238 254

SP

Φ

θ

Ω

α

ß

π

Σ

F

240

241

242

243

244

 $|245|$ 

 $|246|$ 

247

248

249

250

251

252

253

1111

 $=$ 

±

≥

≤

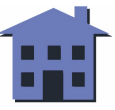

<span id="page-10-0"></span>Page 1 (Katakana)

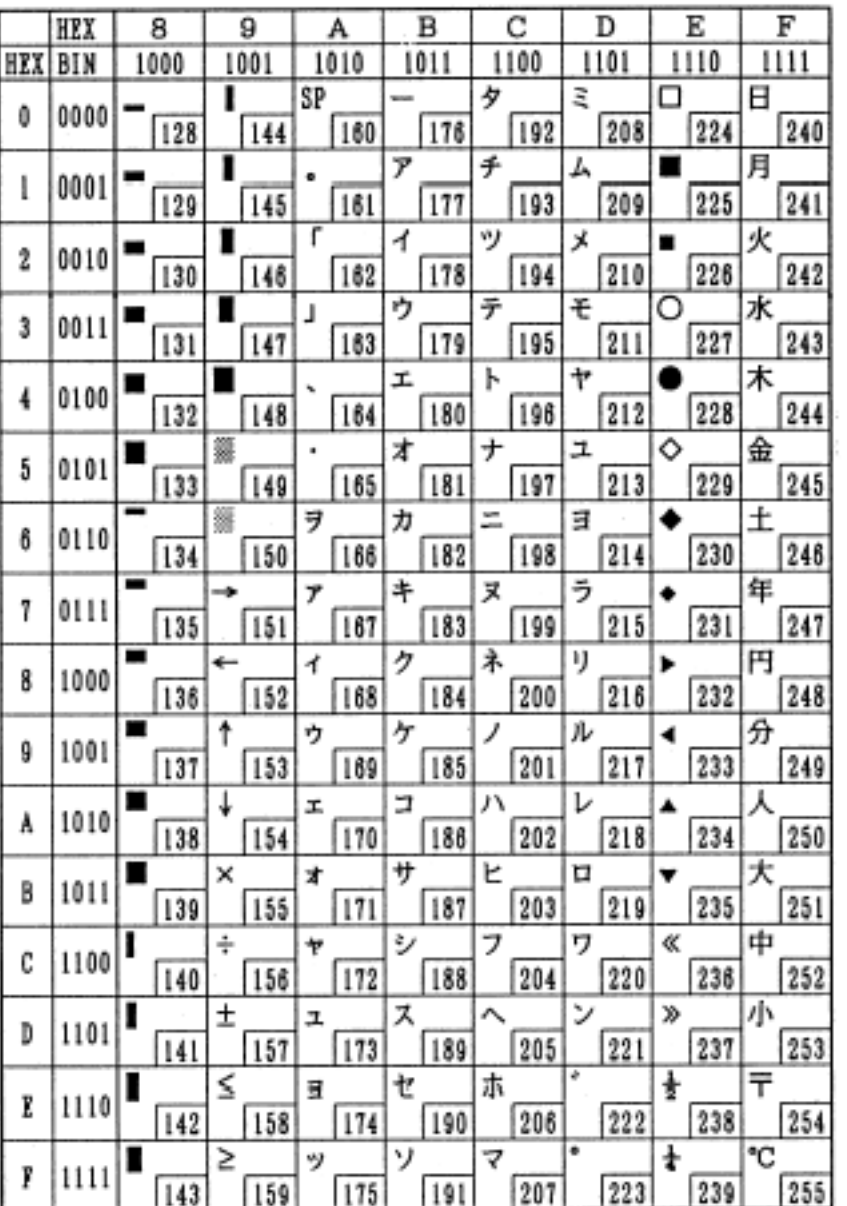

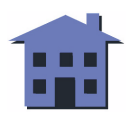

<span id="page-11-0"></span>Page 2 (PC850: Multilingual)

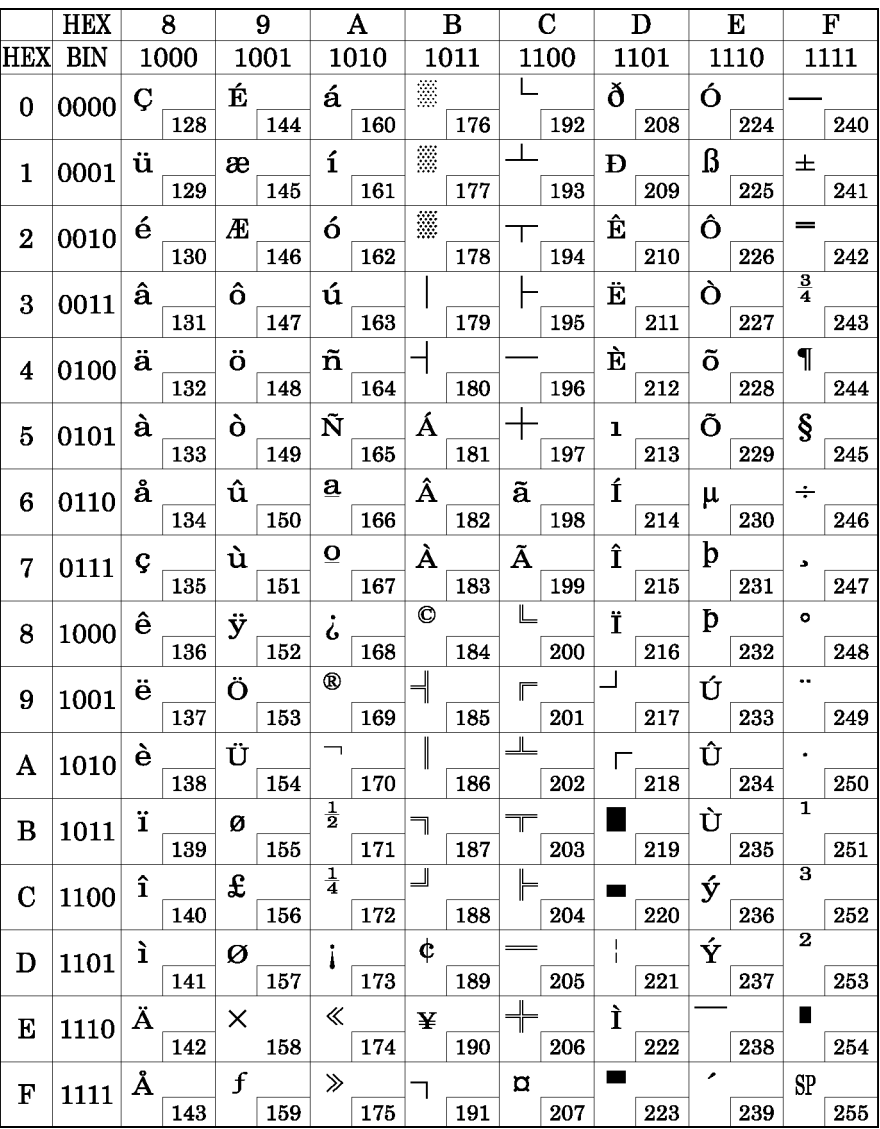

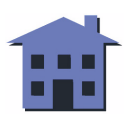

<span id="page-12-0"></span>Page 3 (PC860: Portuguese)

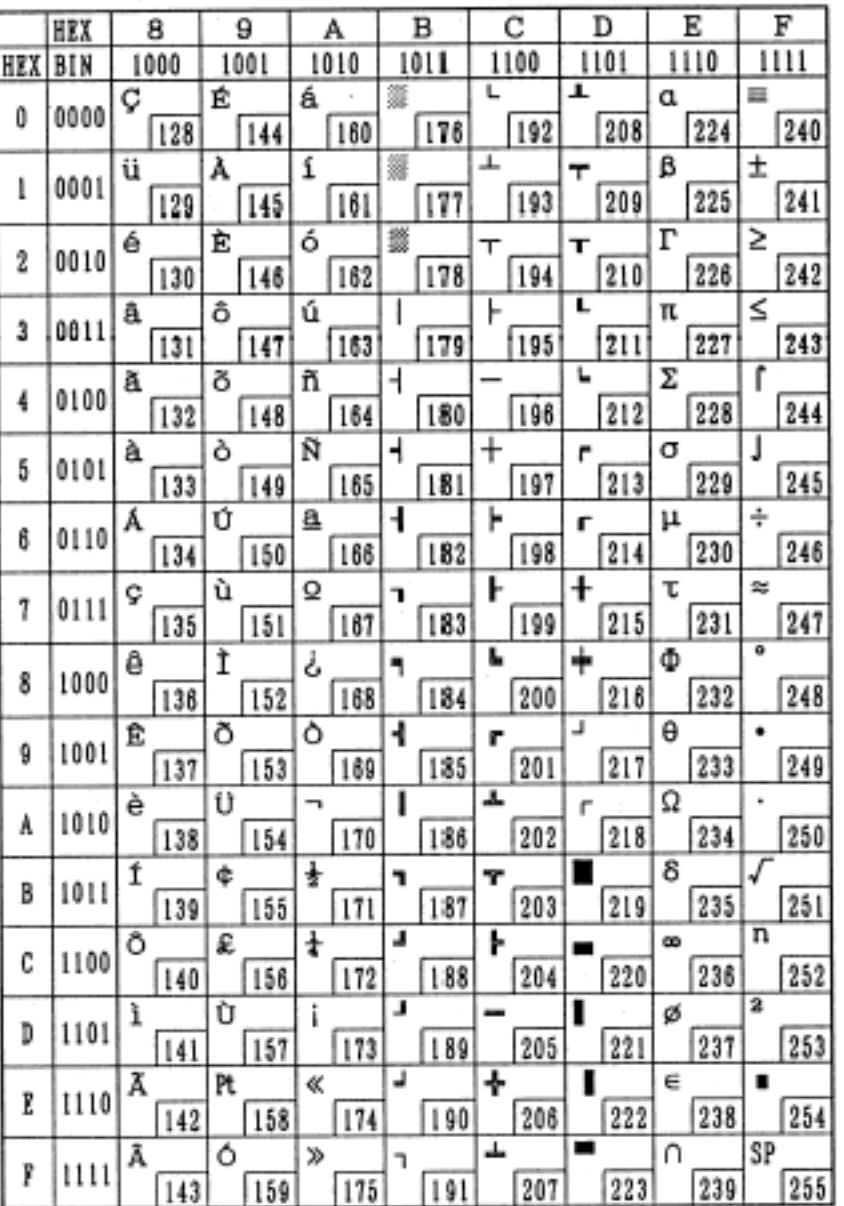

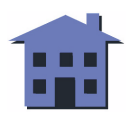

<span id="page-13-0"></span>Page 4 (PC863: Canadian-French)

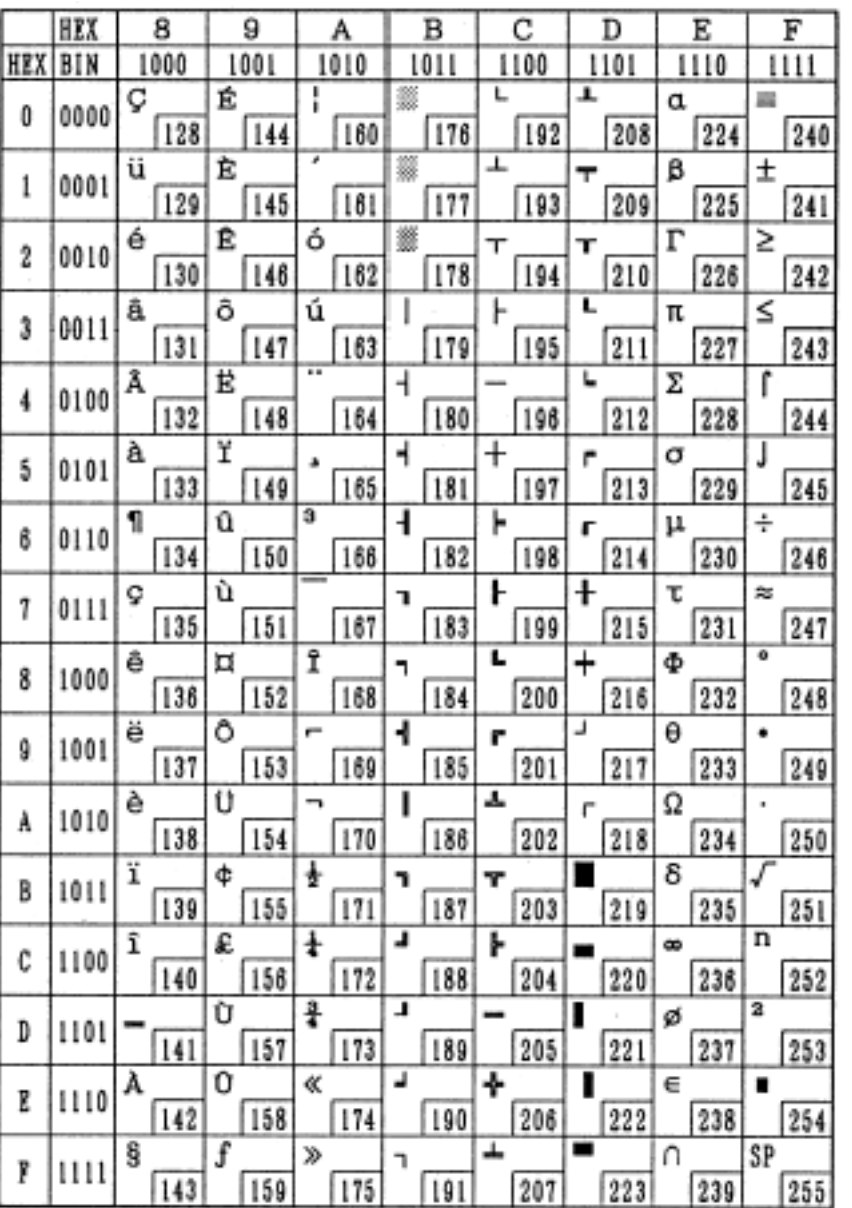

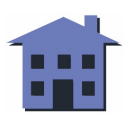

<span id="page-14-0"></span>Page 5 (PC865: Nordic)

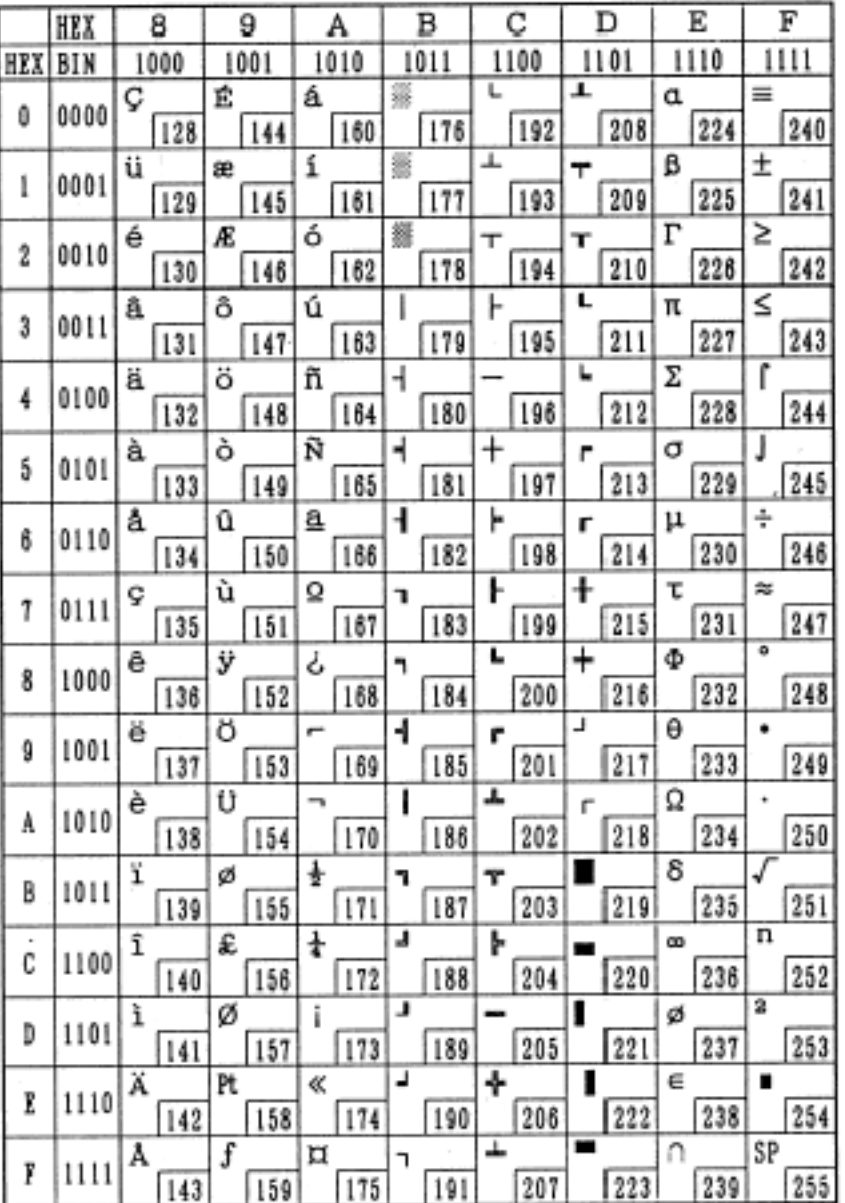

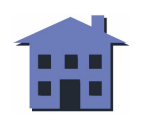

<span id="page-15-0"></span>Page 16 (WPC1252)

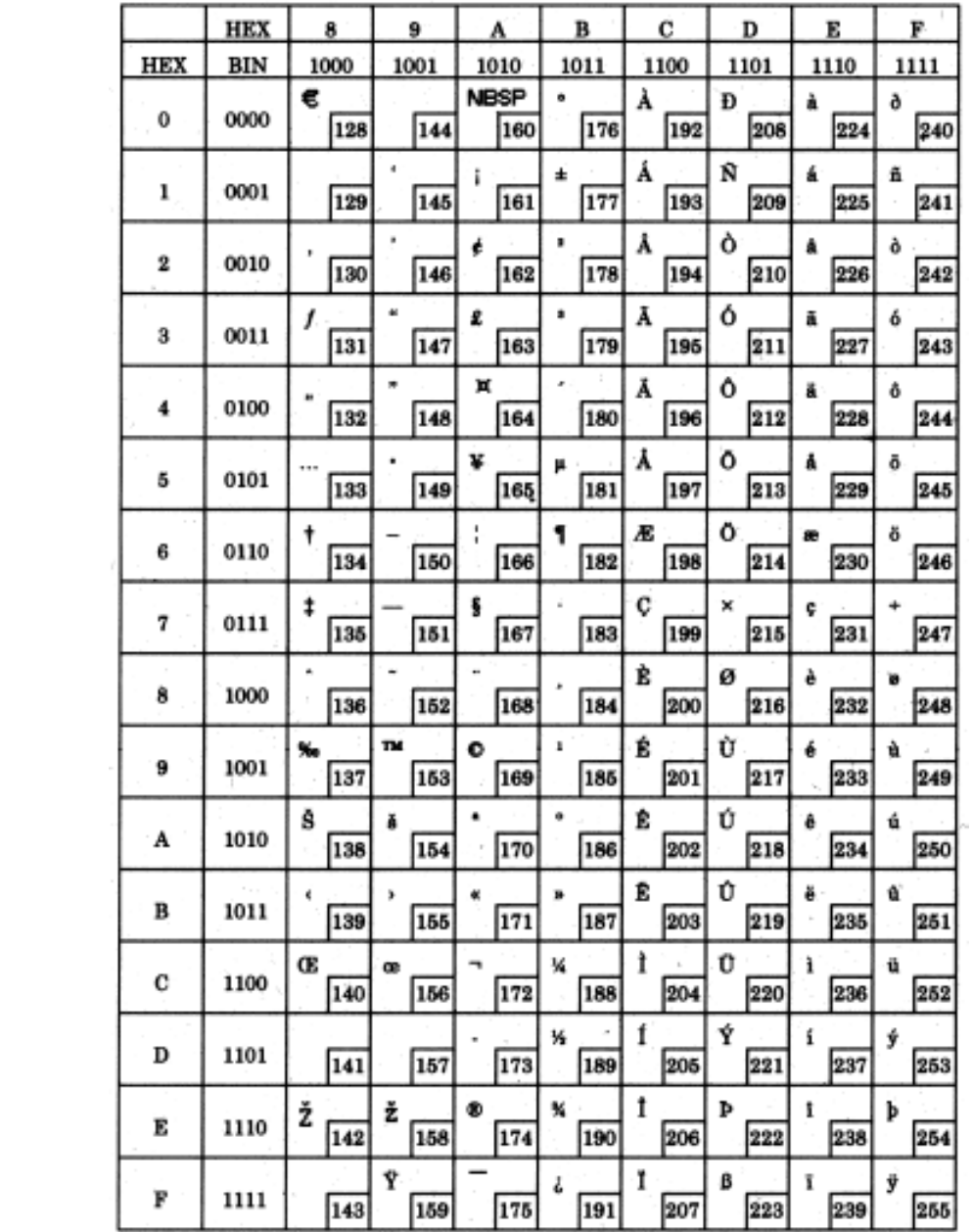

*Customer displays* Character code tables *Ver. 1.0* **p. 16**

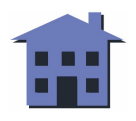

<span id="page-16-0"></span>Page 17 (PC866: Cyrillic #2)

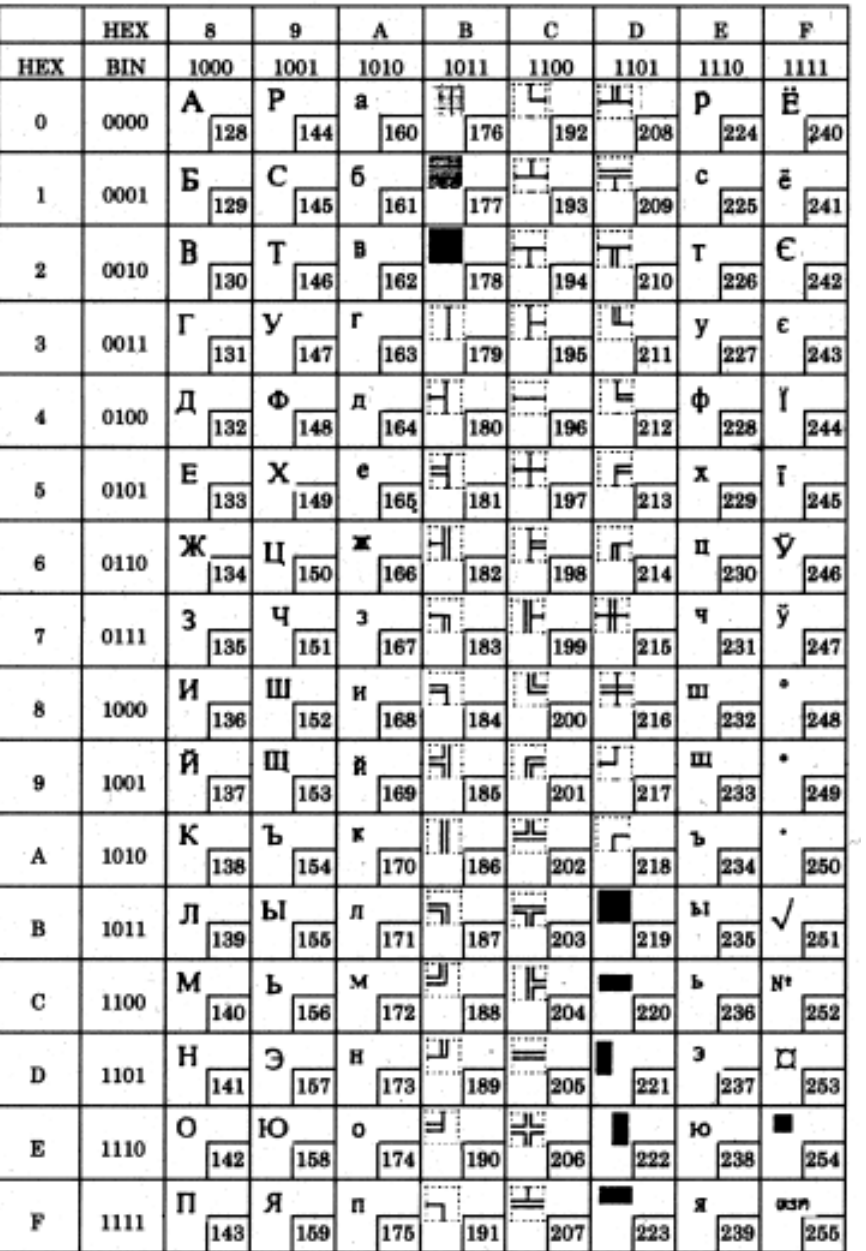

*Customer displays* Character code tables *Ver. 1.0* **p. 17**

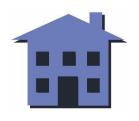

<span id="page-17-0"></span>Page 18 (PC862: Latin2)

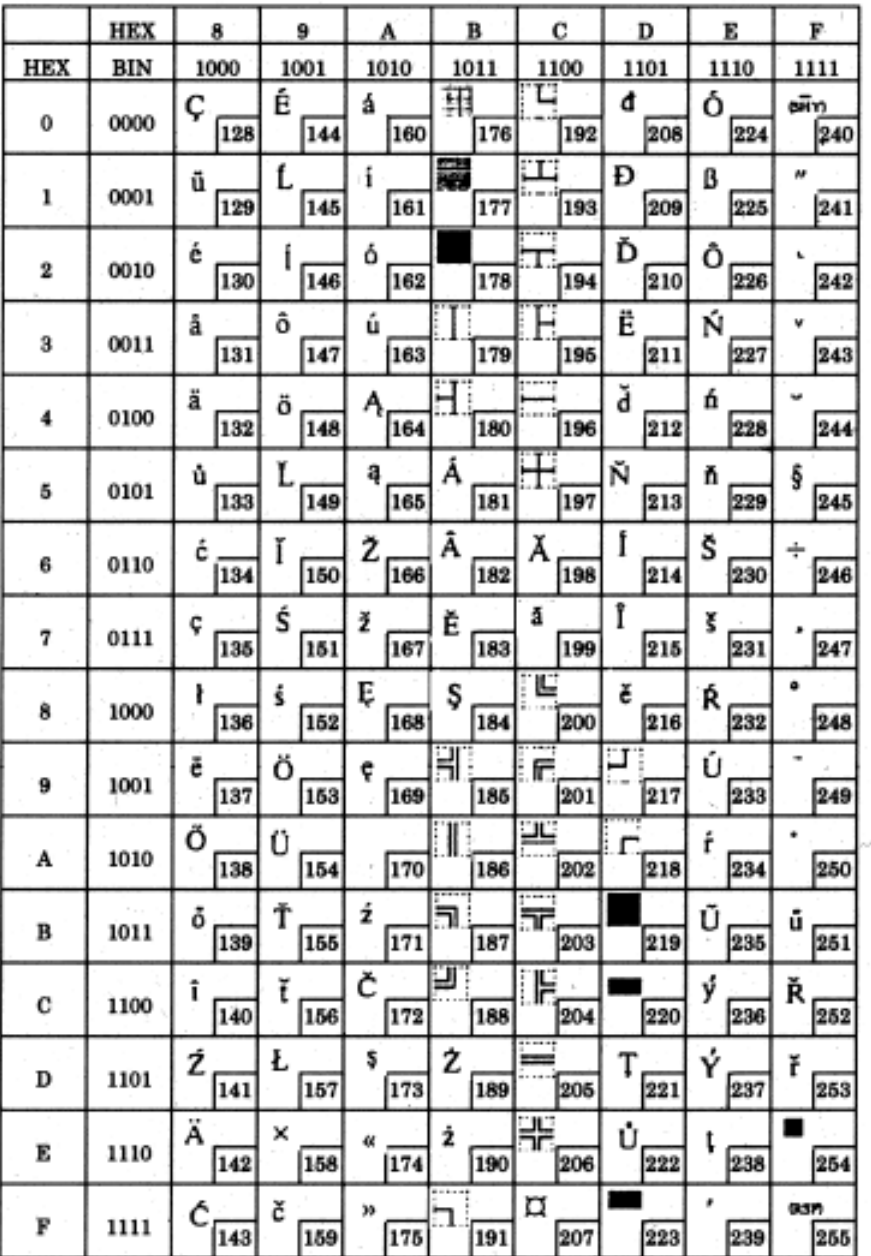

*Customer displays* Character code tables *Ver. 1.0* **p. 18**

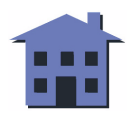

<span id="page-18-0"></span>Page 19 (PC858: Euro)

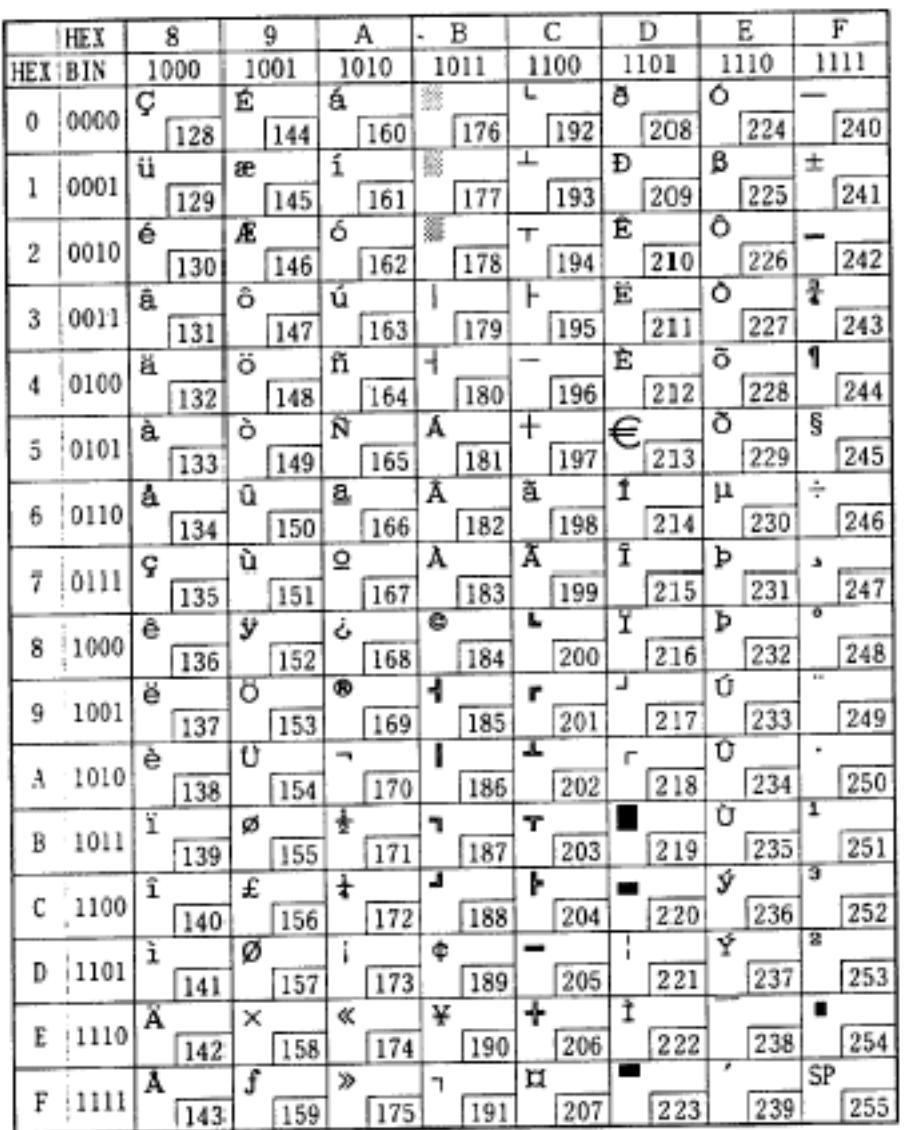

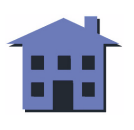

## <span id="page-19-0"></span>**USING THE CHARACTER CODE TABLES**

The example below uses Page 0 (PC437) to illustrate the use of the character code tables.

You can find the character "A" in Page 0 as follows:

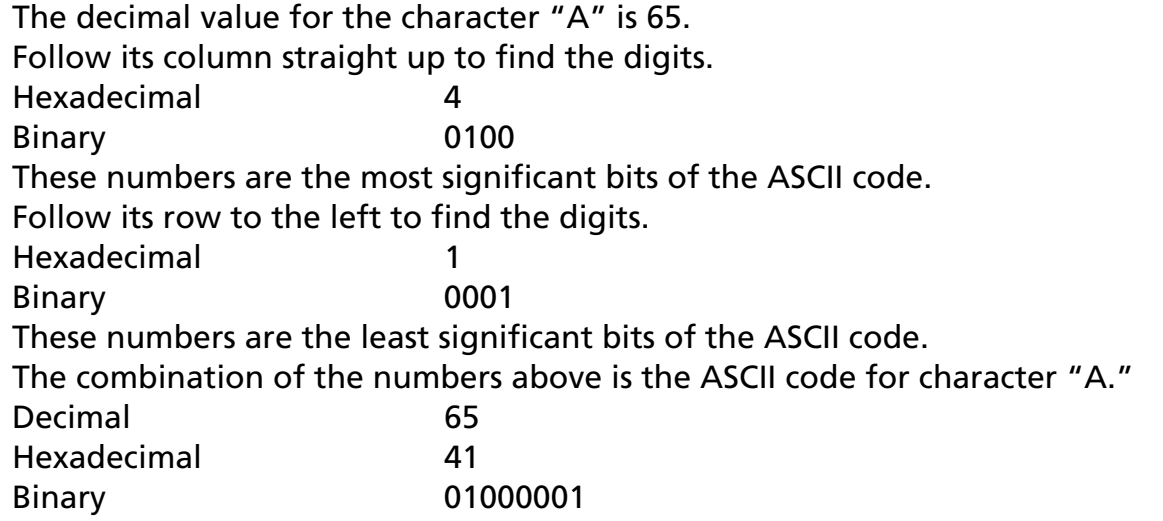

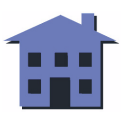

## <span id="page-20-0"></span>**COMMAND LIST**

- ■**[Commands in alphanumeric order](#page-21-0)**
- **[Text command set](#page-24-0)**
- ■**[Graphics command set](#page-27-0)**
- ■**[DM-D110 supported commands](#page-28-0)**
- ■**[DM-D210 supported commands](#page-30-0)**
- ■**[DM-D500 supported commands](#page-33-0)**

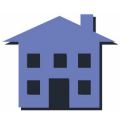

## <span id="page-21-0"></span>**COMMANDS IN ALPHANUMERIC ORDER**

In this table, click any name to see the command description with program examples and display samples.

The display samples are images of the display results of the program examples; they do not represent actual displays.

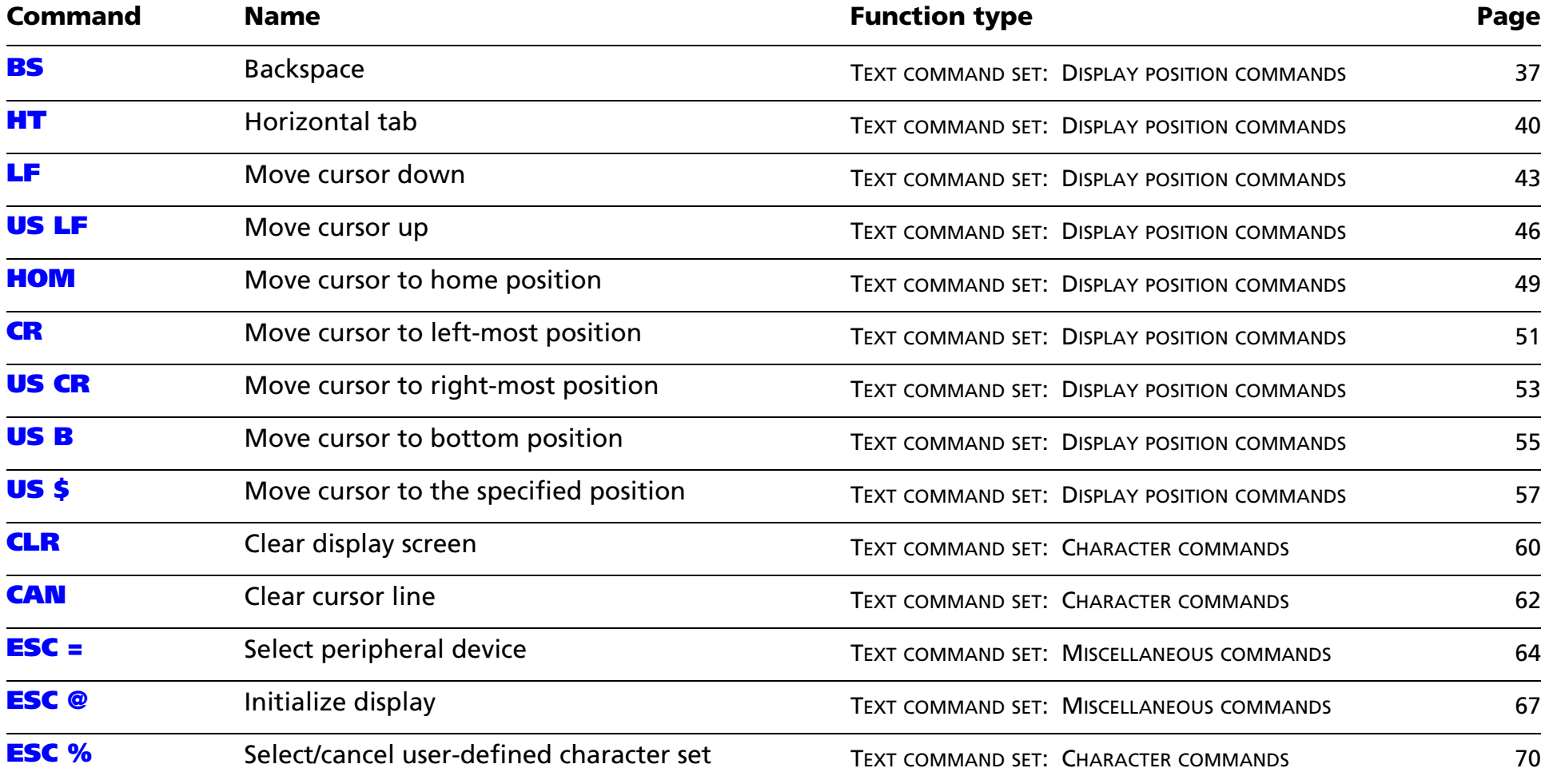

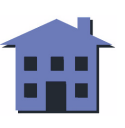

<span id="page-22-0"></span>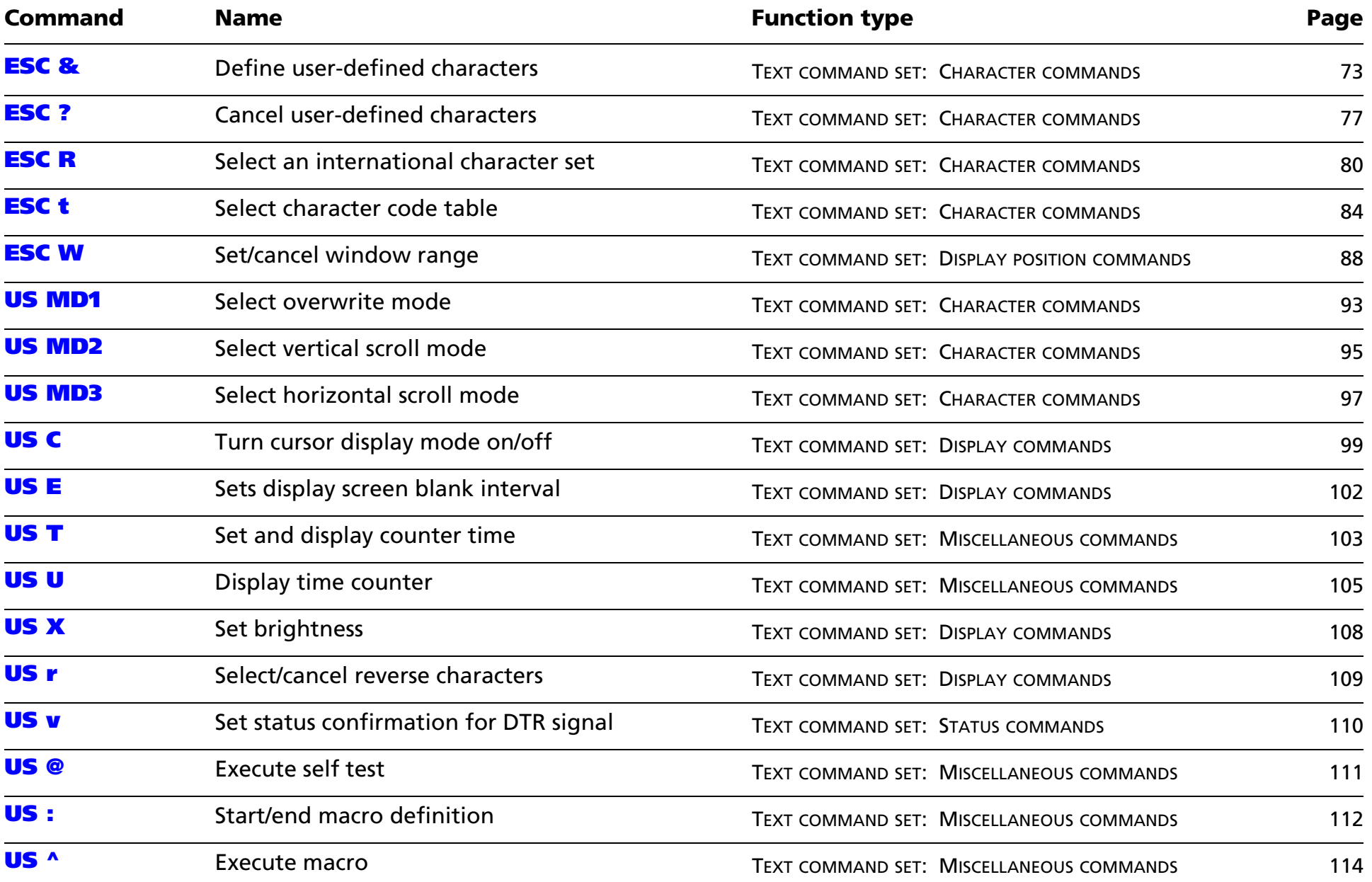

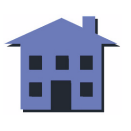

<span id="page-23-0"></span>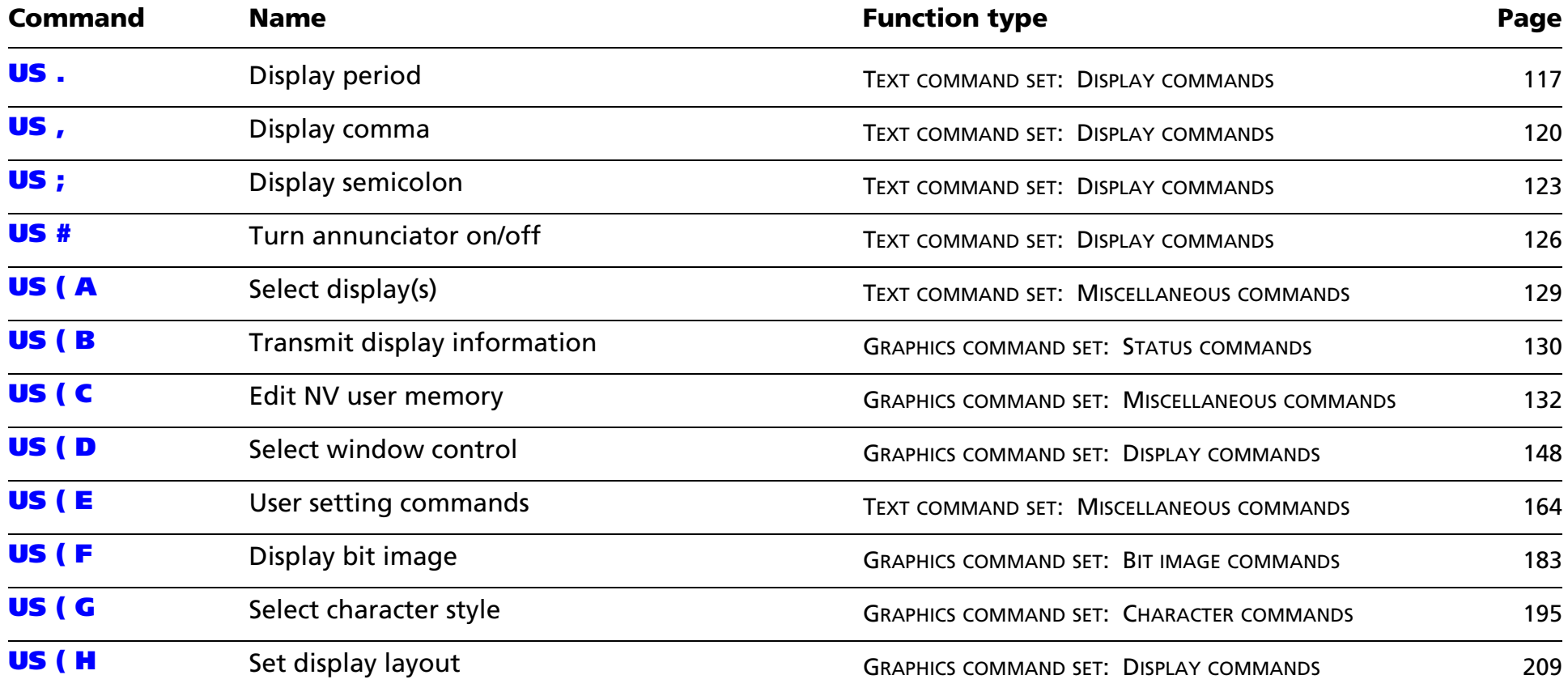

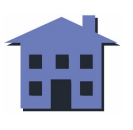

## <span id="page-24-0"></span>**TEXT COMMAND SET**

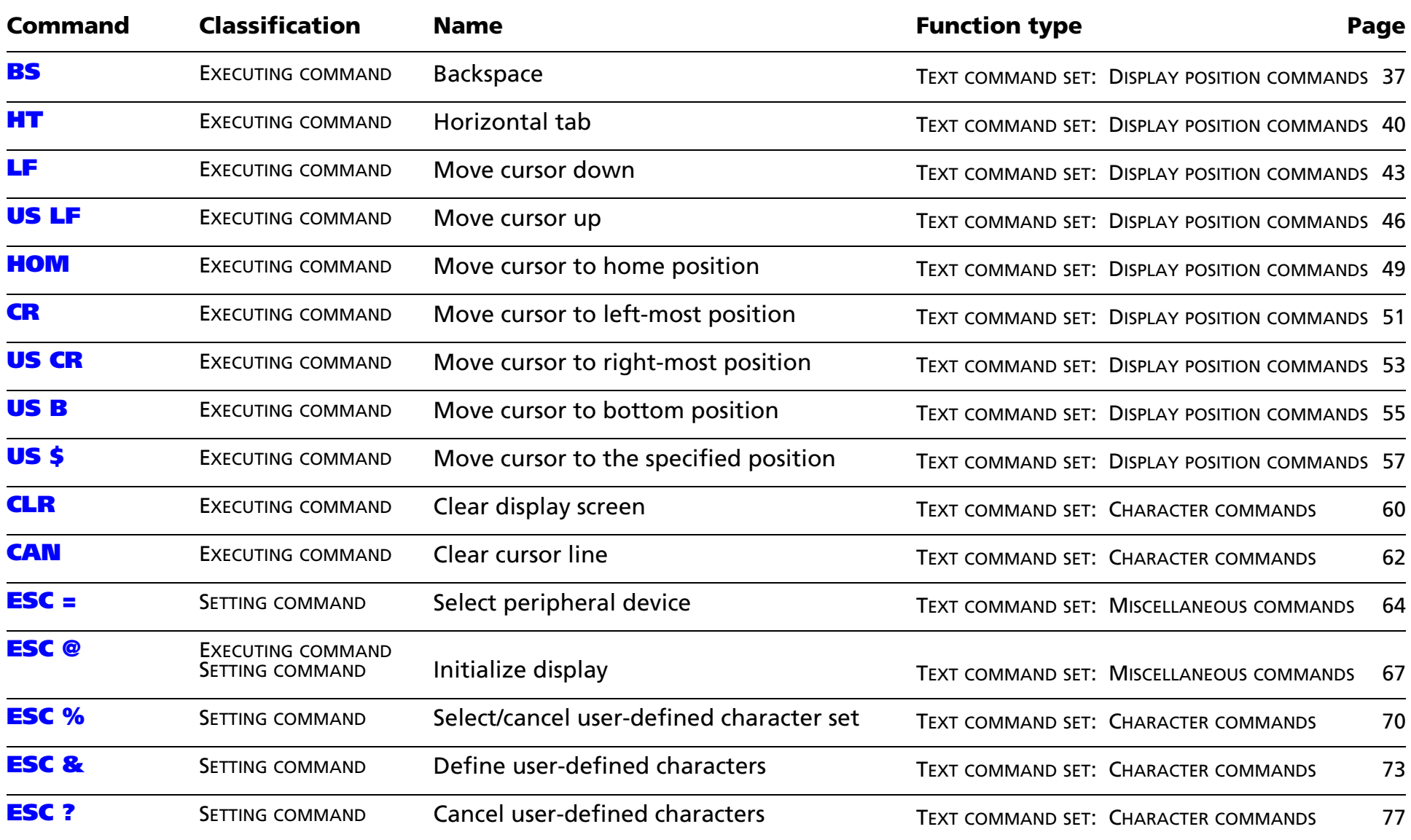

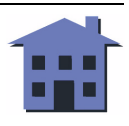

<span id="page-25-0"></span>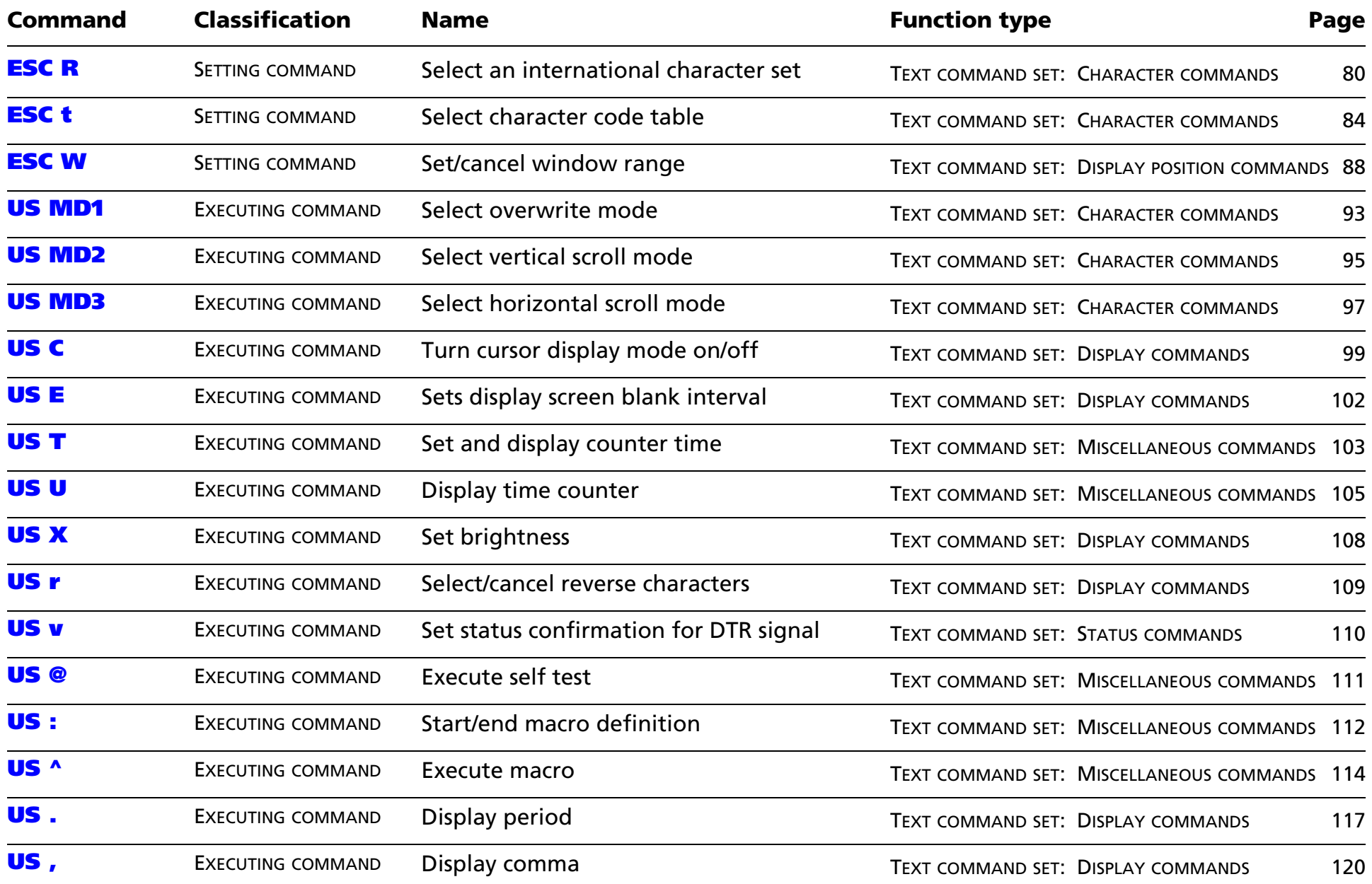

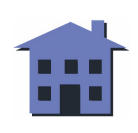

<span id="page-26-0"></span>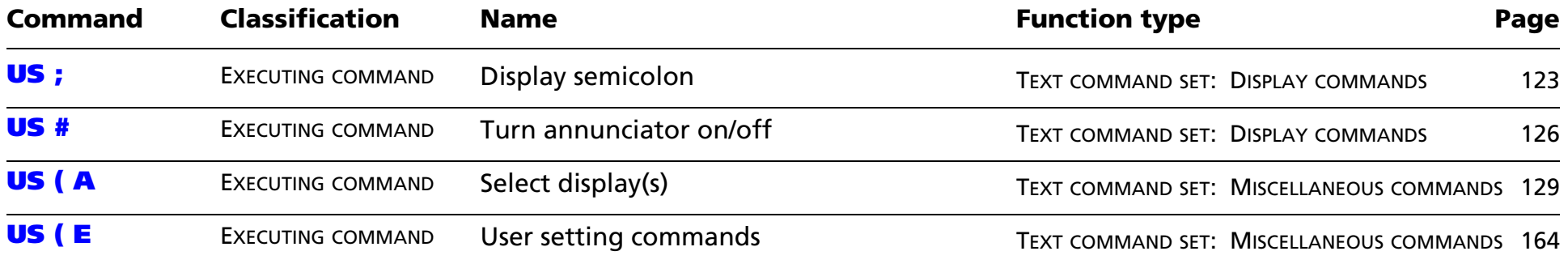

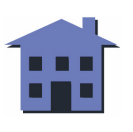

## <span id="page-27-0"></span>**GRAPHICS COMMAND SET**

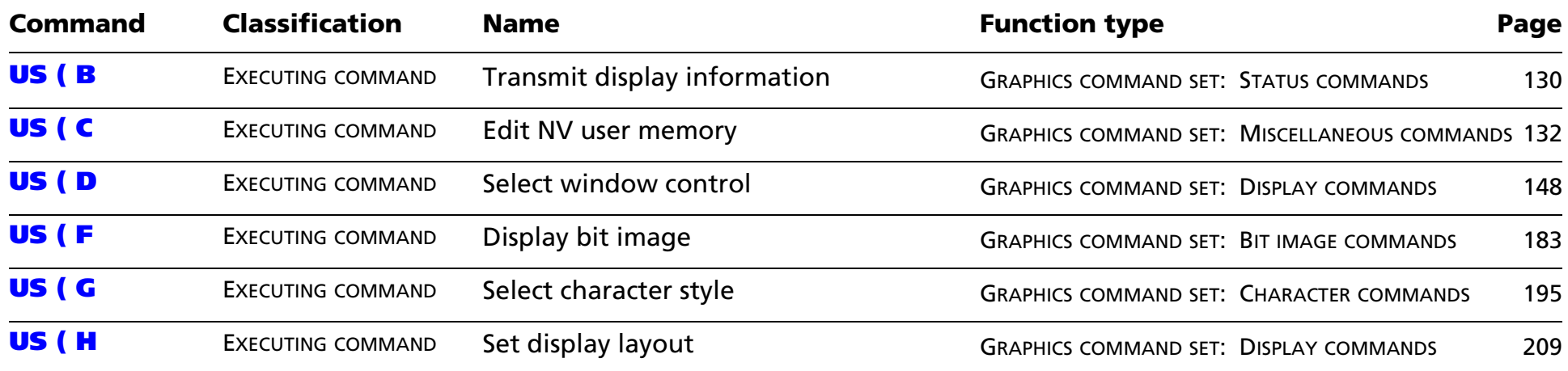

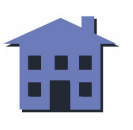

## <span id="page-28-0"></span>**DM-D110 SUPPORTED COMMANDS**

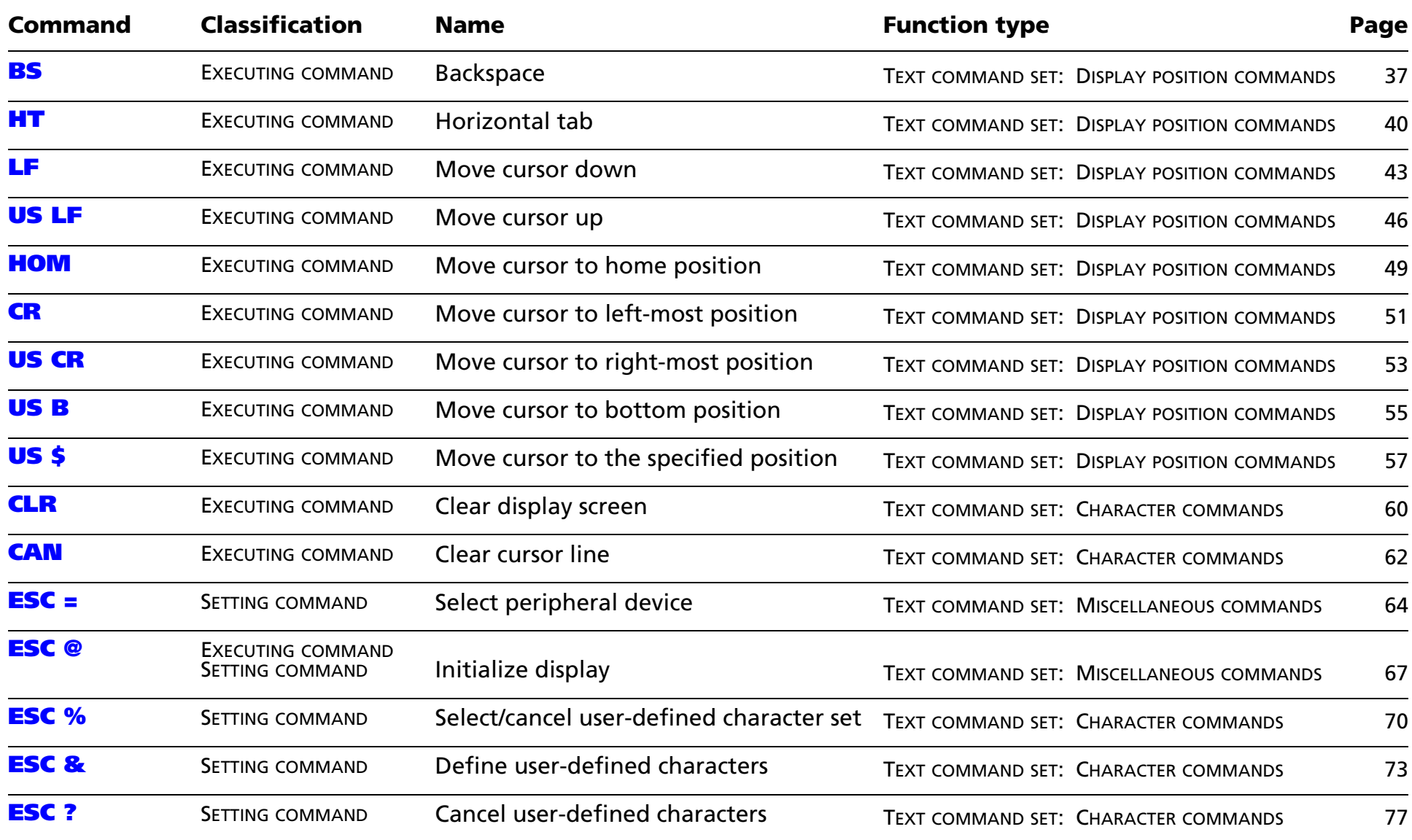

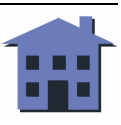

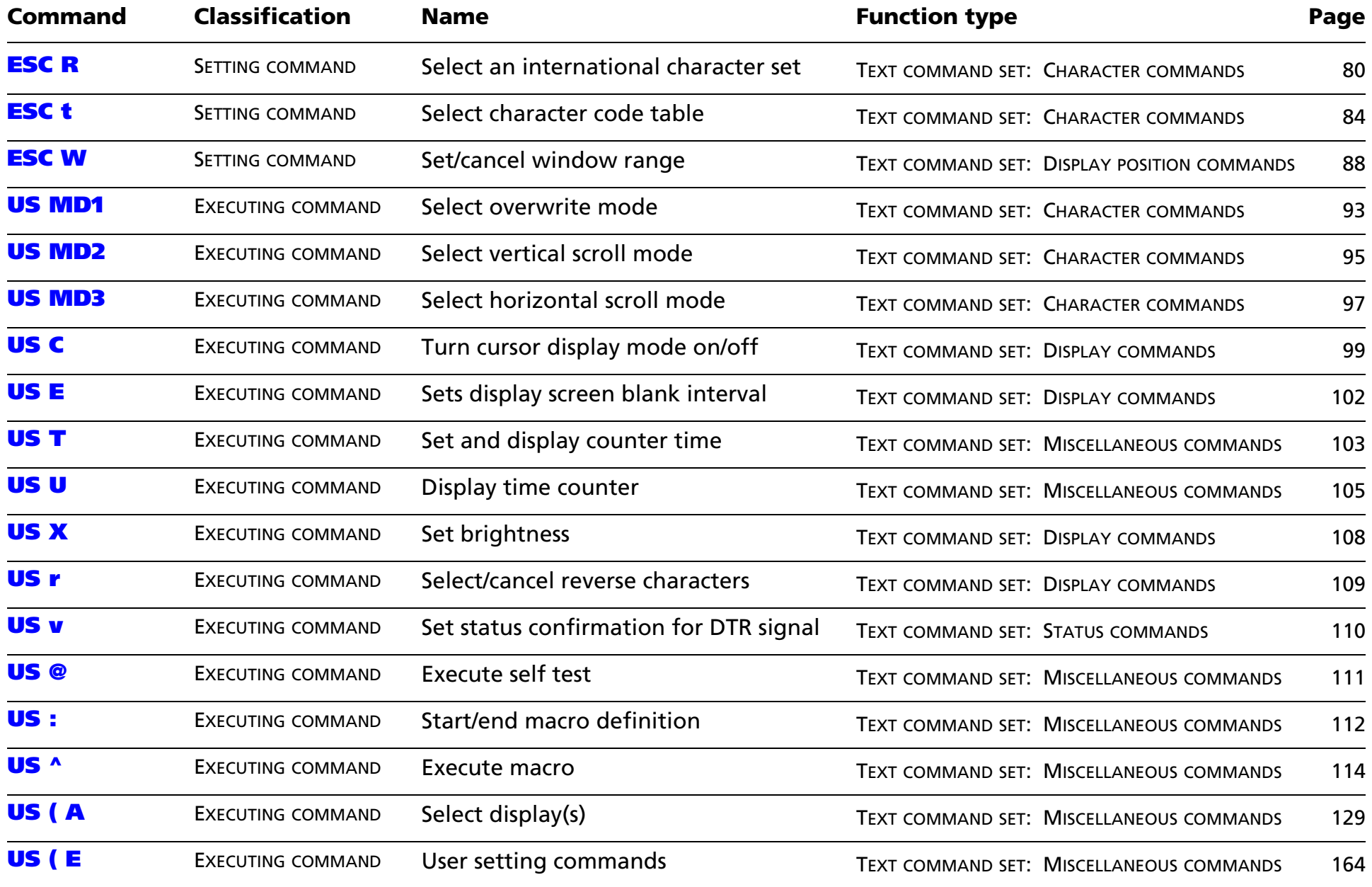

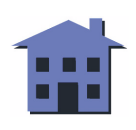

## <span id="page-30-0"></span>**DM-D210 SUPPORTED COMMANDS**

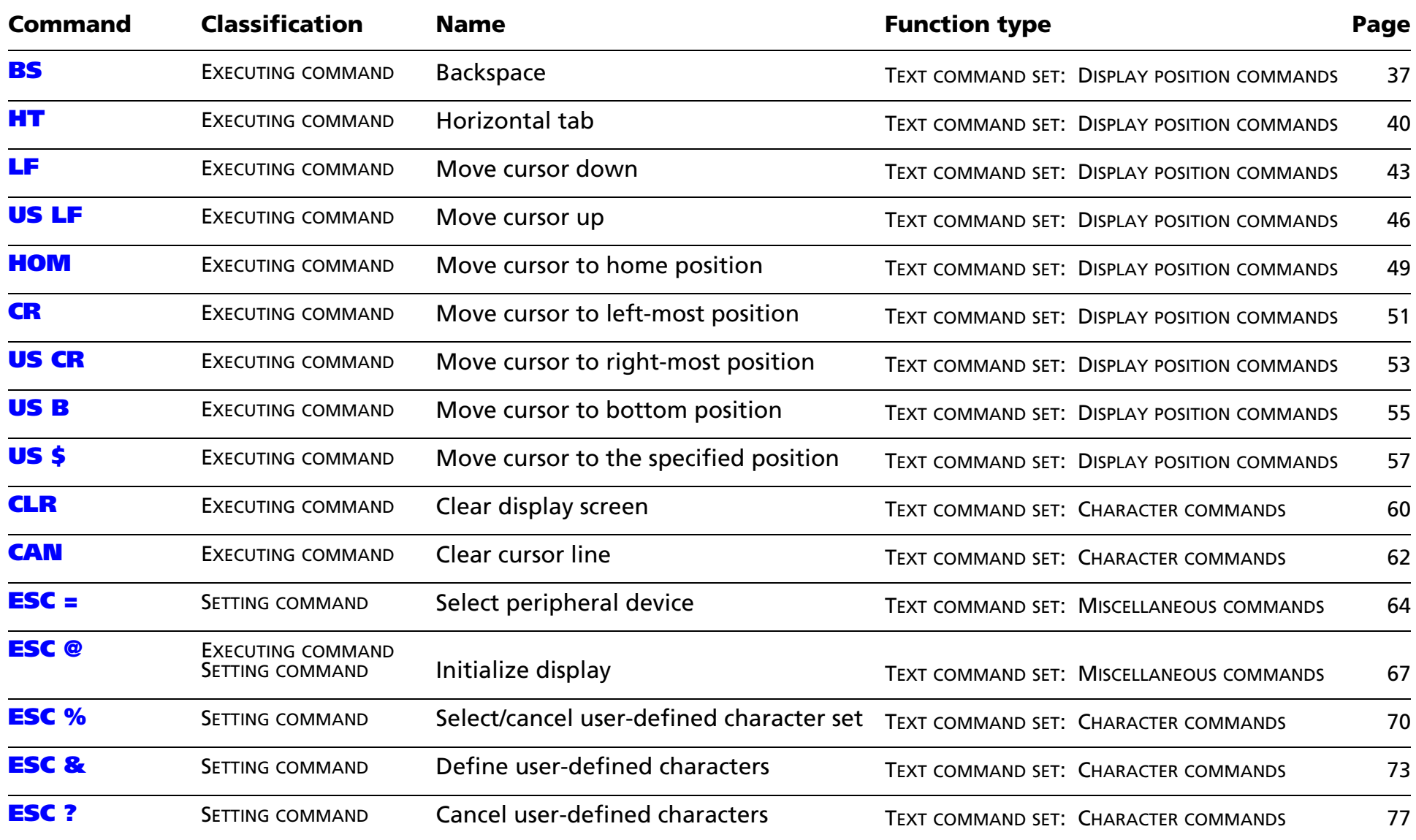

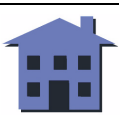

<span id="page-31-0"></span>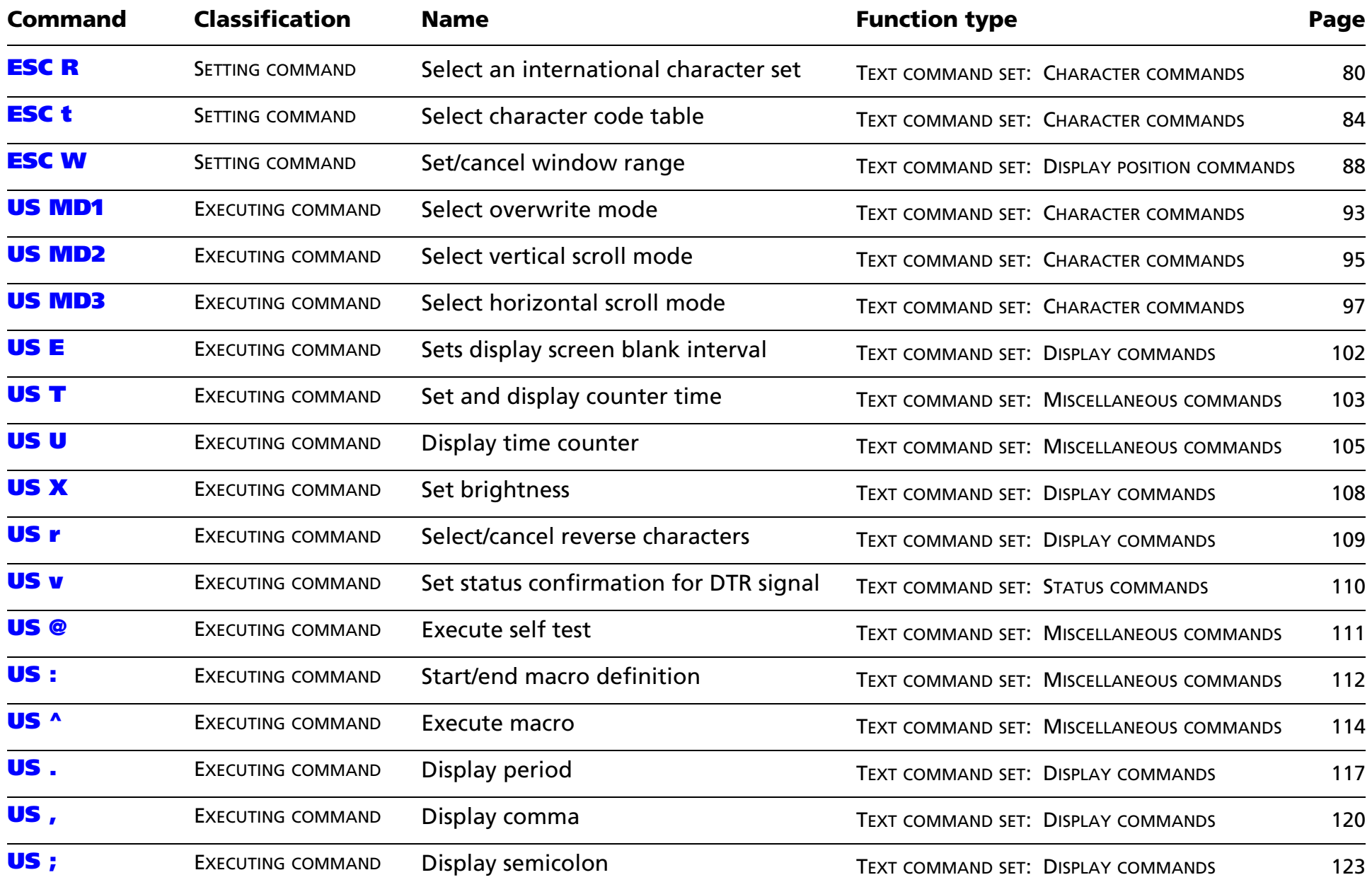

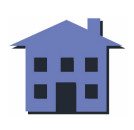

<span id="page-32-0"></span>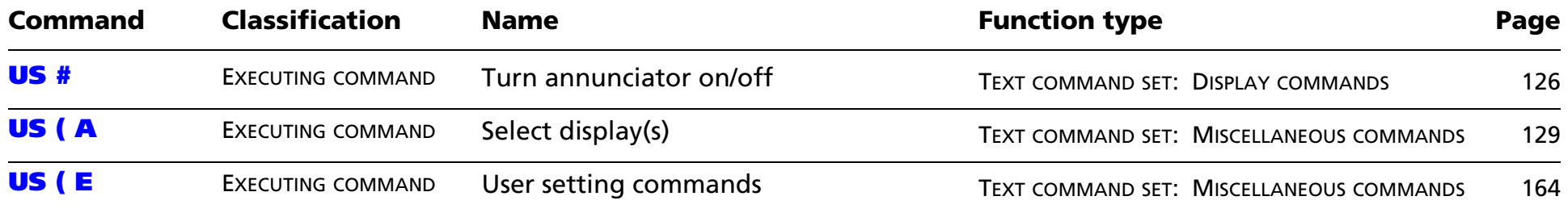

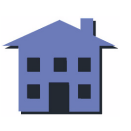

## <span id="page-33-0"></span>**DM-D500 SUPPORTED COMMANDS**

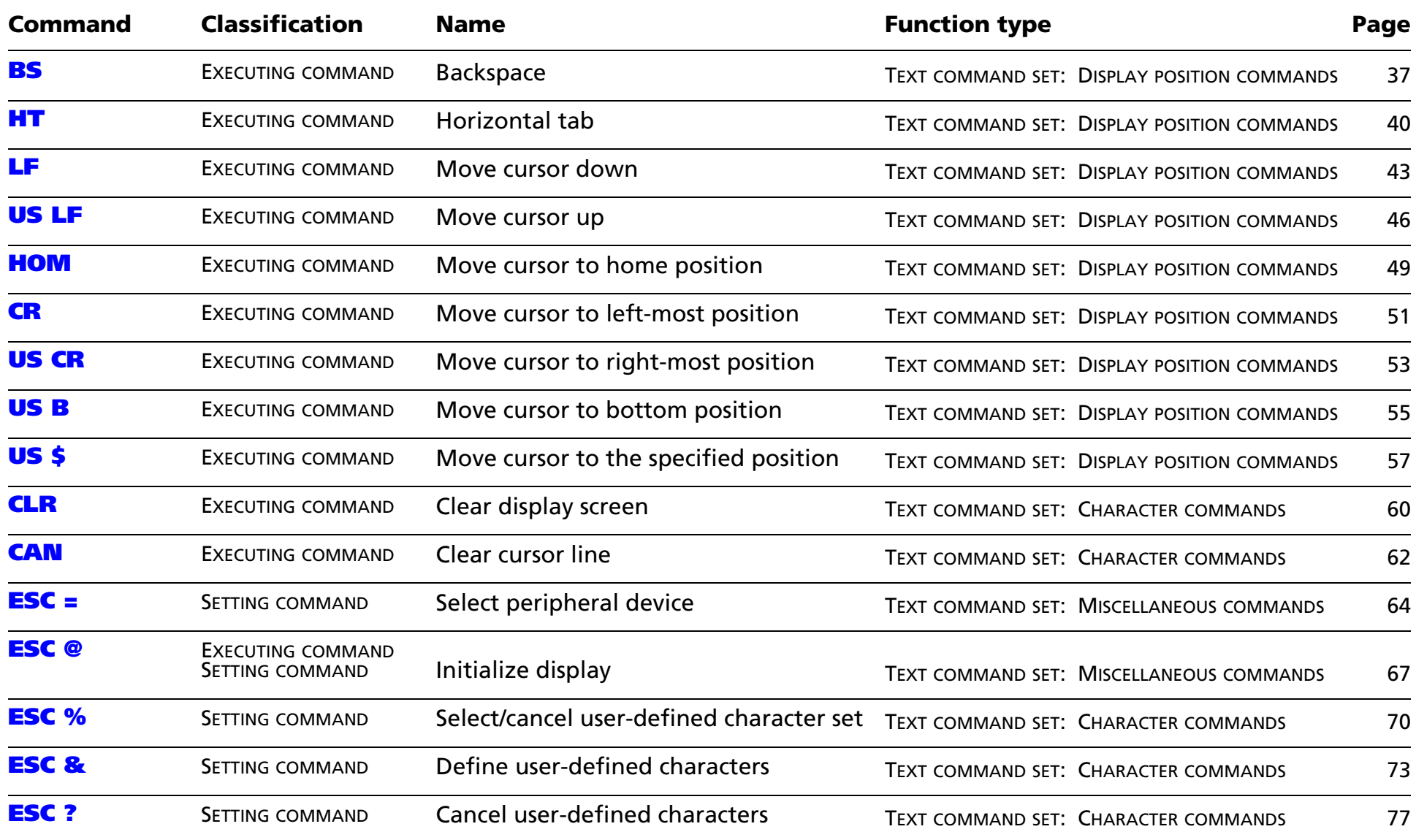

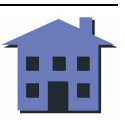

<span id="page-34-0"></span>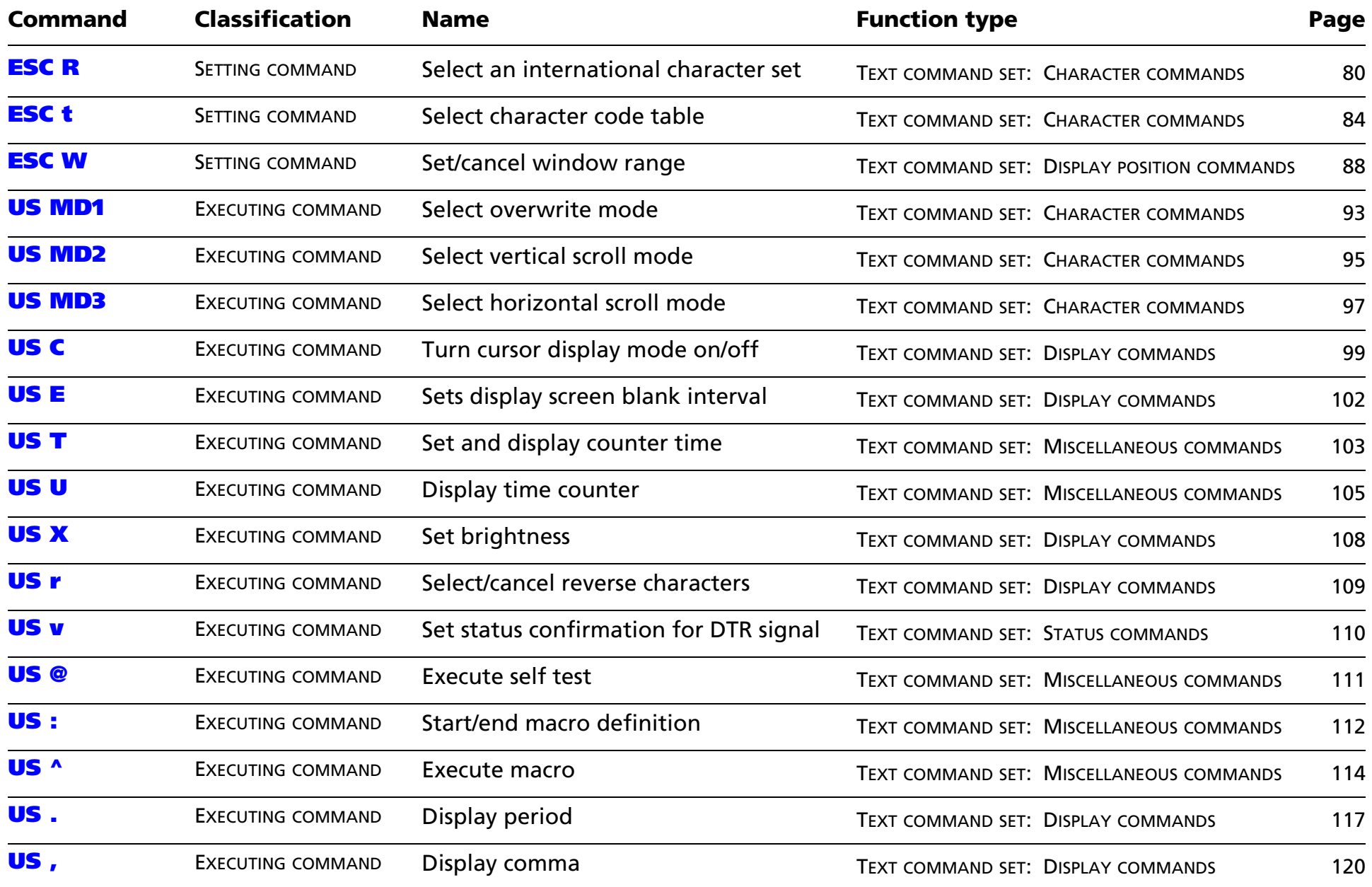

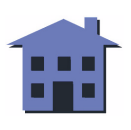

<span id="page-35-0"></span>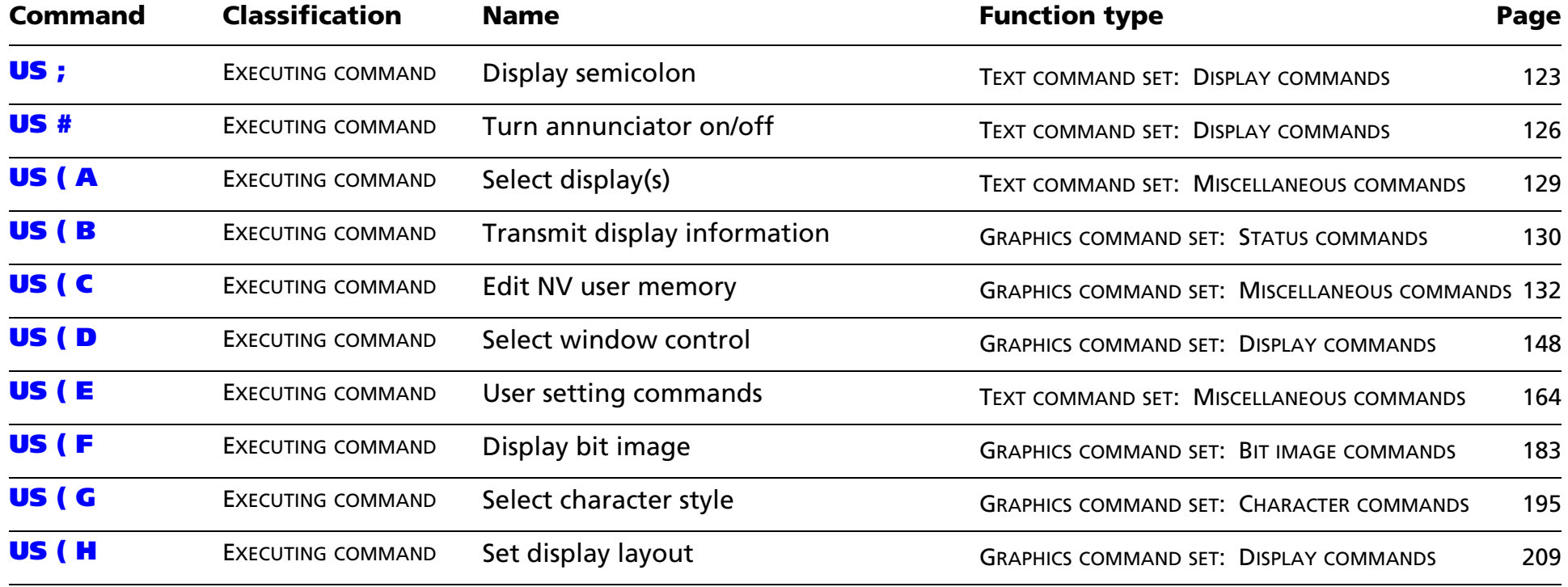

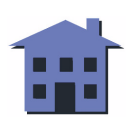
<span id="page-36-0"></span>**BS**

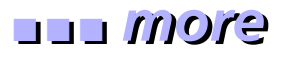

EXECUTING COMMAND

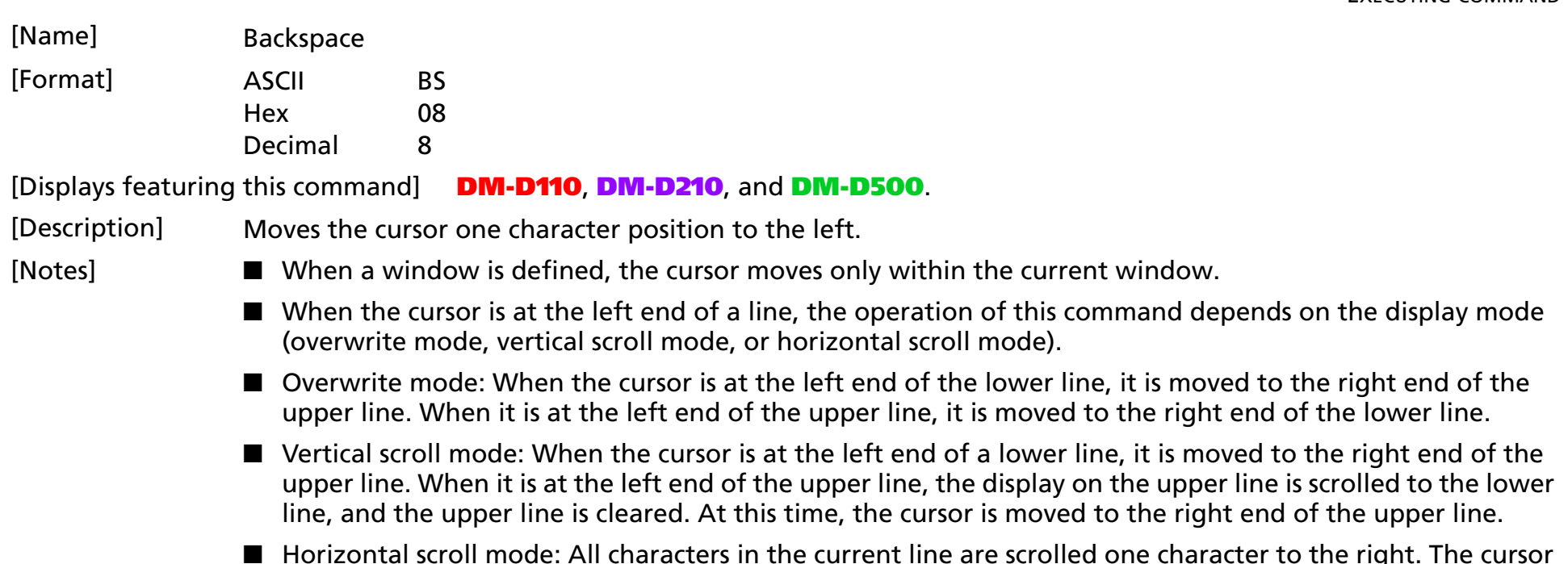

 $\blacksquare$  Horizontal scroll mode: All characters in the current line are scrolled one character to the right. The cursor is not moved, but the character area at the left end is cleared.

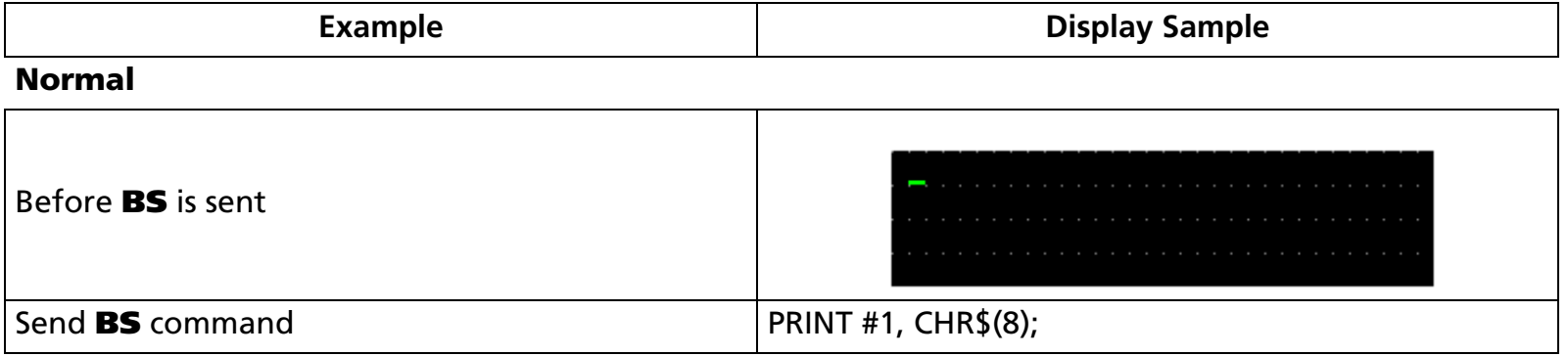

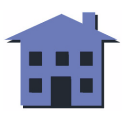

#### ■ ■ ■ ■ ■ ■ *[more](#page-38-0) more*

<span id="page-37-0"></span>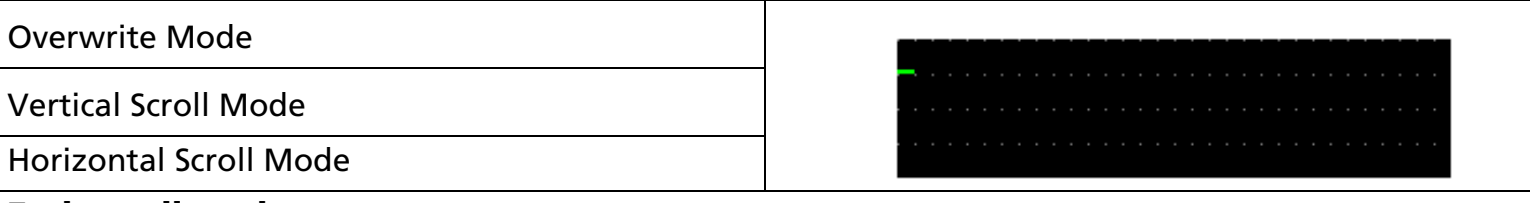

#### **Each scroll mode**

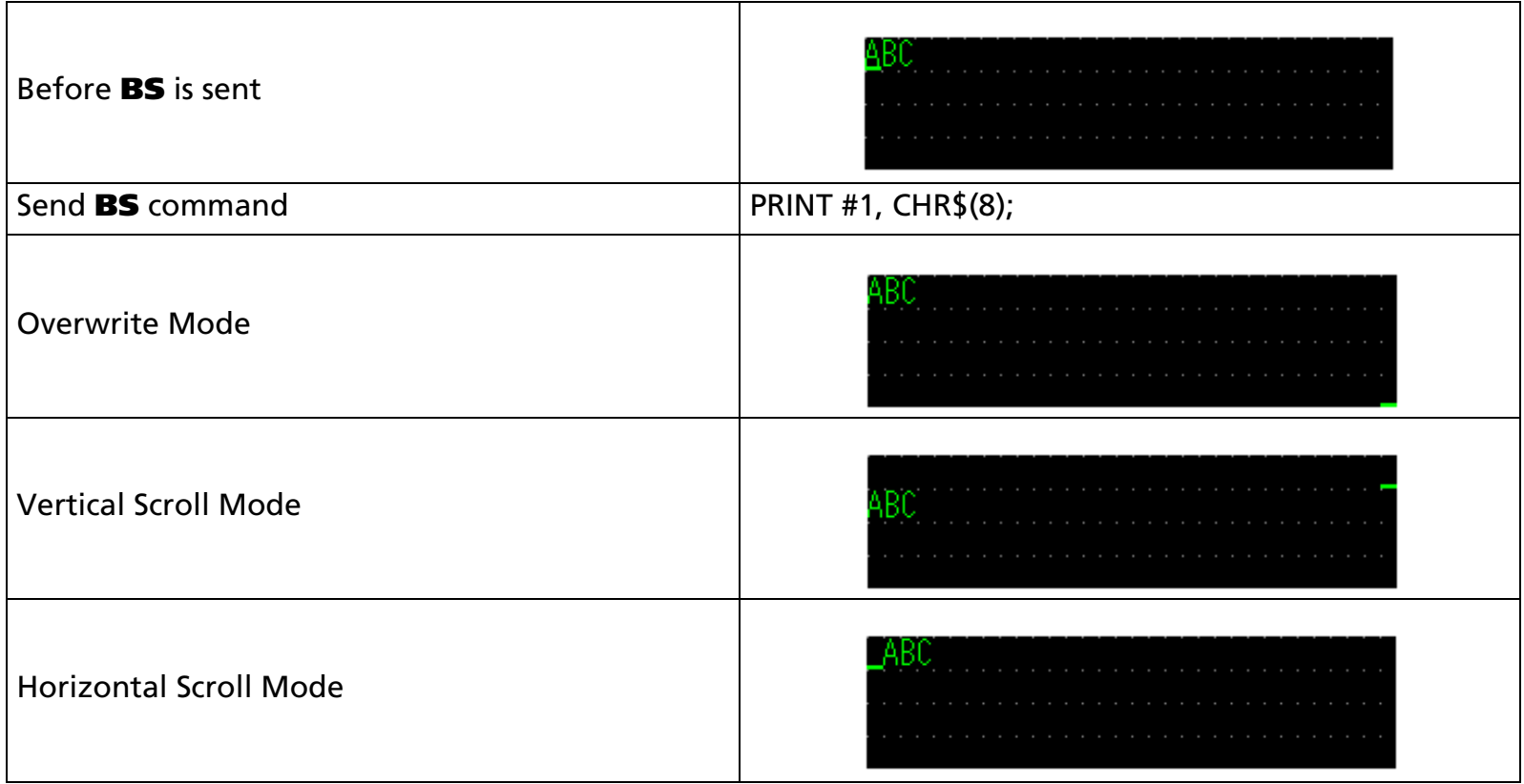

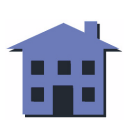

<span id="page-38-0"></span>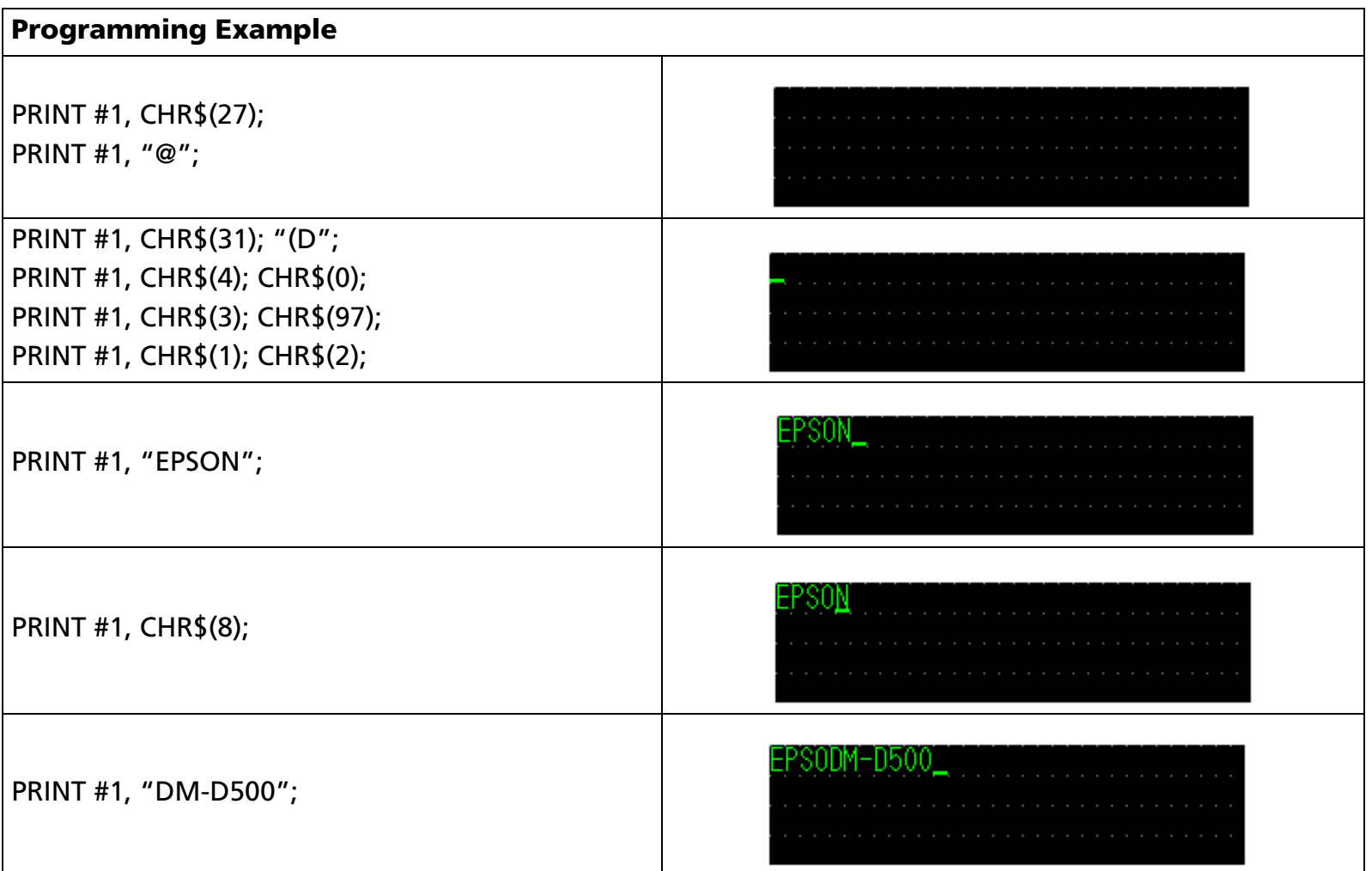

#### [References] **[US MD1](#page-92-0)**, **[US MD2](#page-94-0)**, **[US MD3](#page-96-0)**, **[ESC W](#page-87-0)**

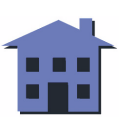

<span id="page-39-0"></span>**HT**

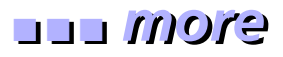

EXECUTING COMMAND

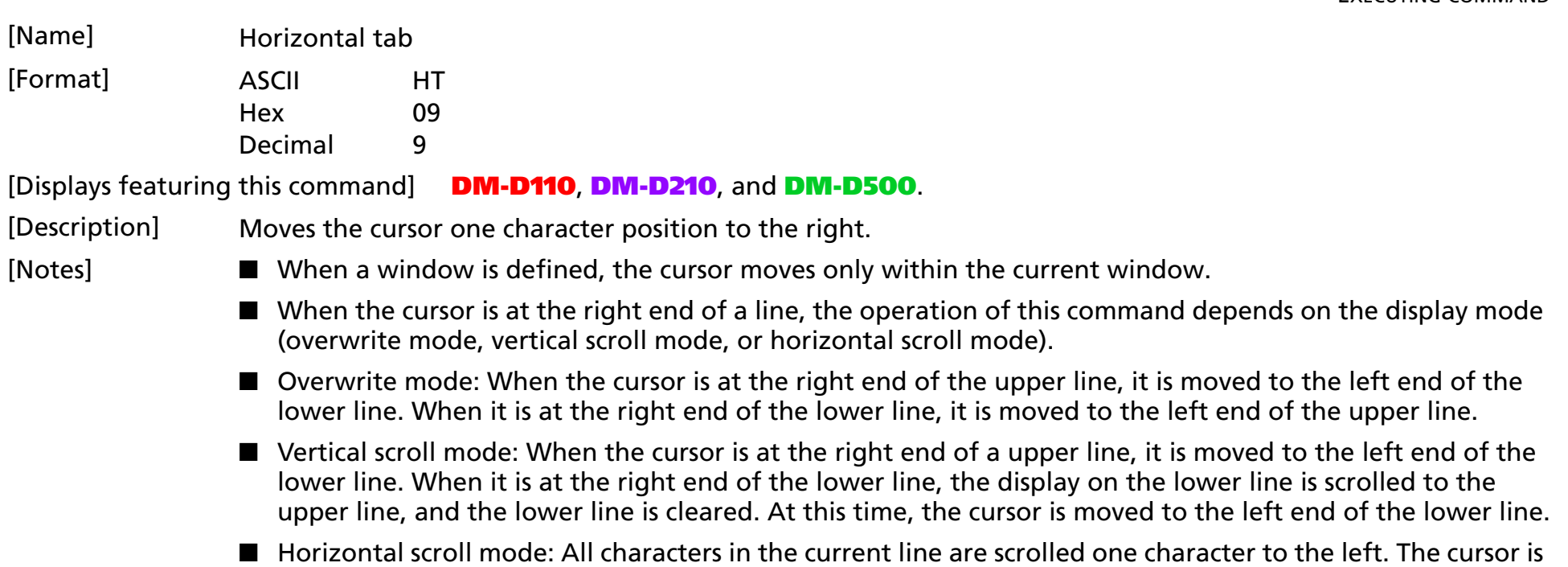

not moved, but the character area at the left end is cleared.

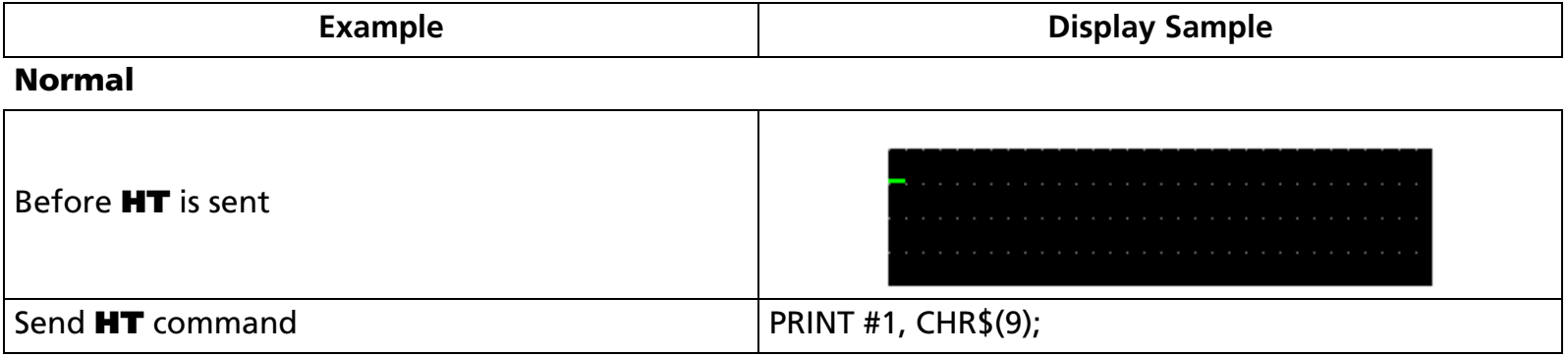

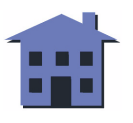

#### ■ ■ ■ ■ ■ ■ *[more](#page-41-0) more*

<span id="page-40-0"></span>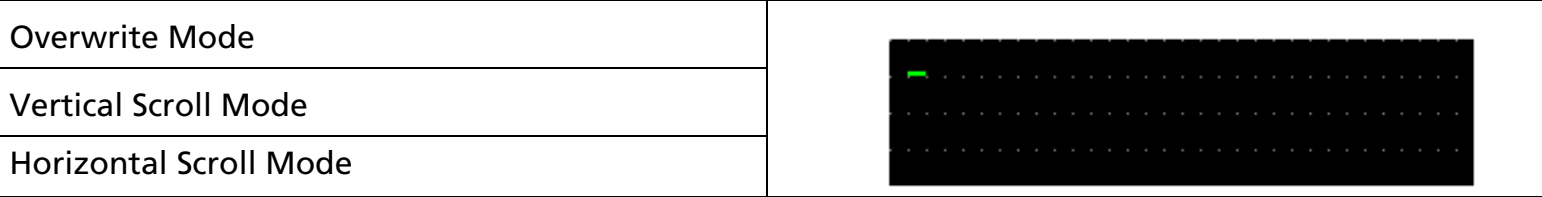

#### **Each scroll mode**

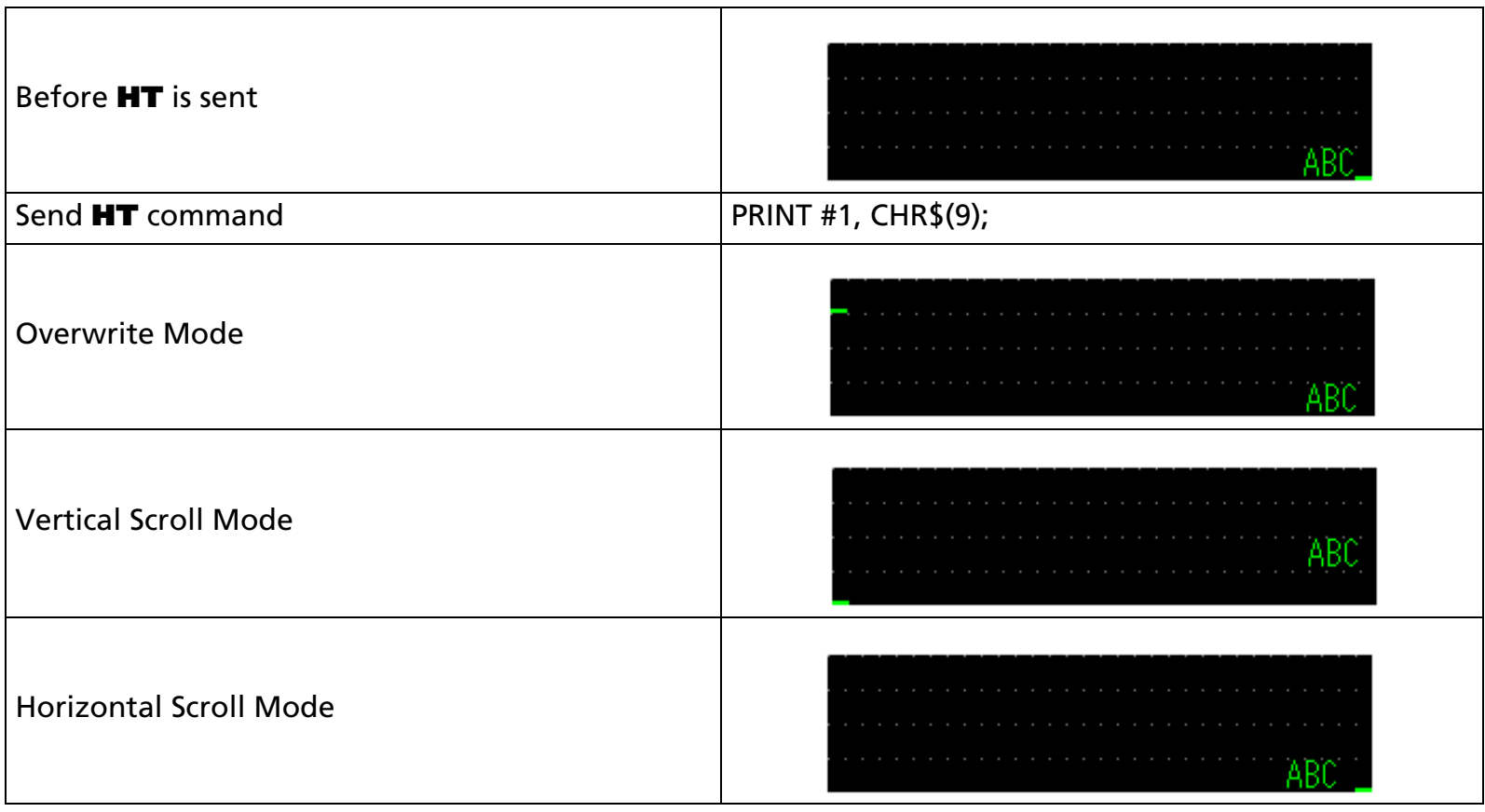

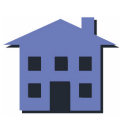

<span id="page-41-0"></span>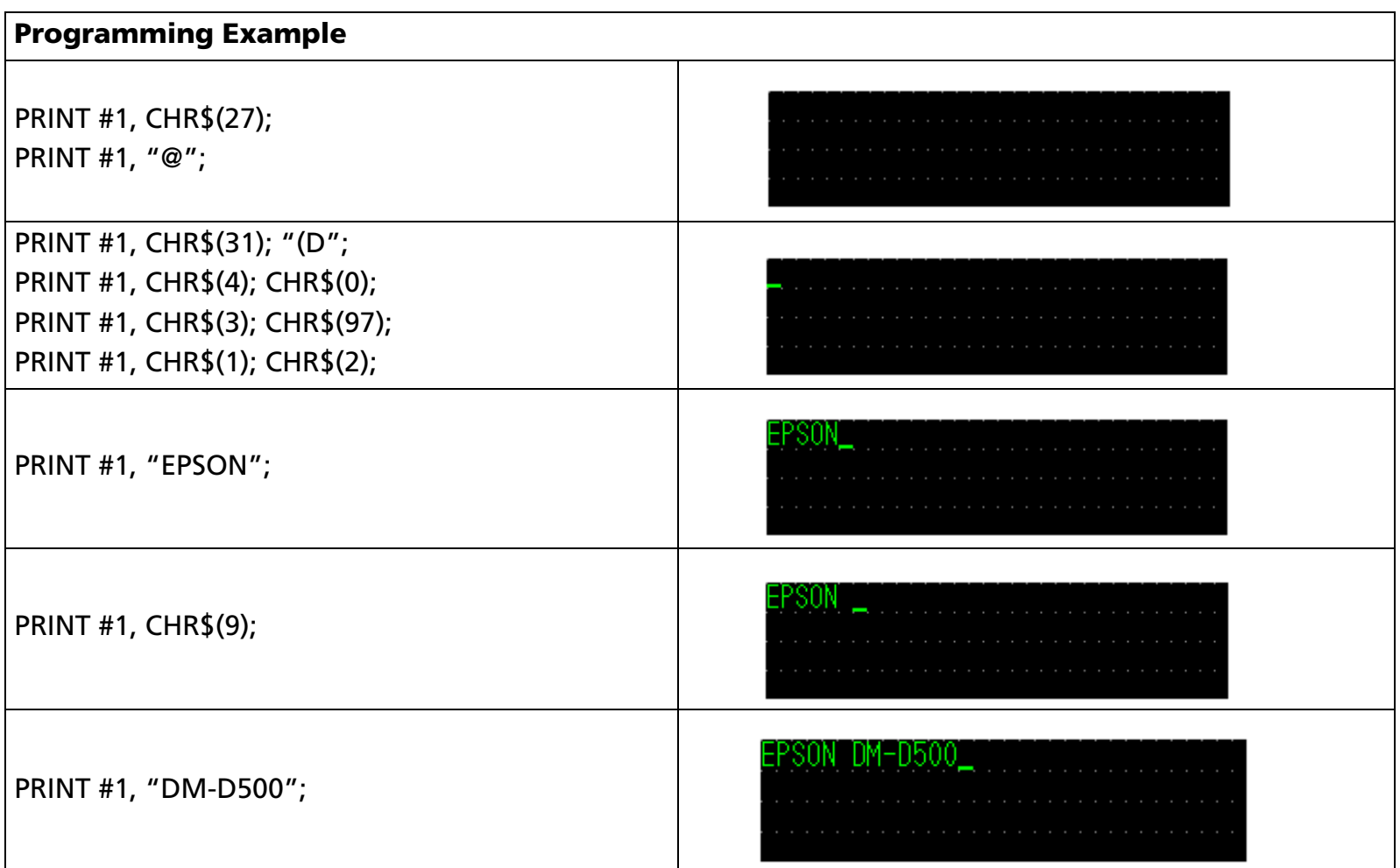

#### [References] **[US MD1](#page-92-0)**, **[US MD2](#page-94-0)**, **[US MD3](#page-96-0)**, **[ESC W](#page-87-0)**

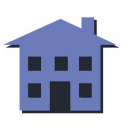

<span id="page-42-0"></span>**LF**

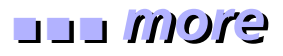

EXECUTING COMMAND

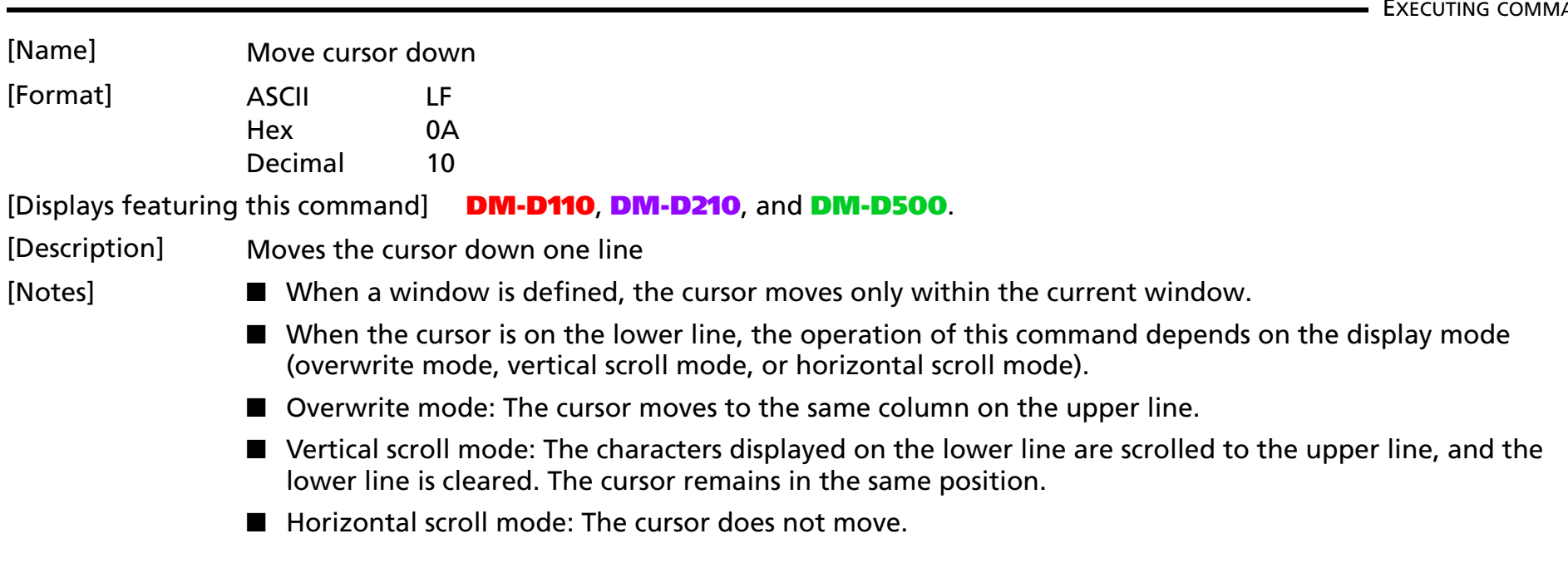

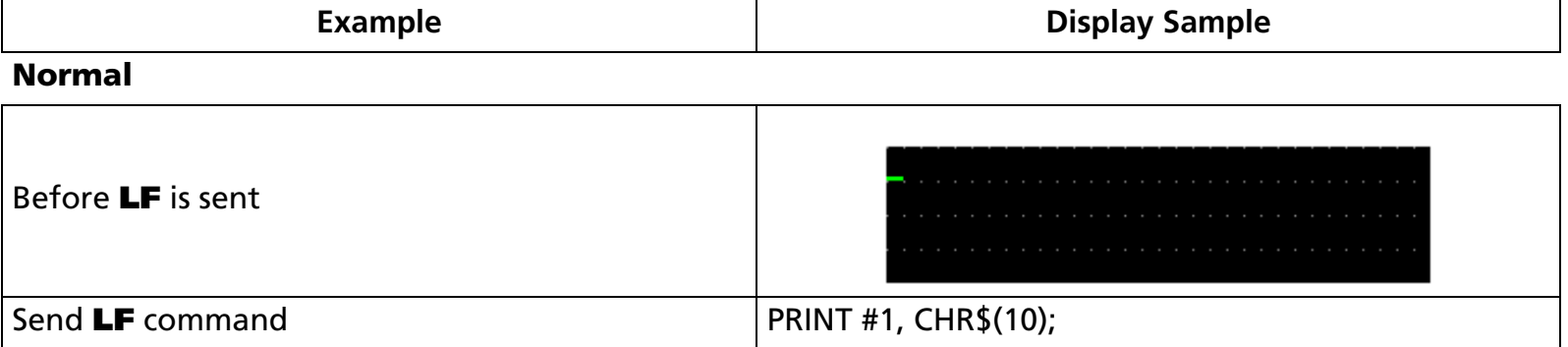

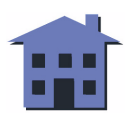

#### ■ ■ ■ ■ ■ ■ *[more](#page-44-0) more*

<span id="page-43-0"></span>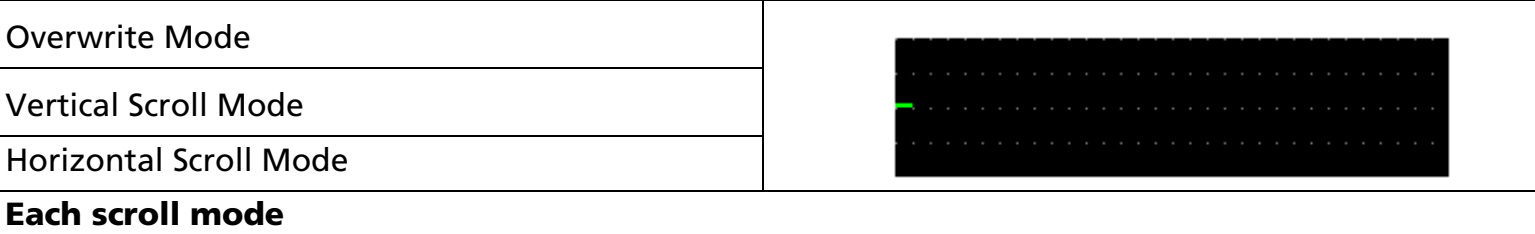

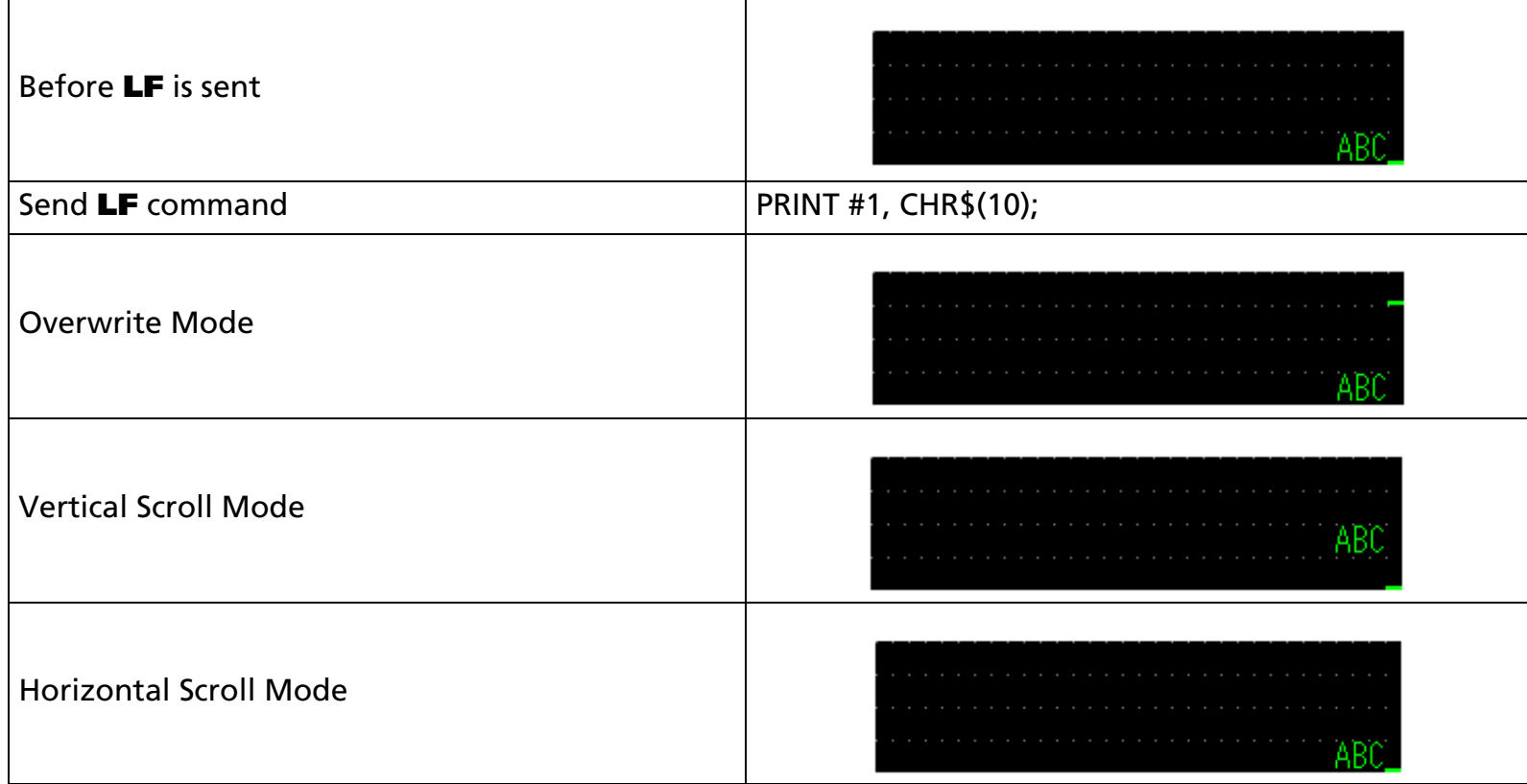

<span id="page-44-0"></span>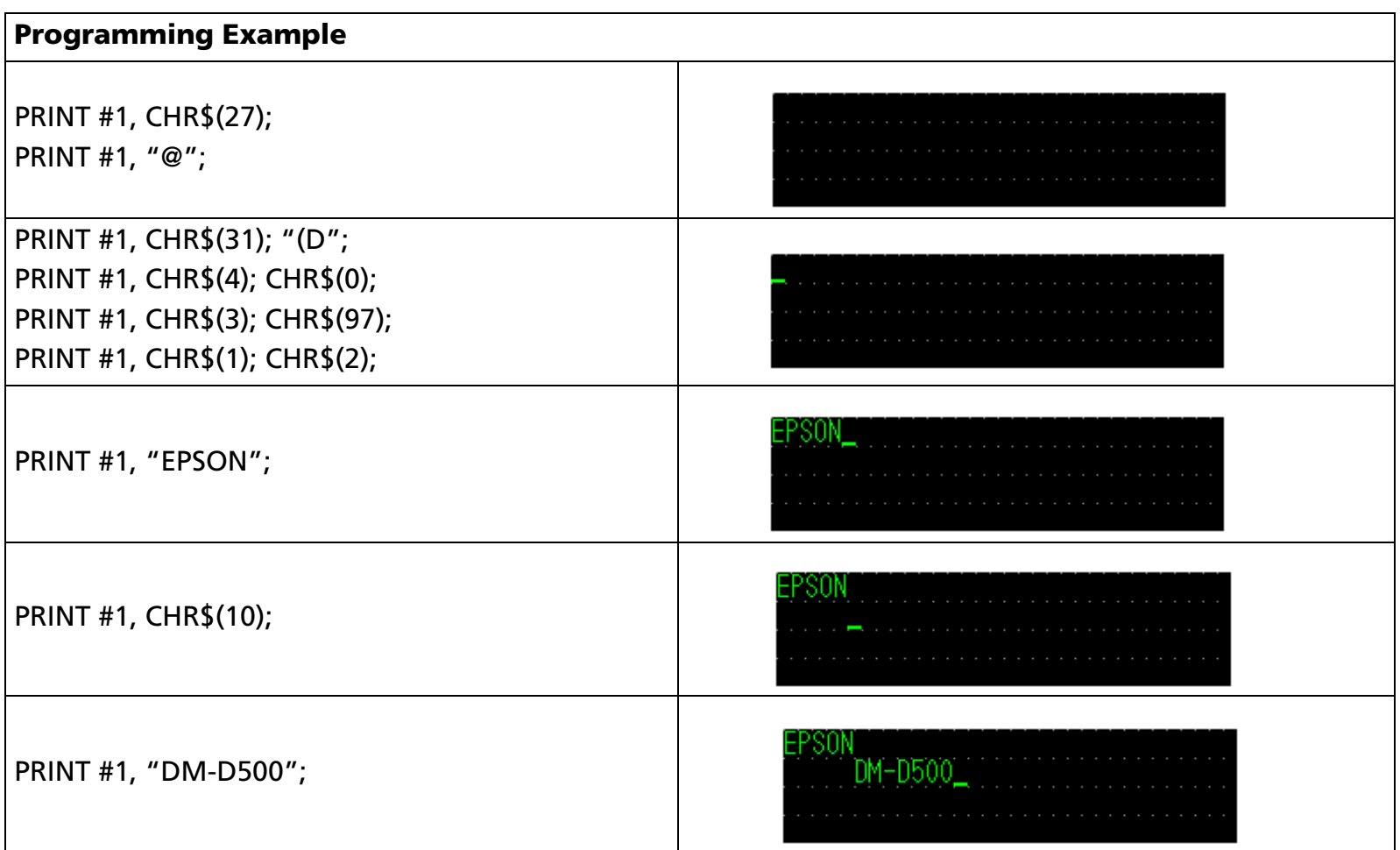

#### [References] **[US MD1](#page-92-0)**, **[US MD2](#page-94-0)**, **[US MD3](#page-96-0)**, **[ESC W](#page-87-0)**

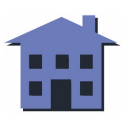

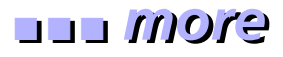

#### <span id="page-45-0"></span>**US LF**

EXECUTING COMMAND [Name] Move cursor up [Format] ASCII US LF Hex 1F 0A

Decimal 31 10 [Displays featuring this command] **DM-D110**, **DM-D210**, and **DM-D500**.

[Description] Moves the cursor up one line.

- [Notes] When a window is defined, the cursor moves only within the current window.
	- When the cursor is on the upper line, the operation of this command depends on the display mode (overwrite mode, vertical scroll mode, or horizontal scroll mode).
	- Overwrite mode: The cursor moves to the same column on the lower line.
	- Vertical scroll mode: The characters displayed on the upper line are scrolled to the lower line, and the upper line is cleared. The cursor remains in the same position.
	- Horizontal scroll mode: The cursor does not move.

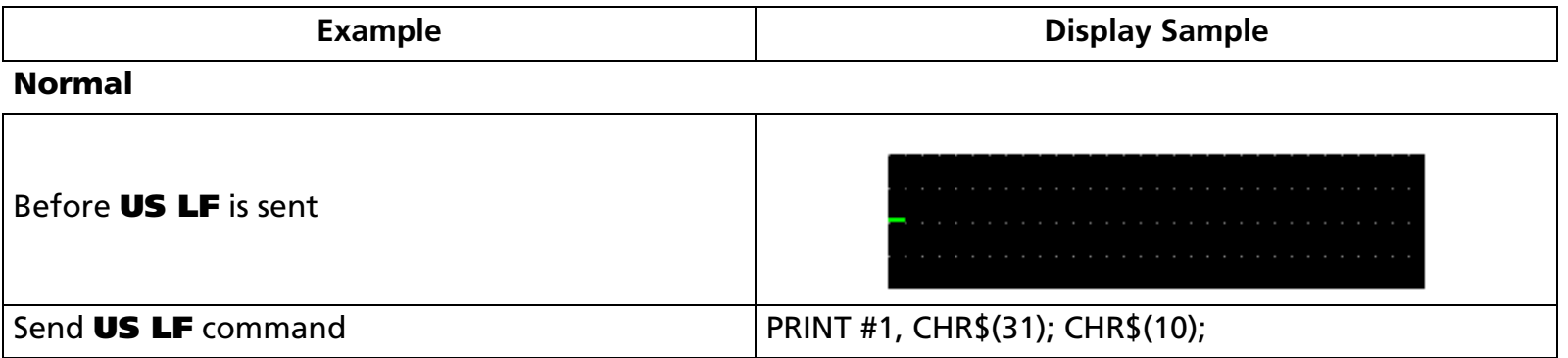

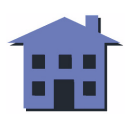

#### ■ ■ ■ ■ ■ ■ *[more](#page-47-0) more*

<span id="page-46-0"></span>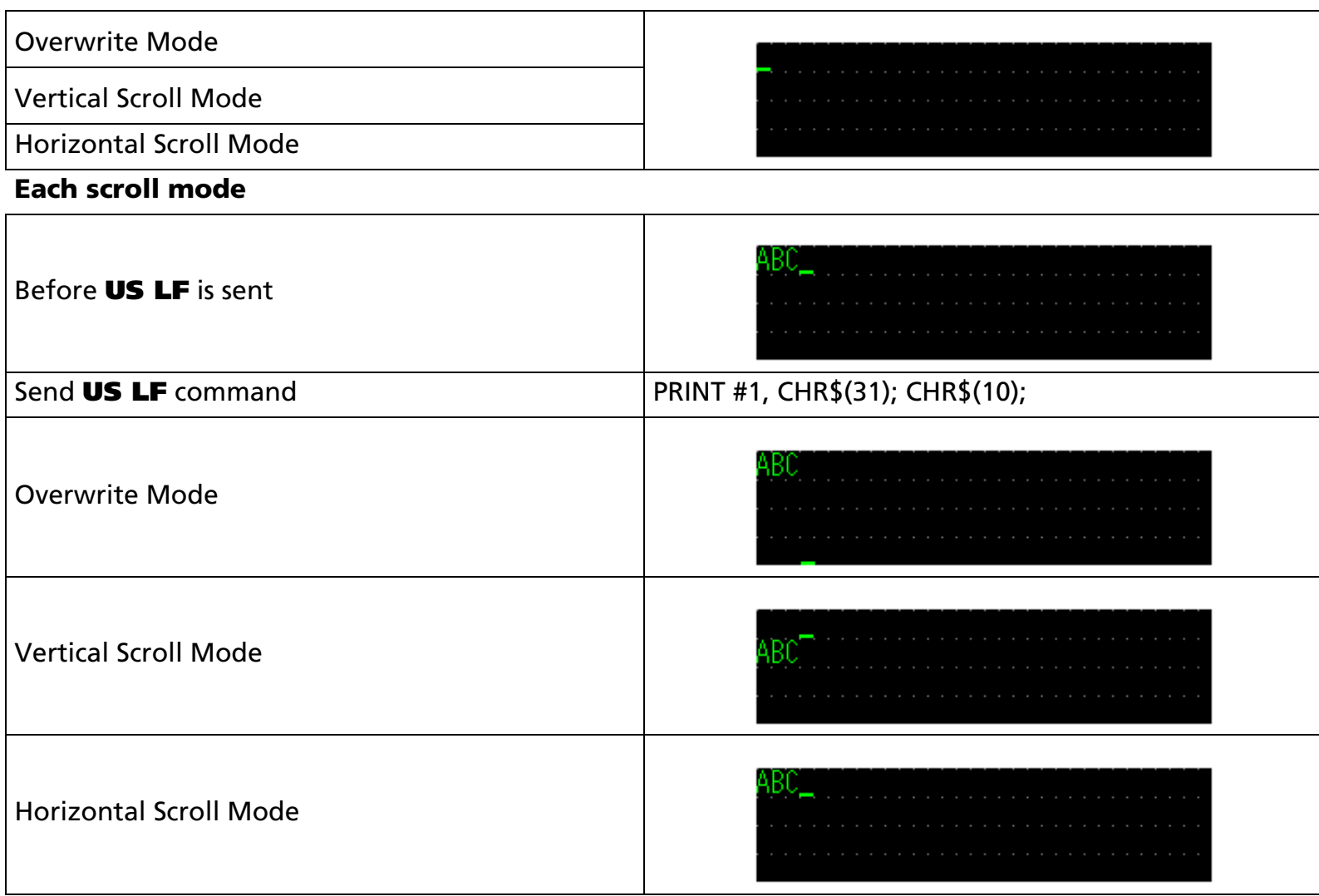

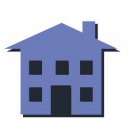

<span id="page-47-0"></span>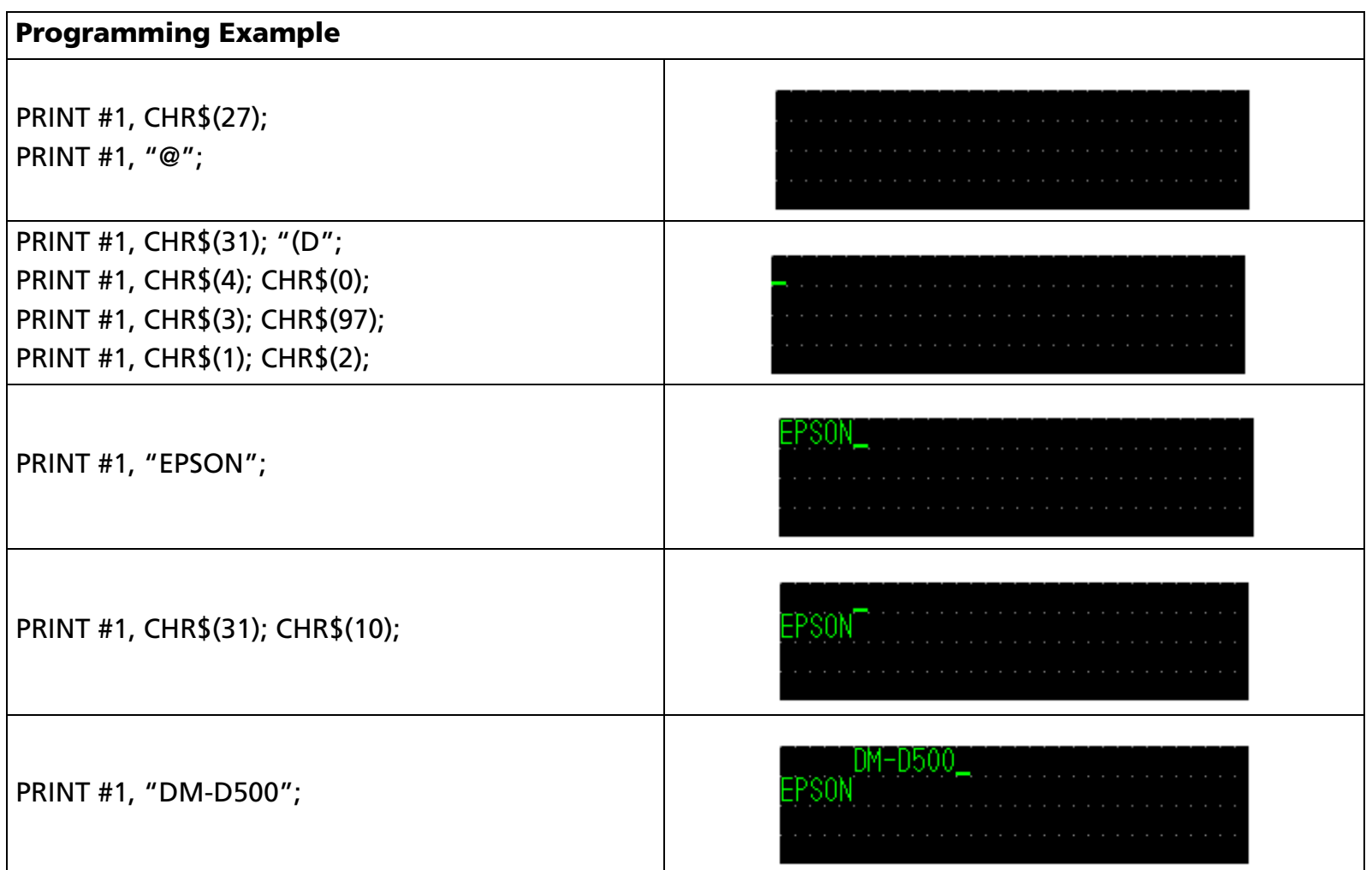

#### [References] **[US MD1](#page-92-0)**, **[US MD2](#page-94-0)**, **[US MD3](#page-96-0)**, **[ESC W](#page-87-0)**

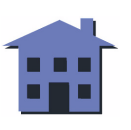

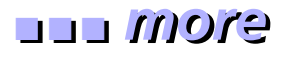

#### EXECUTING COMMAND

<span id="page-48-0"></span>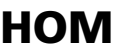

[Name] Move cursor to home position [Format] ASCII HOM Hex 0BDecimal 11[Displays featuring this command] **DM-D110**, **DM-D210**, and **DM-D500**.

[Description] Moves the cursor to the left-most position on the upper line (home position).

- [Notes] The home position indicates the first column of the upper line.
	- When a window is defined, the home position is the upper left corner of the window.

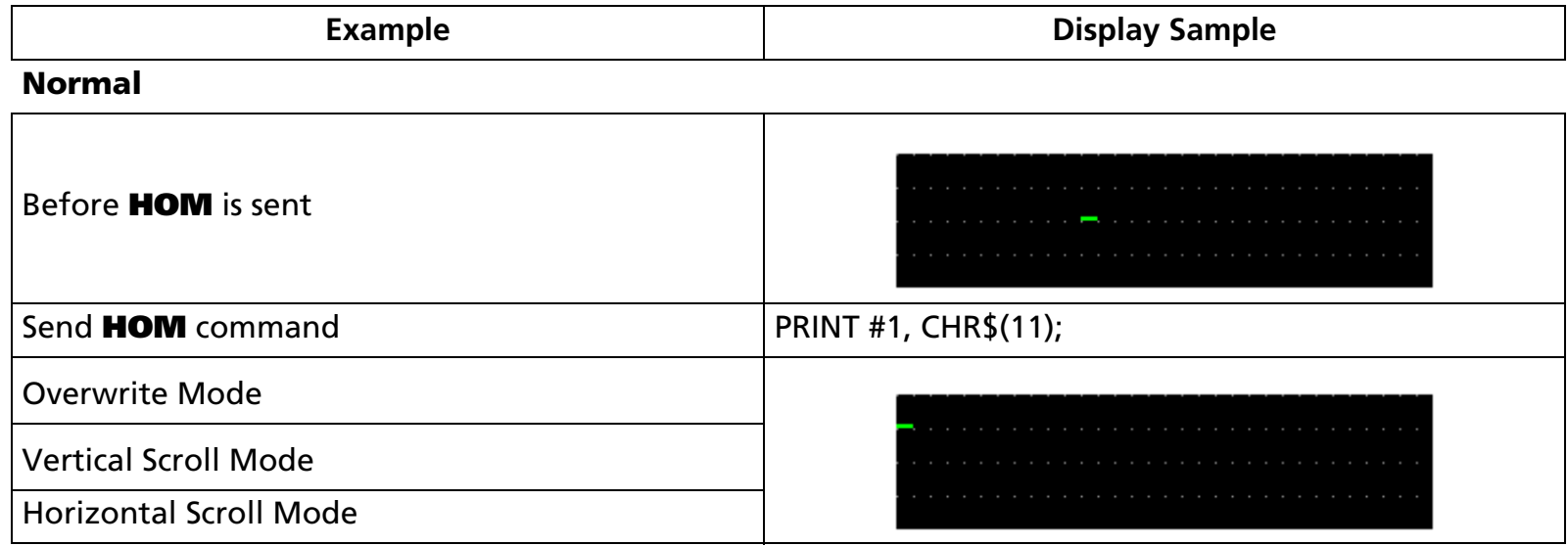

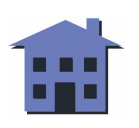

#### <span id="page-49-0"></span>**Window condition**DEFINED Before **HOM** is sent WINDOW Send **HOM** command **PRINT #1, CHR\$(11)**; Moves the cursor to the home position of the **DEFINED** windowWINDOW

[References] **[BS](#page-36-0)**, **[HT](#page-39-0)**, **[LF](#page-42-0)**, **[US LF](#page-45-0)**, **[CR](#page-50-0)**, **[US CR](#page-52-0)**, **[US B](#page-54-0)**, **[US \\$](#page-56-0)**, **[ESC W](#page-87-0)**

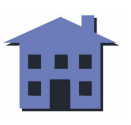

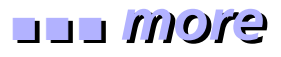

EXECUTING COMMAND

#### <span id="page-50-0"></span>**CR**

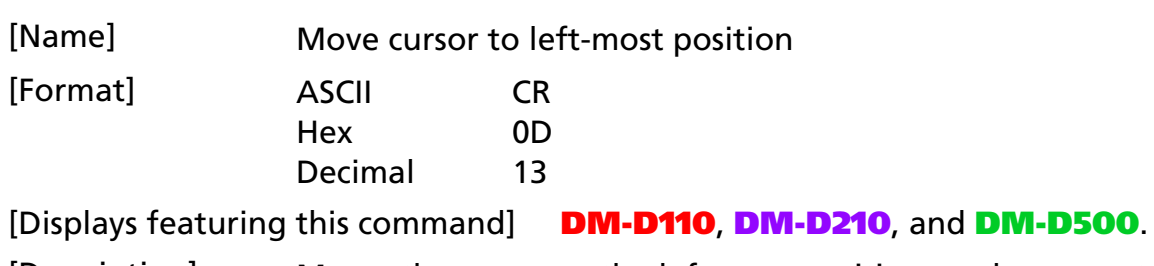

[Description] Moves the cursor to the left-most position on the current line.

[Note] ■ The cursor moves only within the current window.

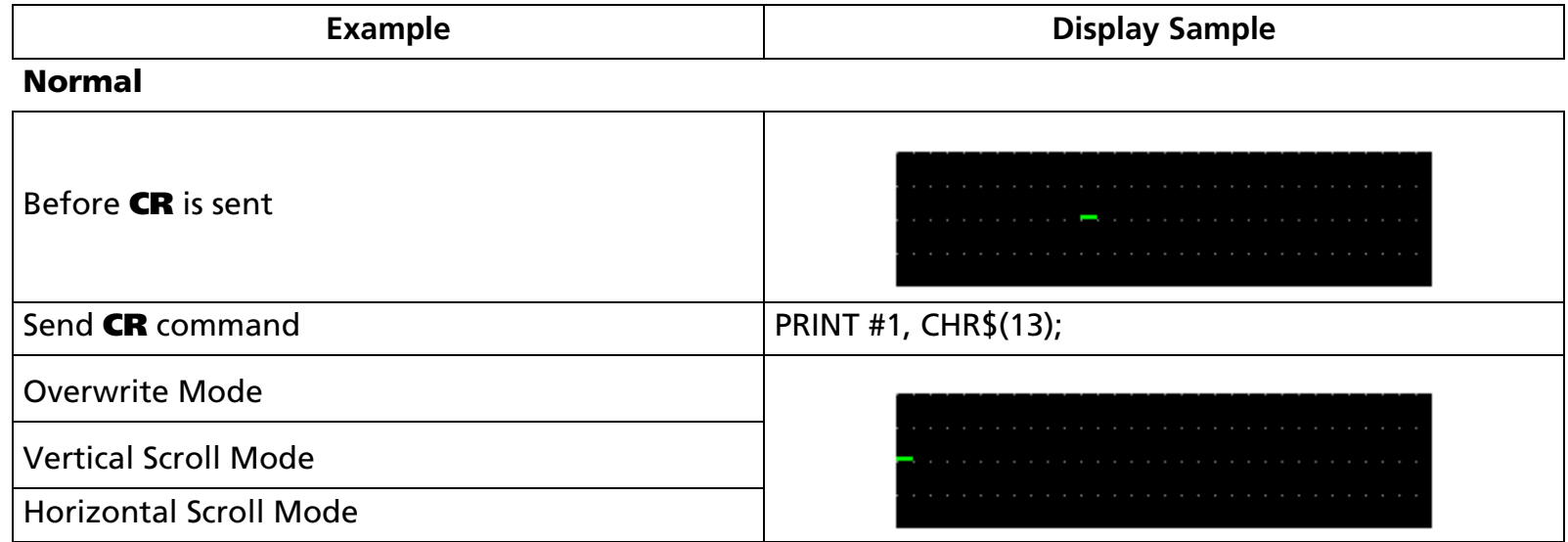

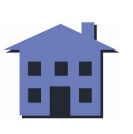

#### <span id="page-51-0"></span>**Window condition**DEFINED Before **CR** is sent **WINDOW** Send **CR** command PRINT #1, CHR\$(13); Moves the cursor to the left-most position on the DEFINED current line of windowWINDOW

[References] **[BS](#page-36-0)**, **[HT](#page-39-0)**, **[LF](#page-42-0)**, **[US LF](#page-45-0)**, **[HOM](#page-48-0)**, **[US CR](#page-52-0)**, **[US B](#page-54-0)**, **[US \\$](#page-56-0)**, **[ESC W](#page-87-0)**

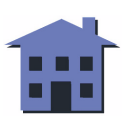

#### ■ ■ ■ ■ ■ ■ *[more](#page-53-0) more*

## <span id="page-52-0"></span>**US CR**

EXECUTING COMMAND

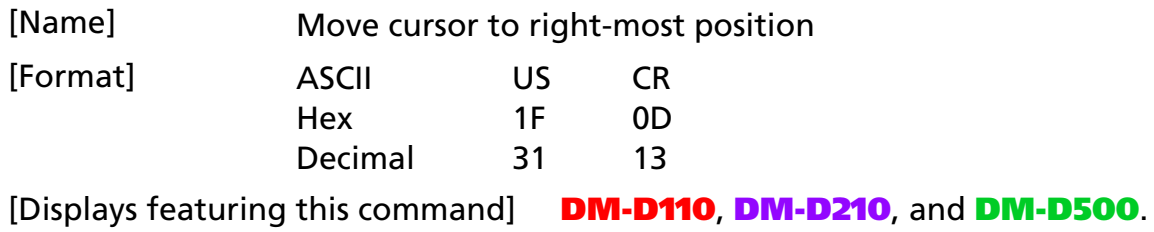

[Description] Moves the cursor to the right-most position on the current line.

[Note] ■ The cursor is moved only within the current window.

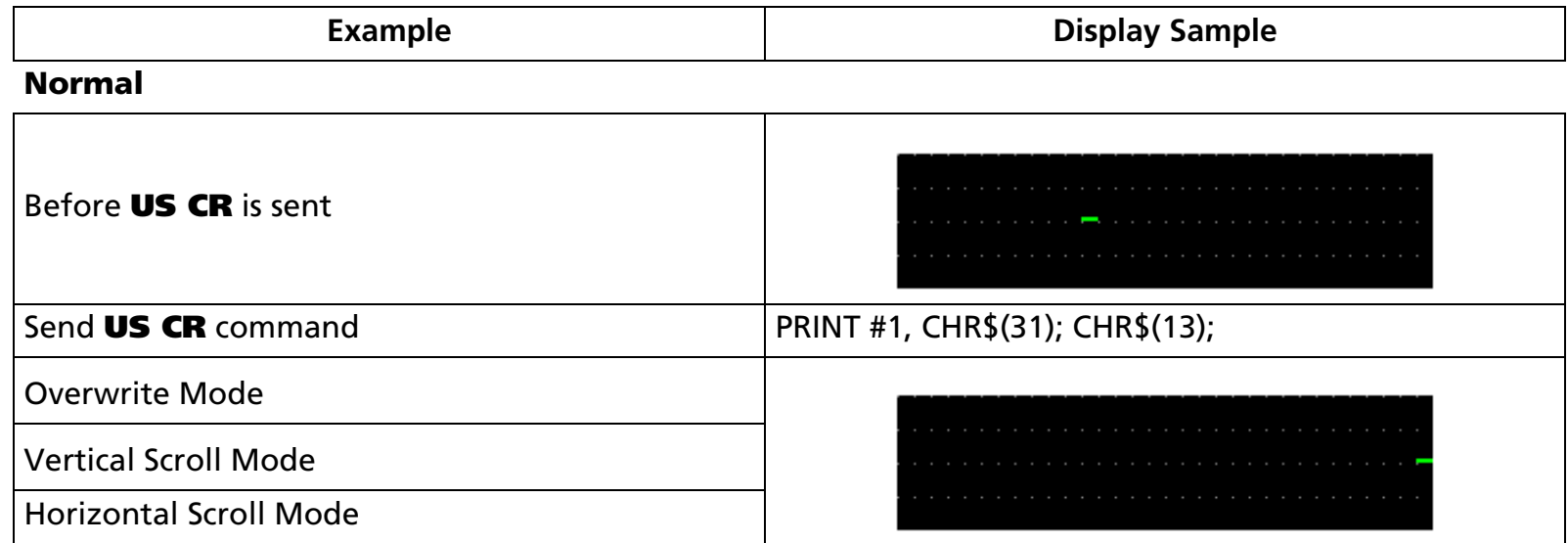

#### <span id="page-53-0"></span>**Window condition**Before **US CR** is sentDEFINED WINDOW Send **US CR** command **PRINT #1, CHR\$(31); CHR\$(13)**; Moves the cursor to the right-most position on DEFINED the current line of windowWINDO

[References] **[BS](#page-36-0)**, **[HT](#page-39-0)**, **[LF](#page-42-0)**, **[US LF](#page-45-0)**, **[HOM](#page-48-0)**, **[CR](#page-50-0)**, **[US B](#page-54-0)**, **[US \\$](#page-56-0)**, **[ESC W](#page-87-0)**

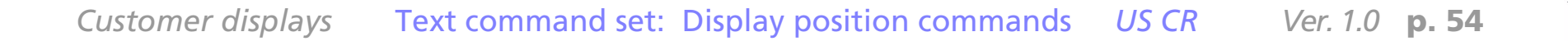

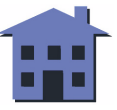

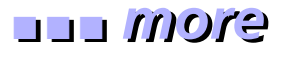

#### EXECUTING COMMAND

<span id="page-54-0"></span>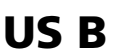

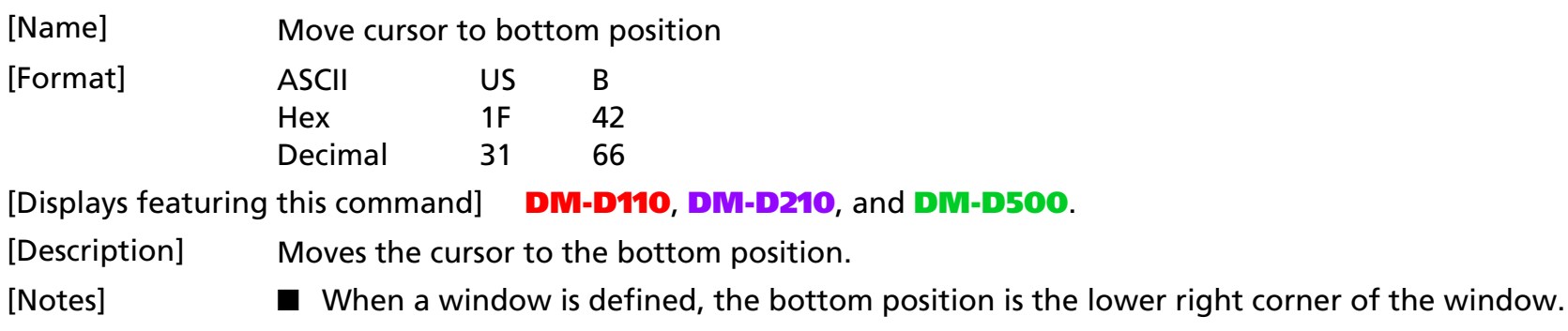

■ The cursor moves only within the current window.

[Model-dependent variations]

For the **DM-D110** and the **DM-D210** (**and the DM-D500 in 20-column/2-line mode**), the bottom position indicates the 20th column of the lower line.

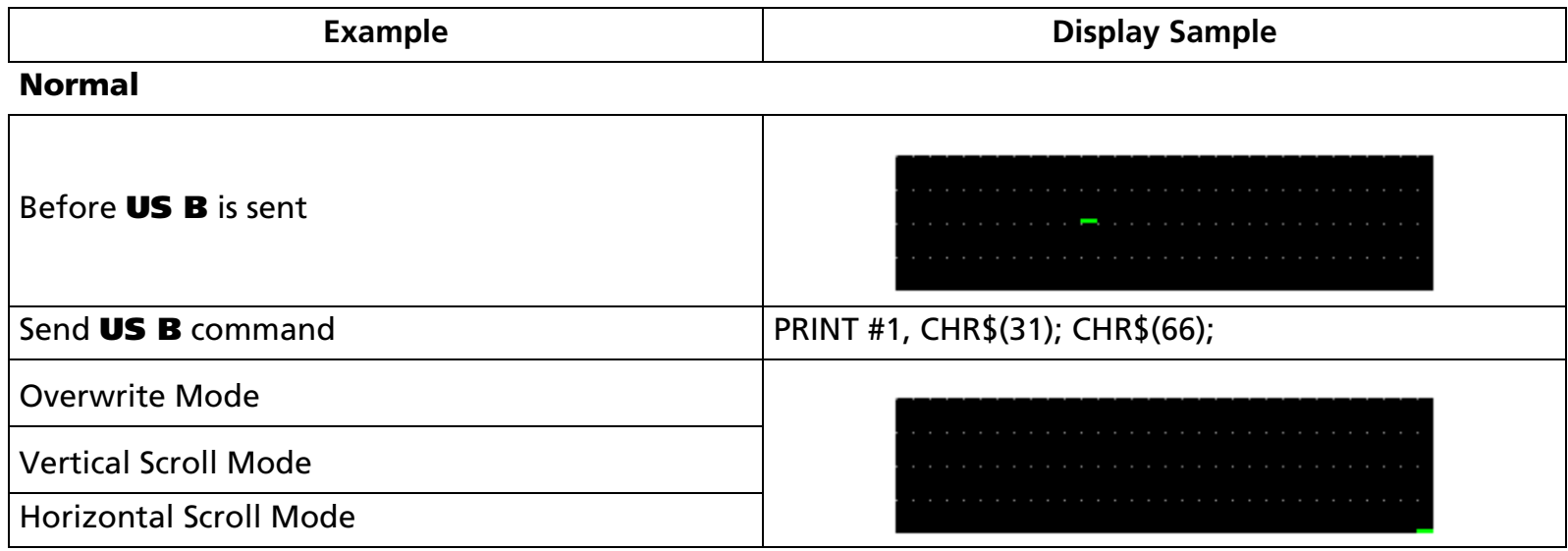

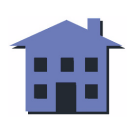

# <span id="page-55-0"></span>**Window condition**Before **US B** is sent Send **US B** command **PRINT #1, CHR\$(31); CHR\$(66)**; Moves the cursor to the bottom position of window

[References] **[BS](#page-36-0)**, **[HT](#page-39-0)**, **[LF](#page-42-0)**, **[US LF](#page-45-0)**, **[HOM](#page-48-0)**, **[CR](#page-50-0)**, **[US CR](#page-52-0)**, **[US \\$](#page-56-0)**, **[ESC W](#page-87-0)**

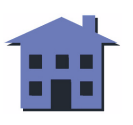

# <span id="page-56-1"></span><span id="page-56-0"></span>**US \$** EXECUTING

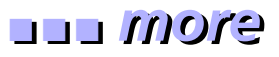

- EXECUTING COMMAND

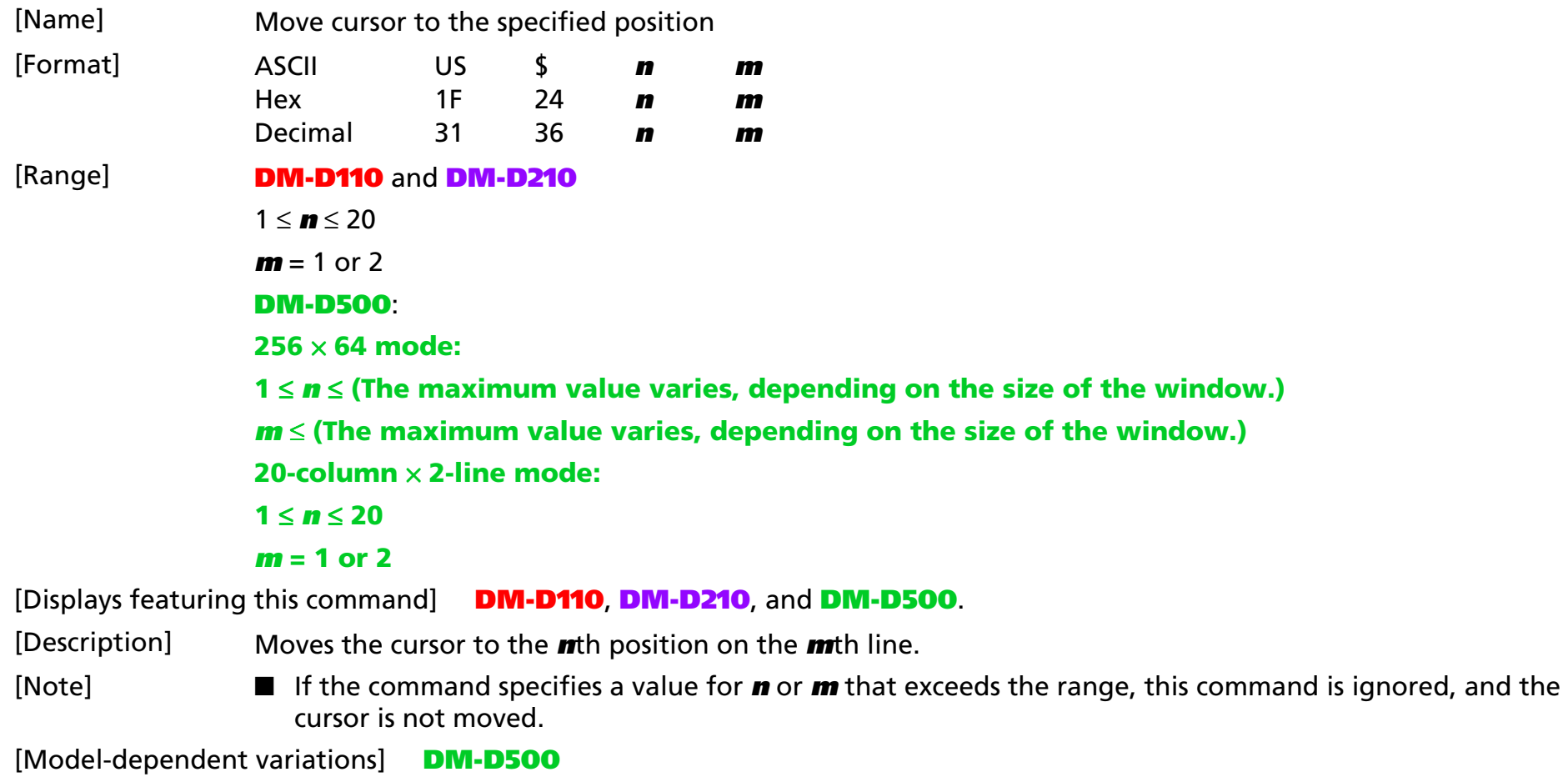

#### **DM-D500**

**When the DM-D500** is in 256  $\times$  64 mode, the size of the window can vary.

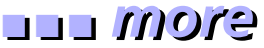

<span id="page-57-0"></span>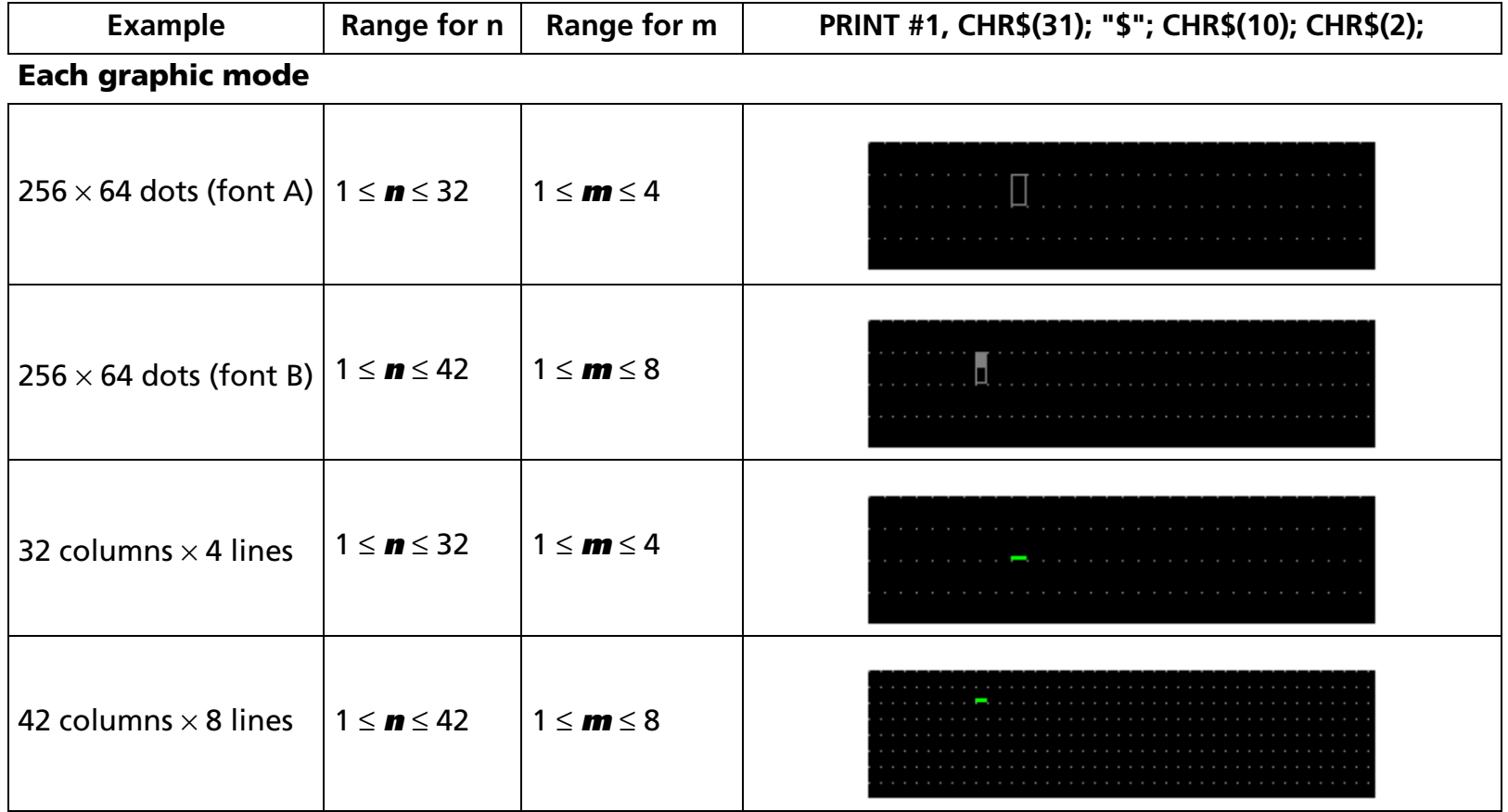

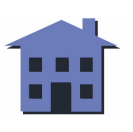

<span id="page-58-0"></span>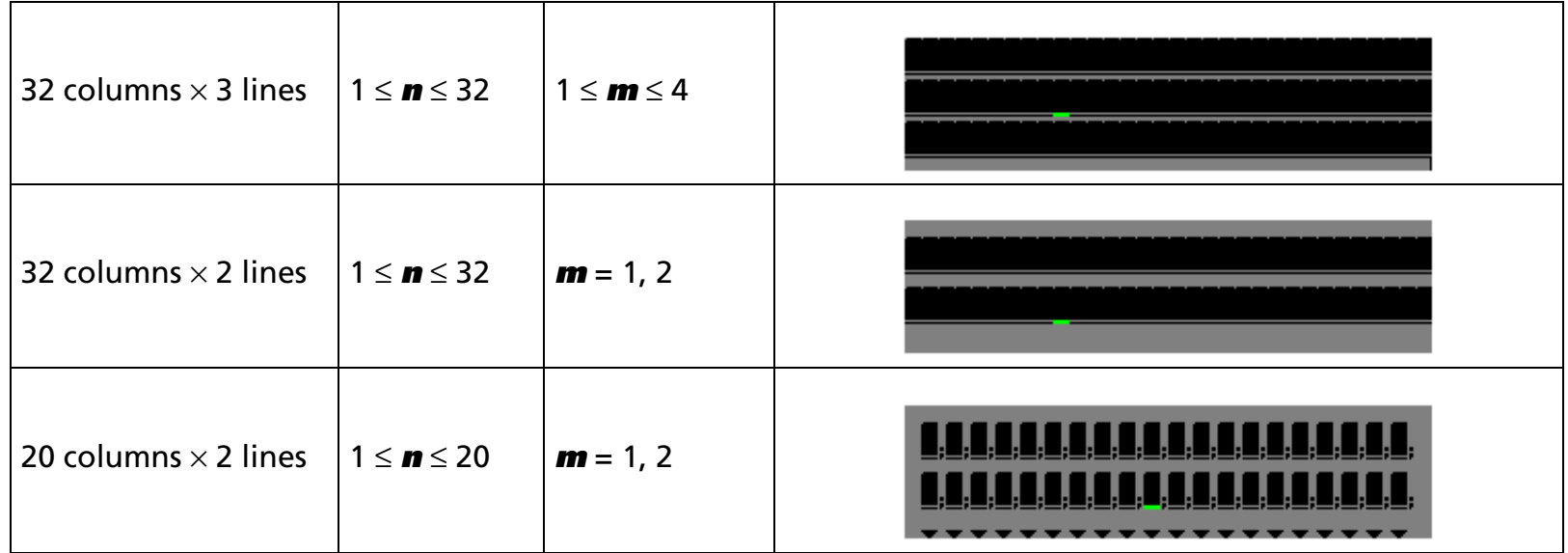

#### [References] **[BS](#page-36-0)**, **[HT](#page-39-0)**, **[LF](#page-42-0)**, **[US LF](#page-45-0)**, **[HOM](#page-48-0)**, **[CR](#page-50-0)**, **[US CR](#page-52-0)**, **[US \\$](#page-56-1)**, **[ESC W](#page-87-0)**

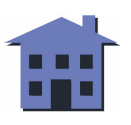

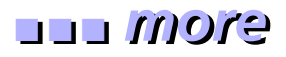

EXECUTING COMMAND

## <span id="page-59-0"></span>**CLR**

[Name] Clear display screen [Format] ASCII CLR Hex 0CDecimal 12

[Displays featuring this command] **DM-D110**, **DM-D210**, and **DM-D500**.

[Description] Clears all displayed characters.

[Notes] ■ After this command is executed, the cursor moves to the home position.

■ If a window is defined, the cursor is moved only within the current window.

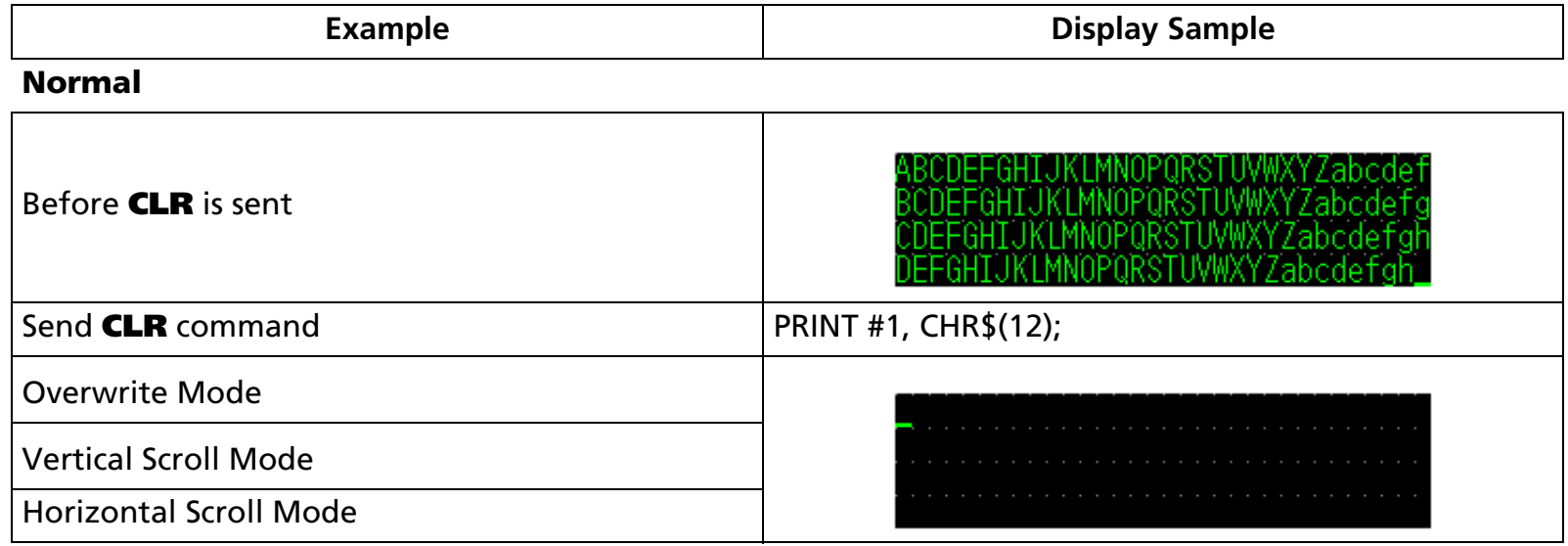

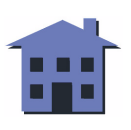

#### <span id="page-60-0"></span>**Window condition**

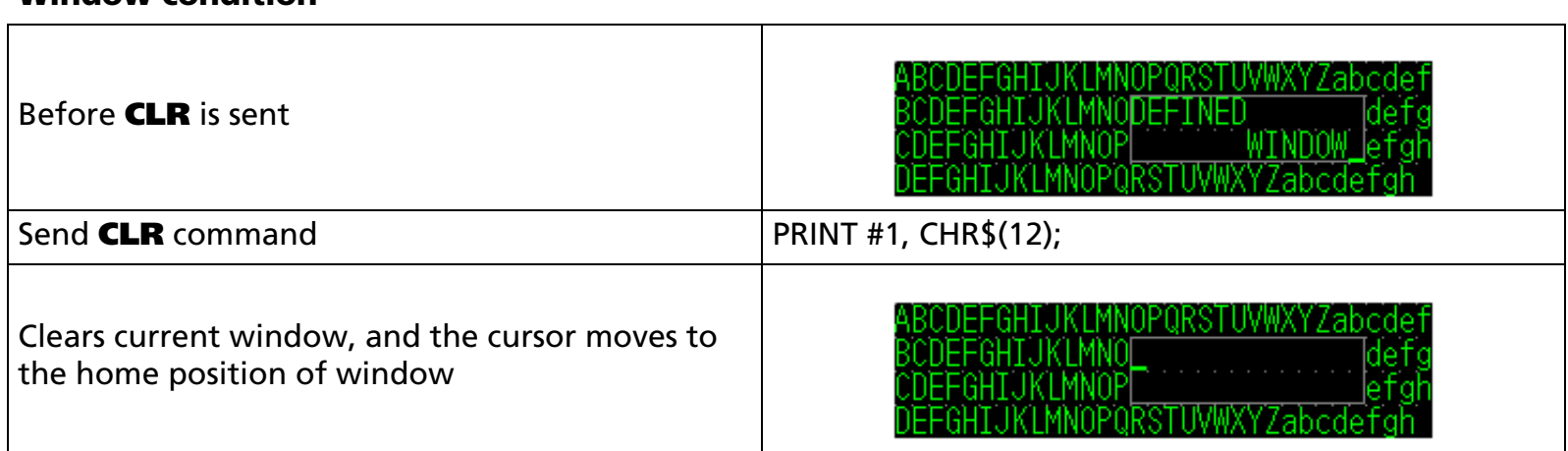

[References] **[CAN](#page-61-0), [ESC W](#page-87-0)**

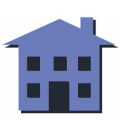

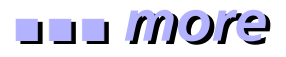

EXECUTING COMMAND

#### <span id="page-61-0"></span>**CAN**

[Name] Clear cursor line

[Format] ASCII CANHex 18 Decimal 24

[Displays featuring this command] **DM-D110**, **DM-D210**, and **DM-D500**.

[Description] Clears the line containing the cursor.

[Notes] ■ After this command is executed, the cursor moves to the left-most position on the current line.

■ If a window is defined, the cursor moves only within the current window.

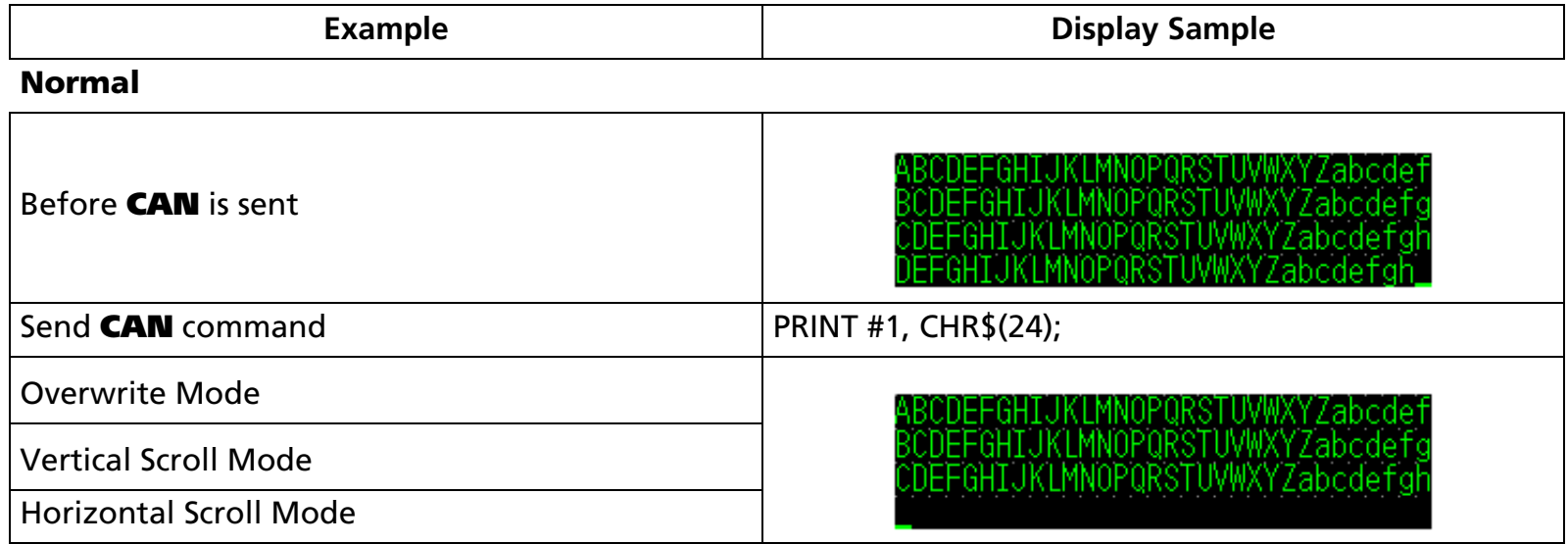

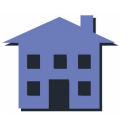

#### <span id="page-62-0"></span>**Window condition**

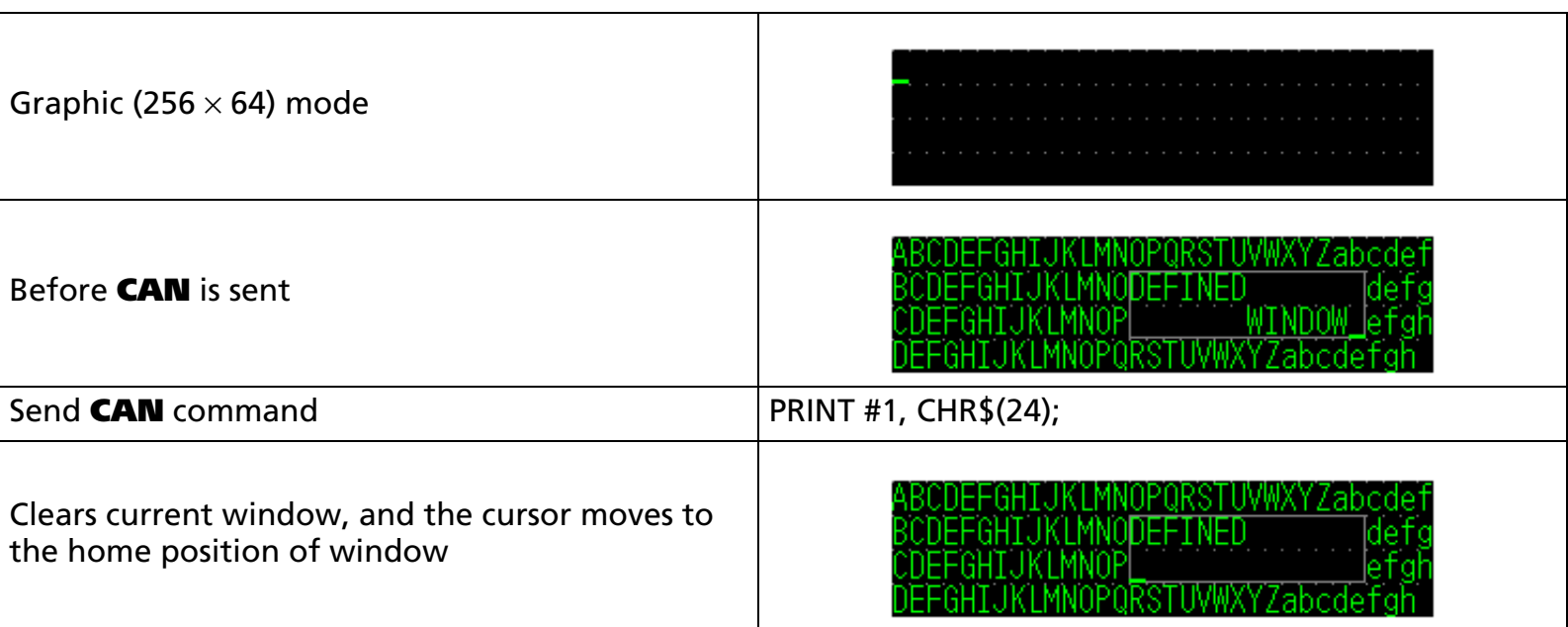

[References] **[CLR](#page-59-0), [ESC W](#page-87-0)**

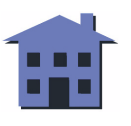

## <span id="page-63-0"></span>**ESC =**

SETTING COMMAND

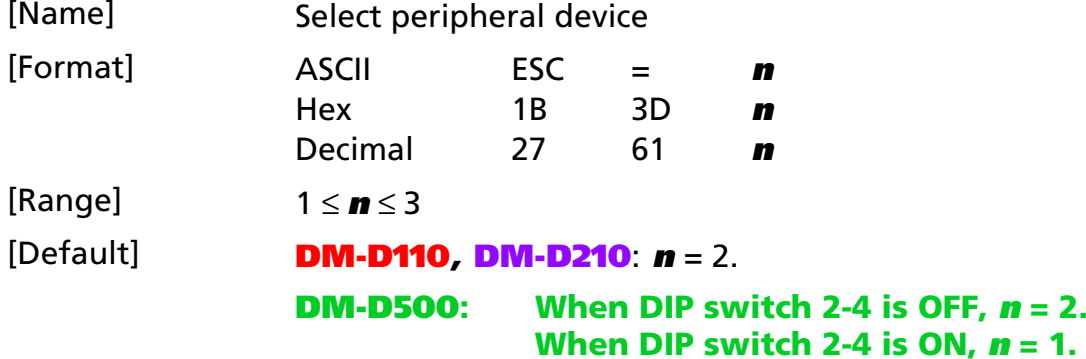

[Displays featuring this command] **DM-D110, DM-D210**, and **DM-D500**.

[Description] Selects the device the host computer sends data to, using **n** as follows:

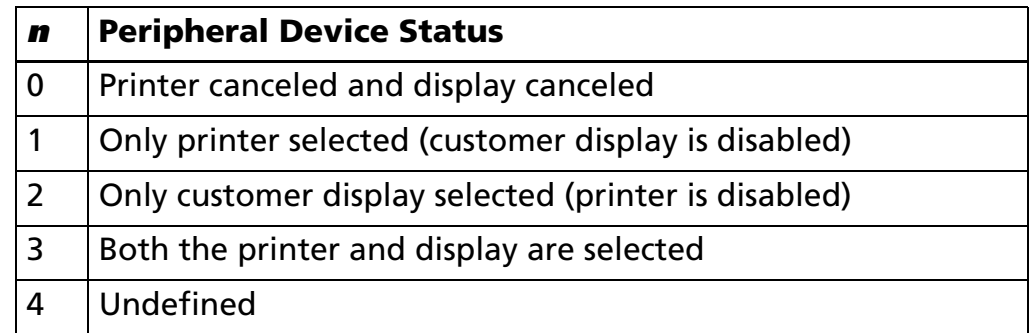

- [Notes] When the printer is selected (**n** = 1), the printer processes data from the host, and the display ignores this data.
	- When the customer display is selected (**n** = 2), the display processes the data from the host, and the printer ignores data from the host.
	- When both the printer and customer displays are selected (**n** = 3), all the data from the host computer is processed simultaneously by the display and by the printer.
	- If the printer receives **ESC = 2** when it is selected by **n** = 1 or **n** = 3, the host sends 1BH (27) 3DH (61) 02H (2) to the printer and stops transmitting data for the printer.

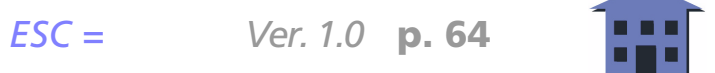

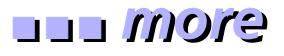

- <span id="page-64-0"></span>■ If **ESC = 1** is received when the customer display is selected by **n** = 2, the host sends 1BH (27) 3DH (61) 01H (1) to the display and starts transmitting data to the printer.
- If **ESC = 3** is received when the customer display is selected by **n** = 2, the host sends 1BH (27) 3DH (61) 03H (3) to the printer and starts transmitting data to the printer and display.
- If **ESC = 2** is received again after the customer display is selected by **n** = 2, the three bytes of data are executed inside the display only, and nothing is sent to the printer.

[Example]

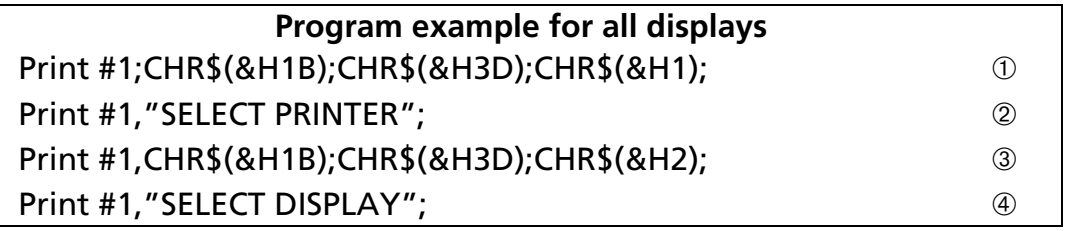

 $\blacksquare$  Data in lines  $\mathfrak D$  and  $\mathfrak \otimes$  is processed internally in the display and sent to the printer simultaneously.

■ Data in line ② is sent to the printer regardless of display execution.

 $\blacksquare$  Data in line  $\circledast$  only appears on the display screen, and nothing is sent to the printer.

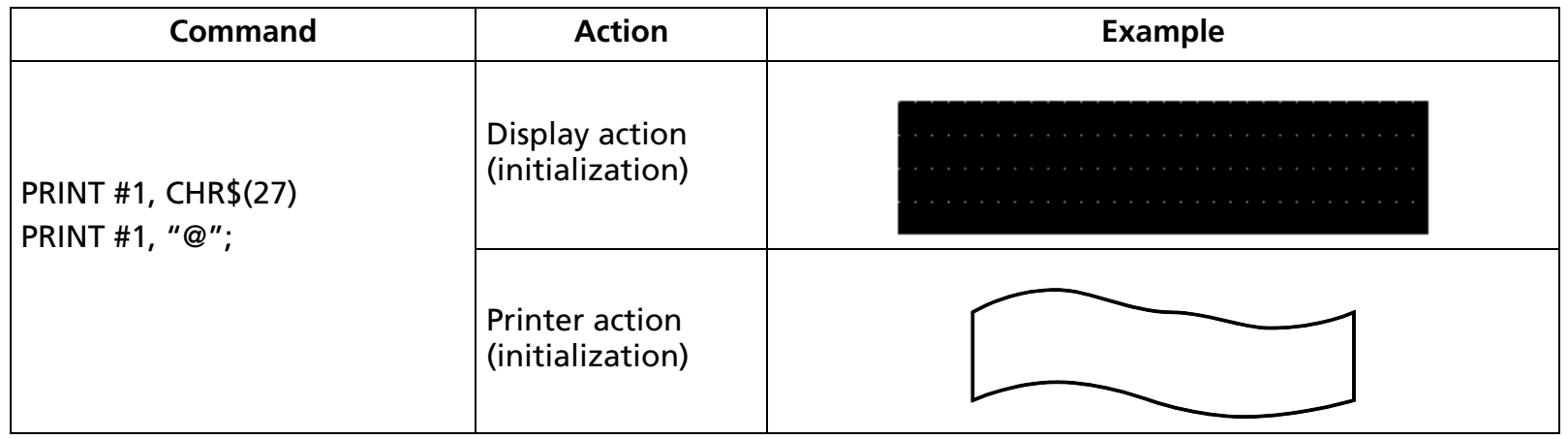

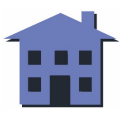

<span id="page-65-0"></span>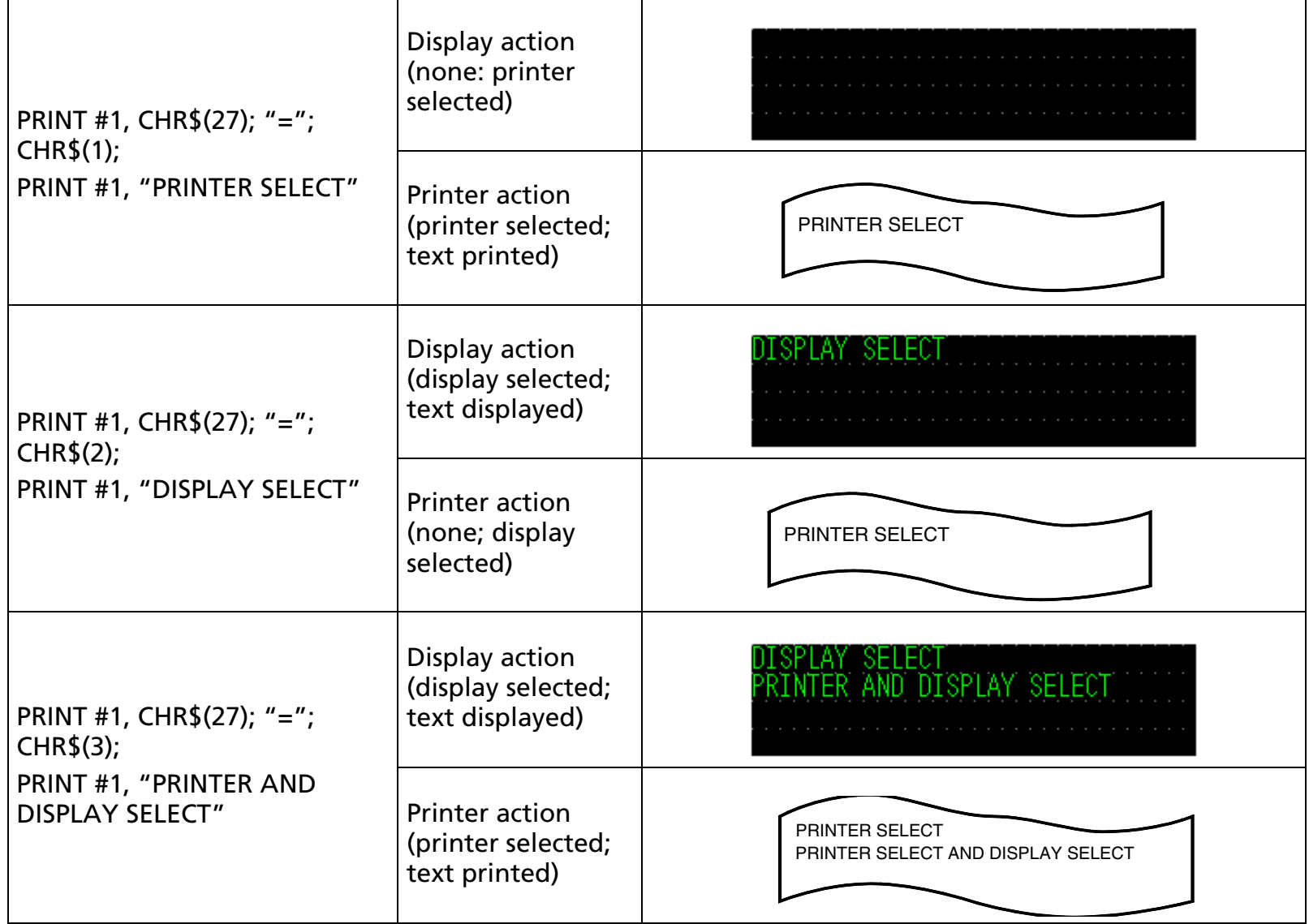

#### [Reference] **[US \( A](#page-128-0)**

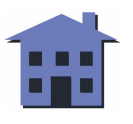

#### **ESC @**

#### ■ ■ ■ ■ ■ ■ *[more](#page-67-0) more*

EXECUTING COMMAND

SETTING COMMAND

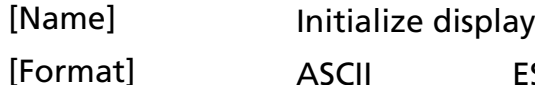

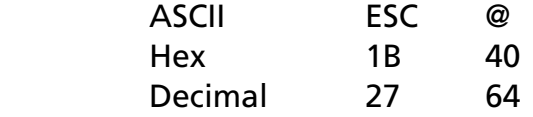

[Displays featuring this command] **DM-D110**, **DM-D210**, and **DM-D500**.

[Description] Resets display settings to their initial values.

- [Notes] Software settings are reset to their power on values.
	- DIP switches are not checked again.
	- Data in the receive buffer is not cleared.
	- After the customer display is initialized, the screen is cleared, and the cursor is moved to the home position.
	- The initial display settings for the **DM-D110** and DM-D210 are as follows:

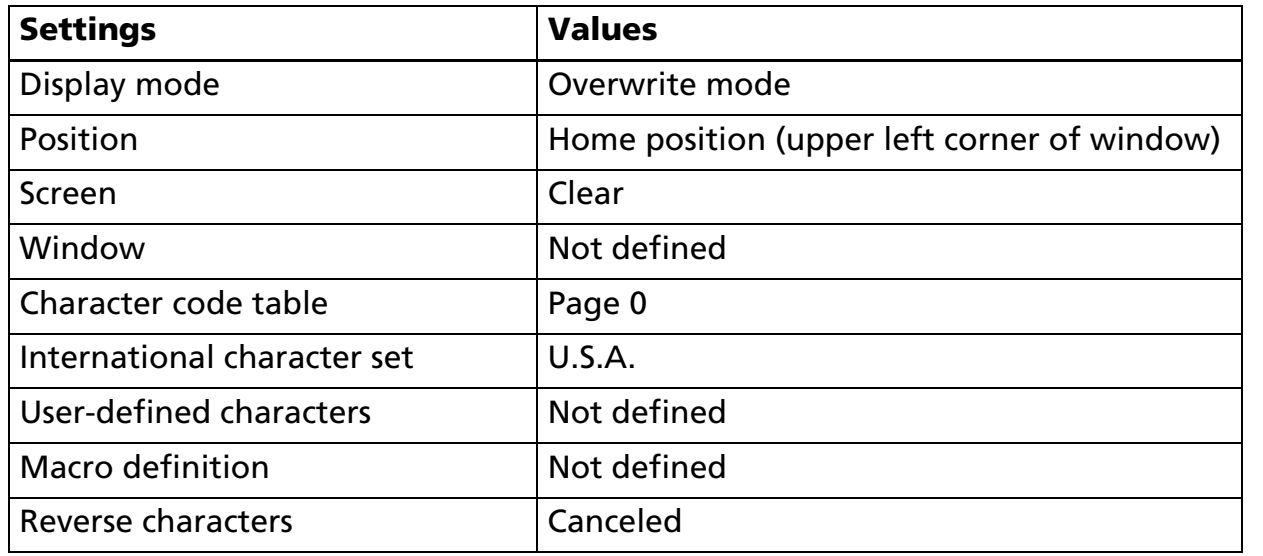

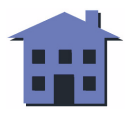

<span id="page-67-0"></span>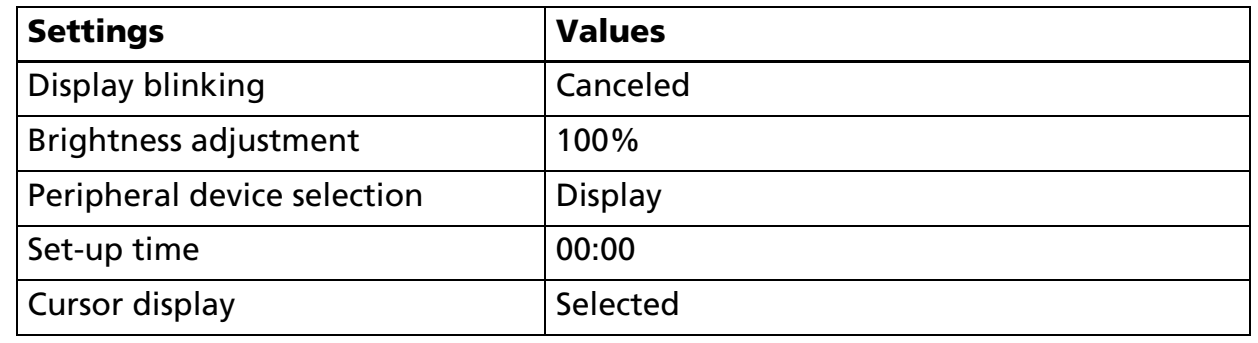

■ The initial display settings for the **DM-D500** are as follows:

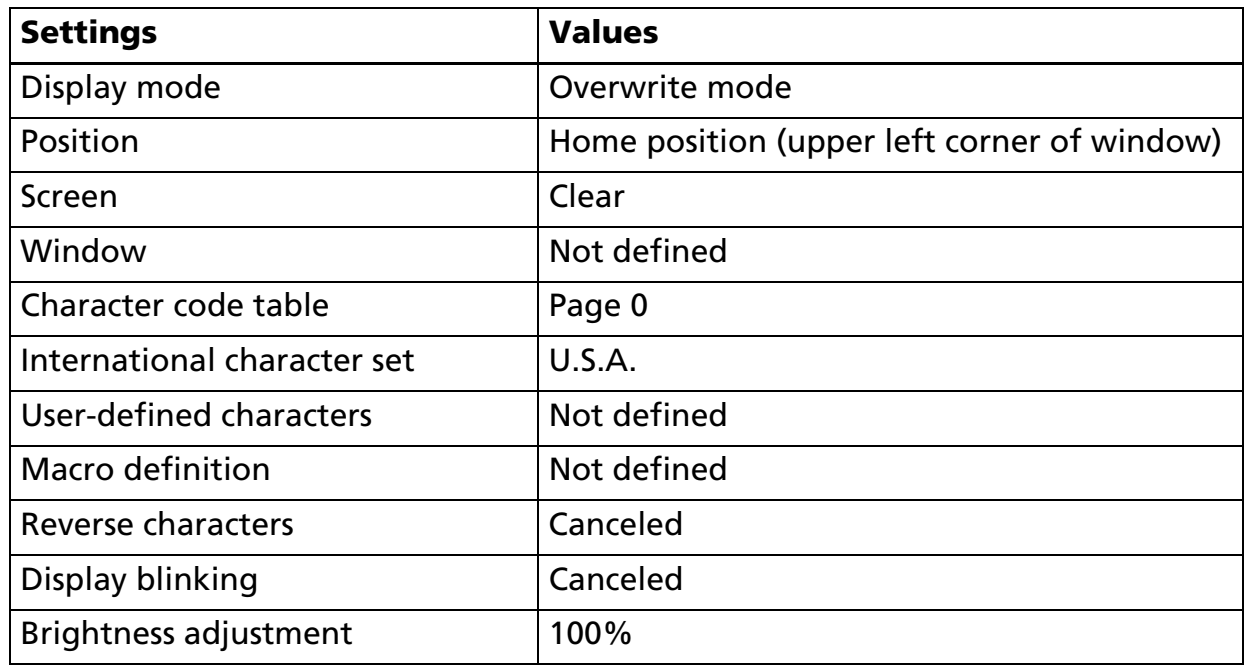

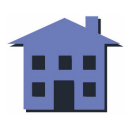

<span id="page-68-0"></span>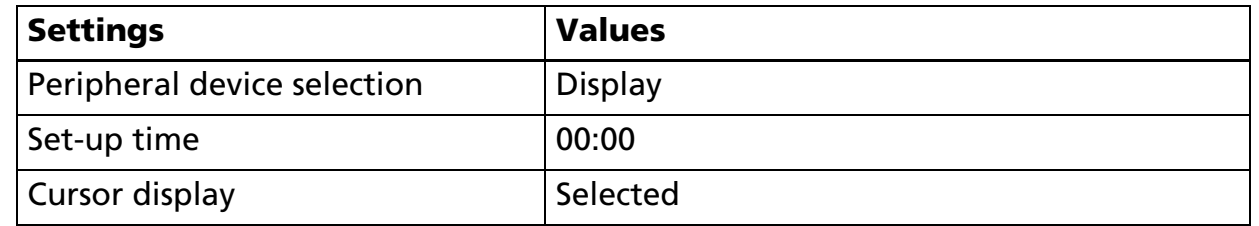

#### [Example]

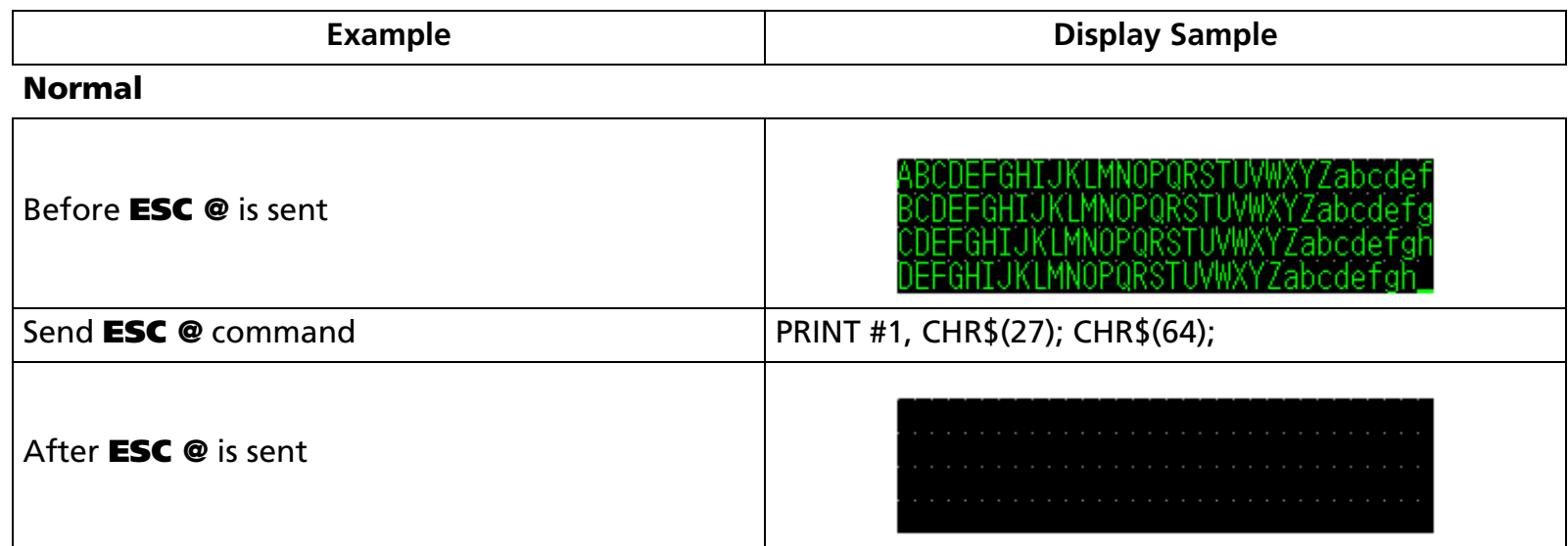

[References] **[ESC =](#page-63-0)**, **[ESC %](#page-69-0)**, **[ESC &](#page-72-0)**, **[ESC R](#page-79-0)**, **[ESC t](#page-83-0)**, **[ESC W](#page-87-0)**, **[US MD1](#page-92-0)**, **[US MD2](#page-94-0)**, **[US MD3](#page-96-0)**, **[US C](#page-98-0)**, **[US E](#page-101-0)**, **[US T](#page-102-0)**, **[US U](#page-104-0)**, **[US X](#page-107-0)**, **[US r](#page-108-0)**, **[US :](#page-111-0)**, **[US \( D](#page-147-0)** Function 1, **[US \( F](#page-182-0)** Function 2, **[US \( G](#page-194-0)** Functions A1, A2, A3, B1, C1, C2, C3, C4, **[US \( H](#page-208-0)** Functions A1, B1, C1

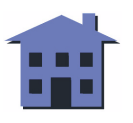

## <span id="page-69-0"></span>**ESC %**

SETTING COMMAND

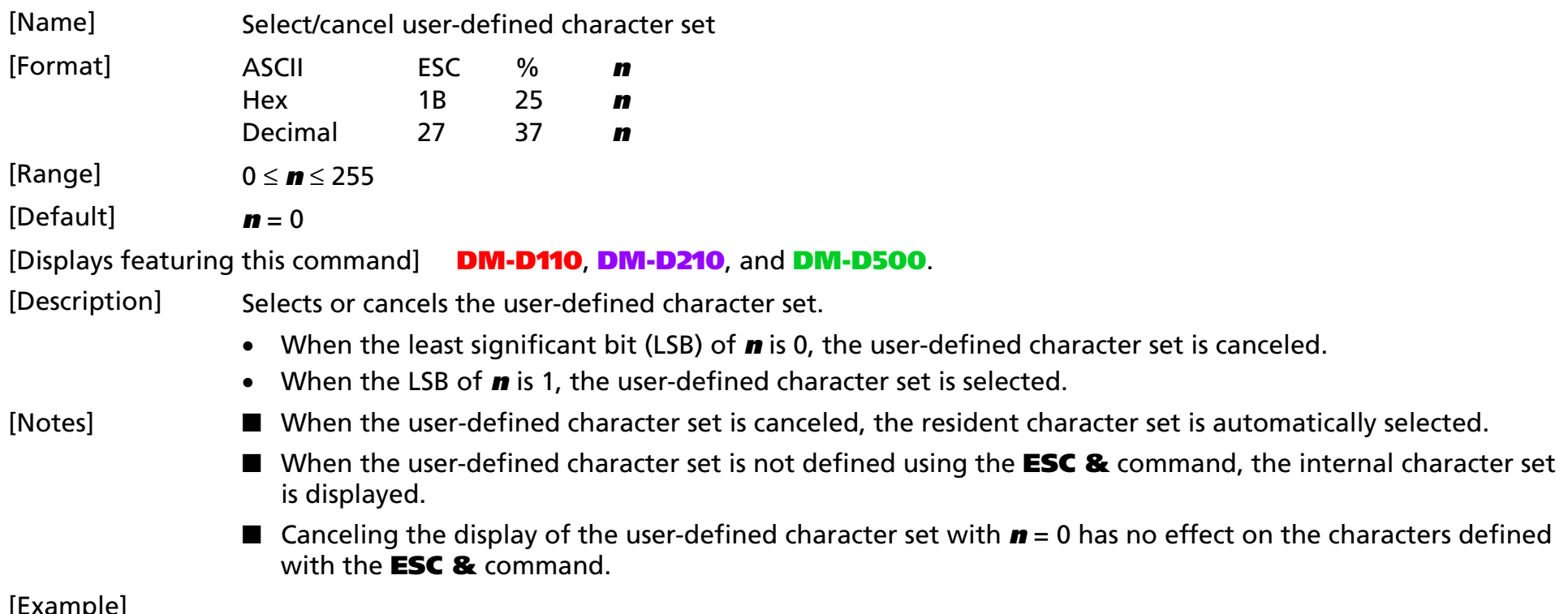

#### [Example]

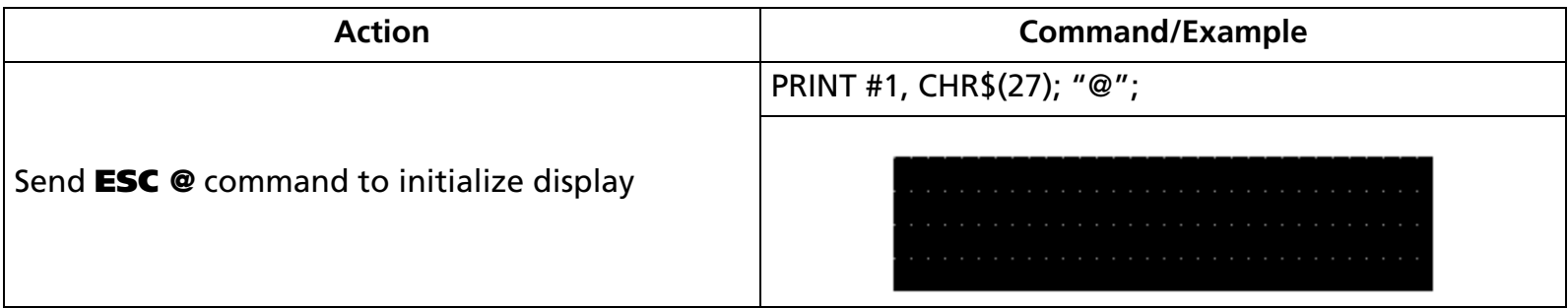

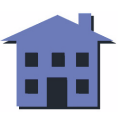

#### ■ ■ ■ ■ ■ ■ *[more](#page-71-0) more*

<span id="page-70-0"></span>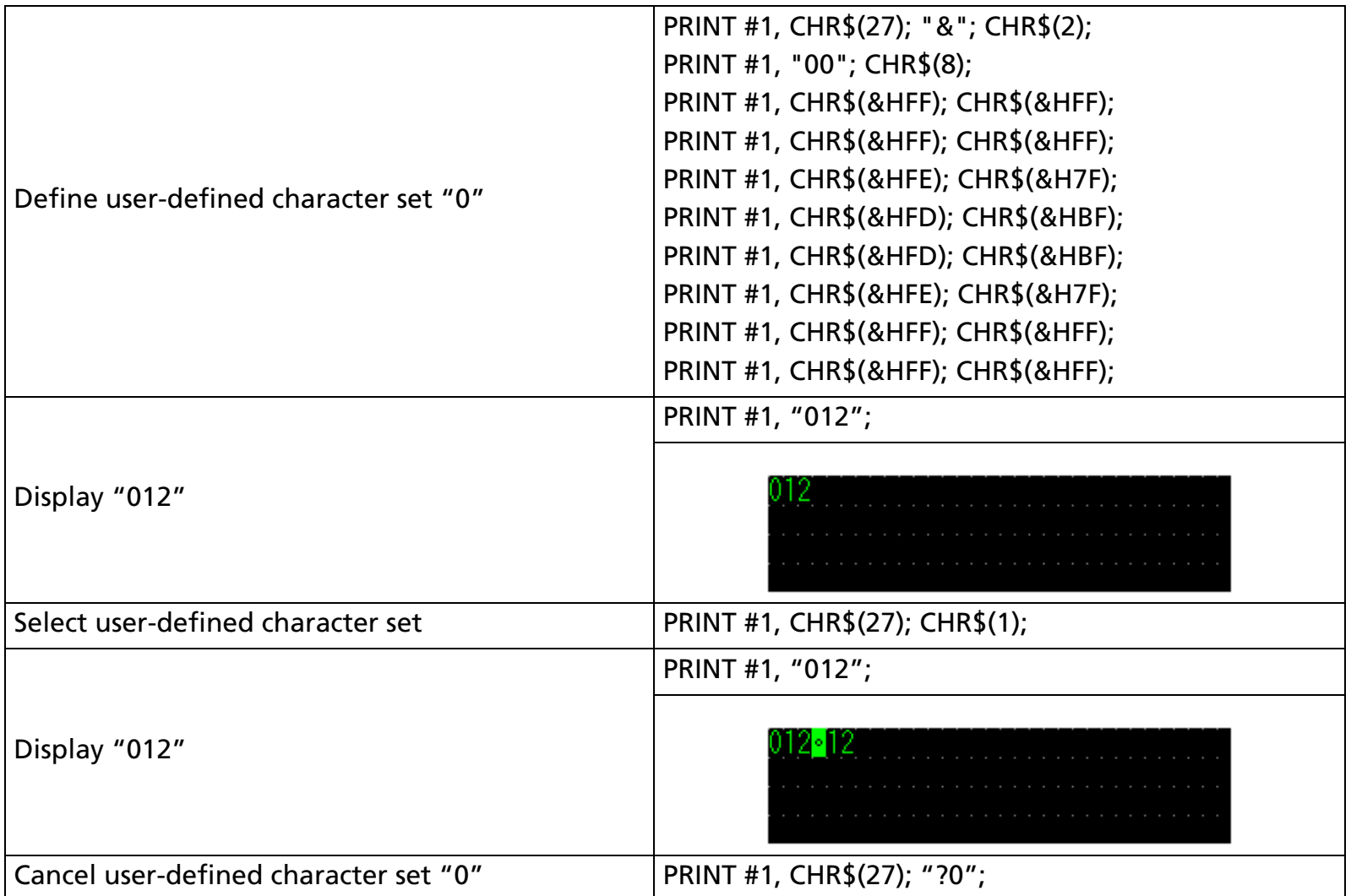

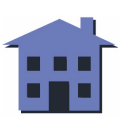

<span id="page-71-0"></span>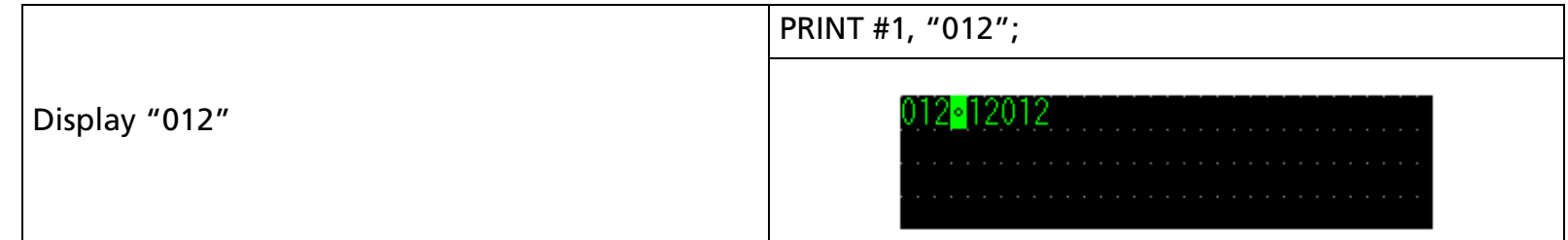

[References] **[ESC &](#page-72-0), [ESC ?](#page-76-0), [ESC R](#page-79-0), [ESC t](#page-83-0)**

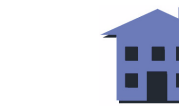
#### ■ ■ ■ ■ ■ ■ *[more](#page-73-0) more*

#### <span id="page-72-0"></span>**ESC &**

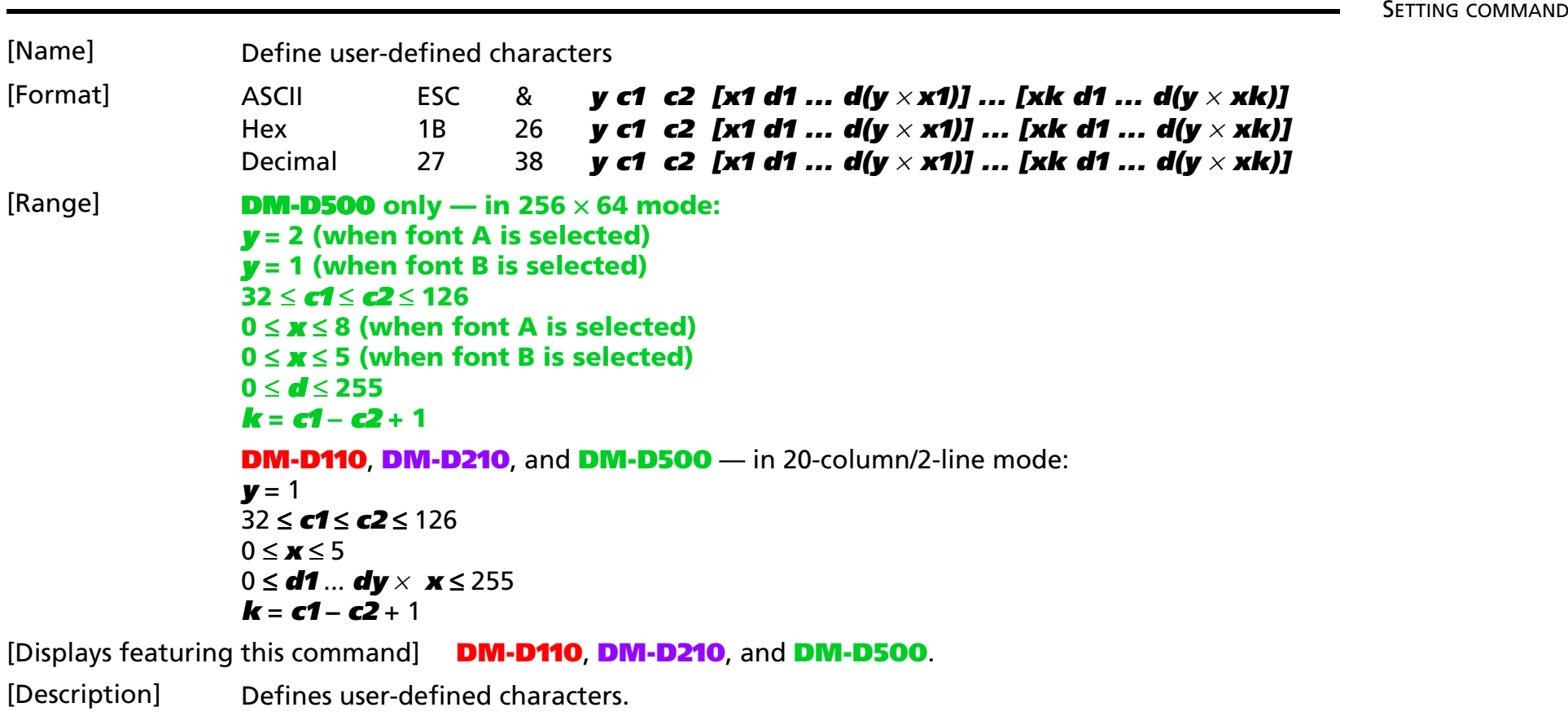

- **y** specifies the number of bytes in the vertical direction.
- **<sup>x</sup>** specifies the number of dots in the horizontal direction. When **x** < 5, the remaining dots on the right side of the user-defined characters are padded with spaces.
- **c1** specifies the beginning character code for definition, and **c2** specifies the final character code. When only one character is defined, use **c1** = **c2**.

- **d1** ... **dk** is the dot data for the user-defined characters.
- [Notes] You can define characters between character codes 20H (32) to 7EH (126) in the character code table.
	- The data to define a user-defined character is ( $\mathbf{y} \times \mathbf{x}$ ) bytes.

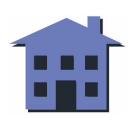

- <span id="page-73-0"></span>■ When eight bits are specified for the communication word length, the most significant bit is ignored.
- Once the user-defined characters have been defined, they remain available until they are redefined, **ESC @** is executed,or the power is turned off.
- Data (*d*) specifies a bit printed as 1 and not printed as 0. The dot pattern is in the horizontal direction from the left side. Any remaining dots on the right side are blank.
- After you have defined the user-defined characters, they will not be displayed until the user defined set is selected with **ESC % n**.
- In the default settings, the user-defined characters are not defined, and the resident characters are displayed.

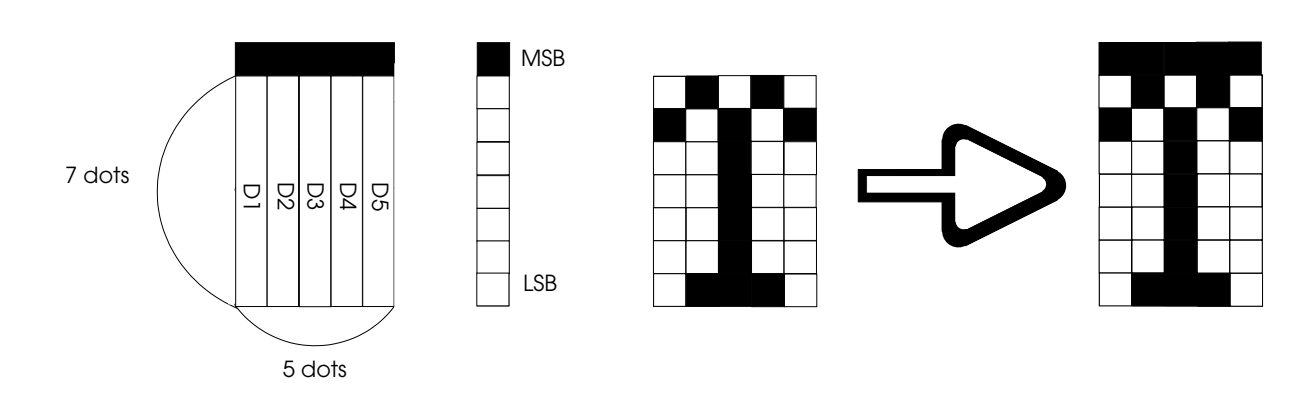

When communication word length is specified as seven bits or when the word length is specified as eight bits, the most significant bit (MSB) is processed as "0." The user-defined character is defined as shown below.

#### **Program example for all displays**

Print #1;CHR\$(&H1B);CHR\$(&H26);CHR\$(&H1);

Print #1,CHR\$(&H20);CHR\$(&H20);CHR\$(&H5);

Print #1,CHR\$(&H20);CHR\$(&H41);CHR\$(&H3F);CHR\$(&H41);CHR\$(&H20);

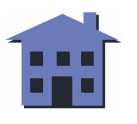

#### [Examples]

<span id="page-74-0"></span>When the word length is specified as eight bits, the most significant bit (MSB) is processed as "1." The userdefined character is defined as shown below.

#### **Program example for all displays**

Print #1;CHR\$(&H1B);CHR\$(&H26);CHR\$(&H1);

Print #1,CHR\$(&H20);CHR\$(&H20);CHR\$(&H5);

Print #1,CHR\$(&HA0);CHR\$(&HC1);CHR\$(&HBF);CHR\$(&HC1);CHR\$(&HA0);

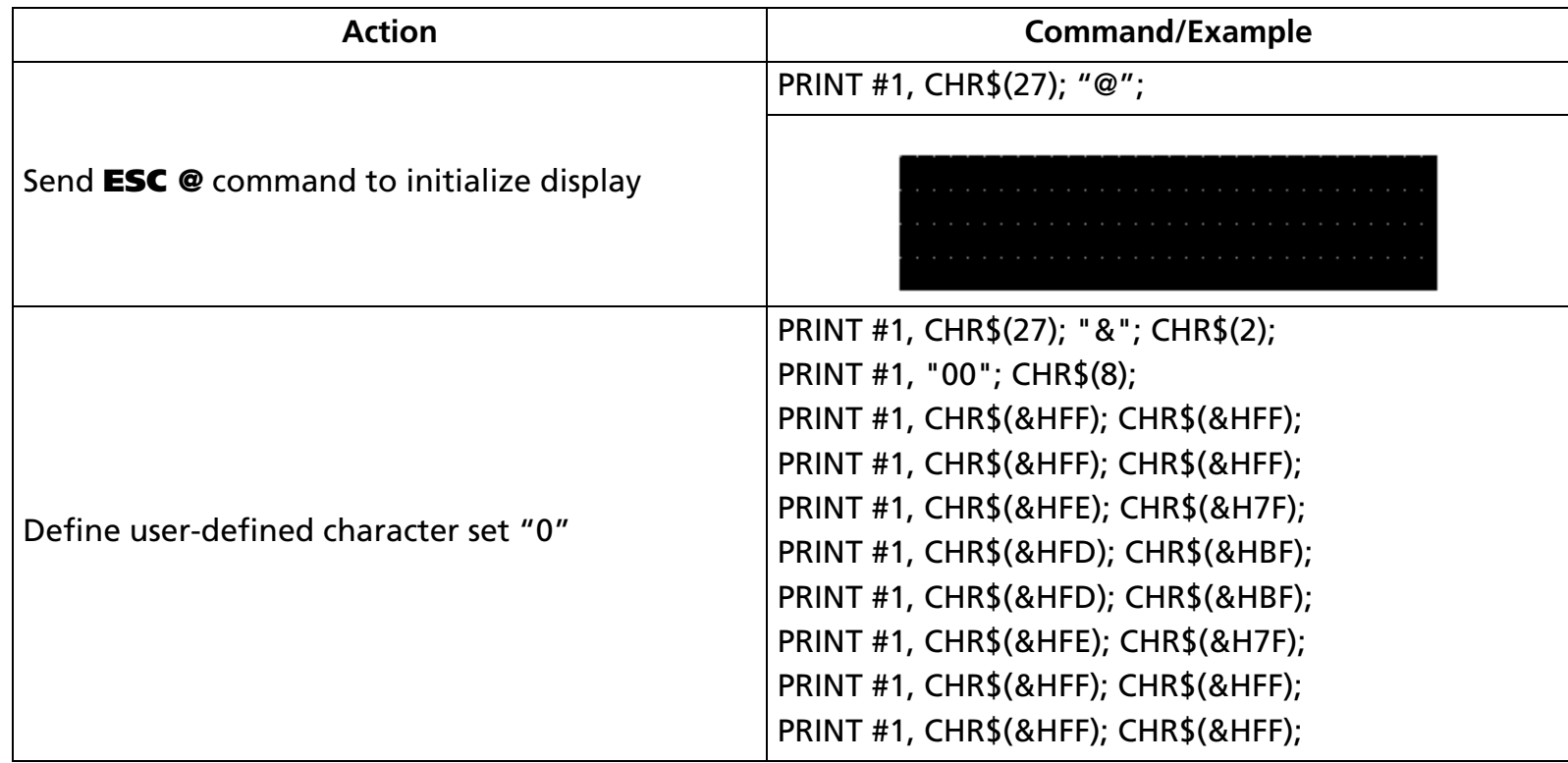

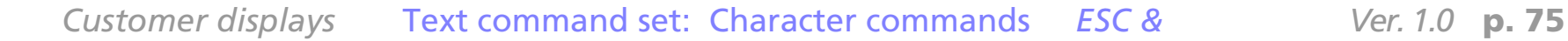

<span id="page-75-0"></span>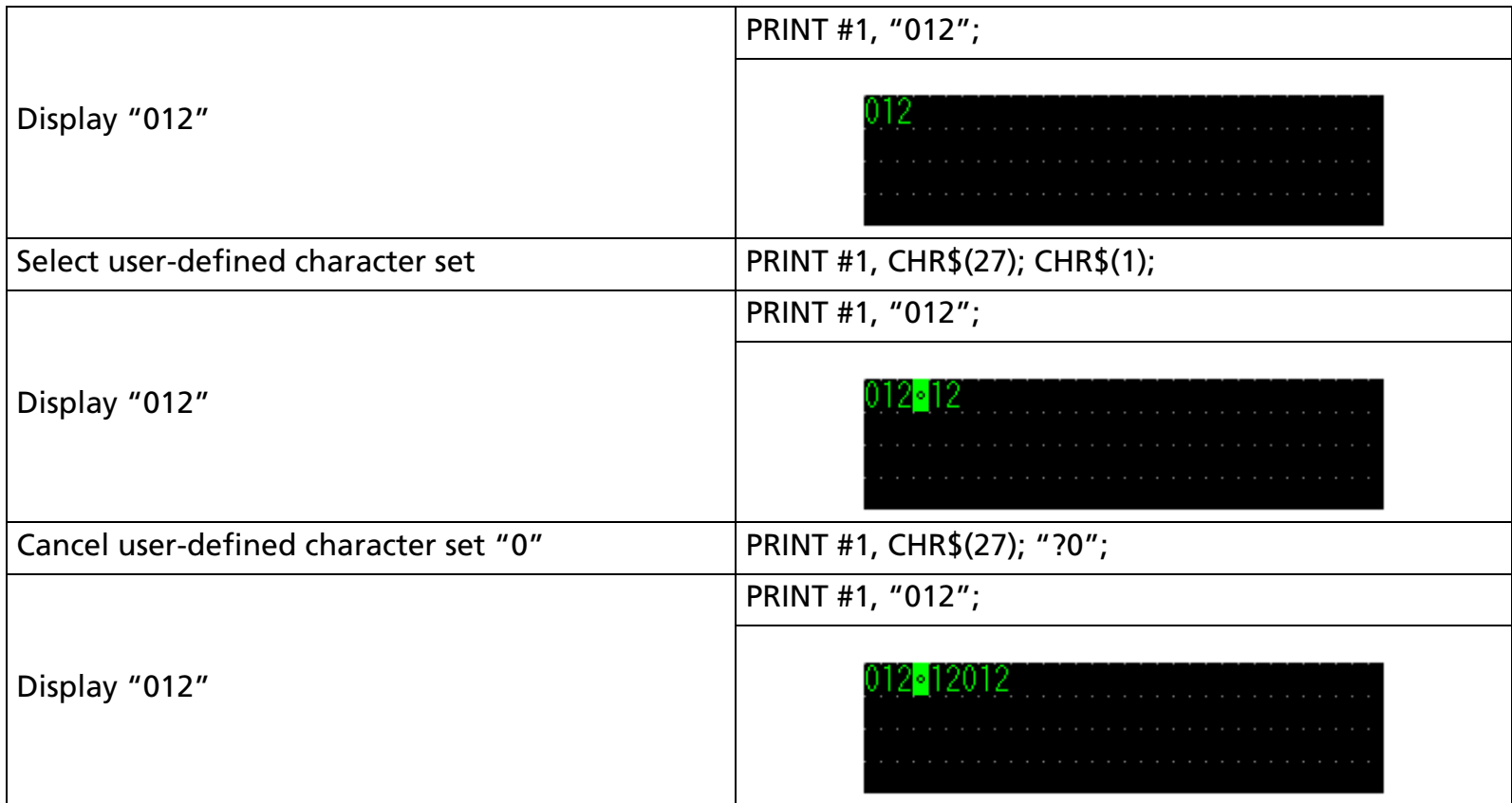

[References] **[ESC %](#page-69-0)**, **[ESC ?](#page-76-0)**, **[ESC R](#page-79-0)**, **[ESC t](#page-83-0)**

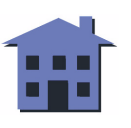

# <span id="page-76-0"></span>**ESC ?**

SETTING COMMAND

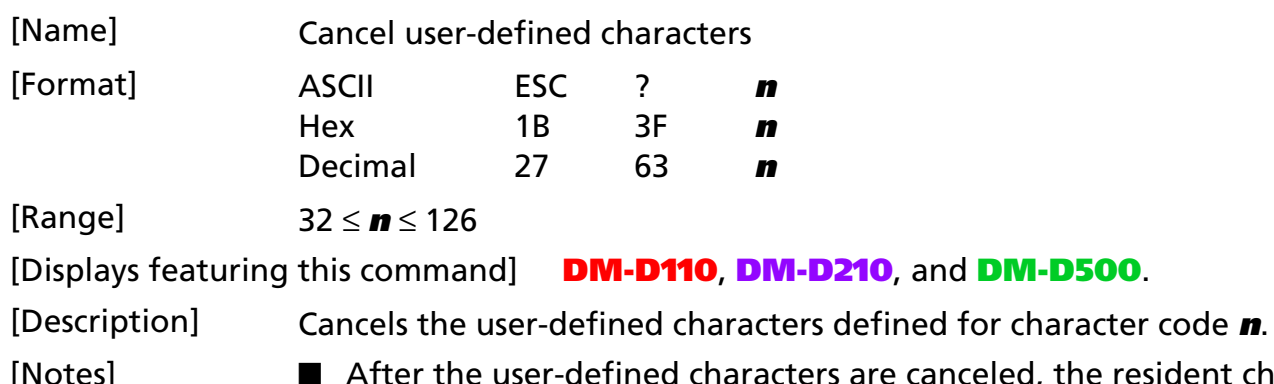

lotes] **■** After the user-defined characters are canceled, the resident character set is printed.

■ This command has no effect on characters already displayed.

■ If no user-defined characters are defined, this command is ignored.

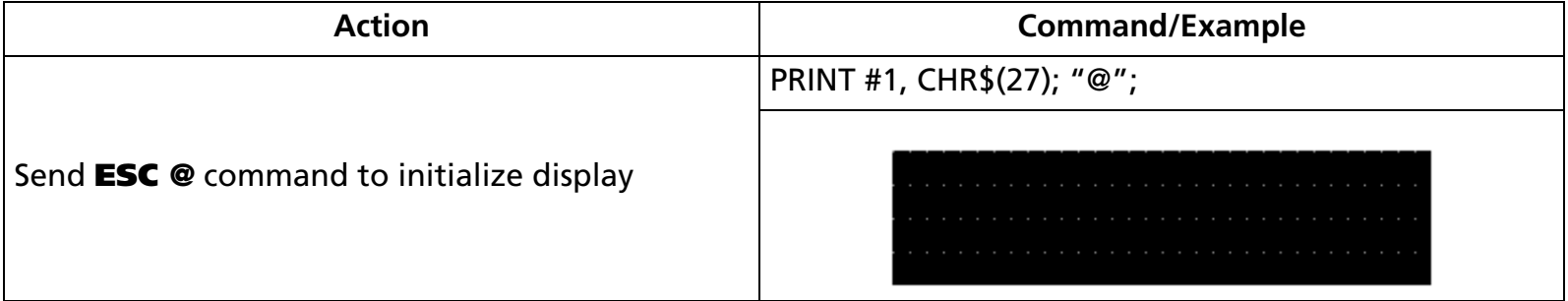

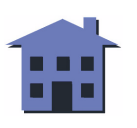

#### ■ ■ ■ ■ ■ ■ *[more](#page-78-0) more*

<span id="page-77-0"></span>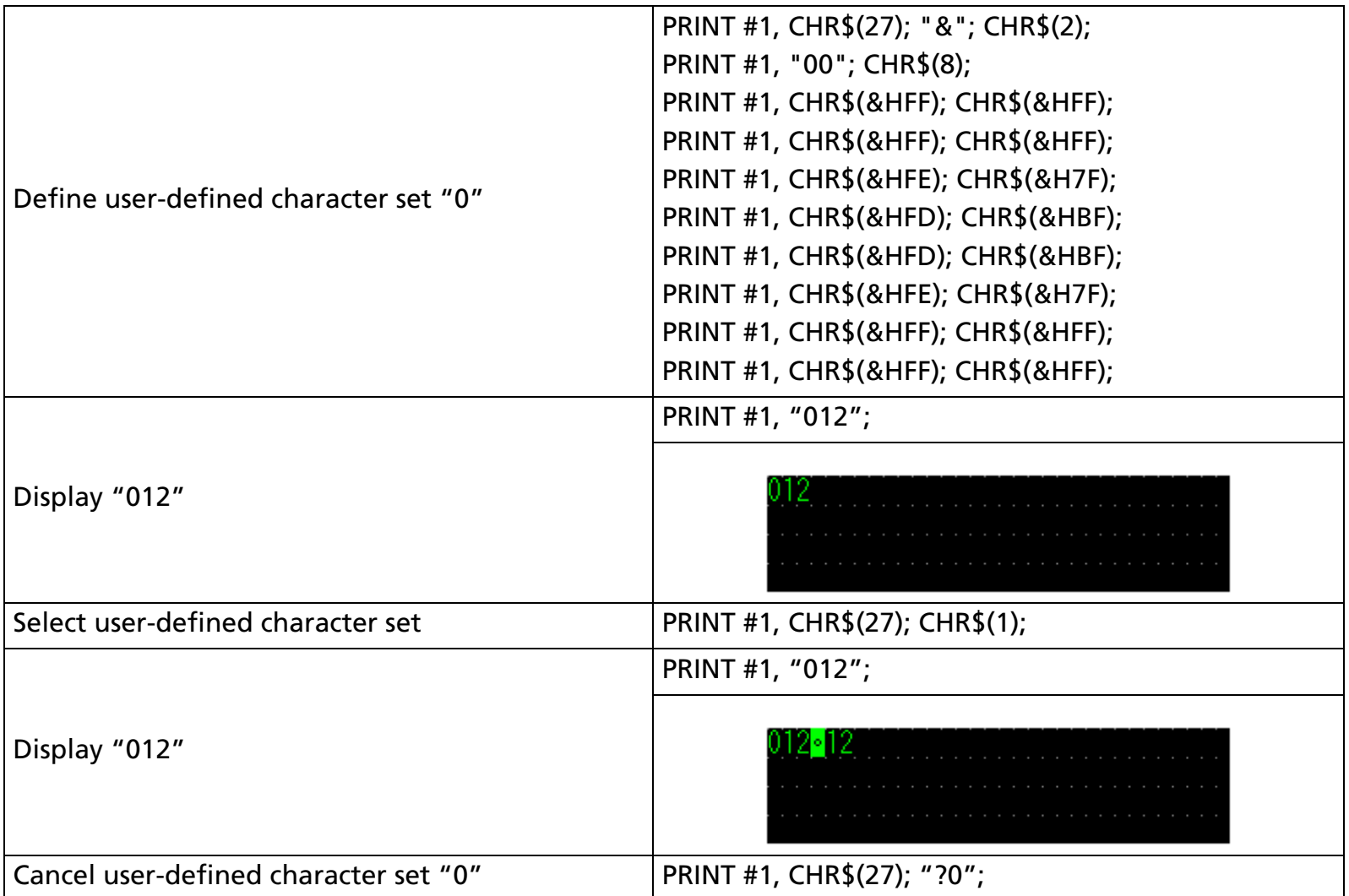

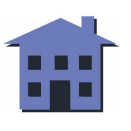

<span id="page-78-0"></span>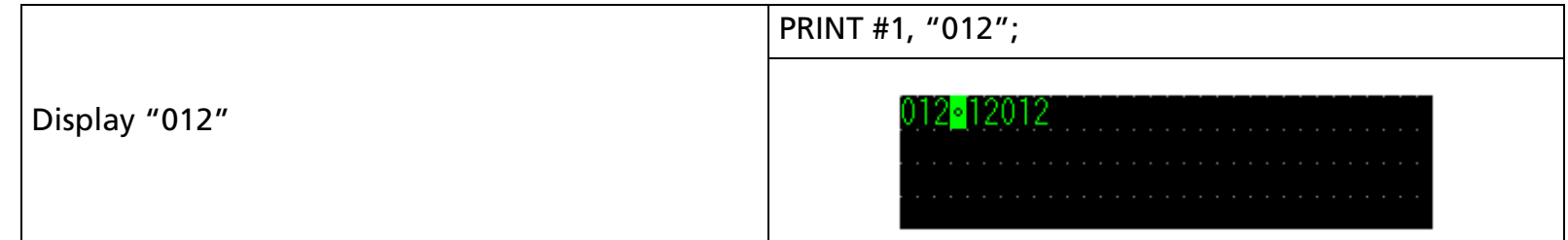

[References] **[ESC %](#page-69-0)**, **[ESC &](#page-72-0)**, **[ESC R](#page-79-0)**, **[ESC t](#page-83-0)**

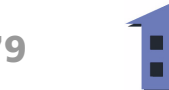

# <span id="page-79-0"></span>**ESC R**

SETTING COMMAND

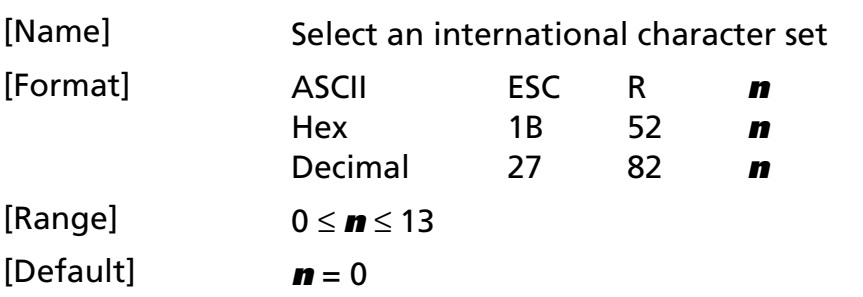

[Displays featuring this command] **DM-D110**, **DM-D210**, and **DM-D500**.

[Description] Selects an international character set **n** as follows:

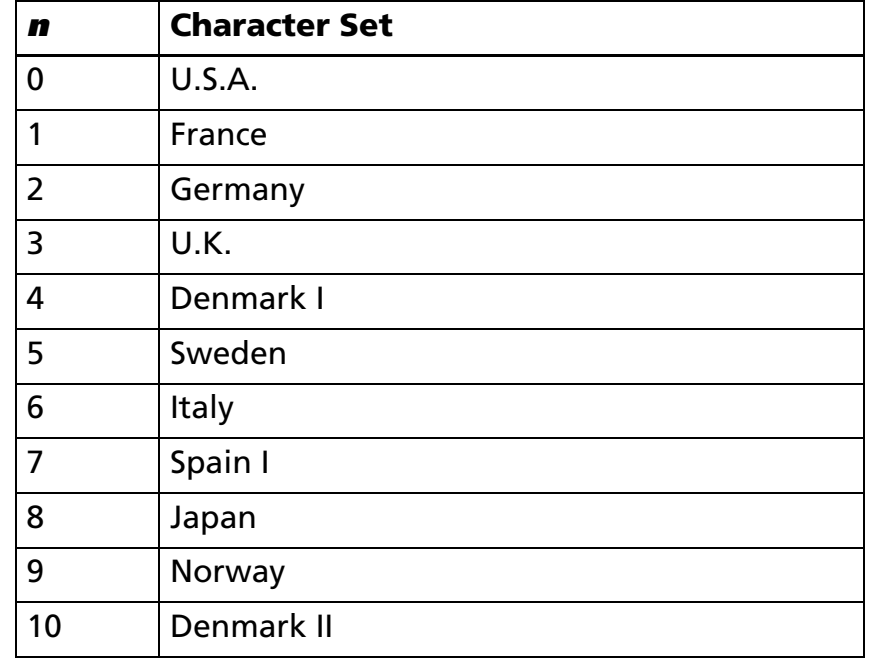

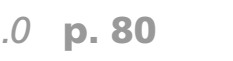

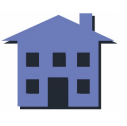

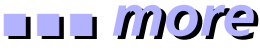

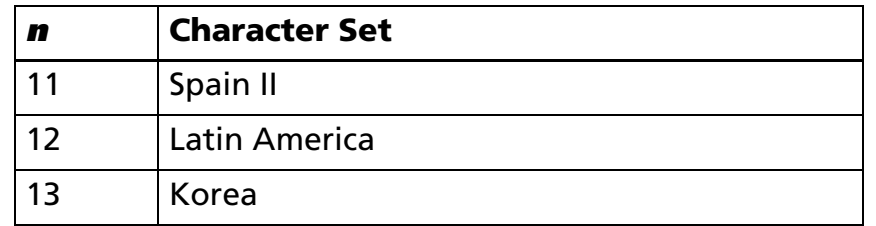

#### <span id="page-80-0"></span>[Example]

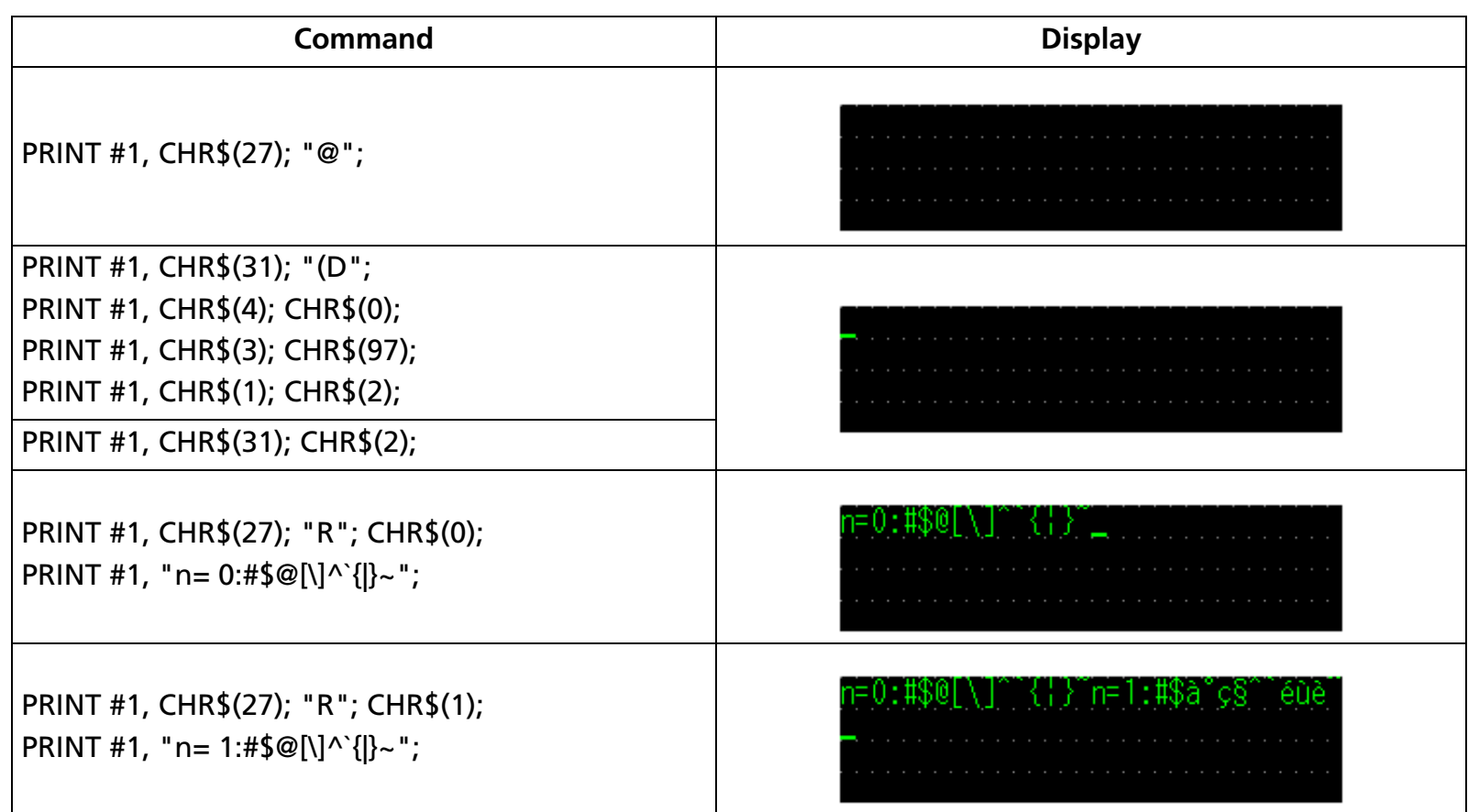

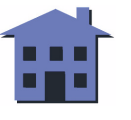

#### ■ ■ ■ ■ ■ ■ *[more](#page-82-0) more*

<span id="page-81-0"></span>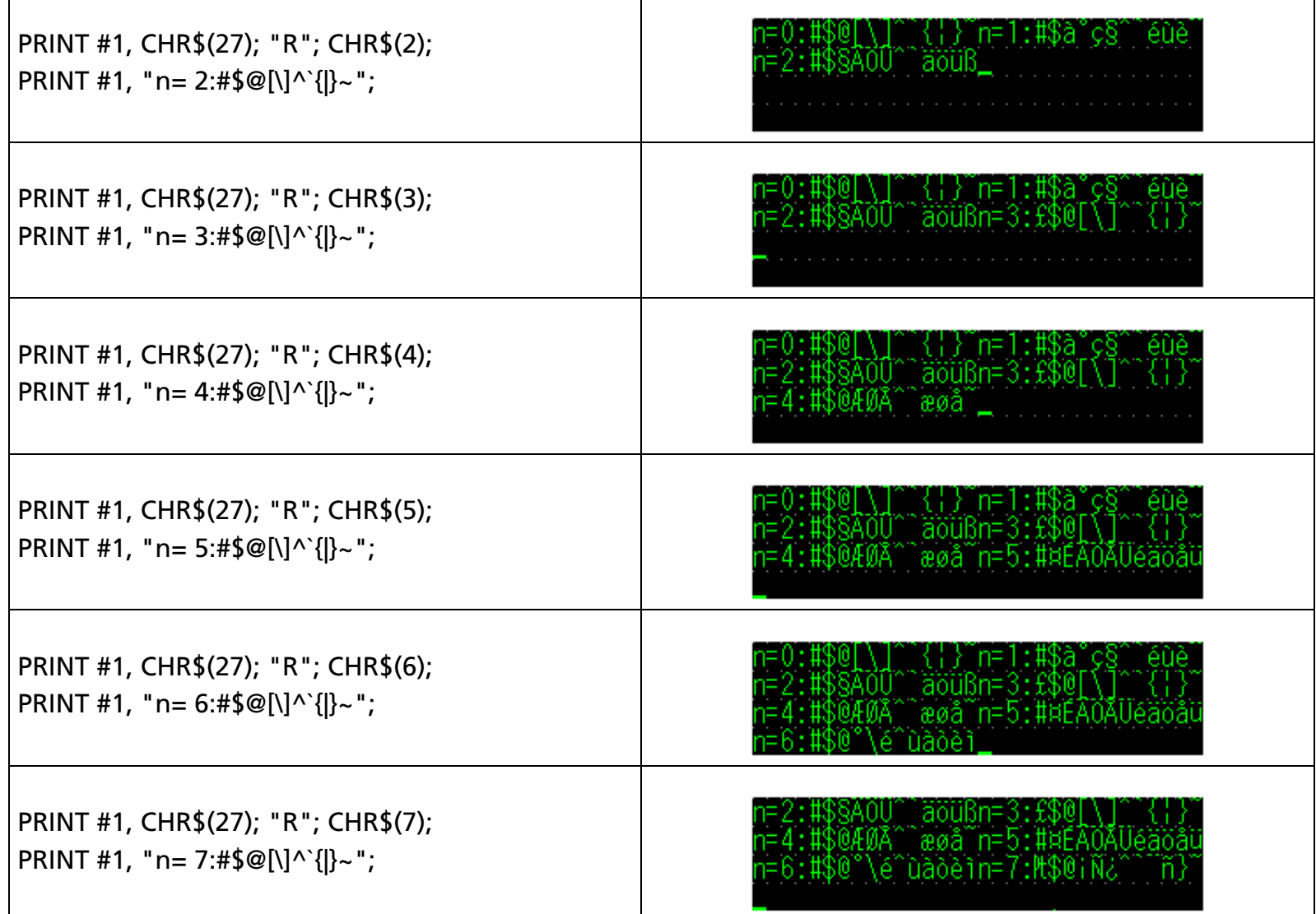

Т

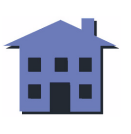

<span id="page-82-0"></span>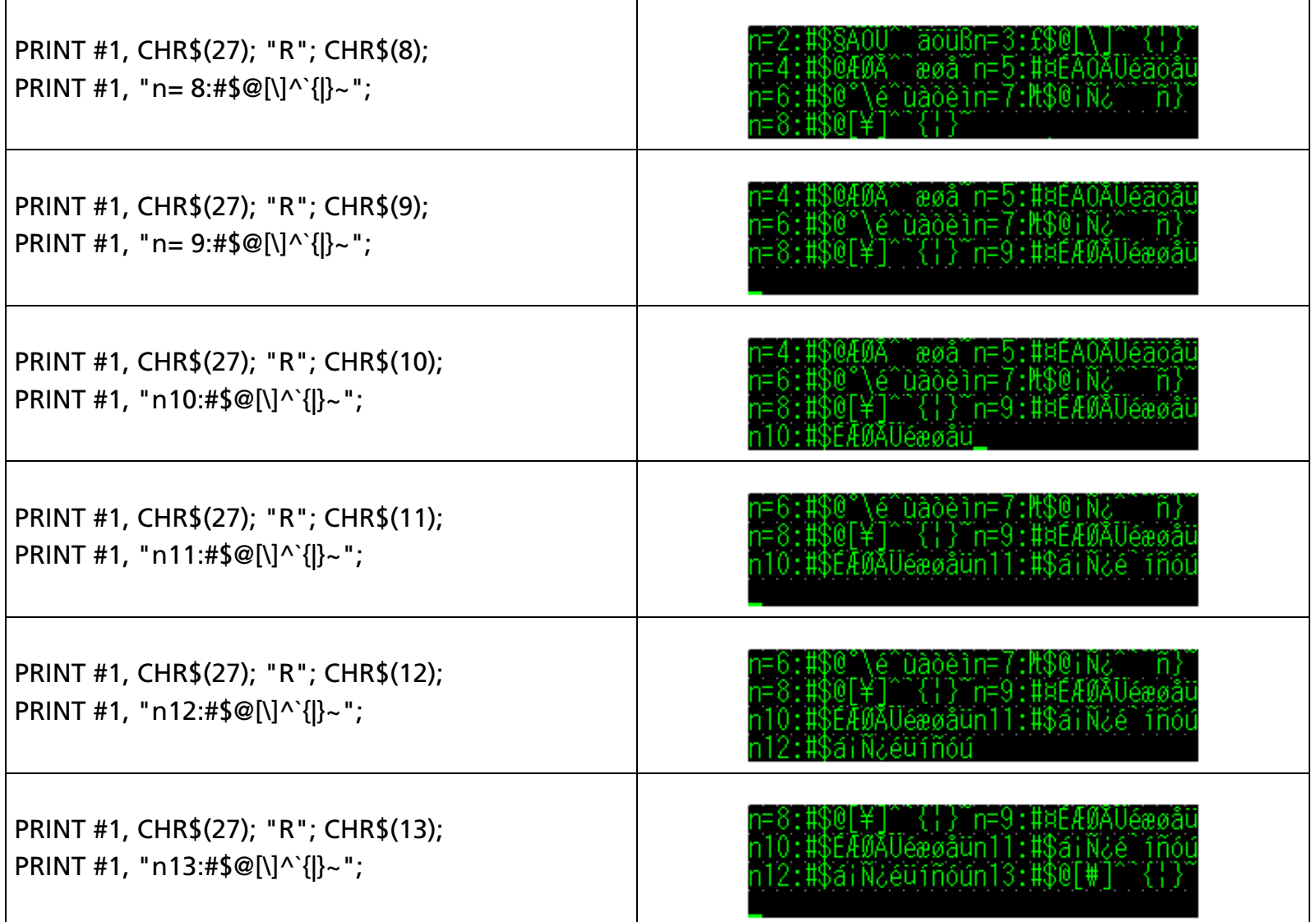

#### [References] **[ESC %](#page-69-0)**, **[ESC &](#page-72-0)**, **[ESC ?](#page-76-0)**, **[ESC t](#page-83-0)**

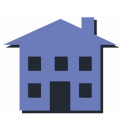

#### ■ ■ ■ ■ ■ ■ *[more](#page-84-0) more*

#### <span id="page-83-0"></span>**ESC t**

SETTING COMMAND

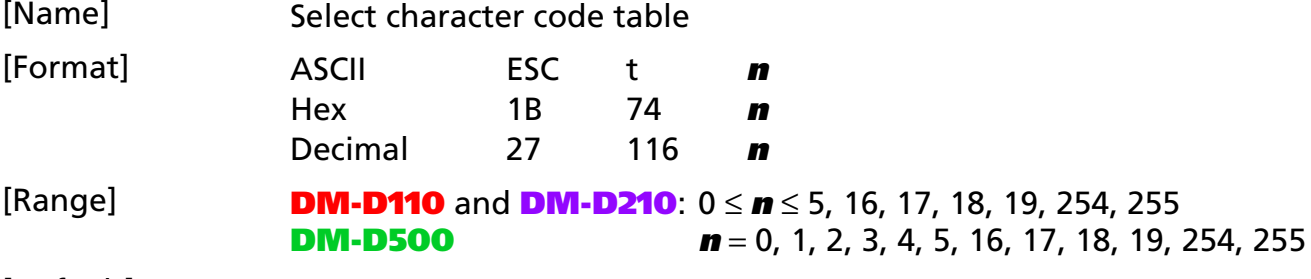

[Default] **<sup>n</sup>** = 0

[Displays featuring this command] **DM-D110**, **DM-D210**, and **DM-D500**.

[Description] Selects page **n** from the character code tables, as follows:

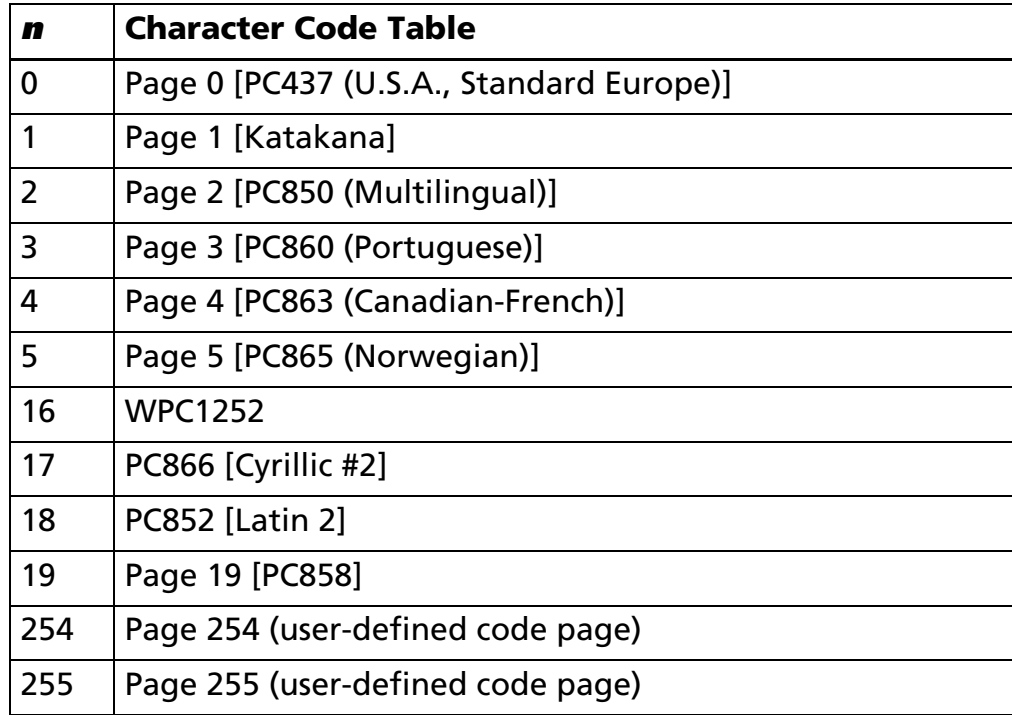

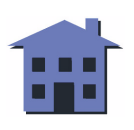

- <span id="page-84-0"></span>[Notes] ■ This command has no effect on data displayed before this command was sent.
	- This command has no effect on the selected international character set.

#### [Examples]

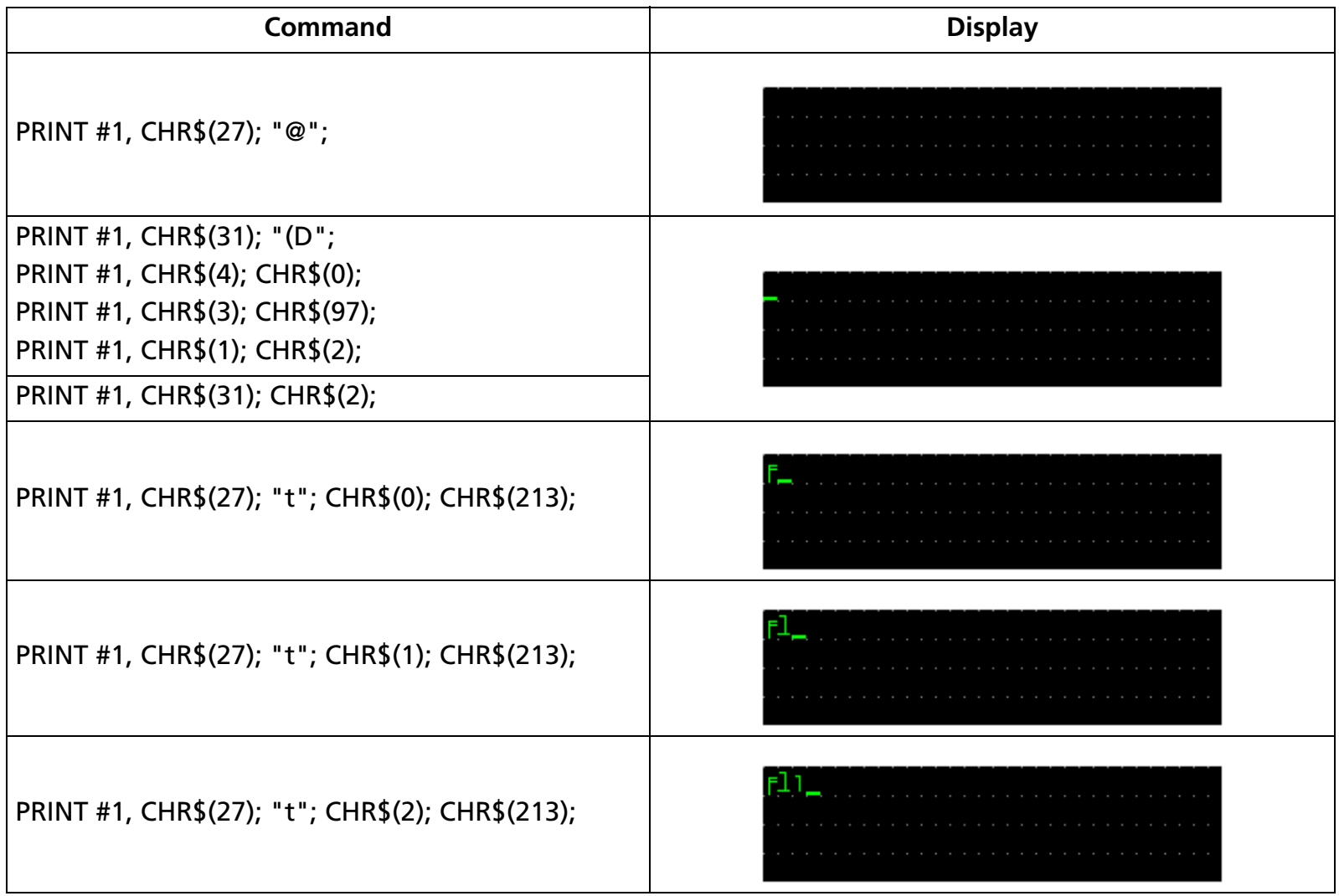

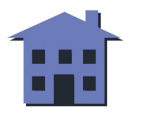

#### ■ ■ ■ ■ ■ ■ *[more](#page-86-0) more*

<span id="page-85-0"></span>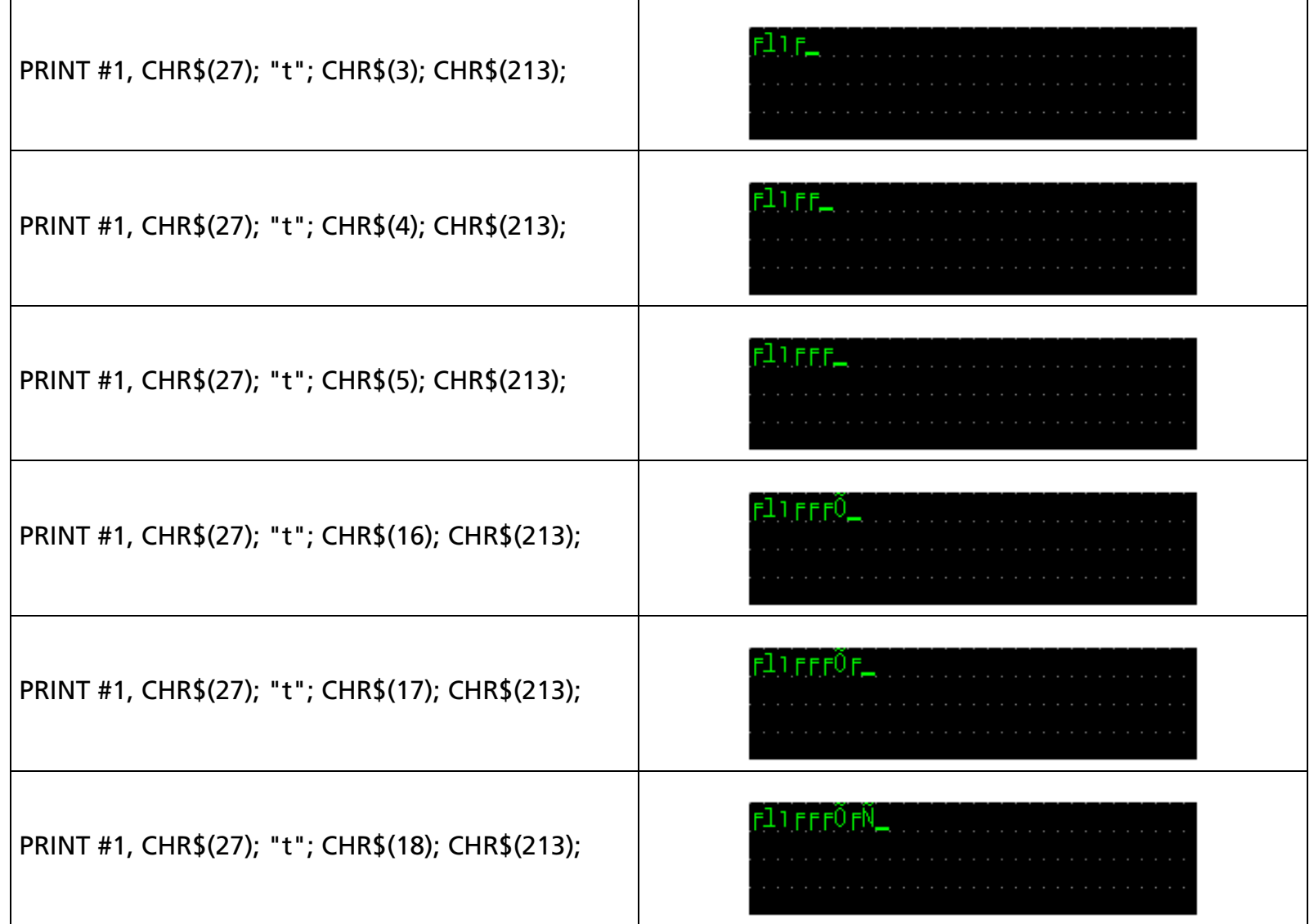

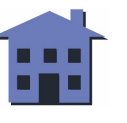

<span id="page-86-0"></span>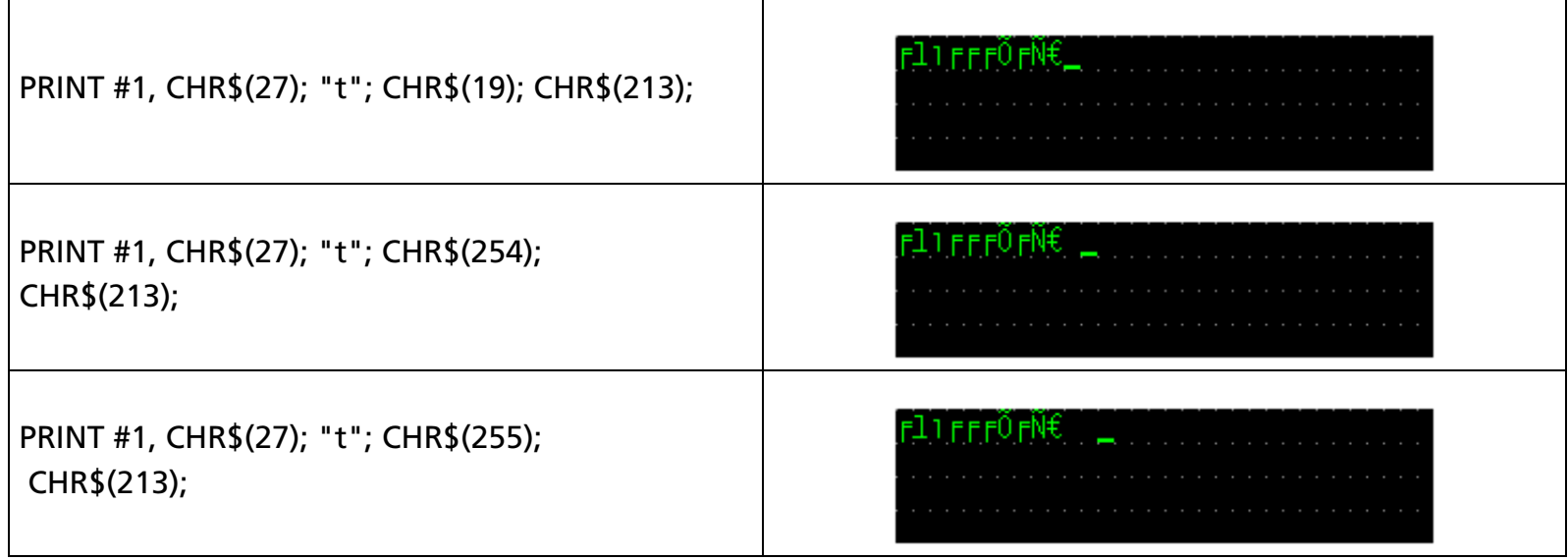

[References] **[ESC %](#page-69-0)**, **[ESC &](#page-72-0)**, **[ESC ?](#page-76-0)**, **[ESC R](#page-79-0)**

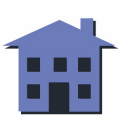

#### ■ ■ ■ ■ ■ ■ *[more](#page-88-0) more*

### **ESC W**

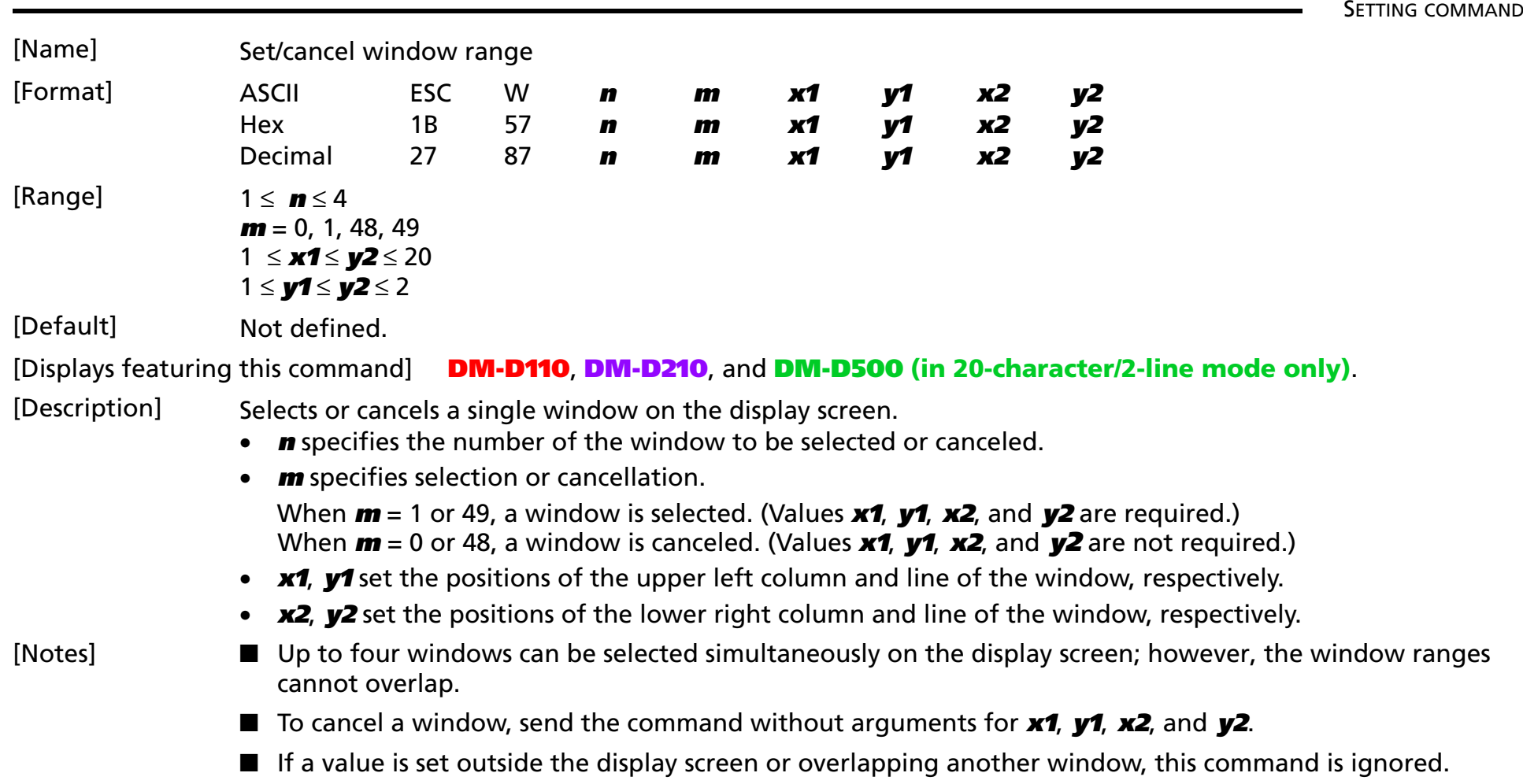

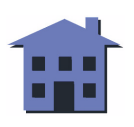

#### <span id="page-88-0"></span>[Examples]

# **Program Example for all displays** PRINT #1, CHR\$(&H1B);CHR\$(&H57);CHR\$(&H1)CHR\$(&H1); ① PRINT #1, CHR\$(1);CHR\$(1);CHR\$(10);CHR\$(2);➁ PRINT #1, CHR\$(&H1B);CHR\$(&H24);CHR\$(1);CHR\$(1);➂ PRINT #1, "ABCDEFGHIJKLMNOP"; 4

• The left half of the range shown in the figure below is specified as Window 1 by executing lines  $\mathbb O$  and  $\mathbb Q$  in the program above.

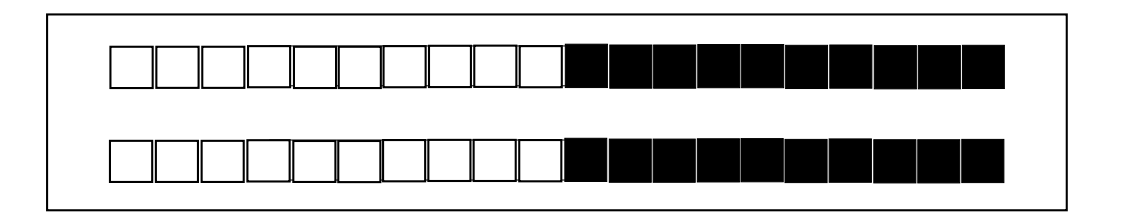

• Executing  $\circledcirc$  displays only the inside of the window, and executing  $\circledast$  results in the display shown in the figure below.

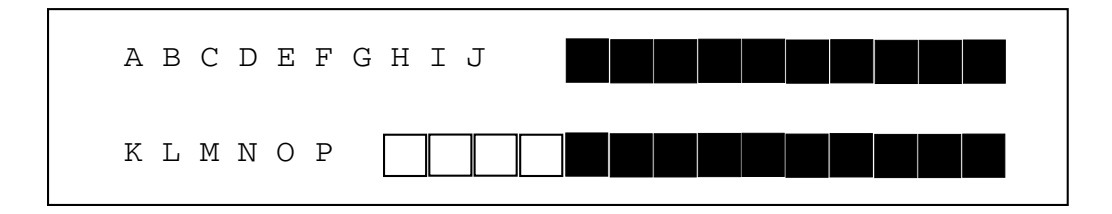

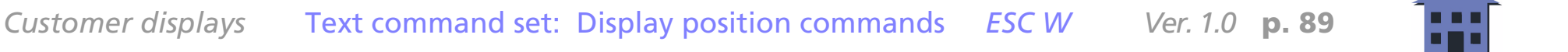

<span id="page-89-0"></span>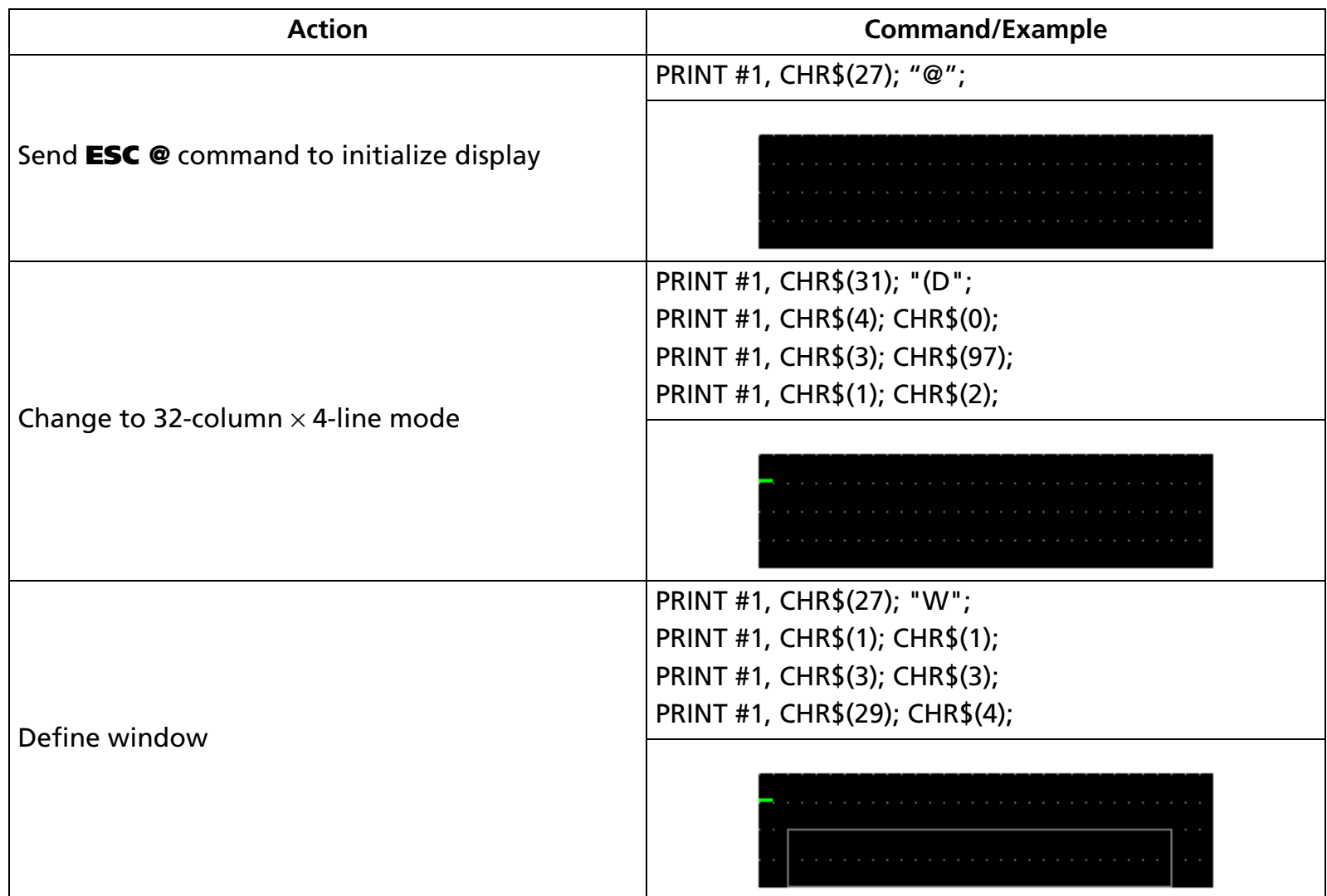

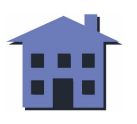

#### ■ ■ ■ ■ ■ ■ *[more](#page-91-0) more*

<span id="page-90-0"></span>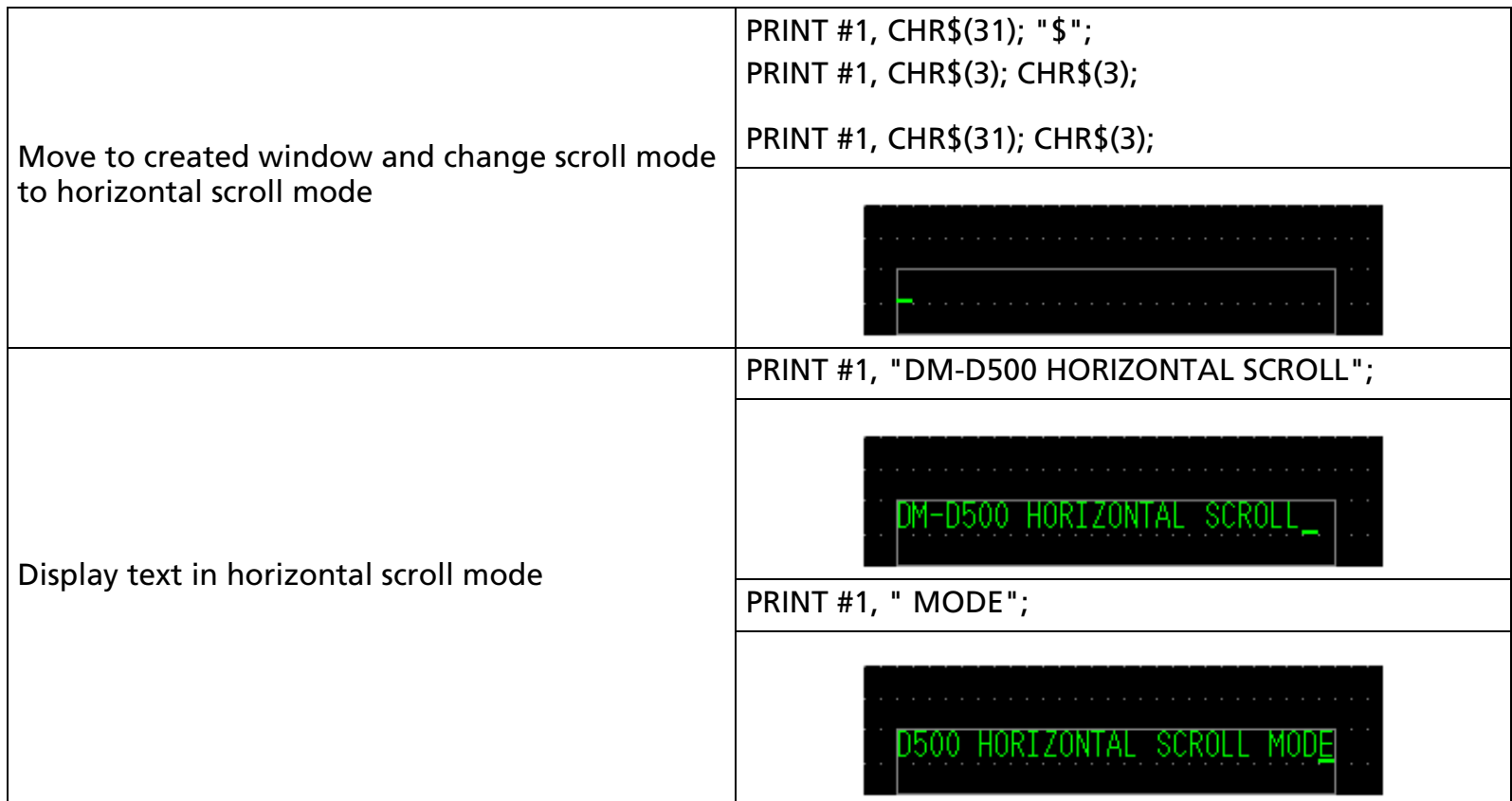

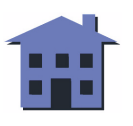

<span id="page-91-0"></span>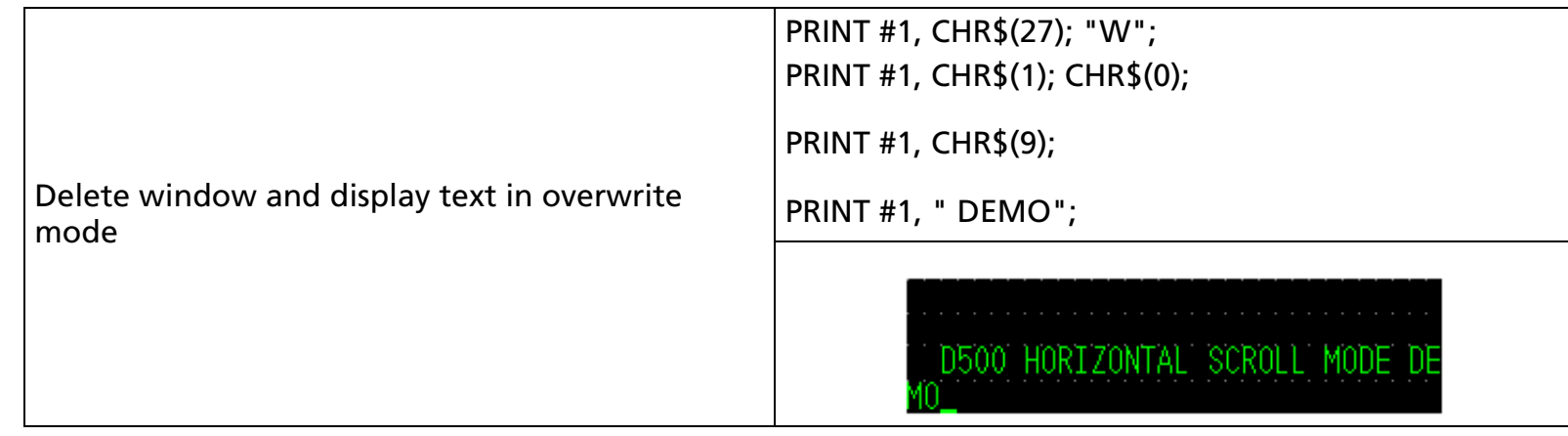

[Model-dependent variations] **DM-D500**

#### **DM-D500**

**This command is effective only when the 20-column/2-line mode is selected. Use the US ( D command when the 256** × **64 mode is selected.**

[Reference] **[US \( D](#page-147-0)** Functions 1, 2, 3, 4, and 6

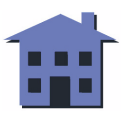

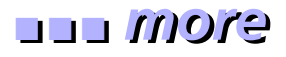

EXECUTING COMMAND

<span id="page-92-0"></span>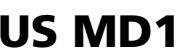

[Name] Select overwrite mode [Format] ASCII US MD1 Hex 1F 01

Decimal 31 1

[Displays featuring this command] **DM-D110**, **DM-D210**, and **DM-D500**.

[Description] Selects overwrite mode as the screen display mode.

- 
- [Notes] This mode is selected at power on.
	- Entering a character code displays the character and then moves the cursor one character space to the right, unless the cursor is at the right end of the line.
	- If the cursor is at the right end of the upper line in overwrite mode, entering a character code moves the cursor to the left end of the lower line.
	- If the cursor is at the right end of the lower line in overwrite mode, entering a character code moves the cursor to the left end of the upper line.
	- Selecting overwrite mode cancels horizontal or vertical scroll mode.

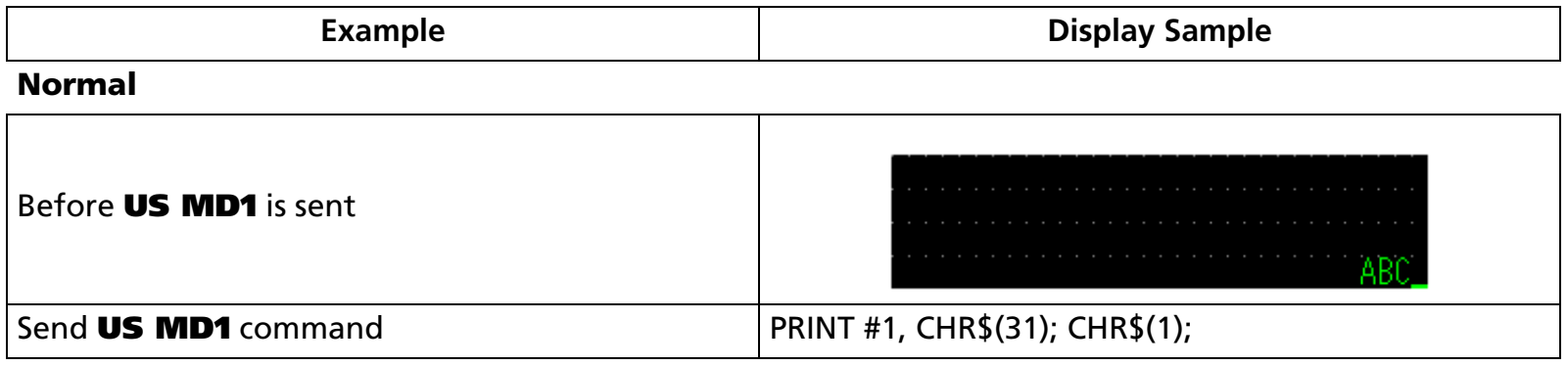

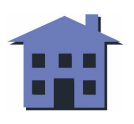

<span id="page-93-0"></span>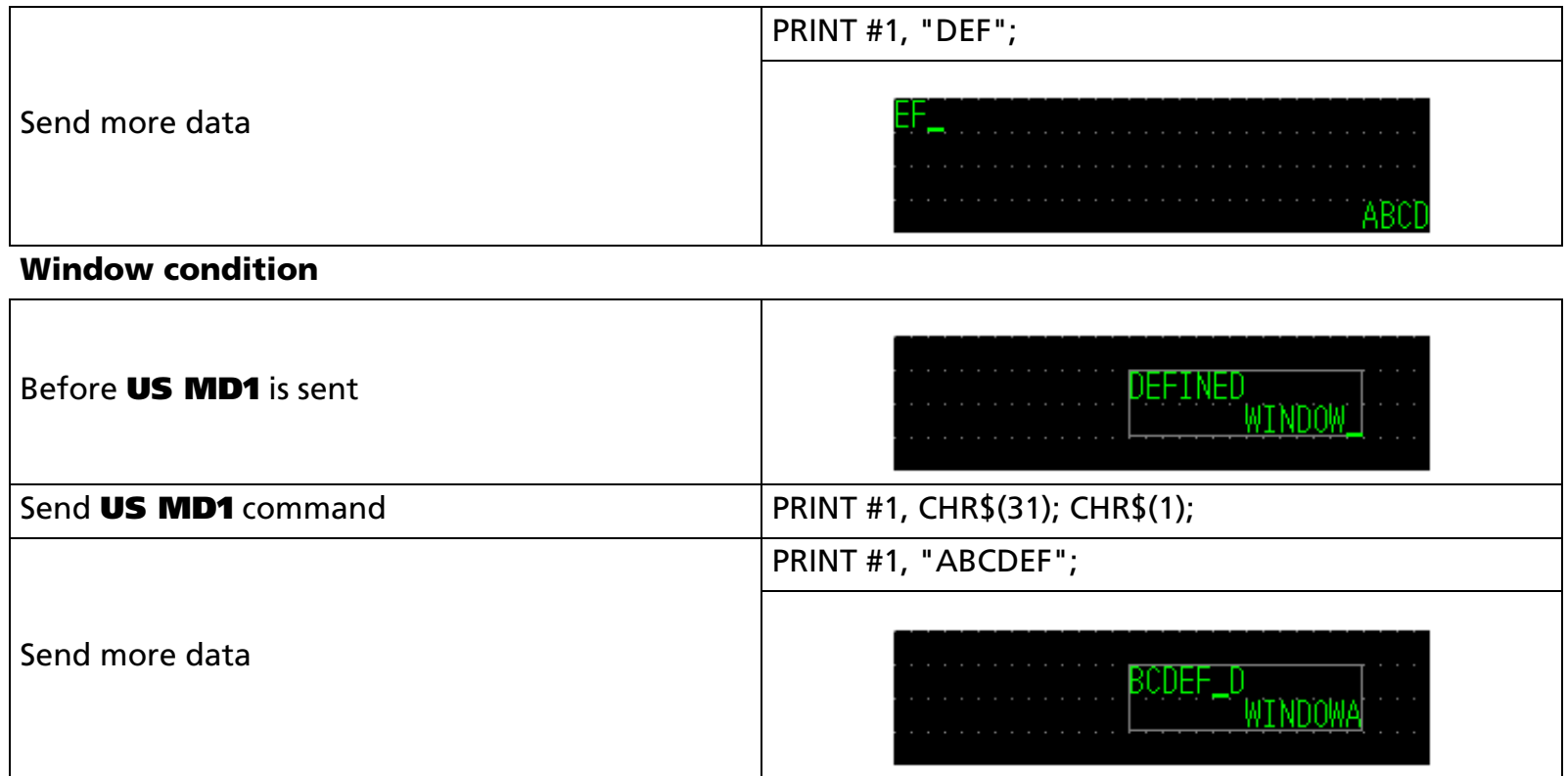

[References] **[US MD2](#page-94-0)**, **[US MD3](#page-96-0)**, **[BS](#page-36-0)**, **[HT](#page-39-0)**, **[LF](#page-42-0)**, **[US LF](#page-45-0)**

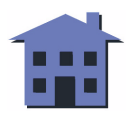

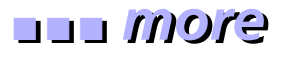

#### EXECUTING COMMAND

<span id="page-94-0"></span>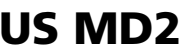

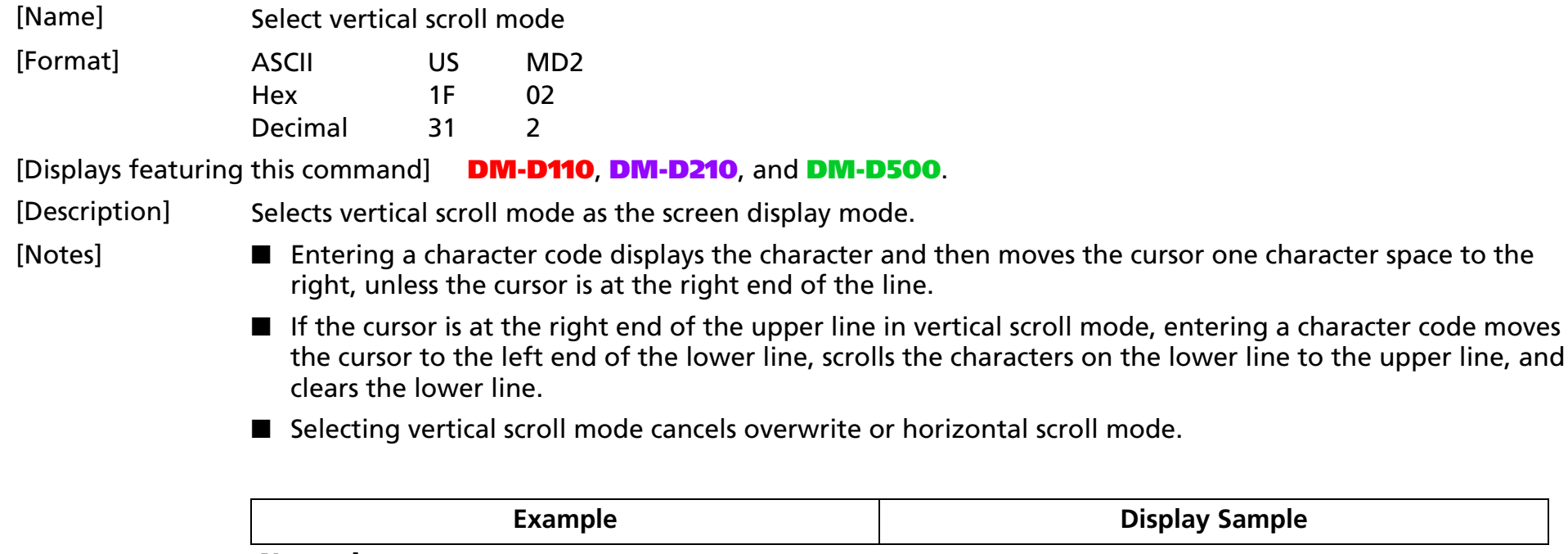

#### **Normal**

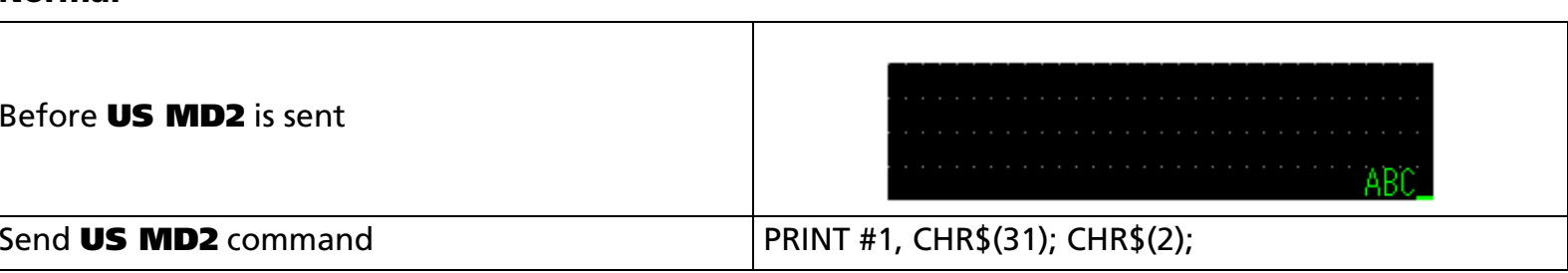

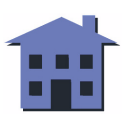

<span id="page-95-0"></span>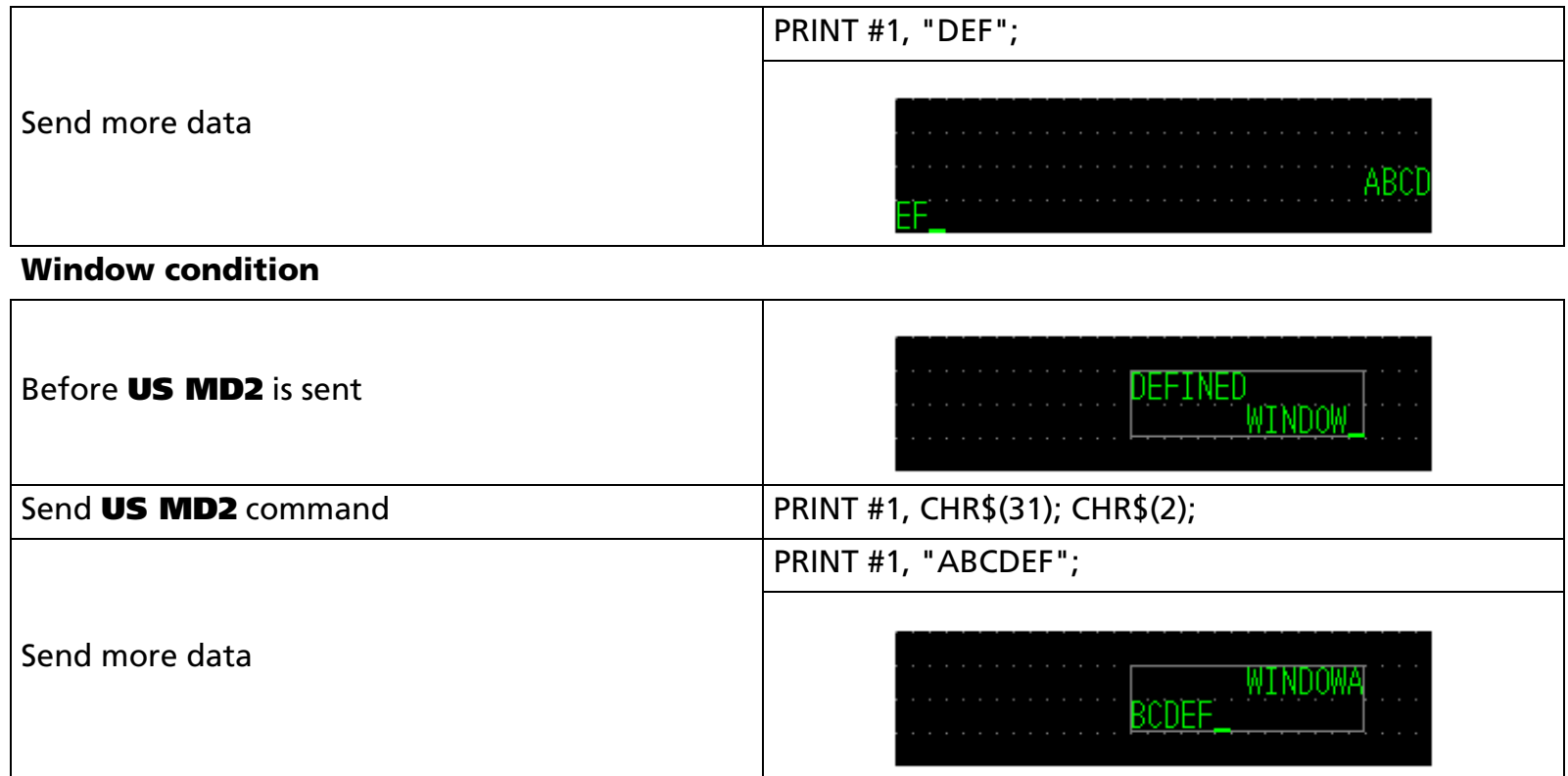

[References] **[US MD1](#page-92-0)**, **[US MD3](#page-96-0)**, **[BS](#page-36-0)**, **[HT](#page-39-0)**, **[LF](#page-42-0)**, **[US LF](#page-45-0)**

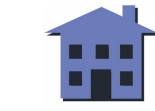

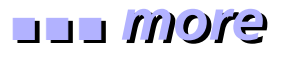

#### EXECUTING COMMAND

<span id="page-96-0"></span>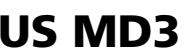

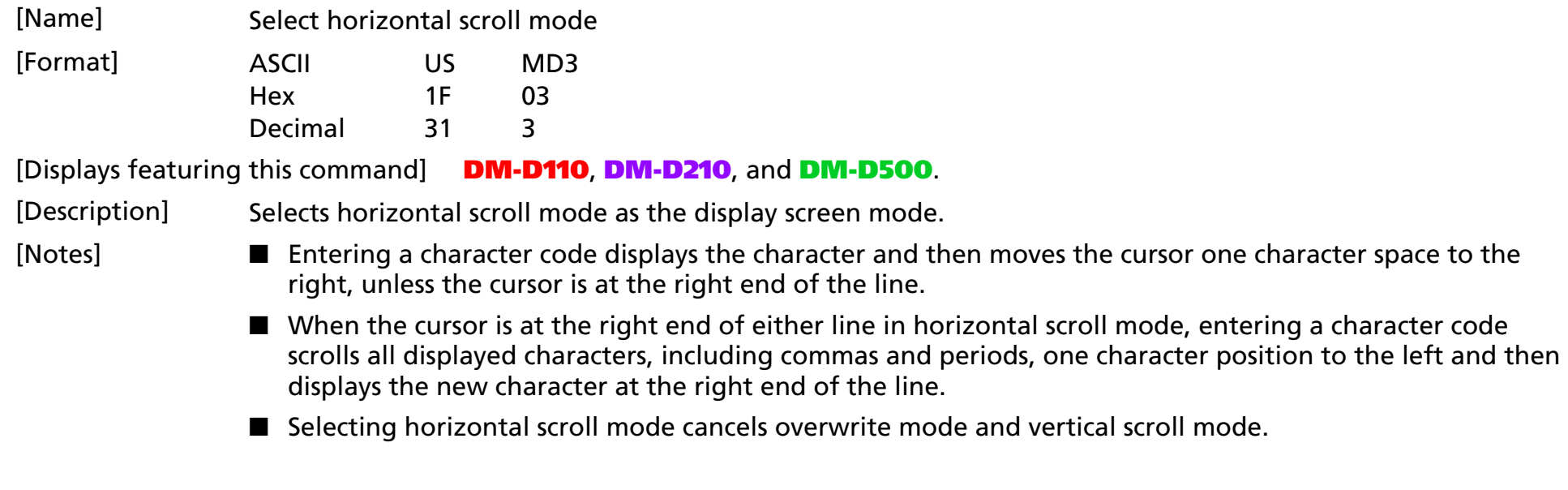

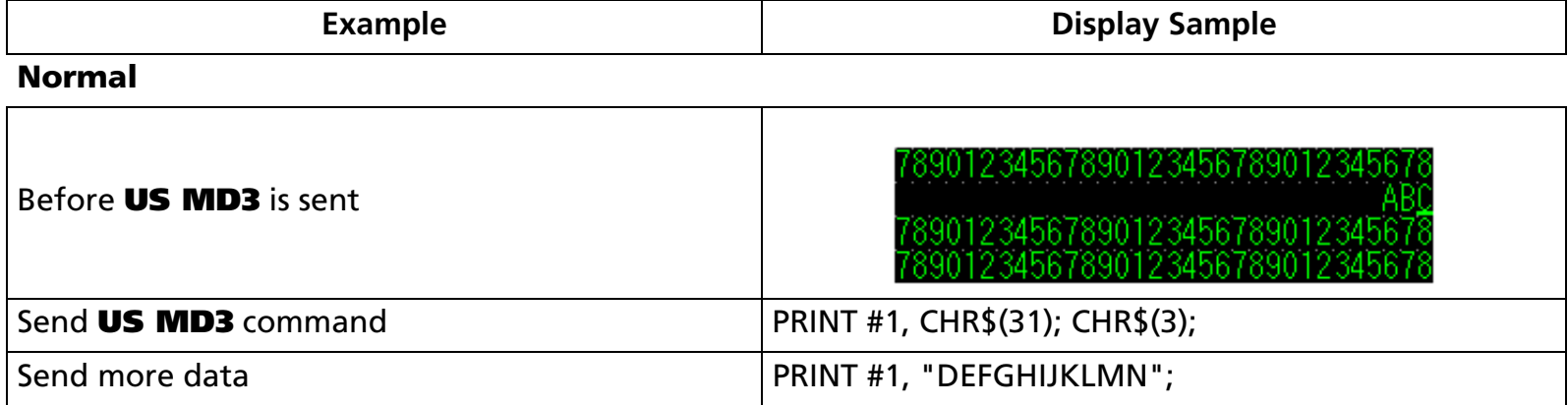

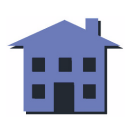

<span id="page-97-0"></span>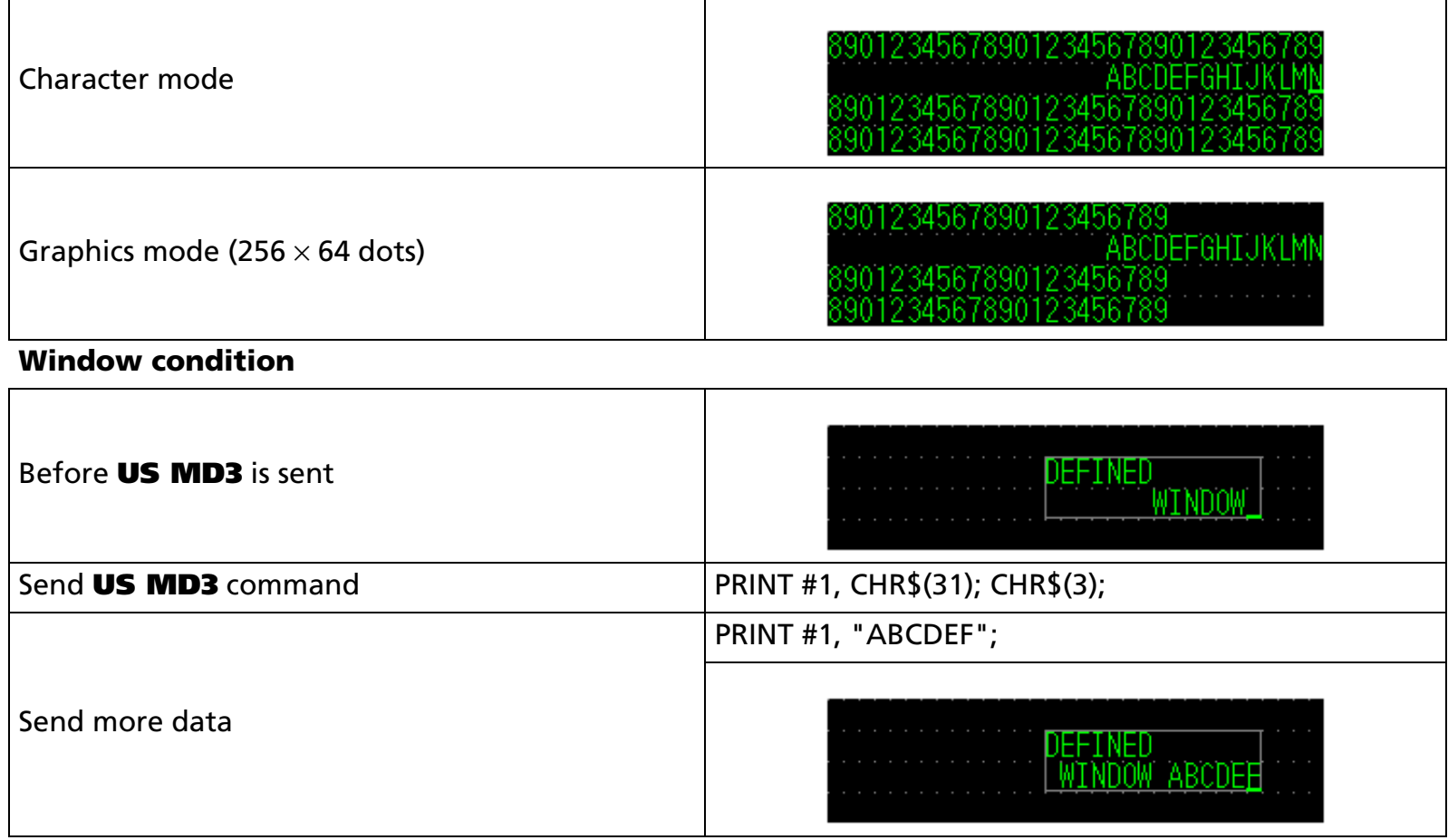

[References] **[US MD1](#page-92-0)**, **[US MD2](#page-94-0)**, **[BS](#page-36-0)**, **[HT](#page-39-0)**, **[LF](#page-42-0)**, **[US LF](#page-45-0)**

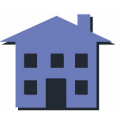

# <span id="page-98-0"></span>**US C**

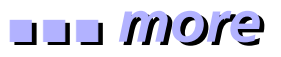

EXECUTING COMMAND

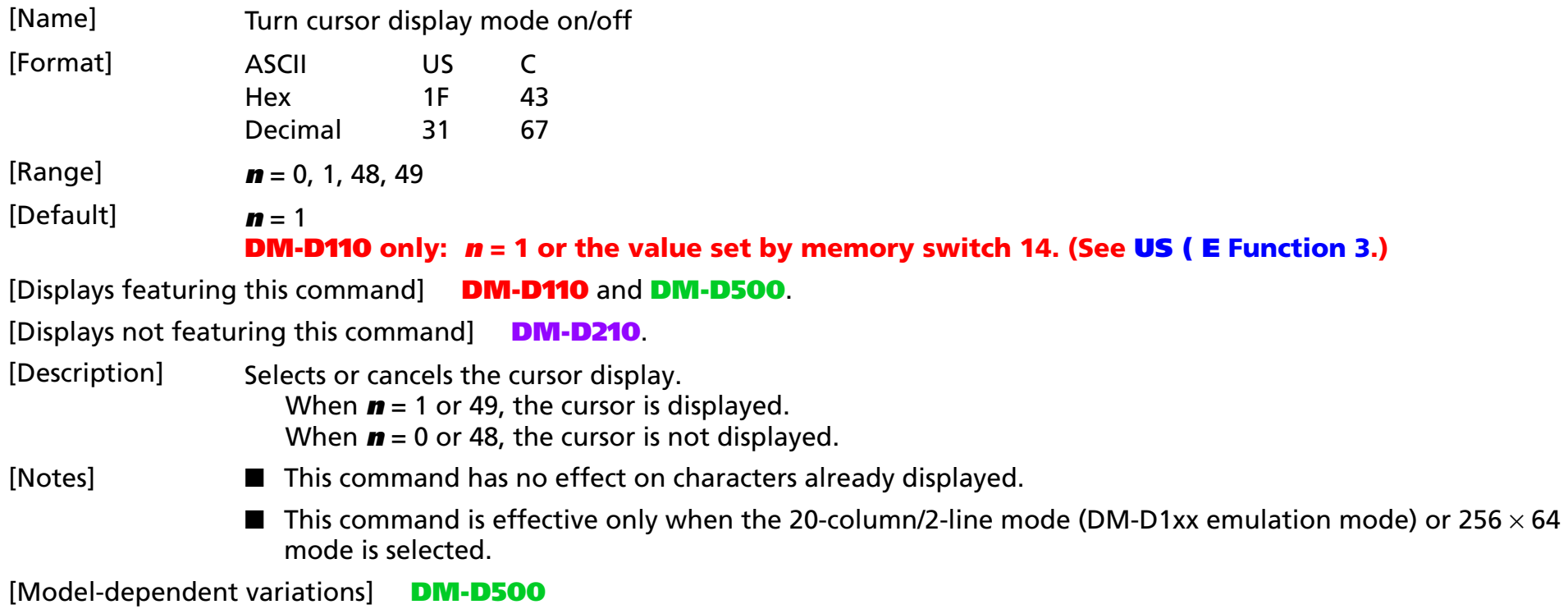

#### **DM-D500**

■ **In 256** × **64 mode, this command is specified for each window. The cursor is displayed only in the current window.**

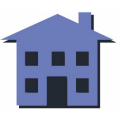

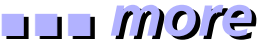

<span id="page-99-0"></span>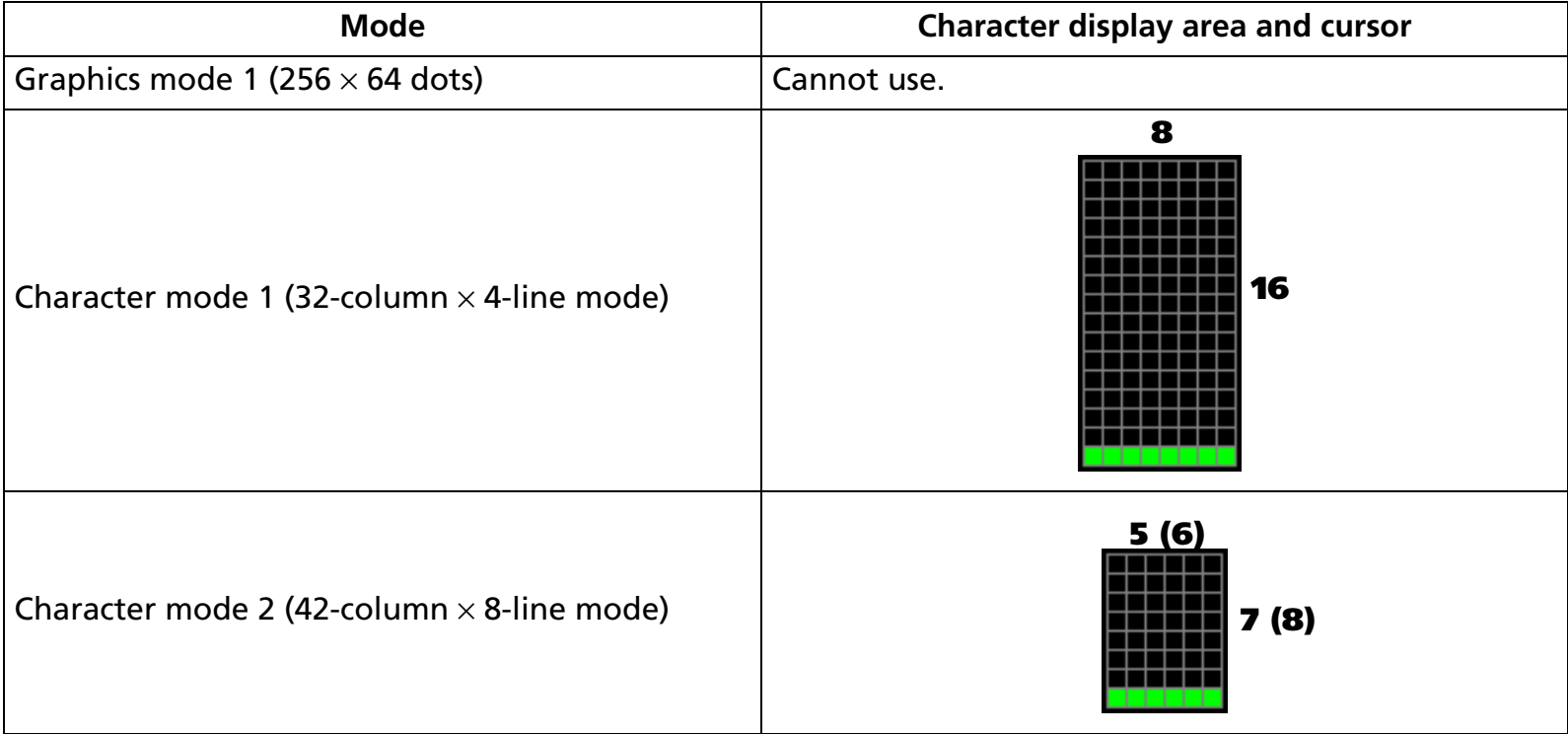

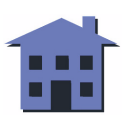

<span id="page-100-0"></span>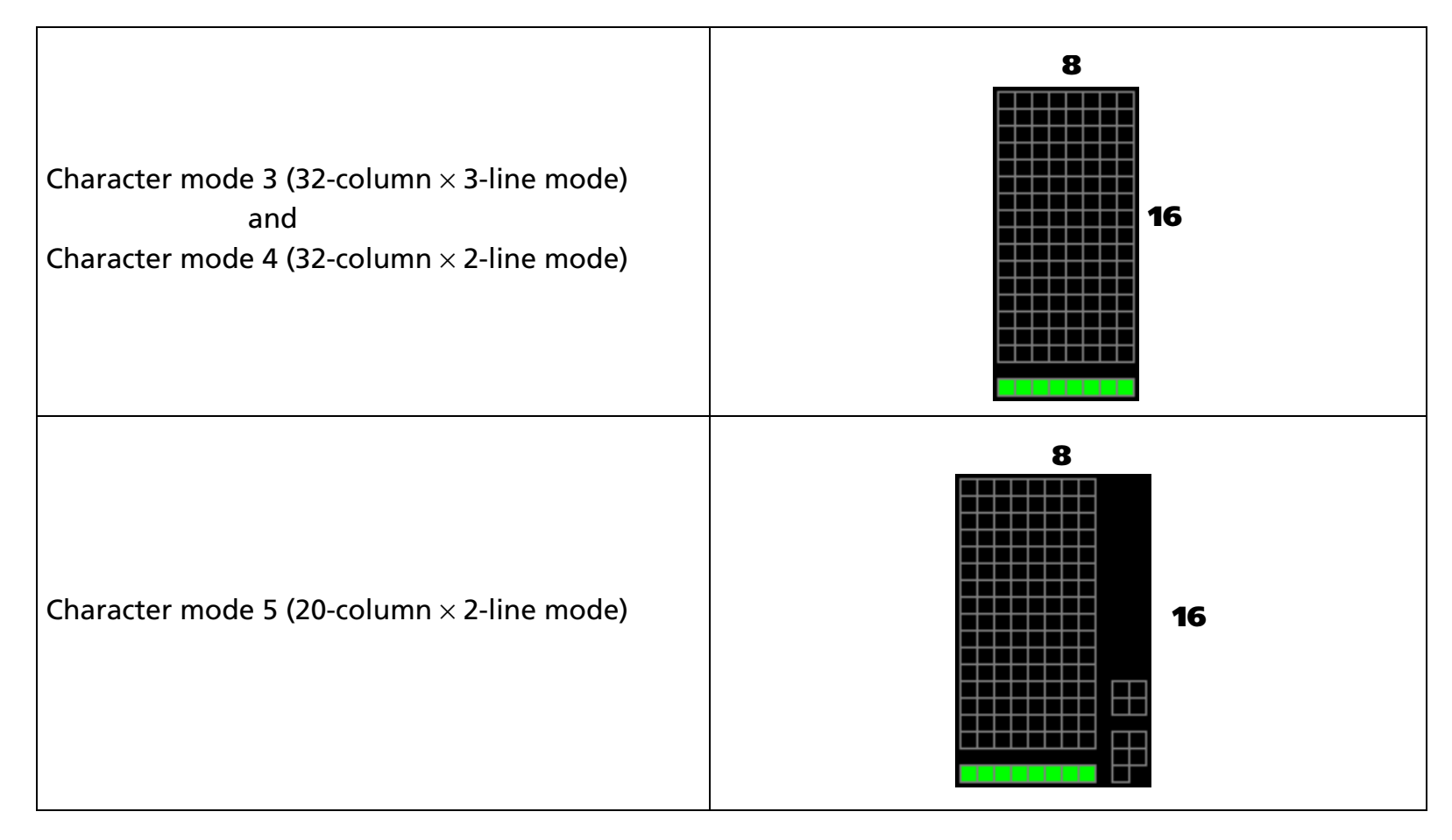

[References] **[US E](#page-101-0)**, **[US X](#page-107-0)**, **[US r](#page-108-0)**, **[US X](#page-107-0)**, **[US ,](#page-119-0)**, **[US ;](#page-122-0)**, **[US #](#page-125-0)**, **[US \( G](#page-194-0)** Functions A1, A2, A3, B1

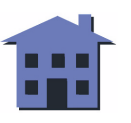

*Customer displays* Text command set: Display commands *US C Ver. 1.0* **p. 101**

#### <span id="page-101-0"></span>**US E**

EXECUTING COMMAND

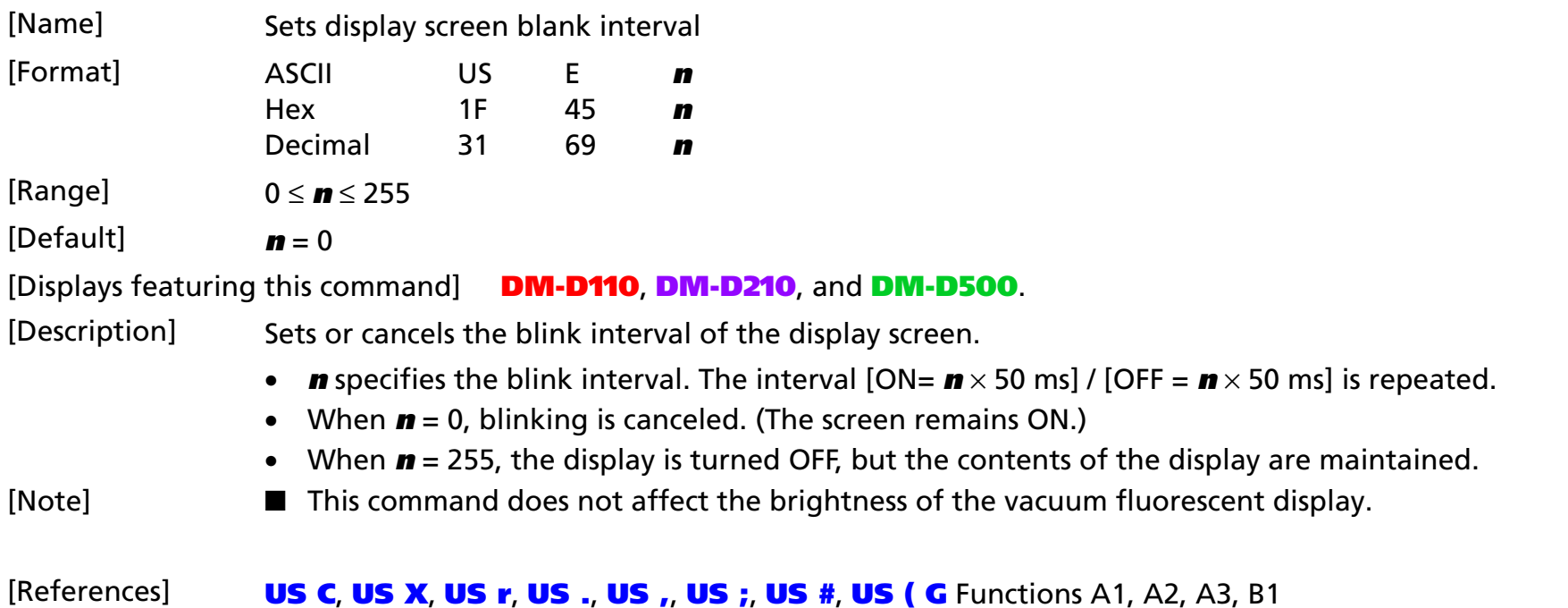

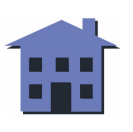

<span id="page-102-0"></span>**US T**

## ■ ■ ■ ■ ■ ■ *[more](#page-103-0) more*

#### EXECUTING COMMAND

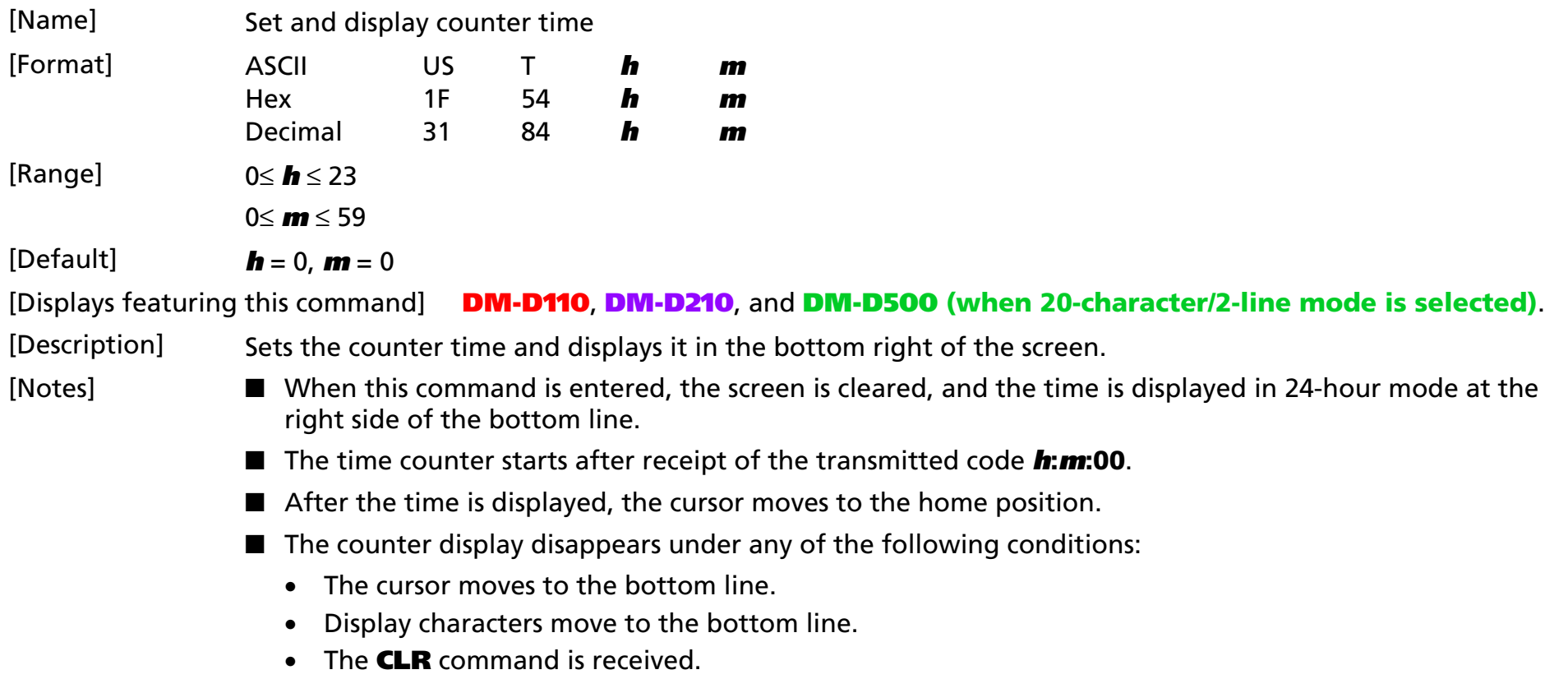

■ Even if the time counter is cleared, it continues to be updated in the display.

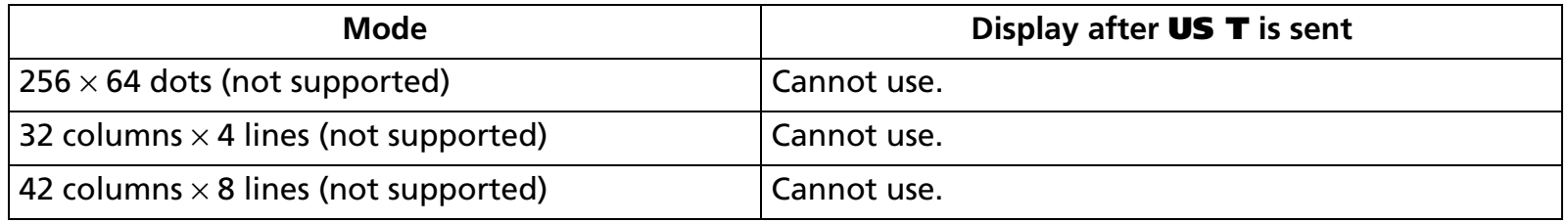

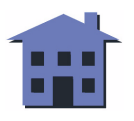

<span id="page-103-0"></span>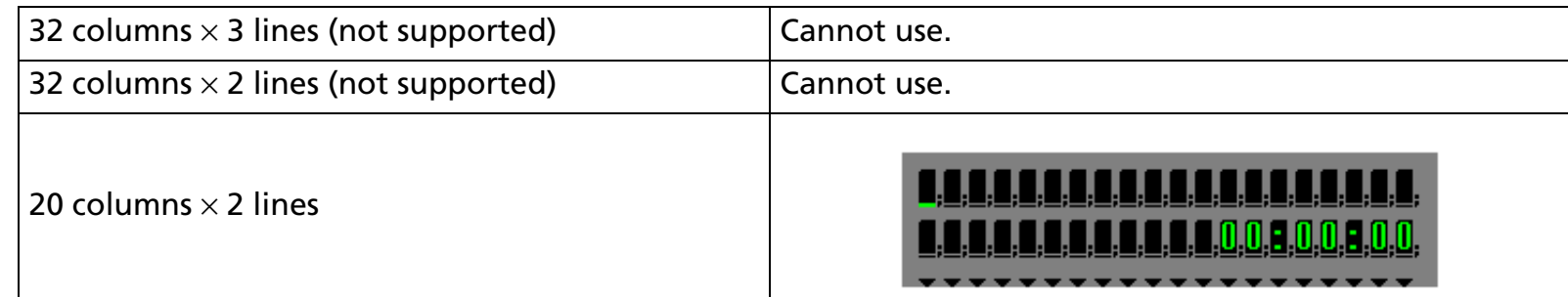

[References] **[US U](#page-104-0)**, **[US \( D](#page-147-0)** Function 3

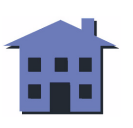

#### ■ ■ ■ ■ ■ ■ *[more](#page-105-0) more*

EXECUTING COMMAND

#### <span id="page-104-0"></span>**US U**

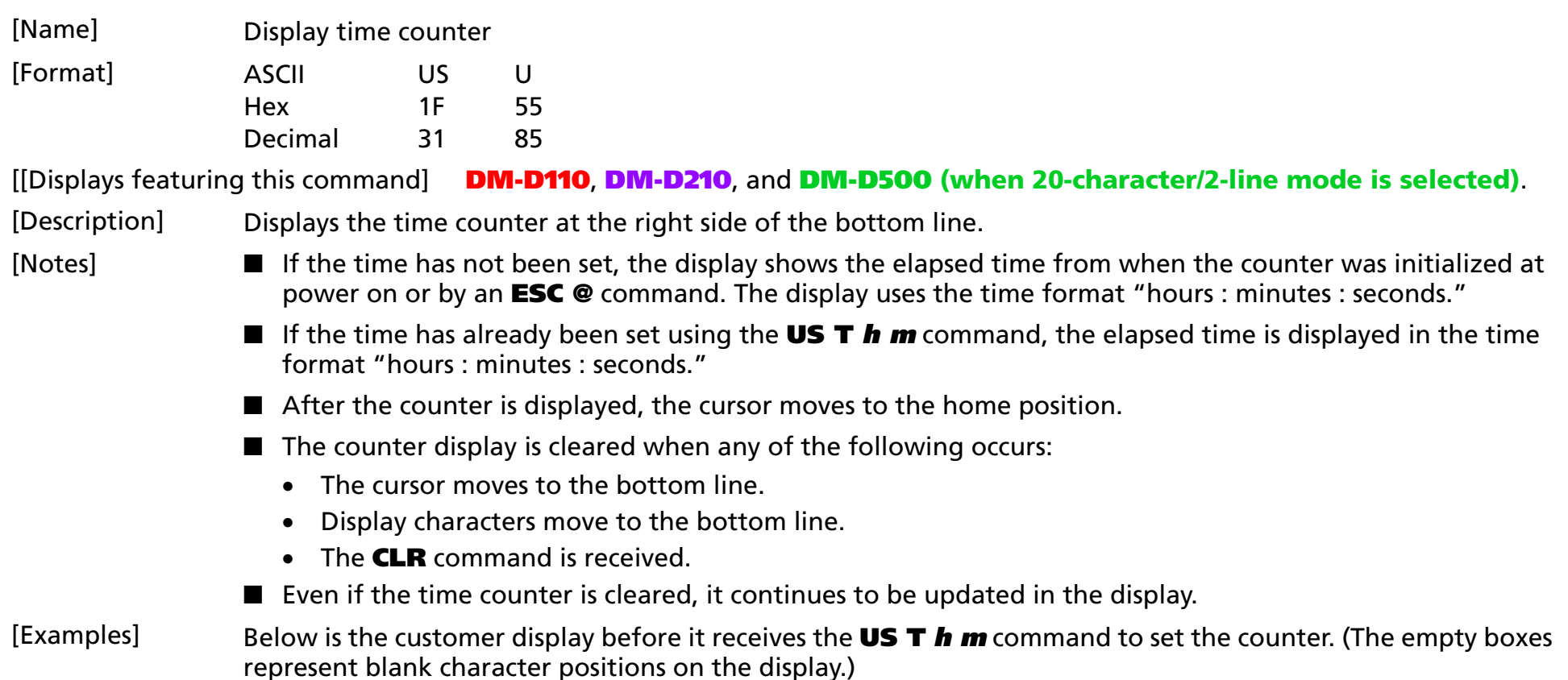

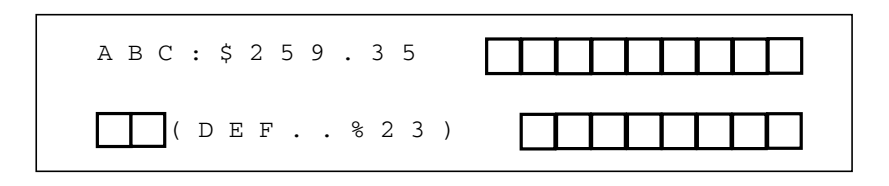

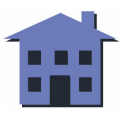

<span id="page-105-0"></span>The display receives the command **US T h m**:

**Program Example**

PRINT #1, CHR\$(&H1F);CHR\$(&H54);CHR\$(14)CHR\$(15);

The screen is cleared, and the input time is displayed at the right side on the lower line. Counting begins at 14:15:00. The cursor moves to the top left character position.

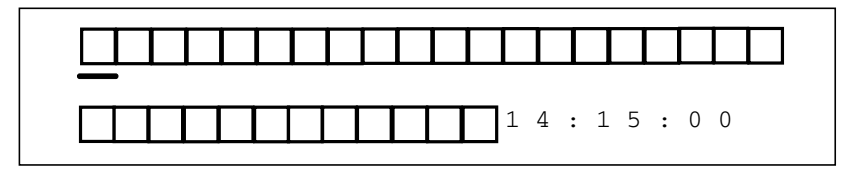

In the screen below, the host has sent the characters A, B, C to the display, and the cursor moves to the fourth character position.

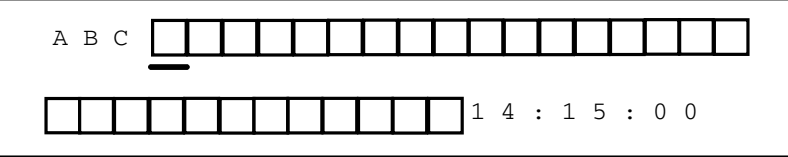

In the screen below, the display has received an **LF** code in overwrite mode. The cursor moves to the bottom line of the display, and the time display is cleared. The display continues counting the time internally.

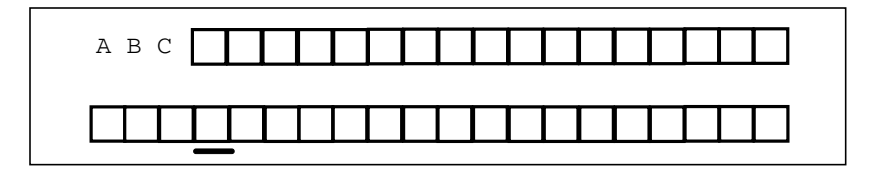

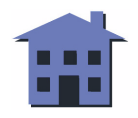

<span id="page-106-0"></span>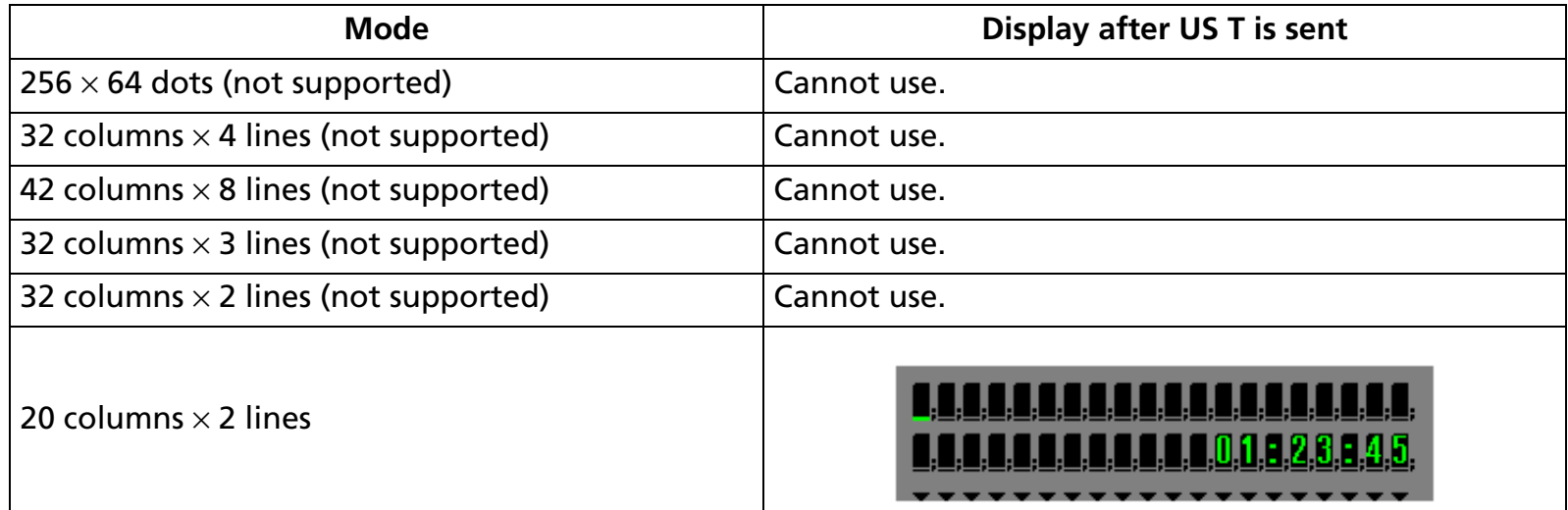

[Model-dependent variations] **DM-D500**

[References] **[US T](#page-102-0)** , **[US \( D](#page-147-0)** Function 3

#### **DM-D500**

• **This command is effective only when the 20-column/2-line mode is selected.**

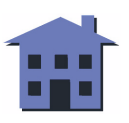

## <span id="page-107-0"></span>**US X**

EXECUTING COMMAND

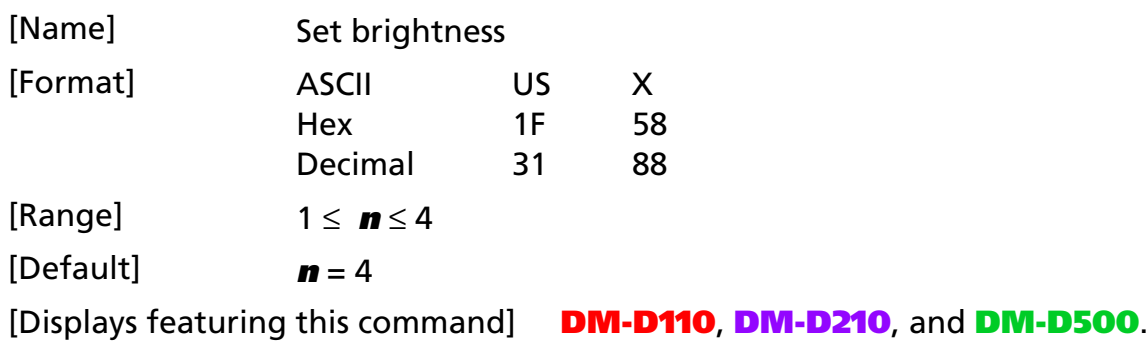

[Description] Sets the brightness of the fluorescent character display tube. **n** selects the percentage of brightness as follows:

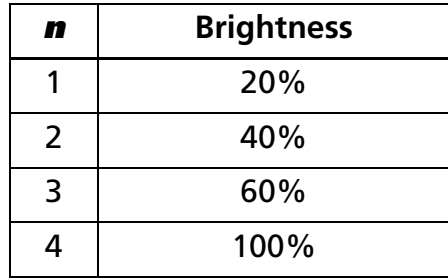

[References] **[US C](#page-98-0)**, **[US E](#page-101-0)**, **[US r](#page-108-0)**, **[US .](#page-116-0)**, **[US ,](#page-119-0)**, **[US ;](#page-122-0)**, **[US #](#page-125-0)**, **[US \( G](#page-194-0)** Functions A1, A2, A3, B1

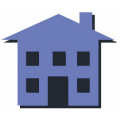
#### <span id="page-108-0"></span>**US r**

EXECUTING COMMAND

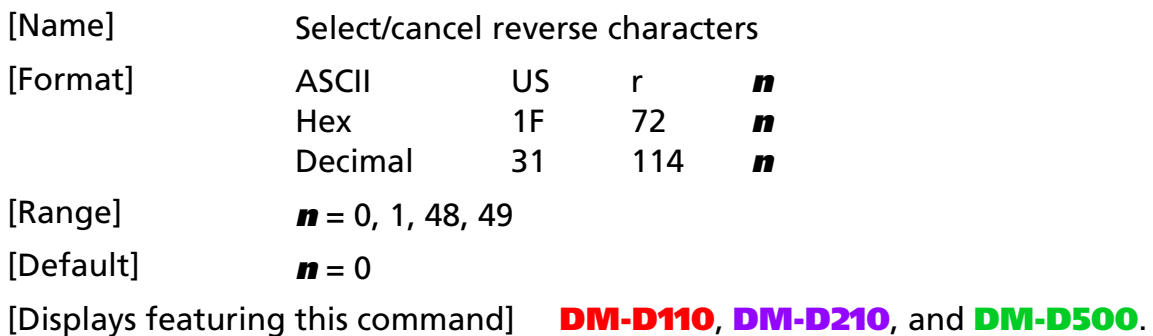

[Description] Selects or cancels reverse display of the characters received after this command.

- When **<sup>n</sup>** = 1 or 49, reverse characters are selected.
- When **n** = 0 or 48, reverse characters are canceled.

#### [Example]

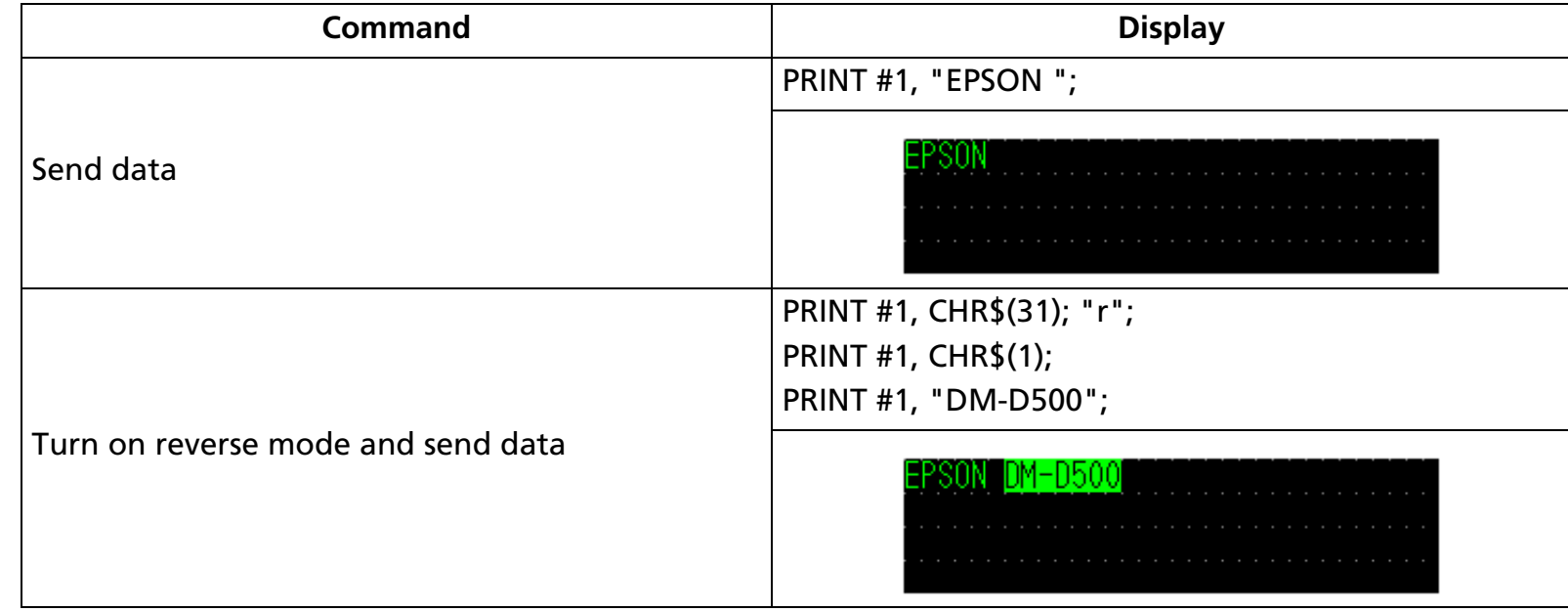

#### [Reference] **[US \( G](#page-194-0)** Functions A2, A3

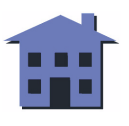

#### **US v**

EXECUTING COMMAND

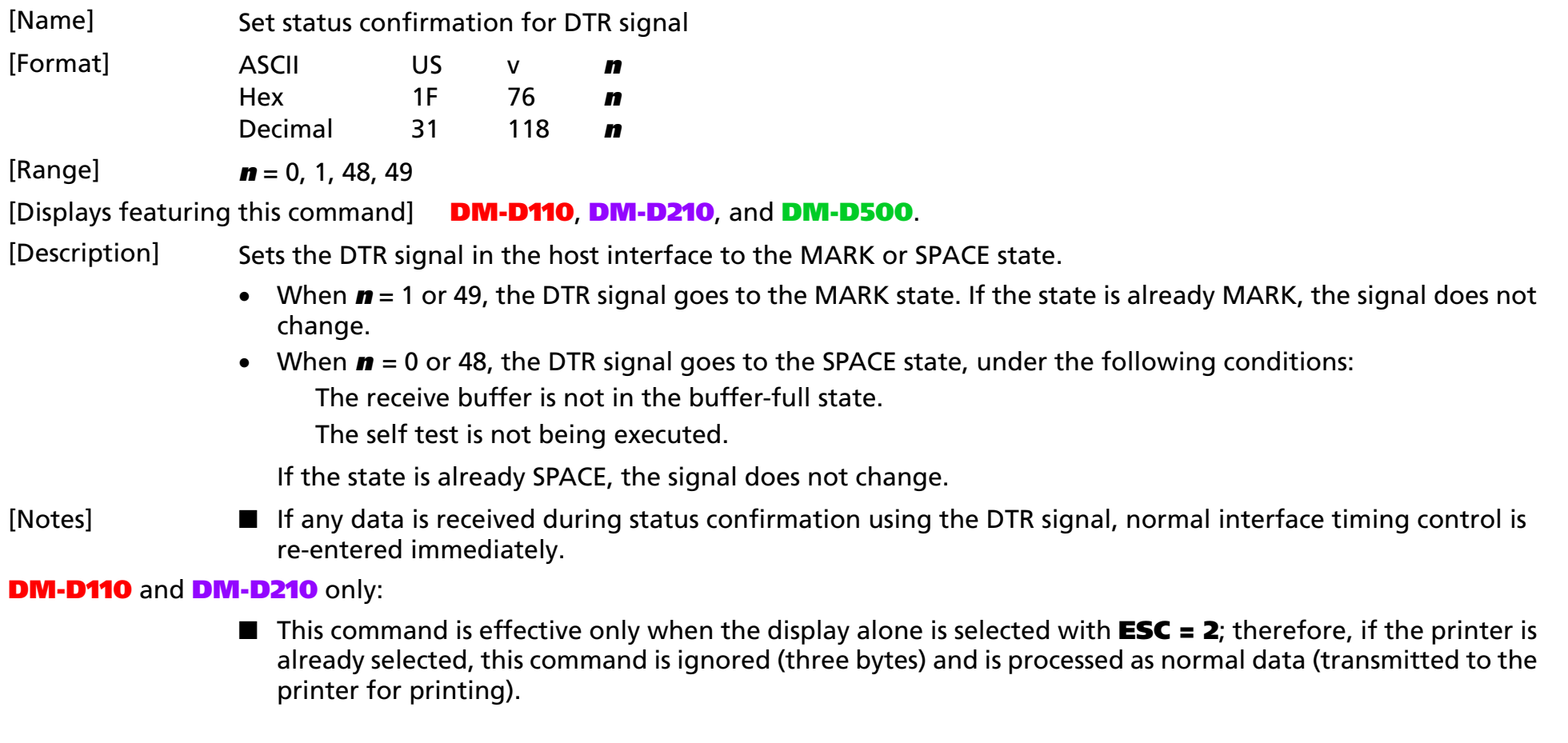

[Reference] **[ESC =](#page-63-0)**

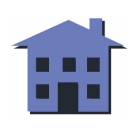

#### <span id="page-110-0"></span>**US @**

EXECUTING COMMAND

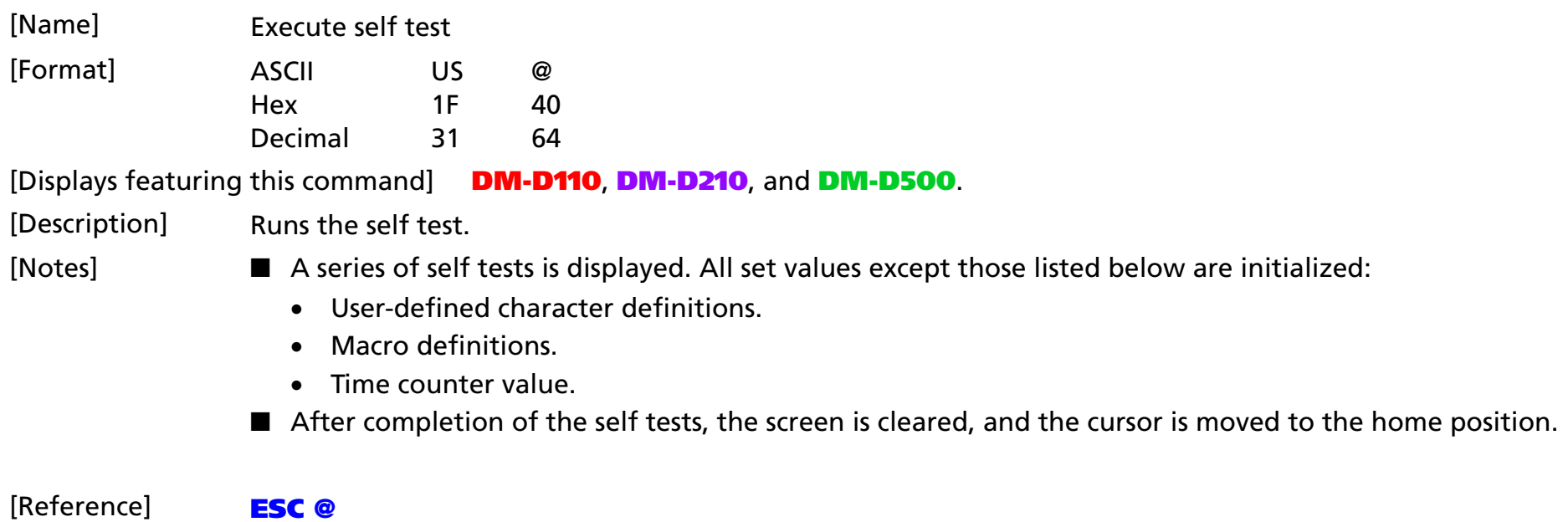

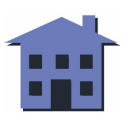

<span id="page-111-0"></span>**US :**

#### ■ ■ ■ ■ ■ ■ *[more](#page-112-0) more*

EXECUTING COMMAND

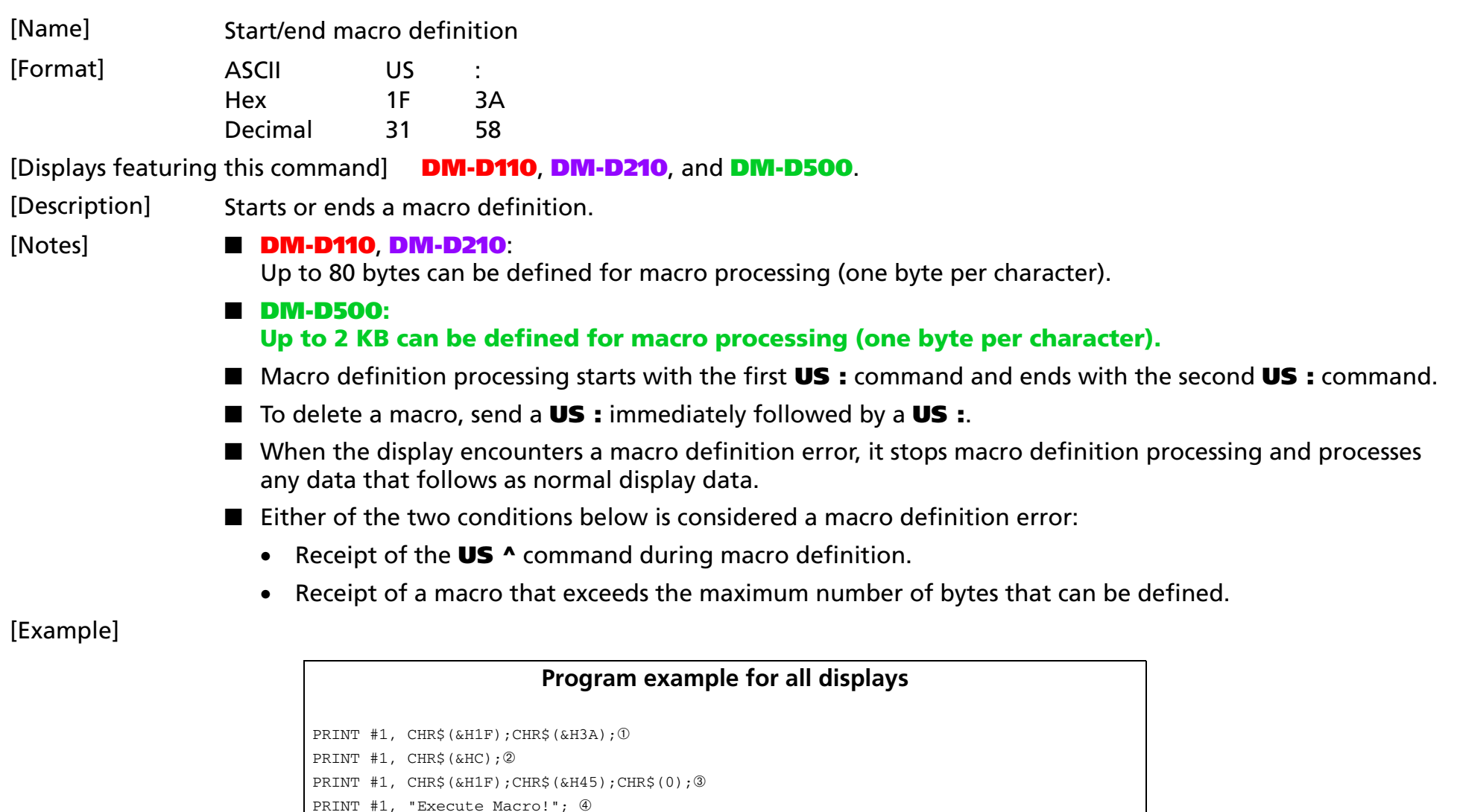

PRINT #1, CHR\$(&H1F);CHR\$(&H45);CHR\$(10); <sup>6</sup>

PRINT #1, CHR\$(&H1F);CHR\$(&H3A); <sup>⑥</sup>

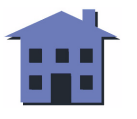

- ➀ is the **US :** command that start macro definition. ➅ is the **US :** command that ends macro definition.
- *②* **is the clear screen command <b>CLR**.
- ➂ and ➄ are blinking commands (**US E**).

<span id="page-112-0"></span>[Reference] **[US ^](#page-113-0)**

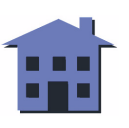

<span id="page-113-0"></span>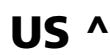

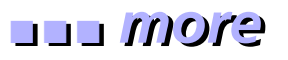

EXECUTING COMMAND

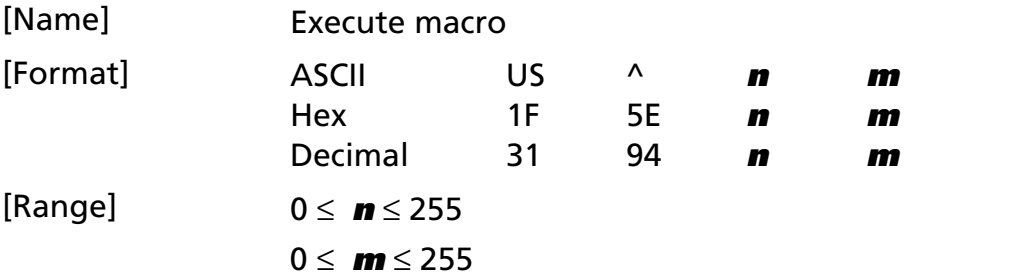

[Displays featuring this command] **DM-D110**, **DM-D210**, and **DM-D500**.

[Description] Executes the process defined in the macro.

- **<sup>n</sup>** specifies the time interval in units of [**<sup>n</sup>** <sup>×</sup> 20 ms] for displaying characters when a macro is executed. Although this affects the time interval between displaying each successive character, it does not affect the processing speed of command codes.
- **<sup>m</sup>** specifies the interval between macro executions when the macro is run more than once. When macro processing is repeated, it is held for [**<sup>m</sup>** <sup>×</sup> 50 ms] after completion of one macro before repeating the macro.

- [Notes] If data is received from the host during macro processing, macro processing is terminated.
	- After macro processing is completed, the current window is cleared, and the cursor is moved to the home position in the current window.
	- Display settings at the completion of macro processing remain valid.
	- If no macro is defined, this command is invalid, and the display content is not affected.
	- If macro definition includes **ESC =**, **ESC @**, or **US @** within the macro, these commands are ignored during execution of the macro.
	- After macro processing is started, even if the printer has been selected by a peripheral device selection command, no data is transmitted to the printer during macro processing.

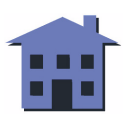

#### <span id="page-114-0"></span>[Example]

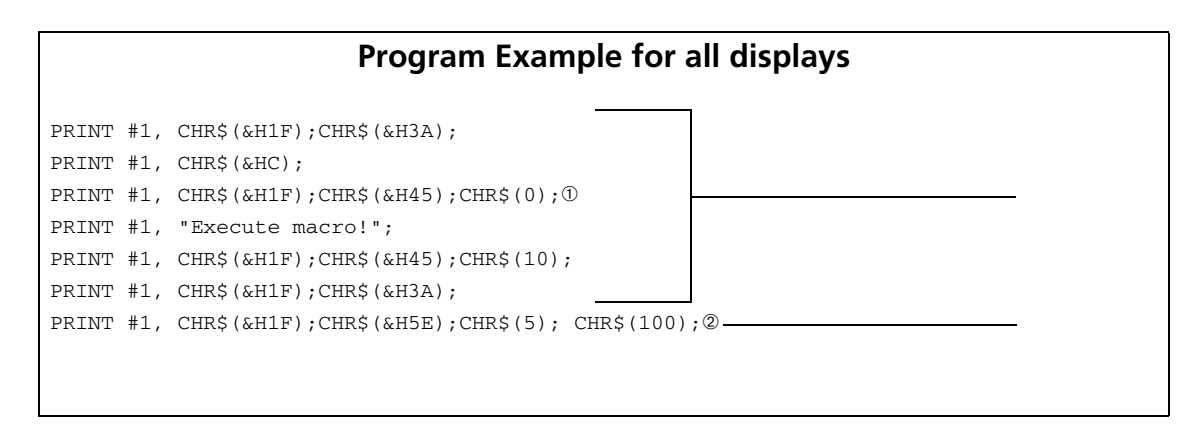

- $\bullet$   $\;$  Macro definition is started by  $\mathbb O.$
- $\bullet$ Macro execution is started by  $\oslash$ . In this case, the time interval for displaying the characters is (5  $\times$  20) or 100 ms. After 100 ms has elapsed after the character "E" is displayed, the next character, "x," is displayed.

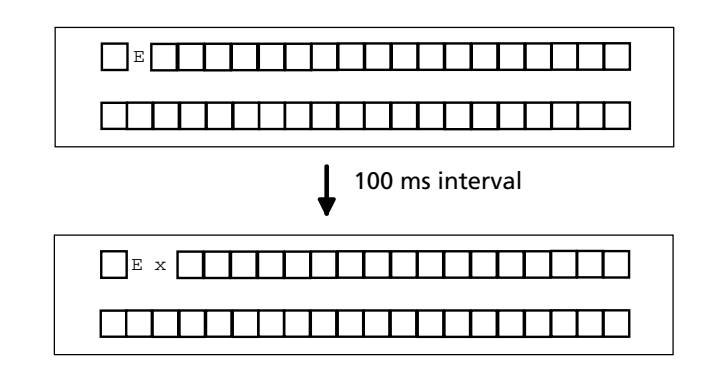

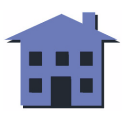

<span id="page-115-0"></span>• The macro execution interval is (100  $\times$  50 ms). After the blinking display shown in the figure below is held for 5 seconds, the screen is cleared, and macro processing is repeated.

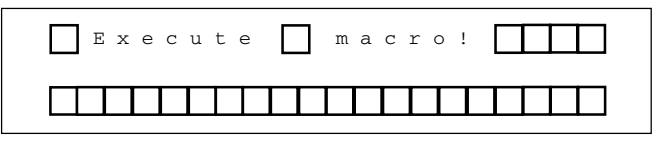

Held for 5 seconds

[Reference] **[US :](#page-111-0)**

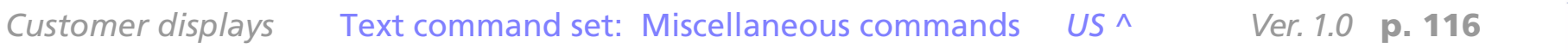

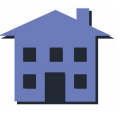

#### ■ ■ ■ ■ ■ ■ *[more](#page-117-0) more*

EXECUTING COMMAND

<span id="page-116-0"></span>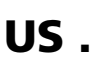

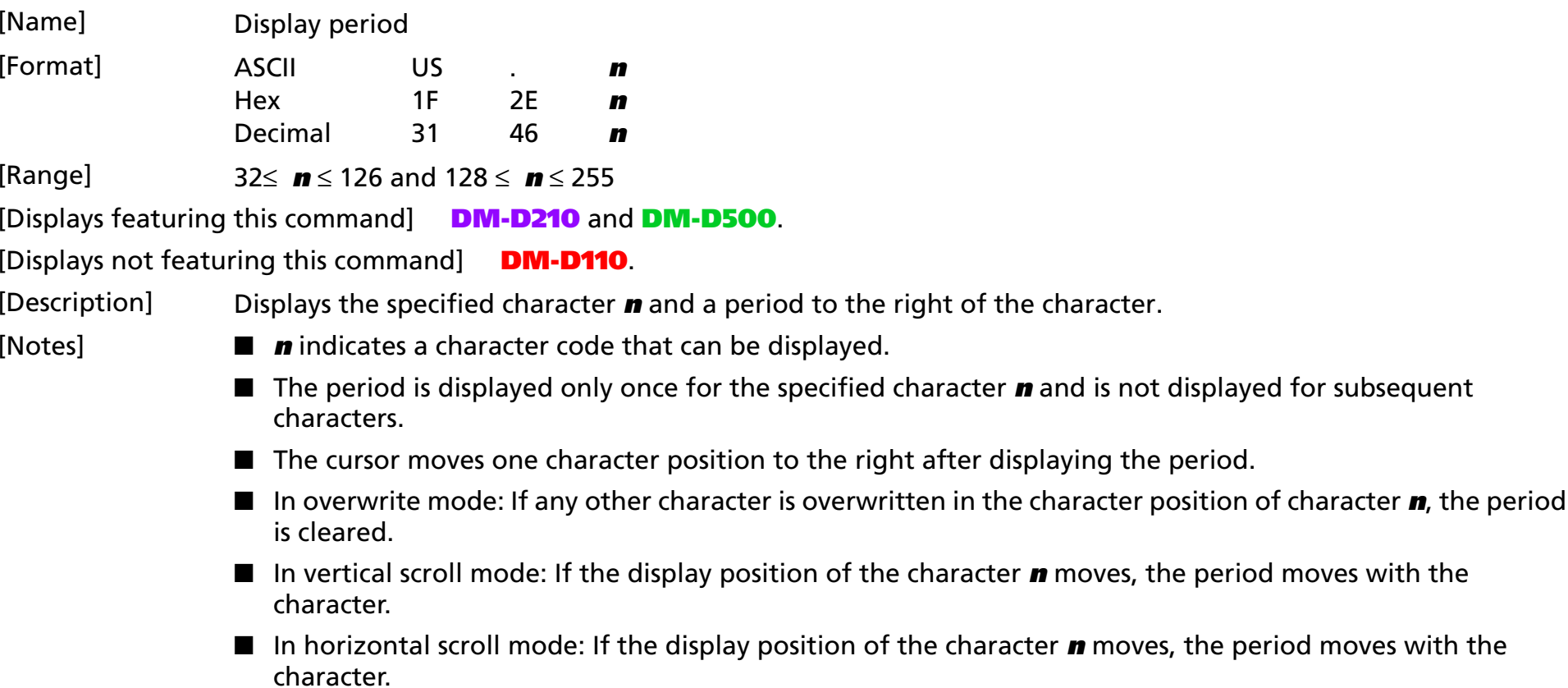

[Model-dependent variations] **DM-D500**

#### **DM-D500**

**Available only when 20-column/2-line mode (DM-D2xx emulation) is selected.**

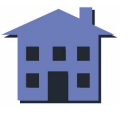

#### <span id="page-117-0"></span>[Examples]

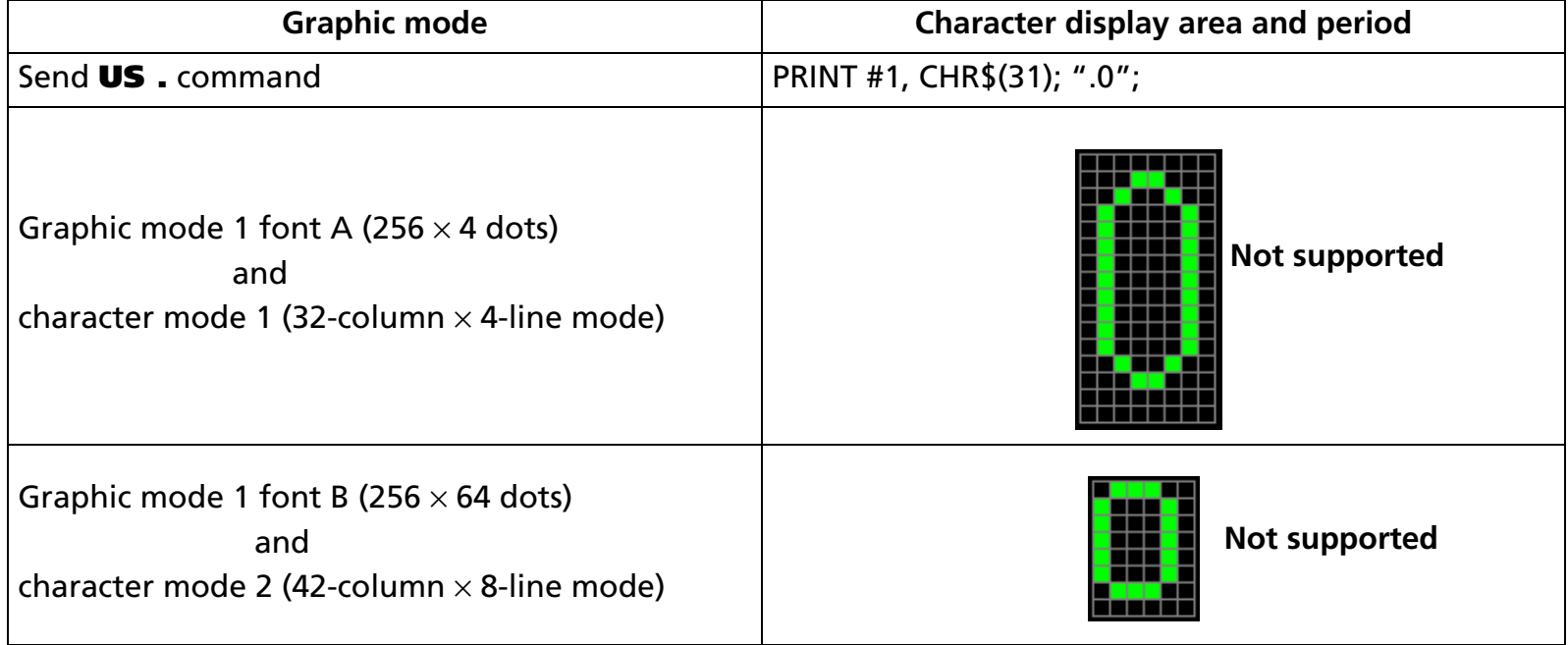

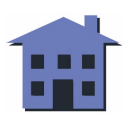

<span id="page-118-0"></span>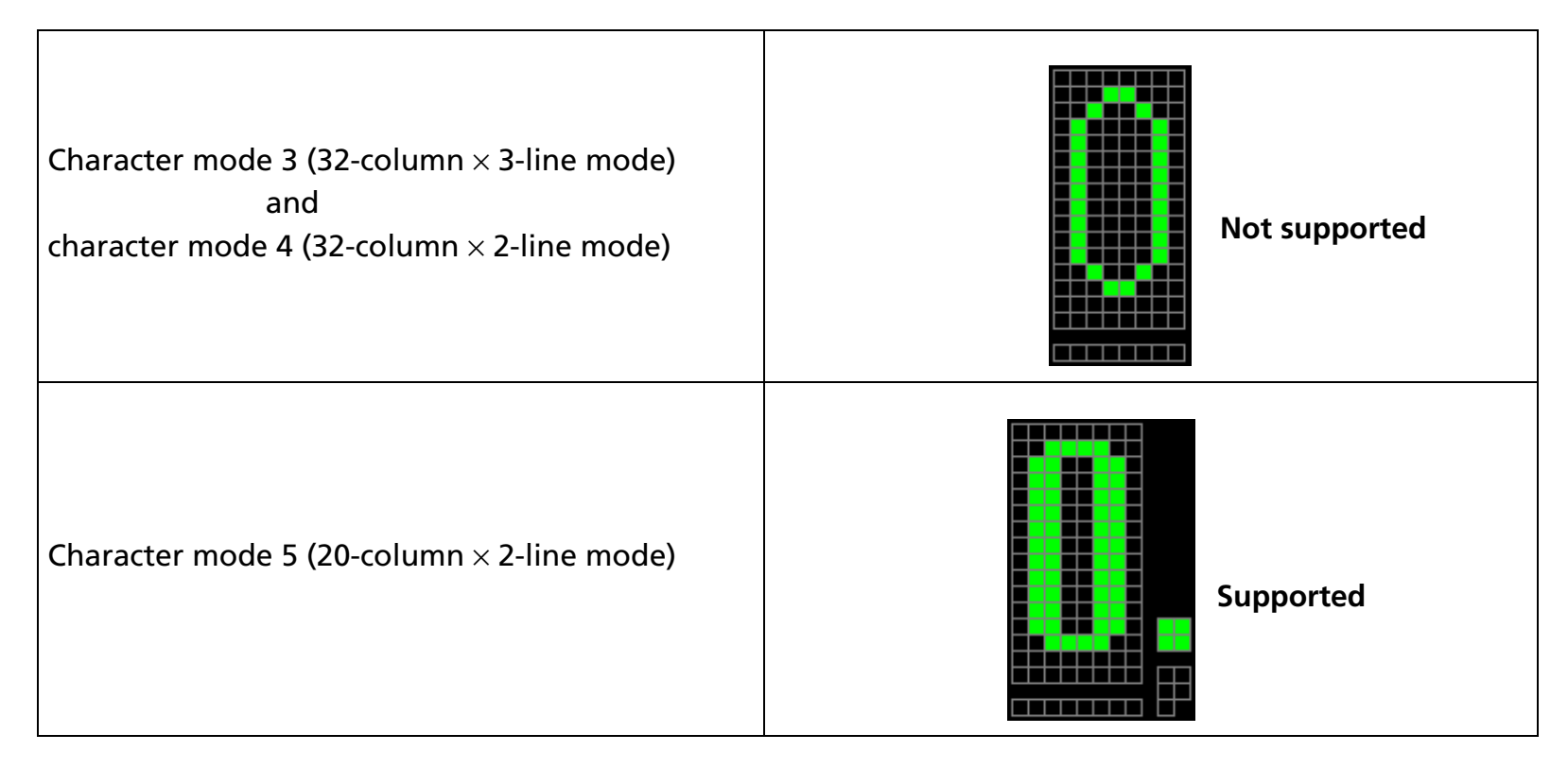

[References] **[US C](#page-98-0)**, **[US E](#page-101-0)**, **[US X](#page-107-0)**, **[US r](#page-108-0)**, **[US ,](#page-119-0)**, **[US ;](#page-122-0)**, **[US #](#page-125-0)**, **[US \( G](#page-194-0)** Functions A1, A2, A3, B1

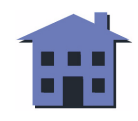

*Customer displays* Text command set: Display commands *US . Ver. 1.0* **p. 119**

#### ■ ■ ■ ■ ■ ■ *[more](#page-120-0) more*

- EXECUTING COMMAND

<span id="page-119-0"></span>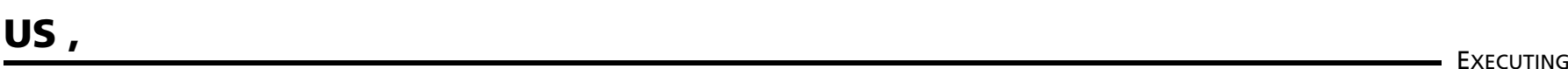

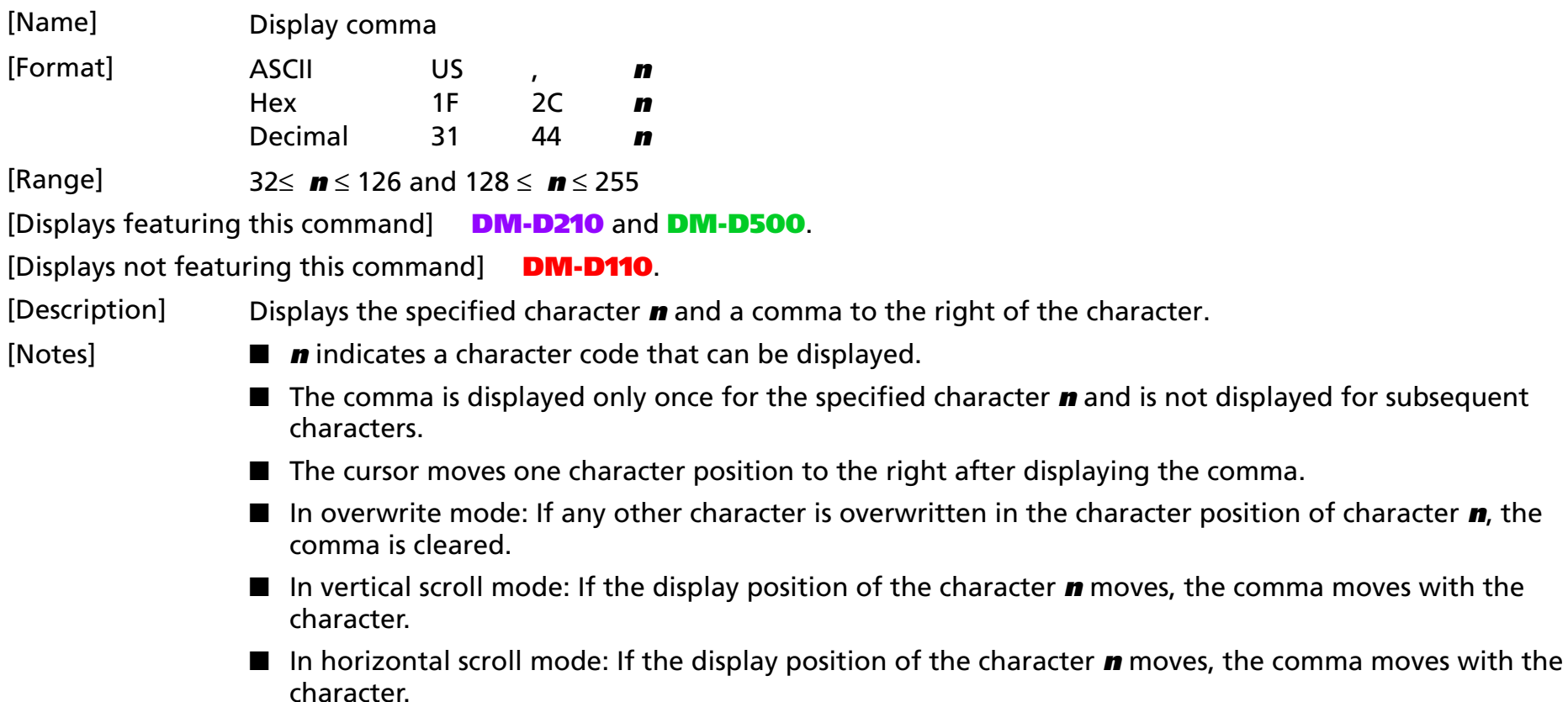

■ This command is not valid for user-defined characters.

[Model-dependent variations] **DM-D500**

#### **DM-D500**

**Available only when 20-column/2-line mode (DM-D2xx emulation) is selected.**

#### ■ ■ ■ ■ ■ ■ *[more](#page-121-0) more*

#### <span id="page-120-0"></span>[Examples]

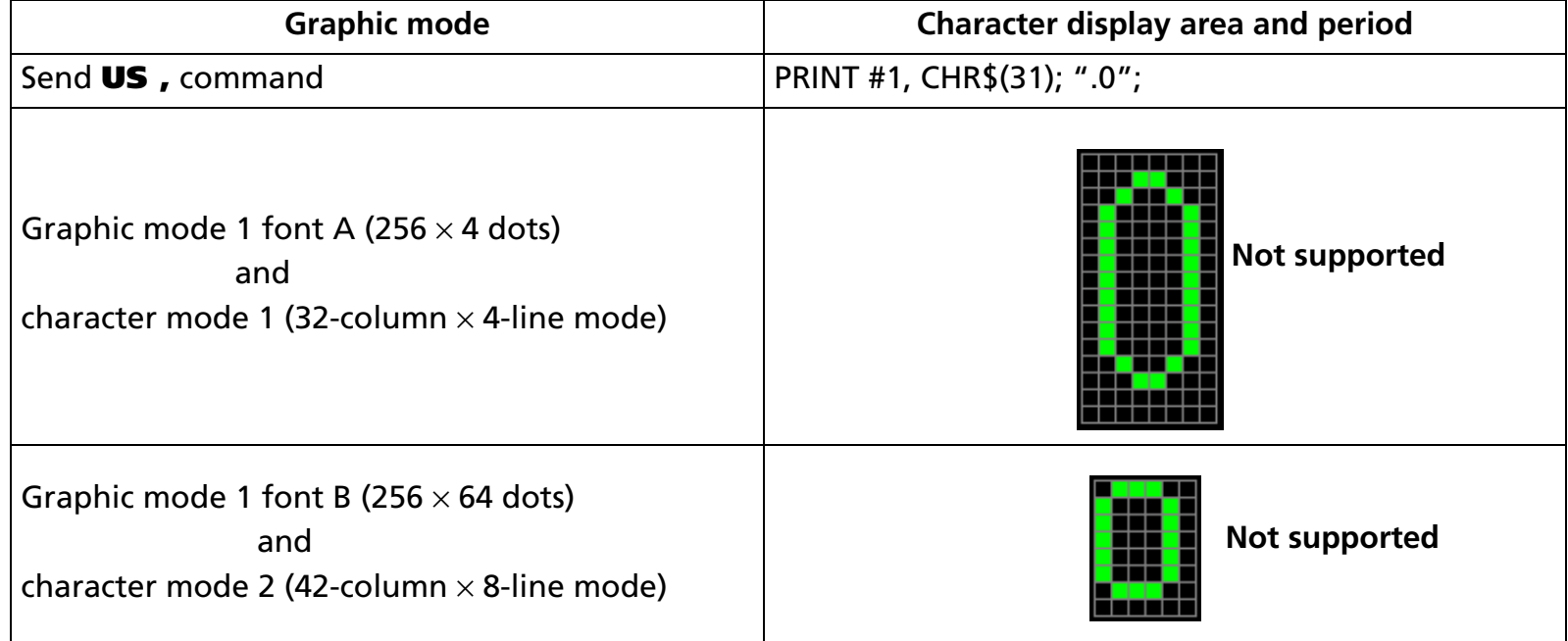

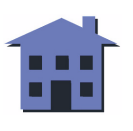

<span id="page-121-0"></span>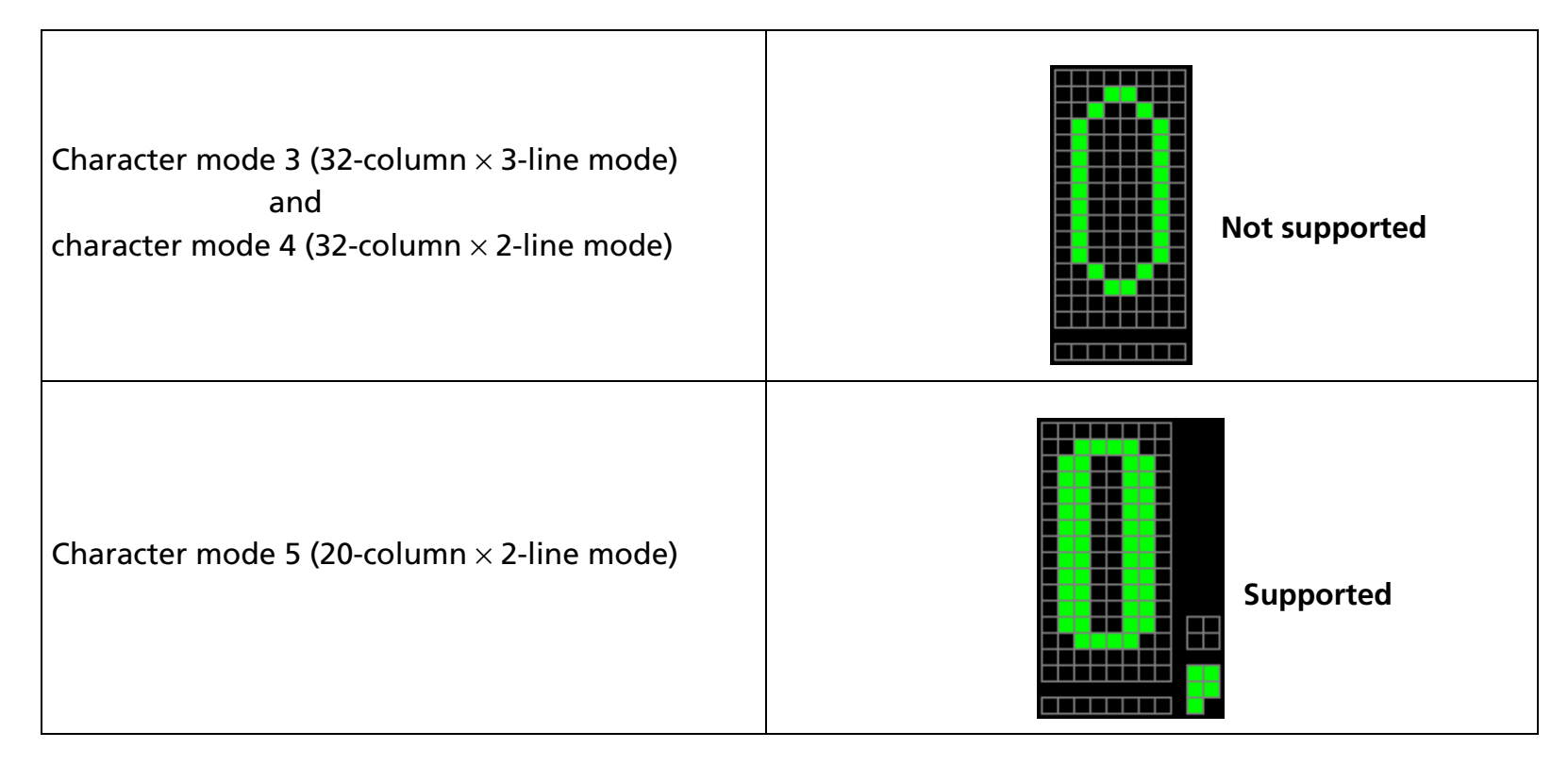

[References] **[US C](#page-98-0)**, **[US E](#page-101-0)**, **[US X](#page-107-0)**, **[US r](#page-108-0)**, **[US .](#page-116-0)**, **[US ;](#page-122-0)**, **[US #](#page-125-0)**, **[US \( G](#page-194-0)** Functions A1, A2, A3, B1

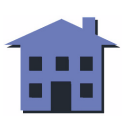

# <span id="page-122-0"></span>**US ;** EXECUTING

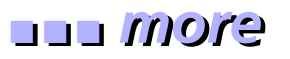

- EXECUTING COMMAND

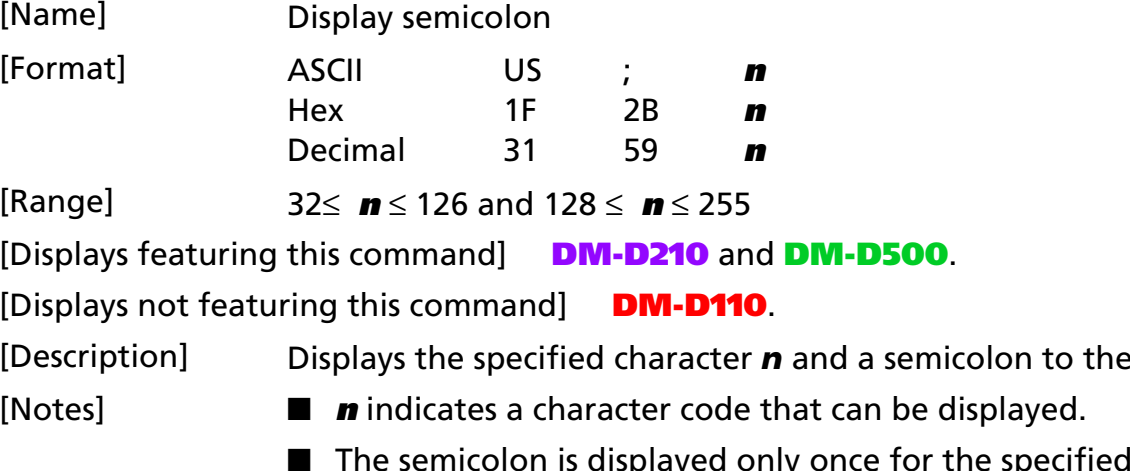

the semicolon is not displayed for subsequent characters.

right of the character.

- The cursor moves one character position to the right after displaying the semicolon.
- In overwrite mode: If any other character is overwritten in the character position of character *n*, the semicolon is cleared.
- In vertical scroll mode: If the display position of the character **n** moves, the semicolon moves with the character.
- In horizontal scroll mode: If the display position of the character **n** moves, the semicolon moves with the character.
- This command is not valid for user-defined characters.

[Model-dependent variations] **DM-D500**

#### **DM-D500**

**Available only when 20-column/2-line mode (DM-D2xx emulation) is selected.**

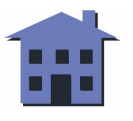

#### ■ ■ ■ ■ ■ ■ *[more](#page-124-0) more*

#### <span id="page-123-0"></span>[Examples]

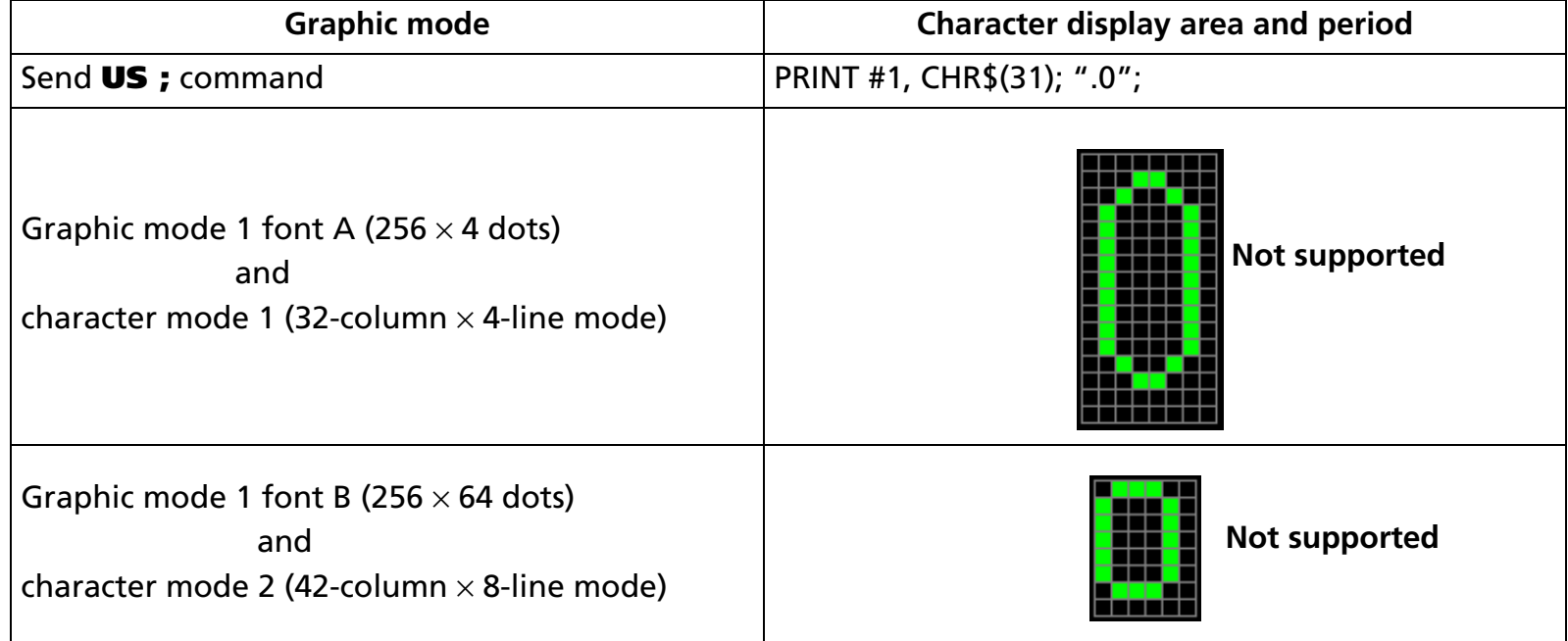

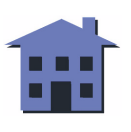

<span id="page-124-0"></span>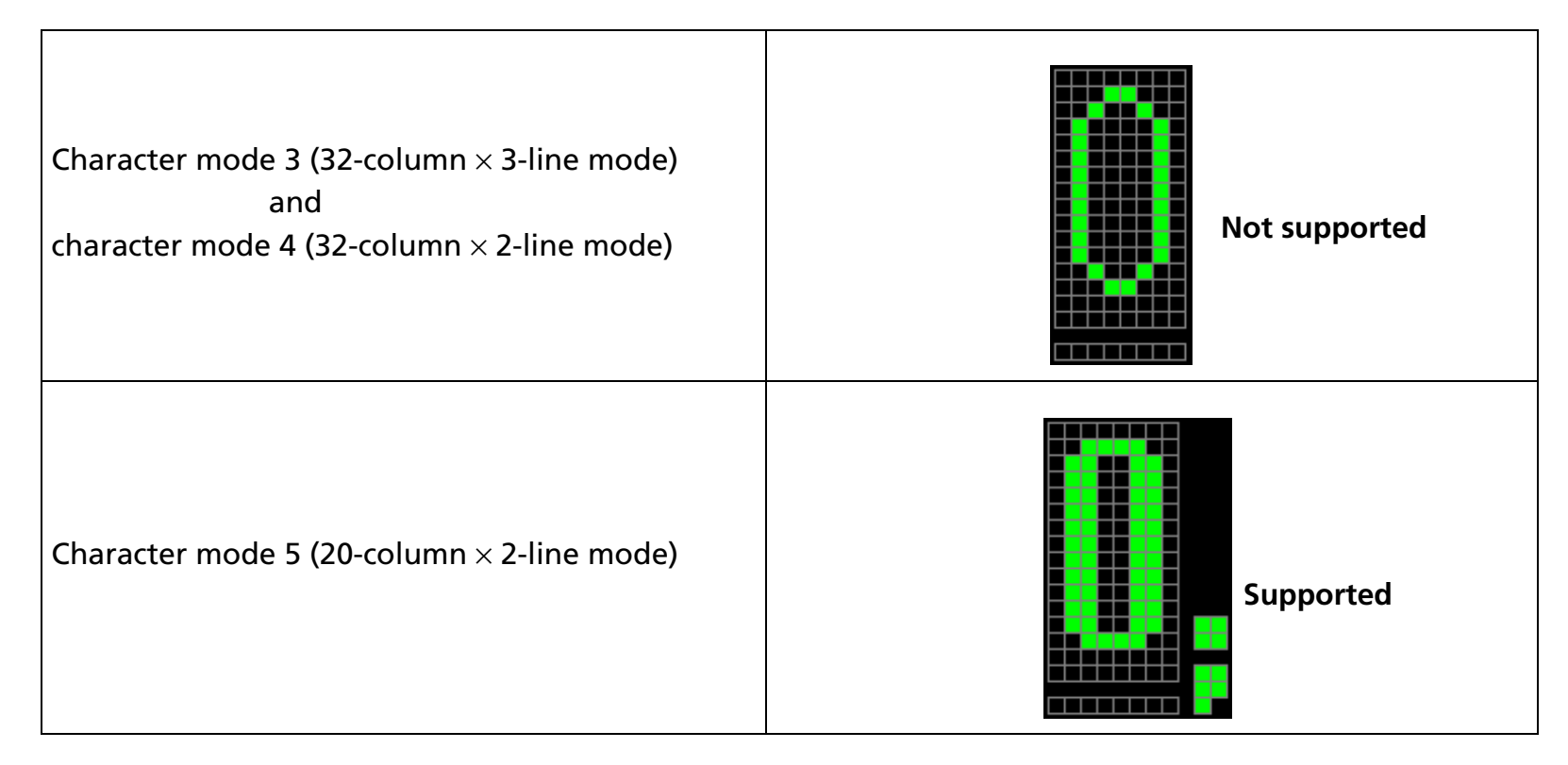

[References] **[US C](#page-98-0)**, **[US E](#page-101-0)**, **[US X](#page-107-0)**, **[US r](#page-108-0)**, **[US .](#page-116-0)**, **[US ,](#page-119-0)**, **[US #](#page-125-0)**, **[US \( G](#page-194-0)** Functions A1, A2, A3, B1

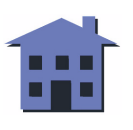

#### <span id="page-125-0"></span>**US #**

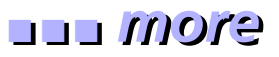

EXECUTING COMMAND

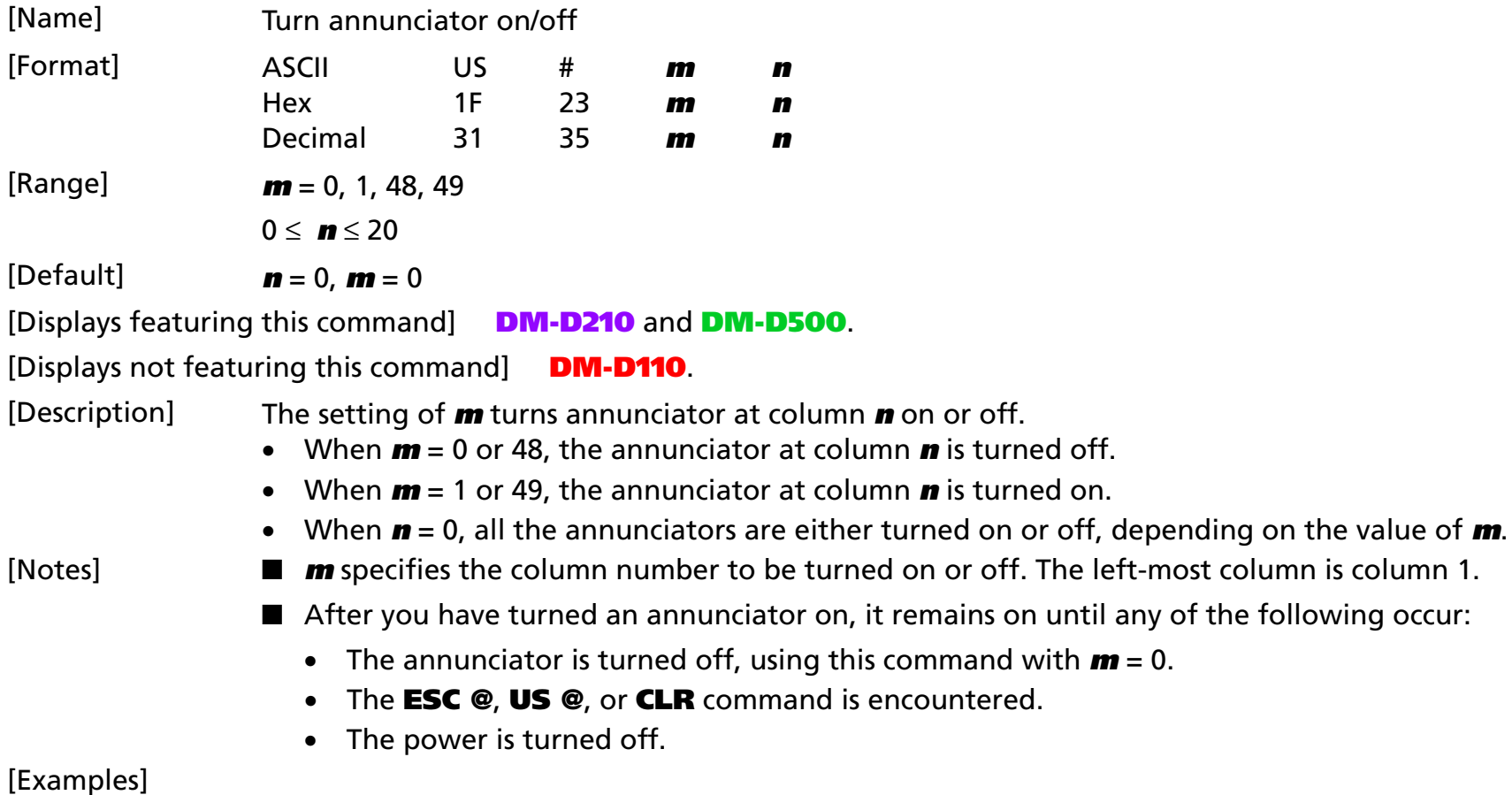

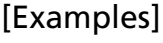

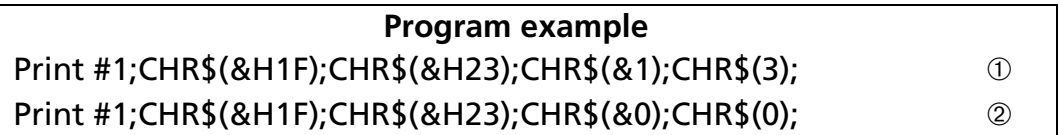

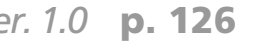

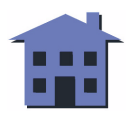

- <span id="page-126-0"></span> $\bullet$  The annunciator is turned on by executing  $\mathbb O.$
- All the annunciators are turned off by executing ➁.

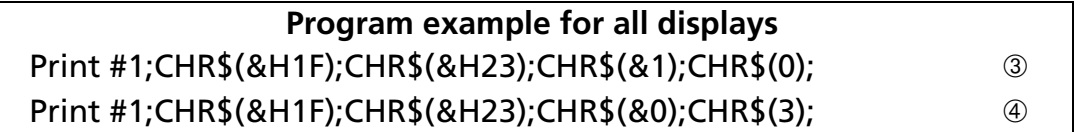

- All the annunciators are turned on by executing ➂.
- The annunciator at the third column is turned off by executing  $@.$

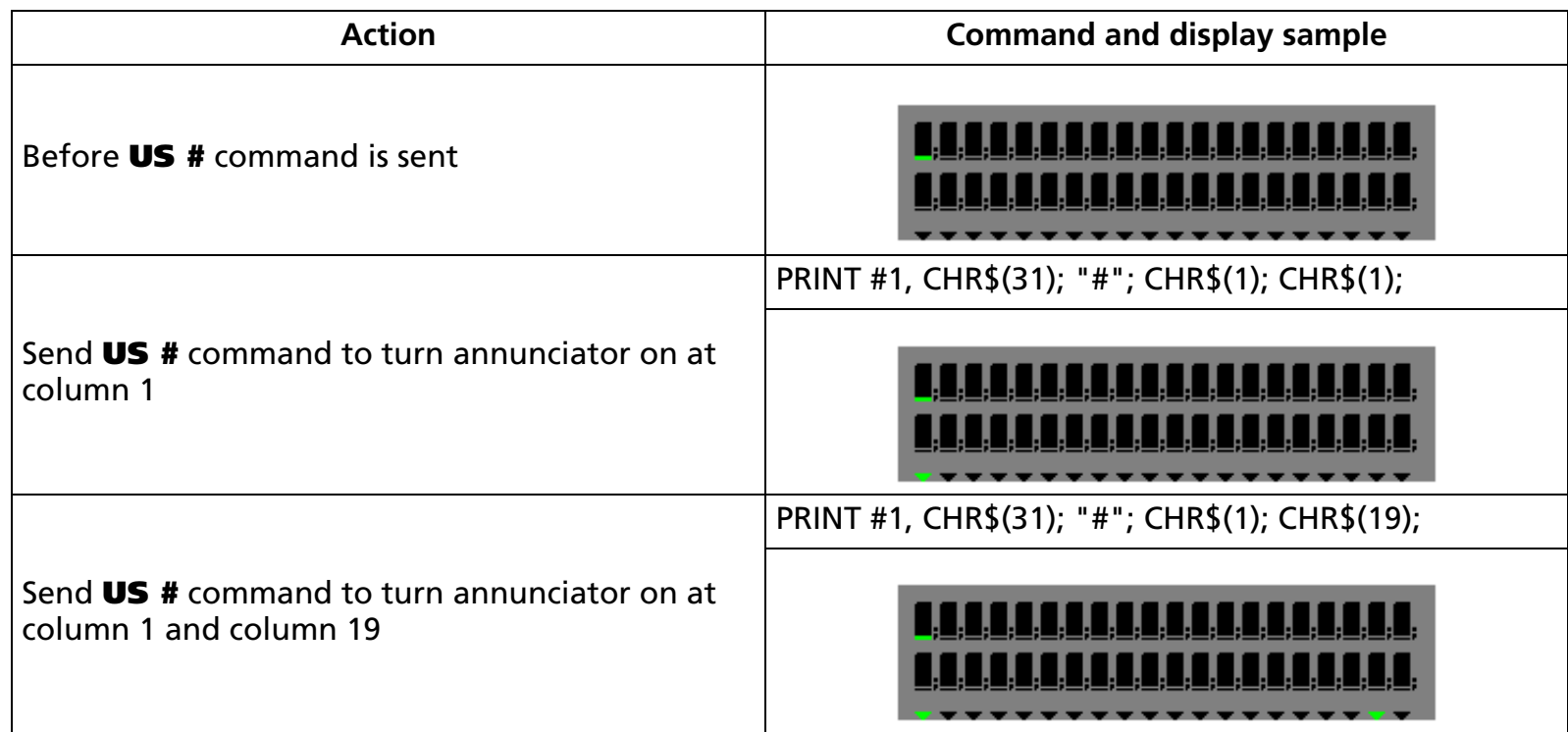

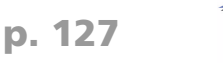

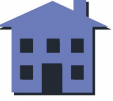

<span id="page-127-0"></span>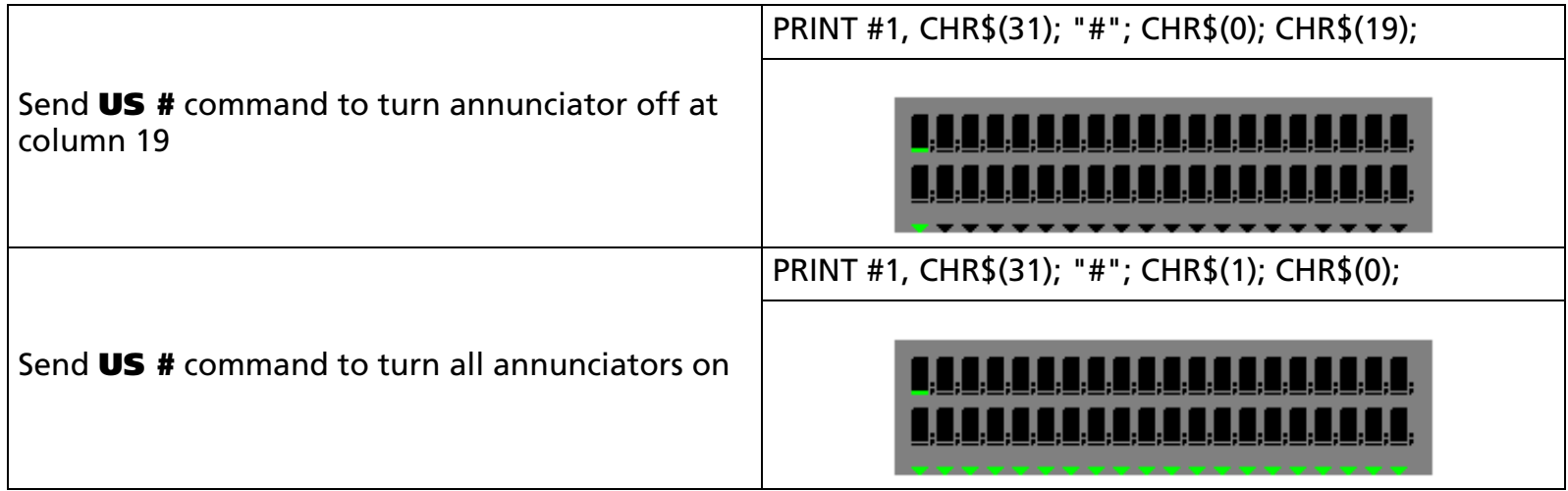

[Model-dependent variations] **DM-D500**

[References] **[ESC @](#page-66-0)**, **[US @](#page-110-0)**, **[CLR](#page-59-0)**, **[US C](#page-98-0)**, **[US E](#page-101-0)**, **[US X](#page-107-0)**, **[US r](#page-108-0)**, **[US .](#page-116-0)**, **[US ,](#page-119-0)**, **[US ;](#page-122-0)**, **[US \( G](#page-194-0)** Functions A1, A2, A3, B1

#### **DM-D500**

**This command is effective only when the 20-column/2-line mode is selected.** 

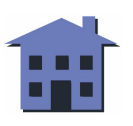

**US (A** EXECUTING **EXECUTING COMMAND** [Name] Select display(s) [Format] ASCII US ( <sup>A</sup> **pL pH <sup>a</sup> [n m]1 ... [n m]k** Hex 1F 28 41 **pL pH <sup>a</sup> [n m]1 ... [n m]k** Decimal 31 40 65 **pL pH <sup>a</sup> [n m]1 ... [n m]k**  $[Range]$  3  $\le$  (pL + pH  $\times$  256)  $\le$  65535 (0  $\le$  pL  $\le$  255, 0  $\le$  pH  $\le$  255)  $a = 48$  $$ 0 ≤ **m** ≤ 255 1 ≤ **k** ≤ 32767 [Default] **DM-D110** and **DM-D210**: Display number 0 or the value set for memory switch 15 **DM-D500: The device can send or receive data**[Displays featuring this command] **DM-D110**, **DM-D210**, and **DM-D500**. [Description] Selects the display to receive data from the host computer. • **<sup>n</sup>** specifies whether the display is enabled or disabled. When **n** = 48, the display with the device number specified by **m** is disabled from receiving data from the host.When **n** = 49, the display with the device number specified by **m** is enabled for receiving data from the host.• **<sup>m</sup>** specifies the display device number. When **m** = 0, all the displays are selected regardless of the previous-set value. When **m** <sup>≠</sup> 0, the display of the device number specified with **m** is selected. [Reference] **[ESC =](#page-63-0)**

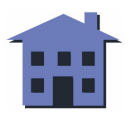

# **US (B** EXECUTING

- EXECUTING COMMAND

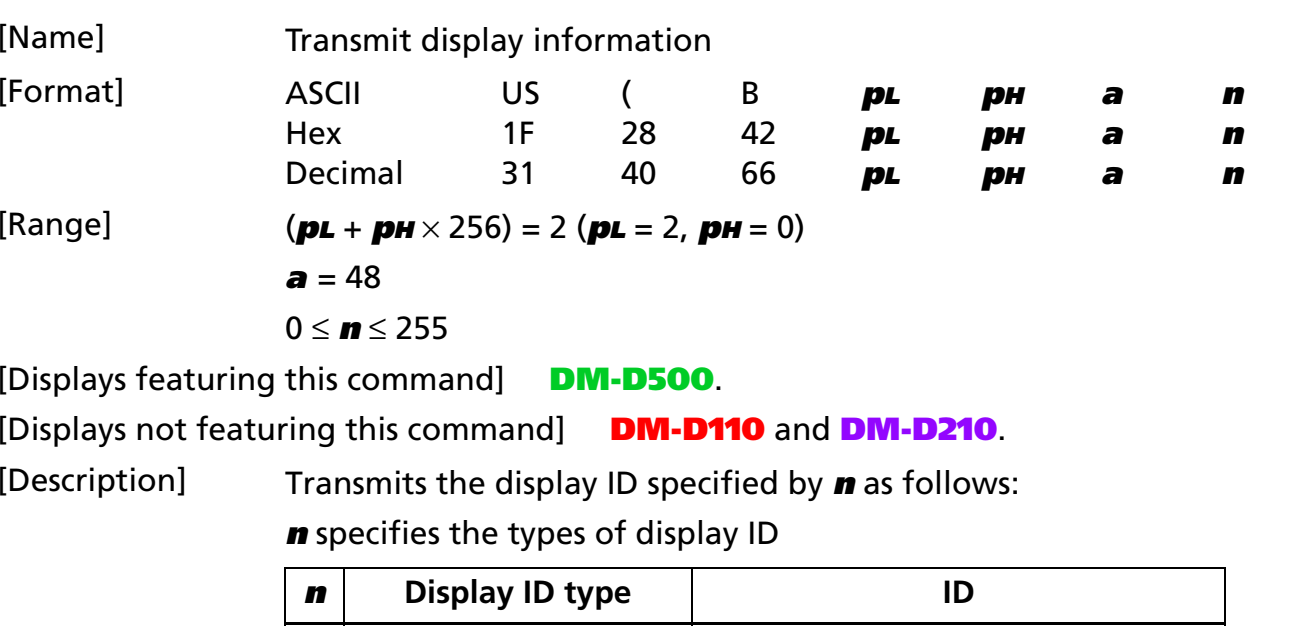

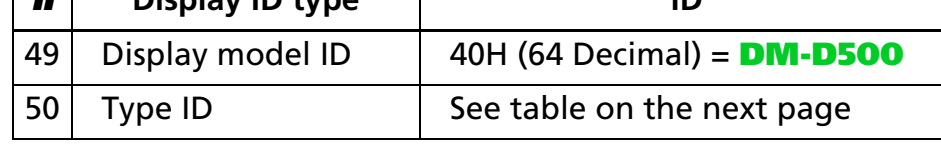

**<sup>n</sup>** specifies the display information

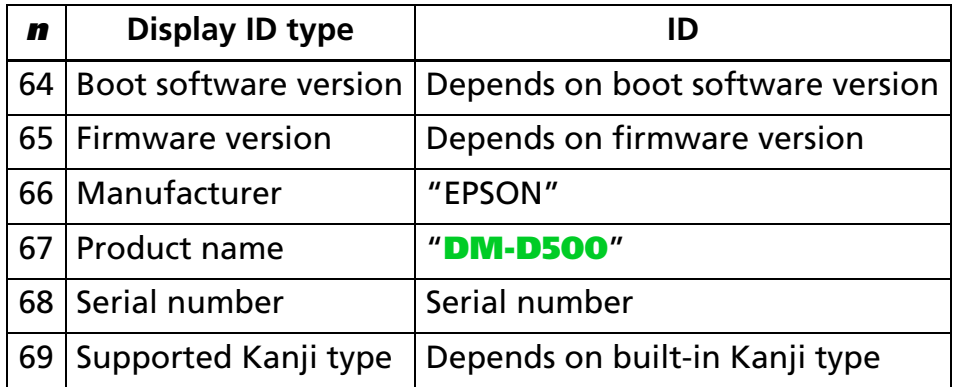

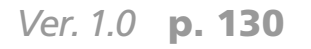

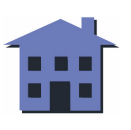

#### <span id="page-130-0"></span>Type ID [**n** = 50]

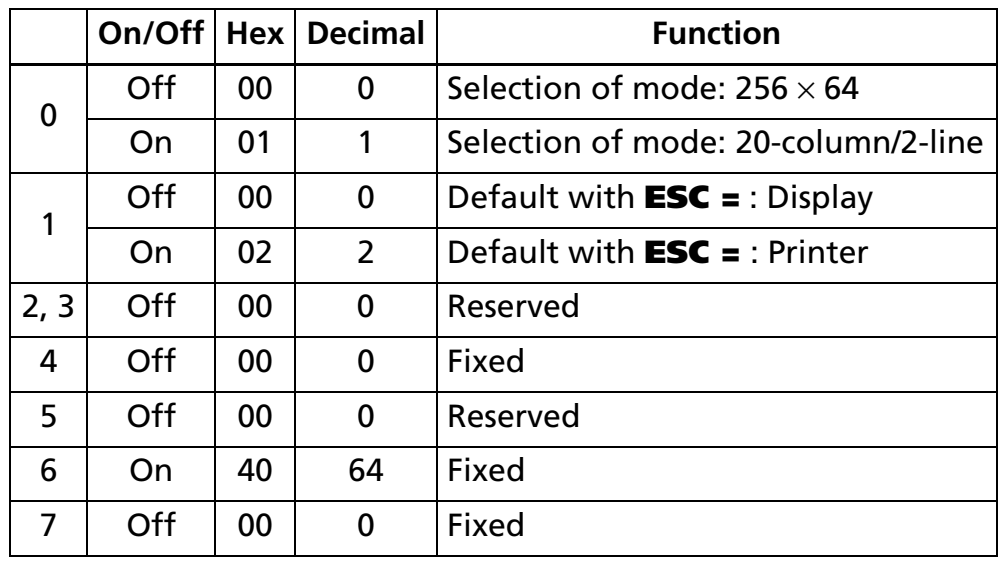

ID information and character string information is transmitted as a data block as shown below.

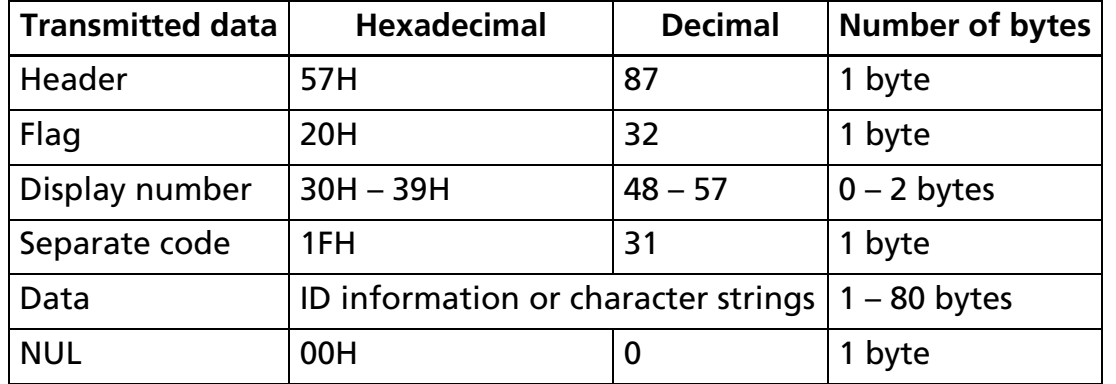

[Note] ■ The display can transmit information to the host only when it is connected as a stand-alone device.

[Reference] **[US \( E](#page-163-0)** Functions 1, 2, 3, 4

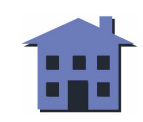

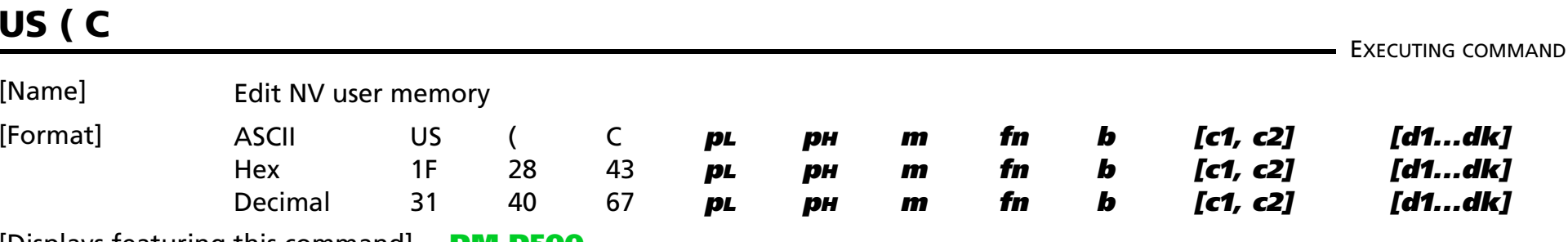

[Displays featuring this command] **DM-D500**.

[Displays not featuring this command] **DM-D110** and **DM-D210**.

[Description] Deletes, stores, and transmits data in the NV user memory area, based on the functions in the table below. Also sends status of the amount of space used in NV RAM and the amount of space still available.

• The value of **fn** specifies the function.

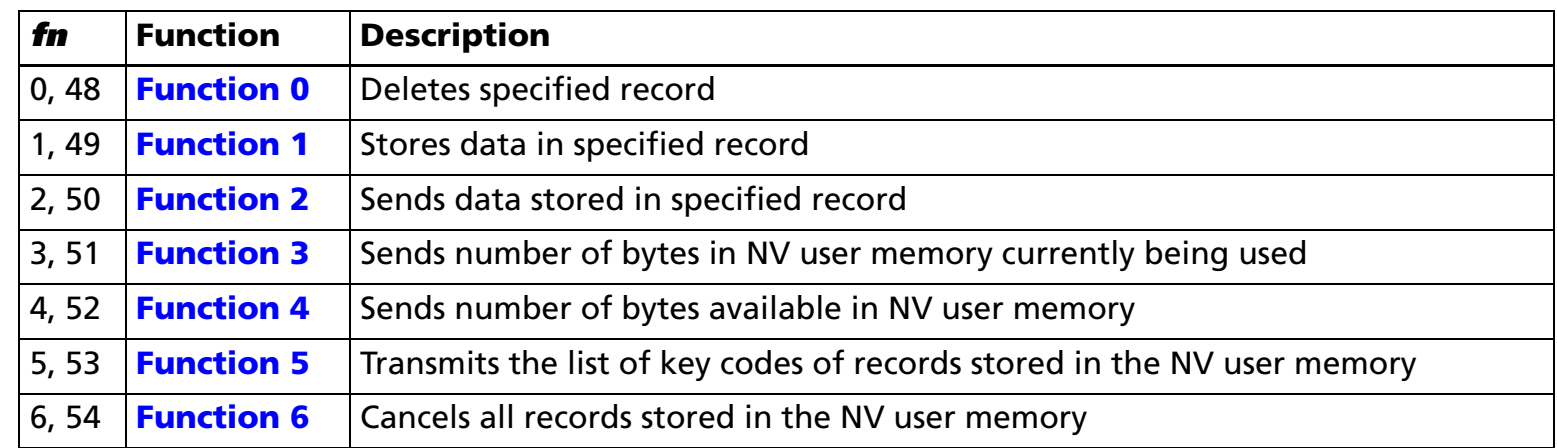

- **pL** and **pH** specify the bytes following parameter **pH** (**m** and [**a1 b1**] ... [**ak bk**]) as (**pL** + (**pH** <sup>×</sup> 256)).
- The other parameters are explained under each of the functions.

- 
- [Notes] The command function is defined by the value of **fn**. The operation differs, depending on the function.
	- The host can receive data from the display only if it is connected as a stand-alone device.
	- NV user memory data records are configured as follows: key code + data + terminator.

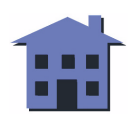

■ ■ ■ ■ ■ ■ *[more](#page-132-0) more*

- <span id="page-132-0"></span>• A record is one data-processing unit in the NV user memory. It is identified and specified by a key code. One record consists of a group of 4 bytes of data or more.
- The key code is a two-byte ID code used to identify records and is created with parameters **c1**, **c2** in the command. You can specify any desired character code from 32H – 7EH.
- Data is the character string specified by **d1... dk** in **[Function 1](#page-134-0)** of the **US ( C** command. You cannot specify control codes 00H – 1FH, 7FH as character string data.
- The terminator is a one-byte code, automatically assigned when the display stores data.
- NV user memory data remains valid until the host sends a deletion or storage function command.
- You can use the NV user memory as an index of the NV bit image definition contents.
- The display is BUSY during processing of this command and remains BUSY while writing data into memory. During this time, do not send data to the display.
- You cannot use ASB status and real-time commands while "header to NUL" data is being sent.
- Frequent write commands can damage the NV memory; therefore, do not use any combination of the following commands more than 10 times per day: **US ( C** and **US ( E**.

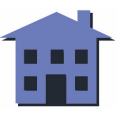

<span id="page-133-0"></span>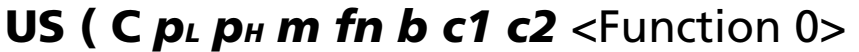

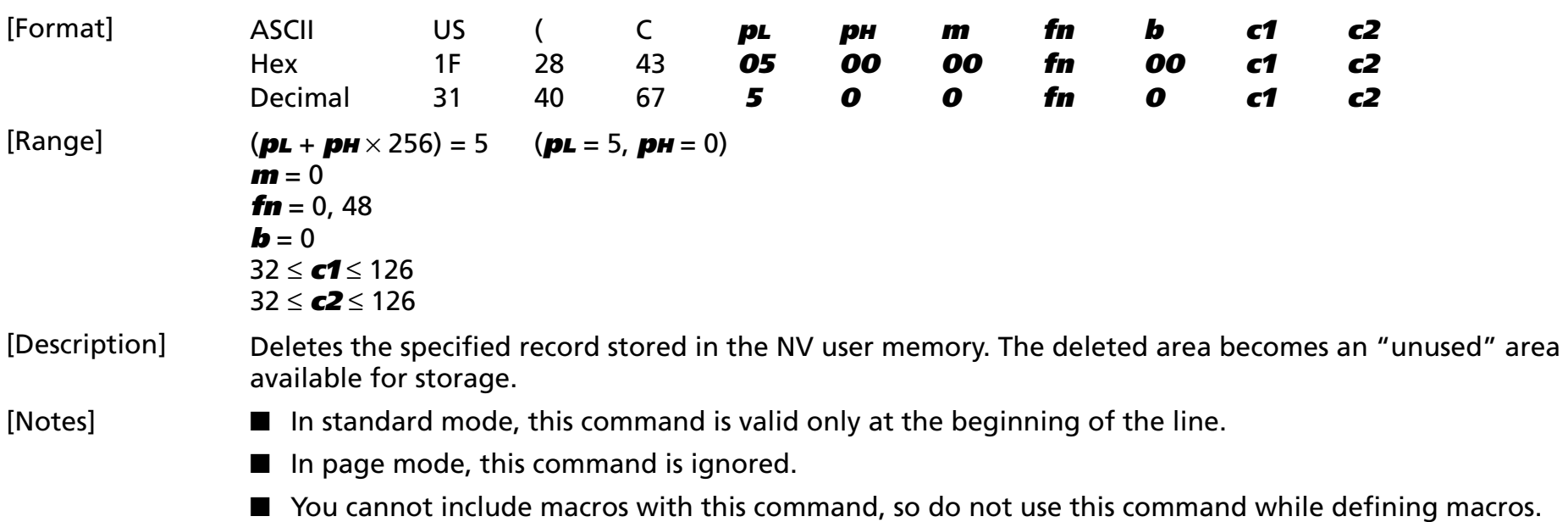

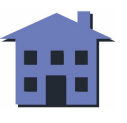

<span id="page-134-0"></span>US ( C  $p<sub>L</sub> p<sub>H</sub>$  *m fn b c1 c2 d1...dk* <Function 1>

| [Format]      | <b>ASCII</b><br>Hex<br>Decimal                                                                                                    | <b>US</b><br>1F<br>31 | 28<br>40 | C<br>43<br>67 | pL<br>PL<br>pL                       | pн<br>pн<br>pн | m<br>00<br>0 | fn<br>fn<br>fn | b<br>00<br>0 | <b>c1</b><br>c1<br>c1 | c <sub>2</sub><br>c <sub>2</sub><br>c2 | d1dk<br>d1…dk<br>d1dk |
|---------------|----------------------------------------------------------------------------------------------------|-----------------------|----------|---------------|--------------------------------------|----------------|--------------|----------------|--------------|-----------------------|----------------------------------------|-----------------------|
| [Range]       | $6 \leq (pL + pH \times 256) \leq 65535$<br>$m = 0$<br><b>fn</b> = 1, 49<br>$\mathbf{b} = 0$<br>$32 \le c1 \le 126$<br>$32 \le c2 \le 126$<br>$32 \le d \le 254$<br>$k = (pL + pH \times 256) - 5$                                                                                                    |                       |          |               | $(0 \le p \le 255, 0 \le p \le 255)$ |                |              |                |              |                       |                                        |                       |
| [Description] | Stores data (d1 dk) in the record specified by parameters $c1$ and $c2$ (the key code ID numbers).<br>When the specified record already exists, the data is overwritten.<br>A terminator is automatically assigned.<br>$\bullet$                                                                                                    |                       |          |               |                                      |                |              |                |              |                       |                                        |                       |
| [Notes]       | In standard mode, this command is valid only at the beginning of the line.<br>In page mode, this command is ignored.<br>You cannot include macros with this command, so do not use this command while defining macros.<br>This function uses the "data quantity $(k)$ + 3 byte" area for execution.<br>NV user memory data remains valid until the host sends a deletion or another storage function command. |                       |          |               |                                      |                |              |                |              |                       |                                        |                       |

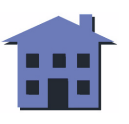

#### ■ ■ ■ ■ ■ ■ *[more](#page-136-0) more*

#### <span id="page-135-0"></span>US ( C  $p<sub>L</sub> p<sub>H</sub>$  m fn b c1 c2 <Function 2>

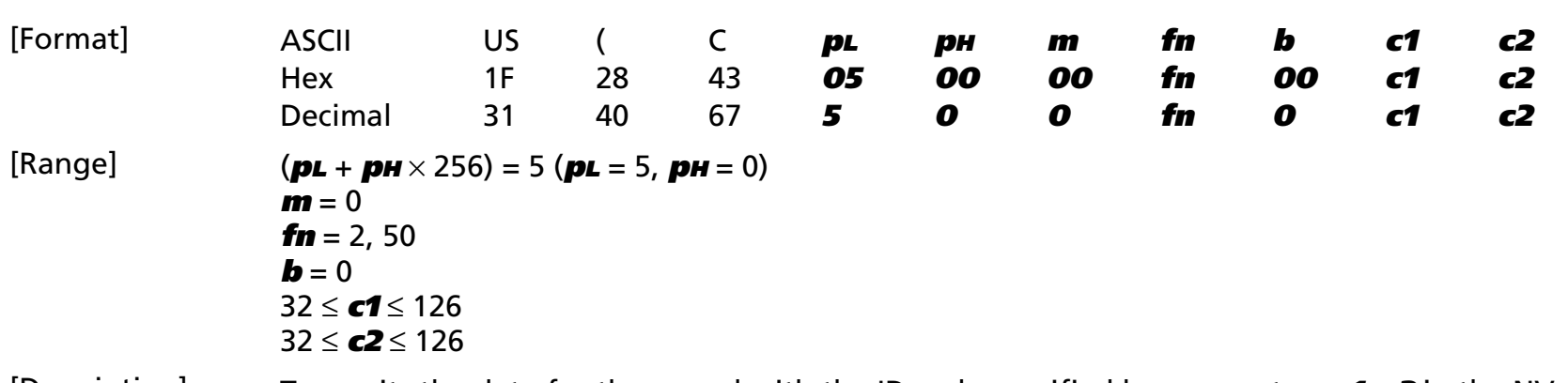

[Description] Transmits the data for the record with the ID code specified by parameters **c1**, **c2** in the NV user memory.

• Handshake control is required for this function.

[Notes] ■ When the specified record exists, the printer sends the "header to NUL" data shown below:

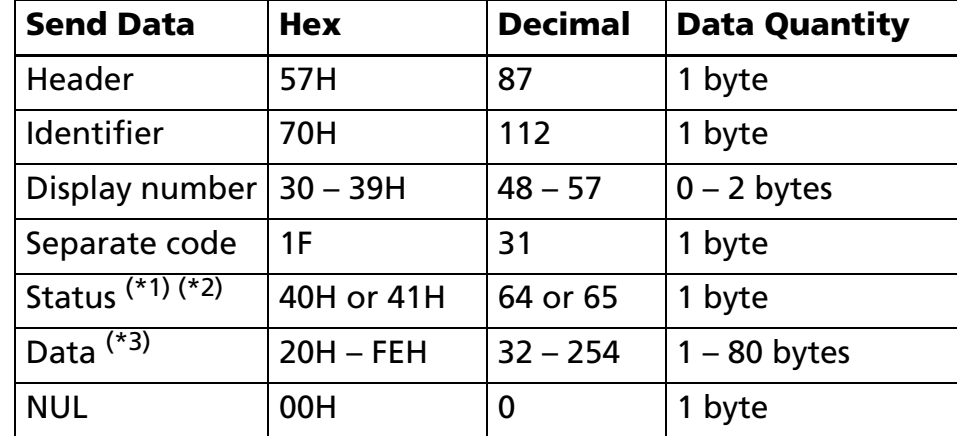

 $(1)$  If there are more than 80 bytes of stored data, the display performs partial processing as follows:

- If there is unsent data, the status of the third byte is 41H or 65 decimal.
- If there is no unsent data, the status of the third byte is 40H or 64 decimal.

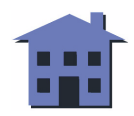

- ■ ■ ■ *[more](#page-137-0) more*
- <span id="page-136-0"></span> $(2)$  The display performs batch processing if data to be stored in the specified record is 80 bytes or less. The status of the third byte is 40H or 64 decimal.
- $(*)$  The key code and terminator are not included in the data.
- If the data in the specified record is abnormal, the display transmits the following data:

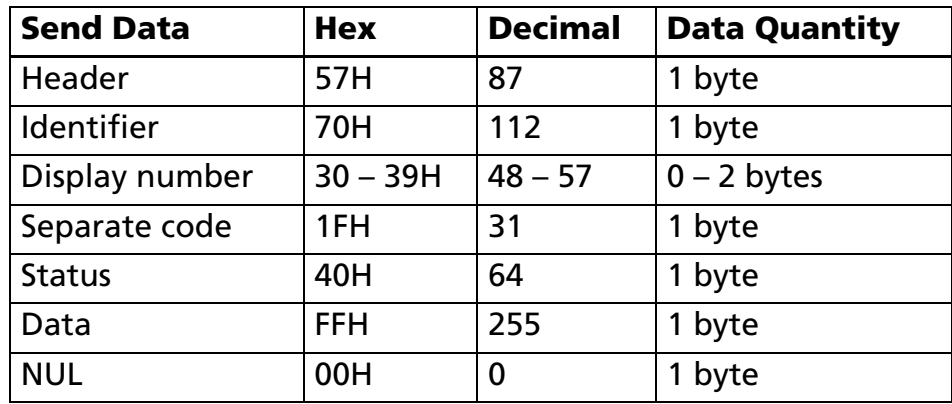

■ If memory data is abnormal, the display transmits the following data:

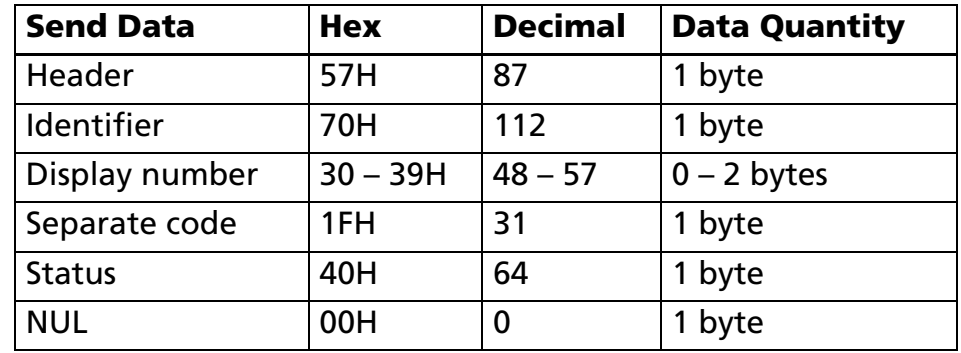

■ The host responds, and the display sends one of the following replies, depending on the host's response.

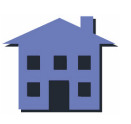

<span id="page-137-0"></span>If the status is 41H or 65 decimal:

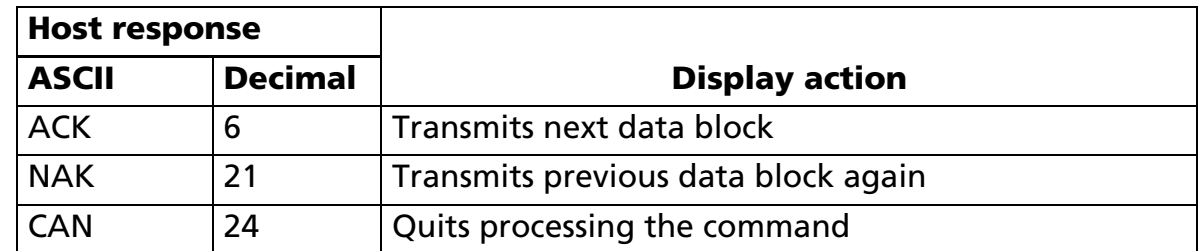

If the status is 40H or 64 decimal:

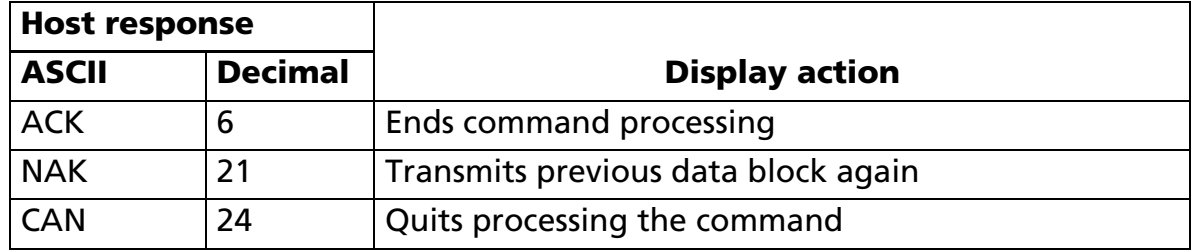

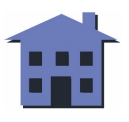

#### <span id="page-138-0"></span>US ( C  $p<sub>L</sub> p<sub>H</sub>$  m fn b <Function 3>

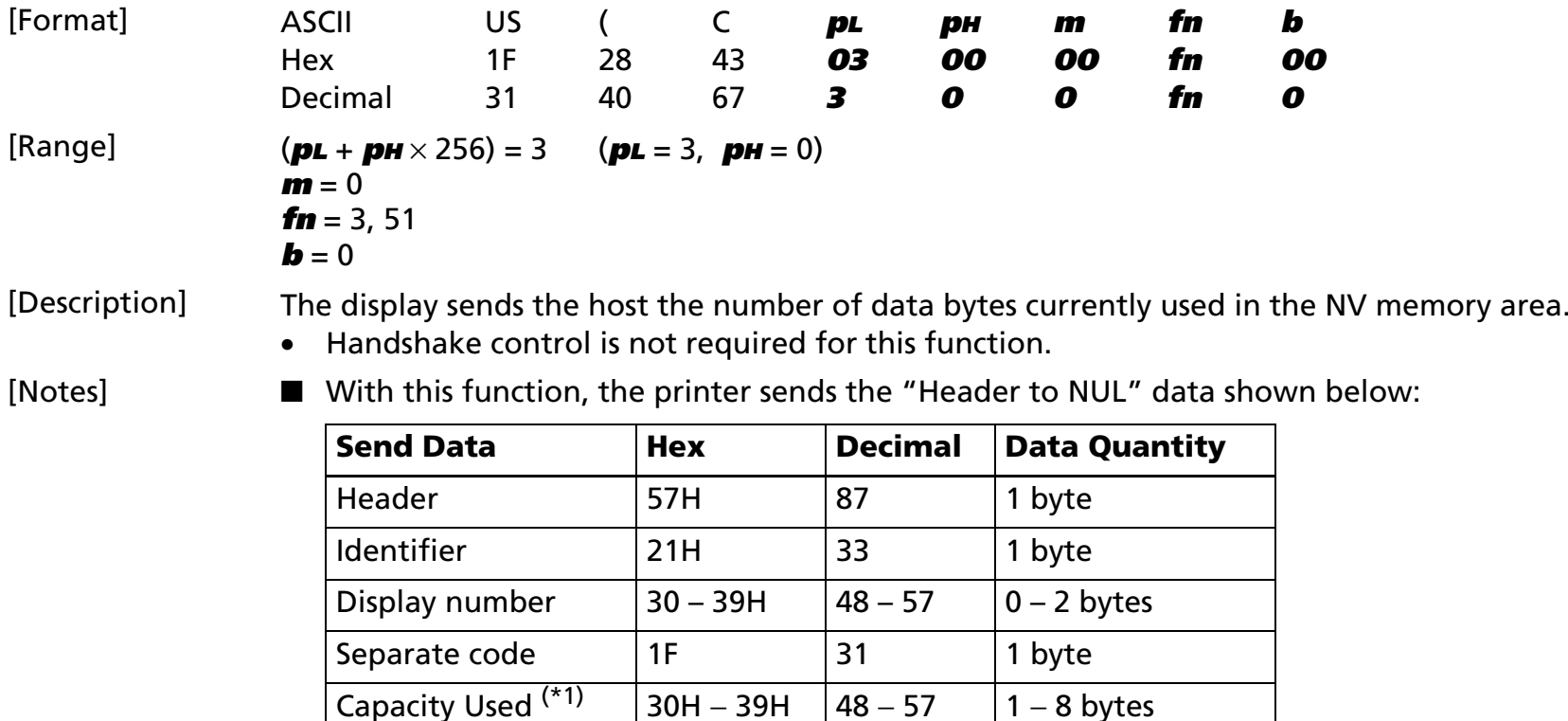

NUL | 00H | 0 | 1 byte

 $(2)$  The quantity of stored data bytes, plus the key code and terminator, equal the capacity being used.

■ The decimal value expressing the capacity being used is converted to ASCII character data and is sent from the most significant digit.

Example: When 120 bytes are used, the number 120 is expressed with three bytes of data (decimal numbers 49, 50, 48).

If no memory area is used, the number 0 is expressed with 1 byte of data (decimal number 48).

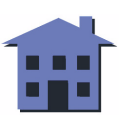

<span id="page-139-0"></span>■ The host can differentiate the numbers for NV user memory "capacity being used" from other data by the specific information in the send data block. When the header sent from the display is 57H or 87 decimal, the data up to NUL, 00H, or 0 decimal, is handled as one group and can be identified by the following data:

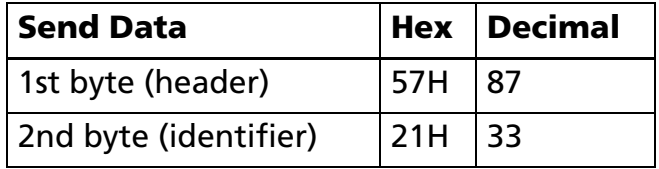

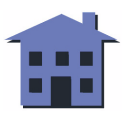

<span id="page-140-0"></span>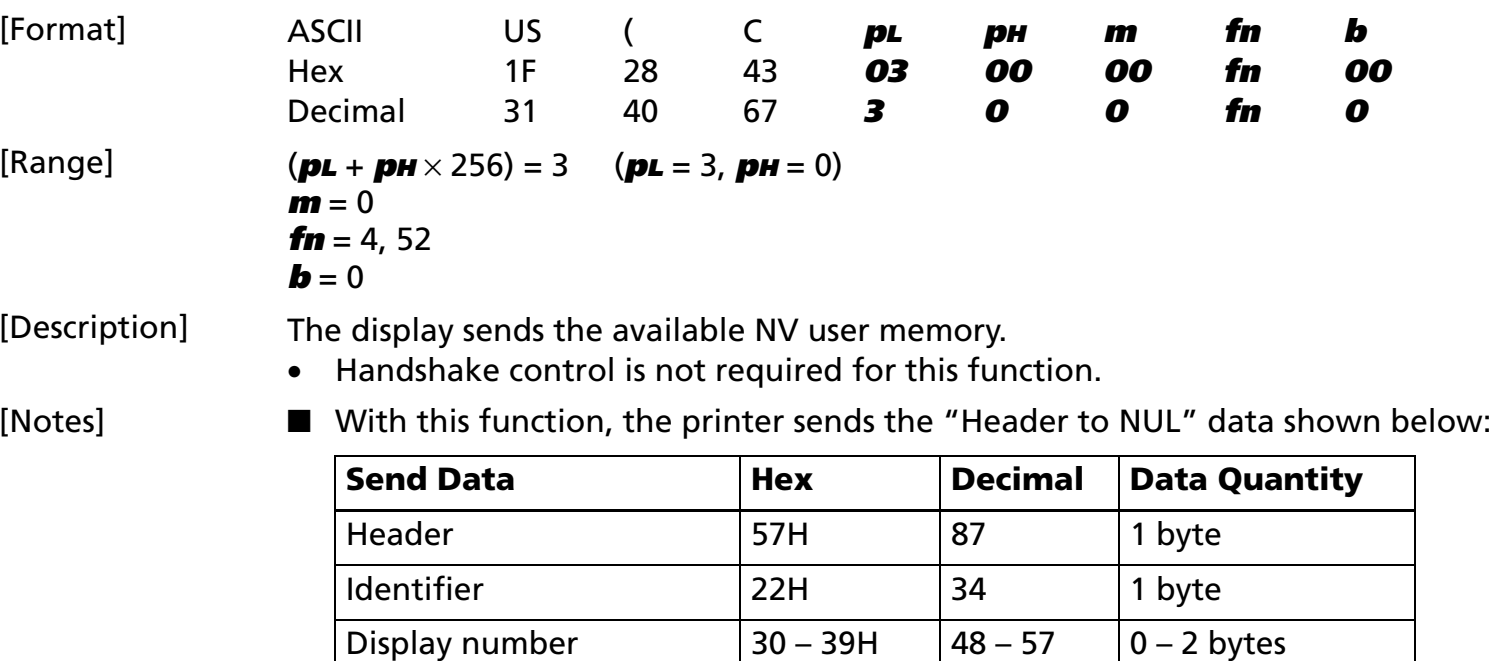

 $(1)$  The available capacity indicates the number of bytes not being used.

Separate code 1F 31 1 byte

NUL | 00H | 0 | 1 byte

Capacity Used  $(1)$  30H – 39H  $\sqrt{48 - 57}$  1 – 8 bytes

■ The decimal value for the available capacity is converted to ASCII character data and is sent from the most significant digit.

Example: When 120 bytes are available (not being used), the number 120 is expressed with three bytes of data (decimal numbers = 49, 50, 48).

<span id="page-141-0"></span>■ The host can differentiate the numbers for available NV user memory capacity from other sent data by the specific information in the data block. When the header sent from the display is 37H or 55 decimal, the data up to NUL (00H or 0 decimal) is handled as one group and can be identified using the following data:

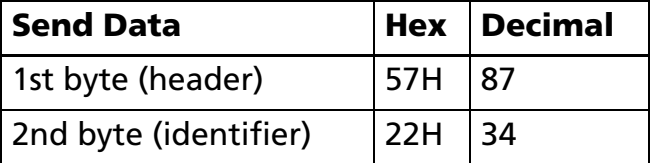

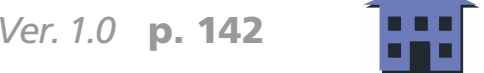

#### <span id="page-142-0"></span>US ( C  $p<sub>L</sub> p<sub>H</sub>$  m fn b <Function 5>

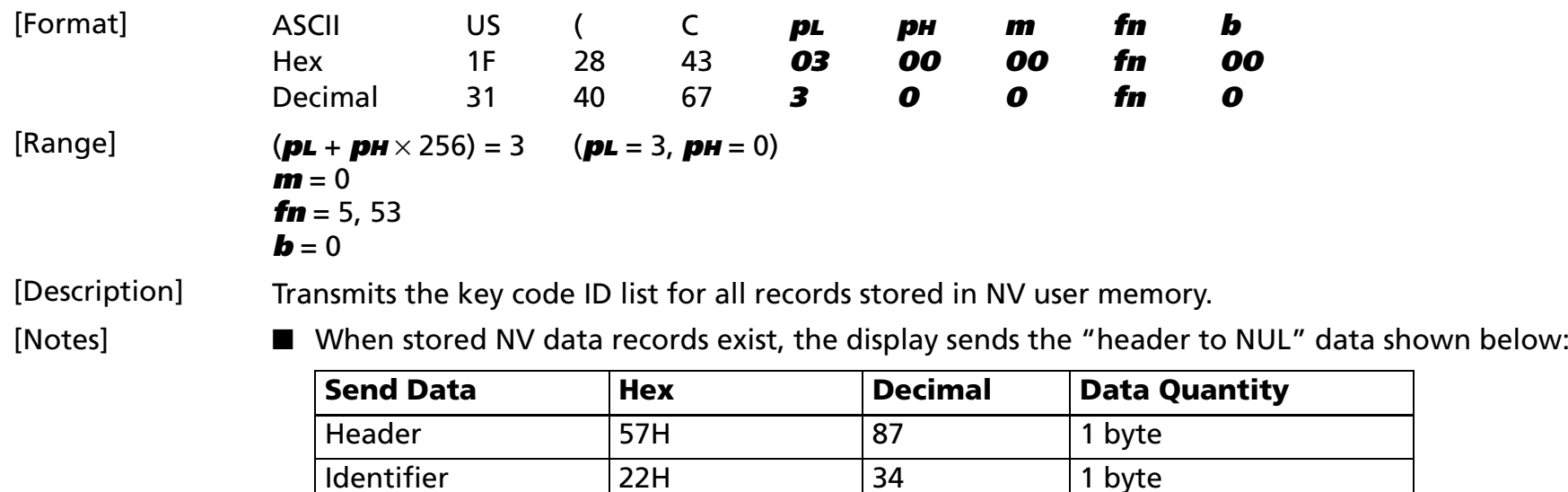

 $(1)$  Data is the key code data string.

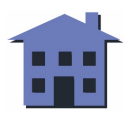

Display number  $\begin{array}{|c|c|c|c|c|}\n\hline\n30 - 39H & \quad\quad \text{48}-57 \\
\hline\n\end{array}$  0 – 2 bytes

 $20H - FEH$  32 – 254 2 – 80 bytes

Separate code 1F 31 1 byte

Status 40H or 41H 64 or 65 1 byte<br>Data (\*1) 20H – FEH 32 – 254 2 – 80

NUL 00H 0 1 byte

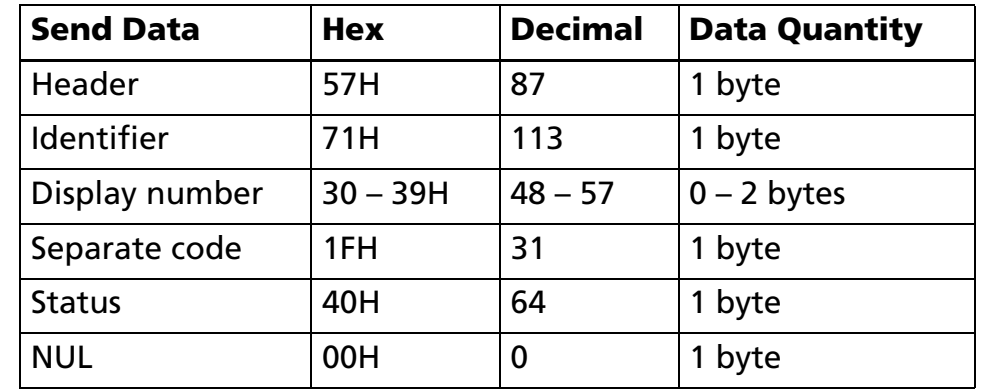

<span id="page-143-0"></span>■ If no stored records exist, the display sends the "Header to NUL" data shown below:

■ The host responds, and the display sends one of the following replies, depending on the host's response. If the status is 41H or 65 decimal:

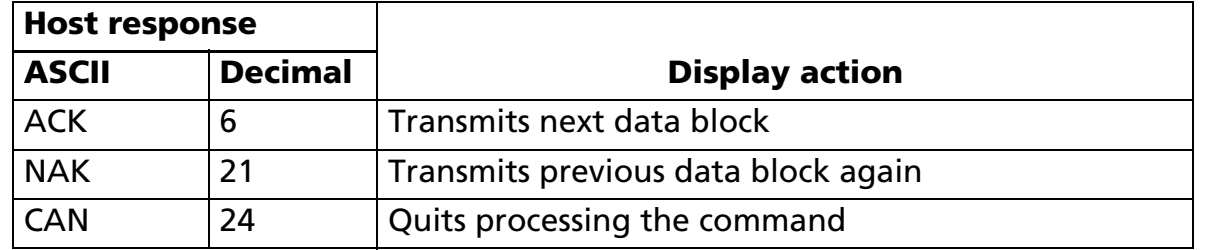

If the status is 40H or 64 decimal:

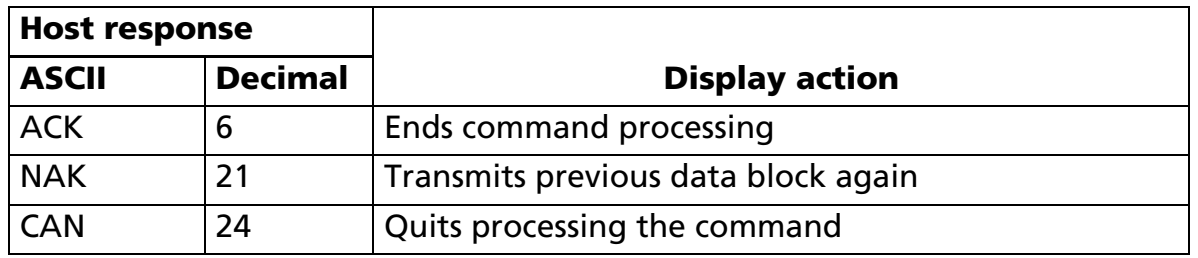

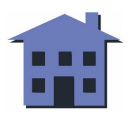
#### ■ ■ ■ ■ ■ ■ *[more](#page-145-0) more*

### <span id="page-144-0"></span>**US ( C** *pL pH m fn b d1 d2 d3* <Function 6>

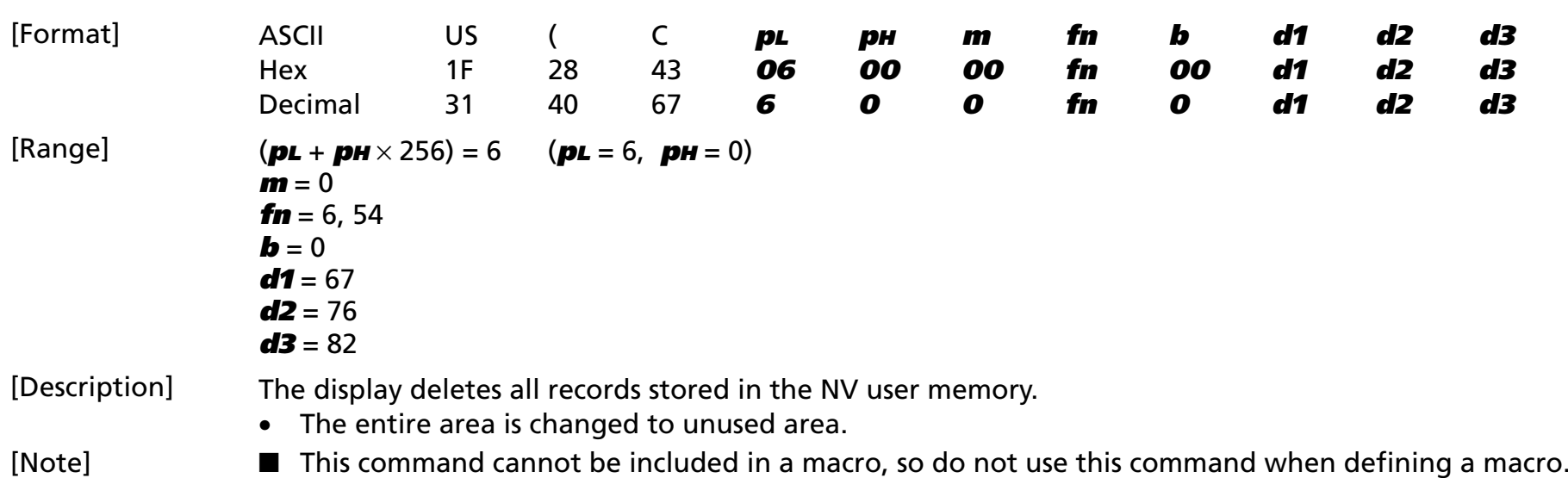

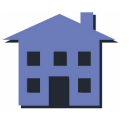

#### <span id="page-145-0"></span>[Examples of using functions]

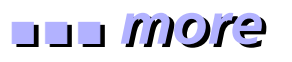

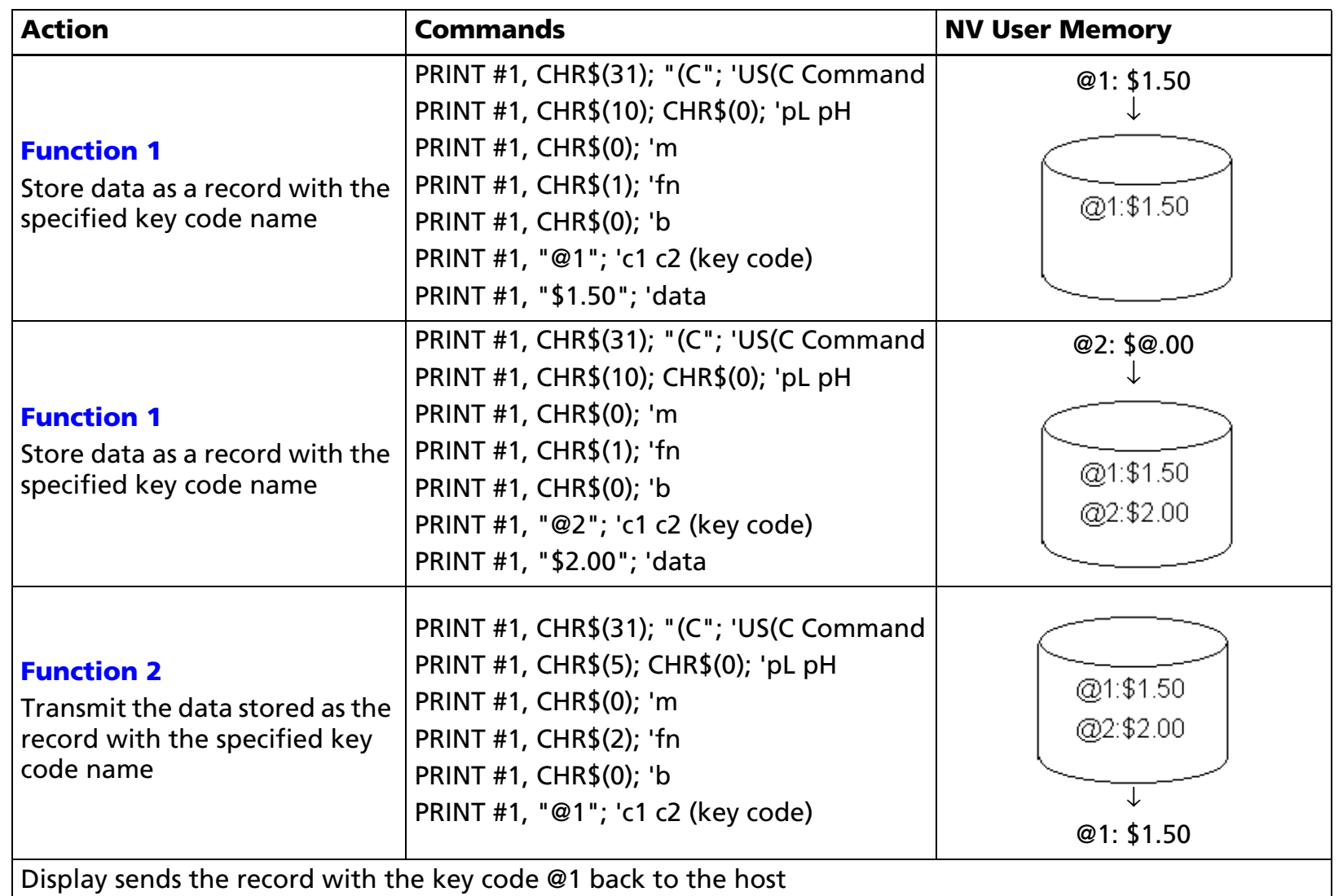

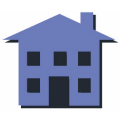

<span id="page-146-0"></span>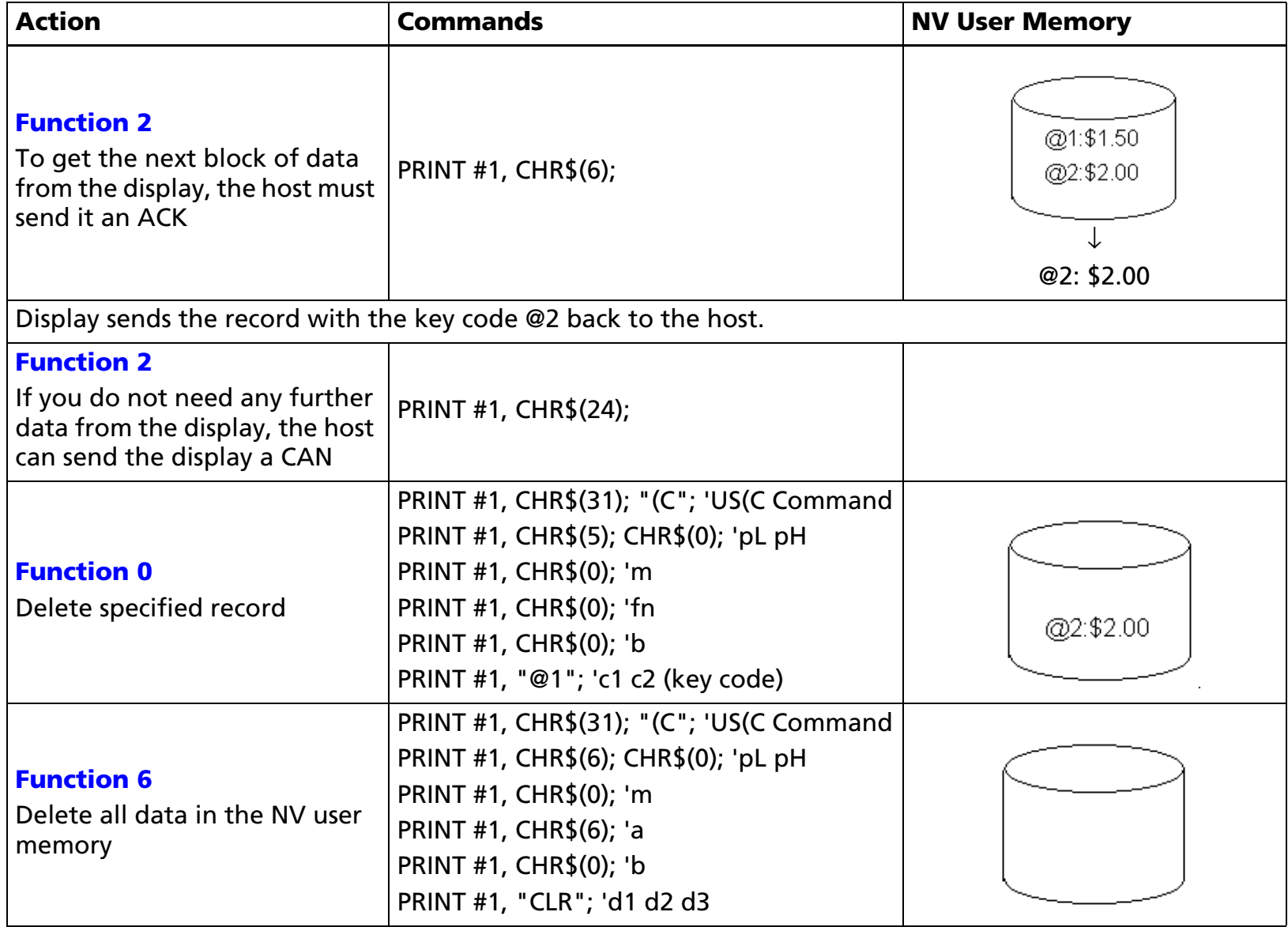

[References] **[US \( A](#page-128-0)**, **[US \( E](#page-163-0)** Functions 3 and 4

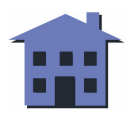

# **US (D** EXECUTING

**EXECUTING COMMAND** 

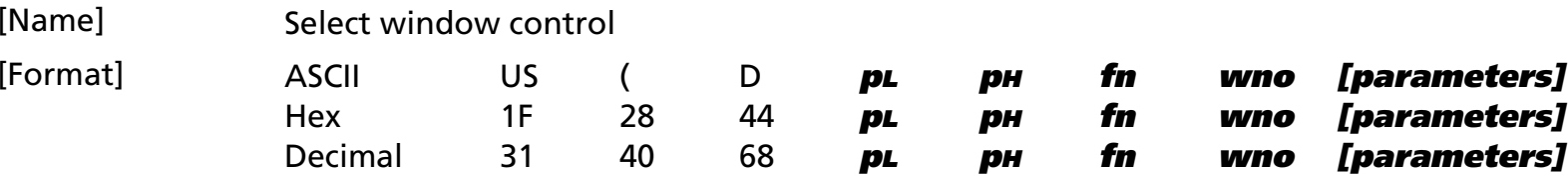

[Displays featuring this command] **DM-D500**.

[Displays not featuring this command] **DM-D110** and **DM-D210**.

[Description] Creates and controls windows on the display.

• The value of **fn** specifies the function.

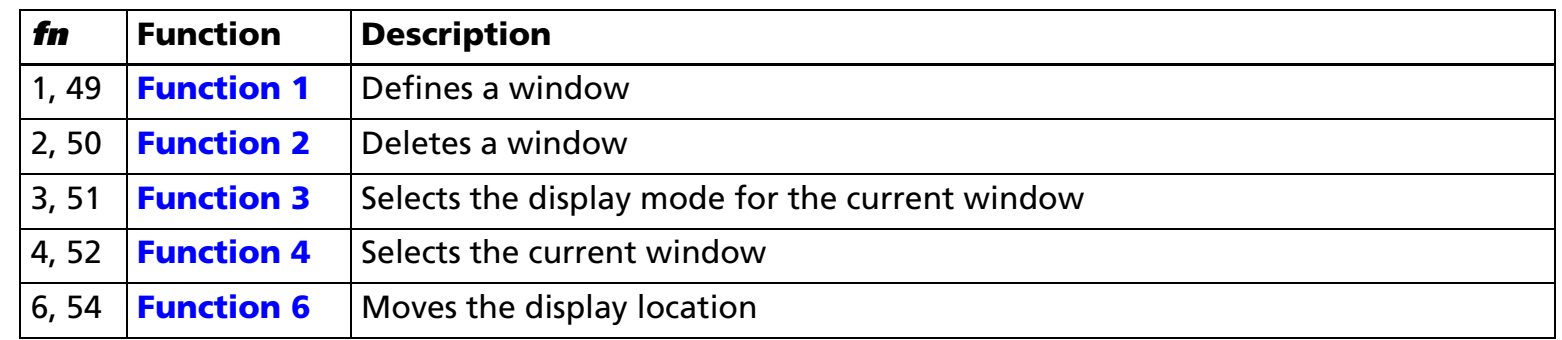

• **pL** and **pH** specify the bytes following parameter **pH** (**fn**, **wno** and [**parameters**]) as (**pL** + (**pH** <sup>×</sup> 256)).

• The other parameters are explained under each of the functions.

[Note] ■ The command function is defined by the value of **fn**. The operation differs, depending on the function.

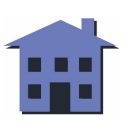

#### <span id="page-148-0"></span>US (D  $p<sub>L</sub> p<sub>H</sub>$  fn wno m1 m2 m3 x<sub>L</sub> x<sub>H</sub> y<sub>L</sub> y<sub>H</sub> dx<sub>L</sub> dy<sub>L</sub> dy<sub>H</sub> <Function 1>

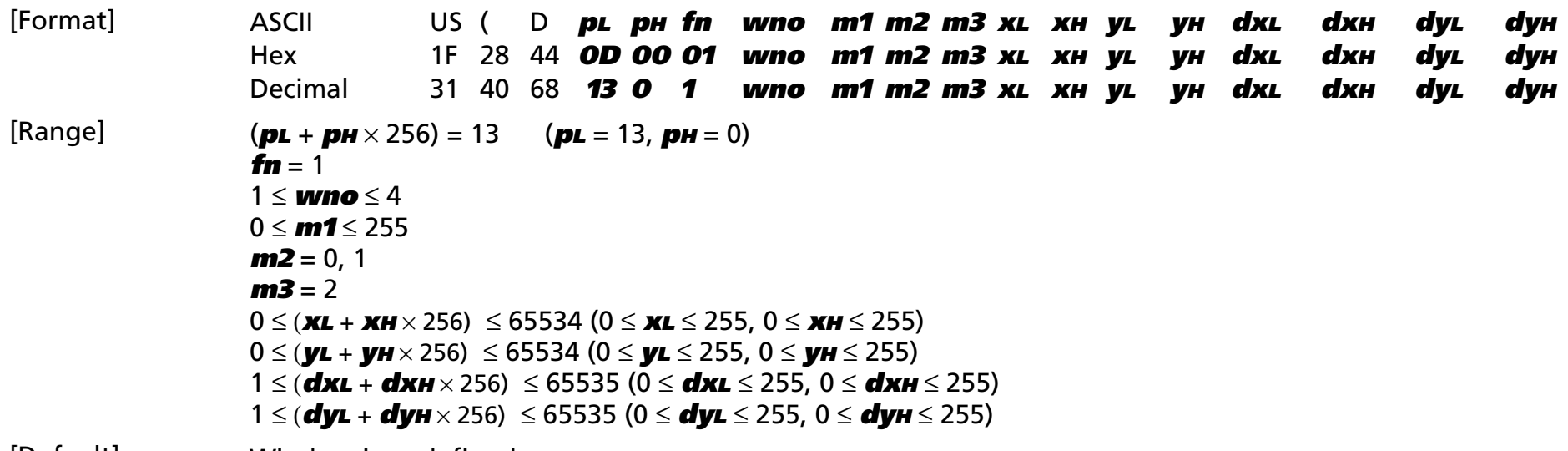

[Default] Window is undefined.

[Description] Defines a new window with the window number, position, and size specified.

- **m1 Mode Display Usable fonts** 65 Graphic mode 1 256  $\times$  64 dots All supported fonts 97 Character mode 1 32 columns  $\times$  4 lines Font A, Kanji 98  $\vert$  Character mode 2  $\vert$  42 columns  $\times$  8 lines  $\vert$  Font B 99 | Character mode 3 | 32 columns  $\times$  3 lines | Font A, Kanji 100 Character mode 4  $\vert$  32 columns  $\times$  2 lines Font A, Kanji 101 | Character mode 5  $\vert$  20 columns  $\times$  2 lines  $\vert$  Same as 20-column/2-line mode
- •**m1** specifies the window display mode.

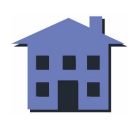

- <span id="page-149-0"></span>• **m2** specifies the window background. 0 = transparent (no background) 1 = nontransparent (background)
- **xL**, **xH**, **yL**, **yH** specify the origin of the window.

In graphics mode, this is (**xL** + **xH** <sup>×</sup> 256) dots over horizontally and (**yL** + **yH** <sup>×</sup> 256) dots down vertically from the absolute origin of the display.

In character mode, this is ( $xL + xH \times 256$ ) columns over and ( $yL + yH \times 256$ ) rows down from the absolute origin of the display.

• **dxL**, **dxH**, **dyL**, **dyH** specify the size of the window.

In graphics mode, the four parameters above specify a point (**dxL** + **dxH** × 256) dots over from the window origin and (**dyL** + **dyH** <sup>×</sup> 256) dots down from the window origin. The diagonal line from window origin to this point defines the size of the window.

In character mode, the four parameters above specify a point (**dxL** + **dxH** × 256) columns over from the window origin and (**dyL** + **dyH** × 256) rows down from the window origin. The diagonal line from window origin to this point defines the size of the window.

- The origin is the starting point of the window.
- The cursor moves to the origin of the window.

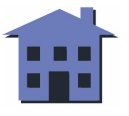

# <span id="page-150-0"></span>US ( D  $p<sub>L</sub> p<sub>H</sub>$  fn wno <Function 2>

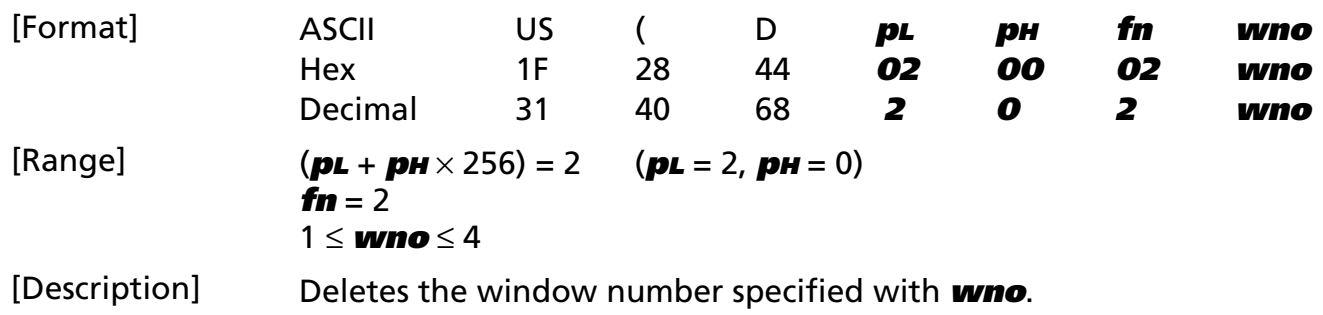

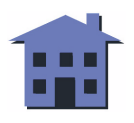

*Customer displays* Graphics command set: Display commands *US ( D Ver. 1.0* **p. 151**

#### ■ ■ ■ ■ ■ ■ *[more](#page-152-0) more*

#### <span id="page-151-0"></span>US (D  $p<sub>L</sub> p<sub>H</sub>$  fn wno m1 m2 m3 <Function 3>

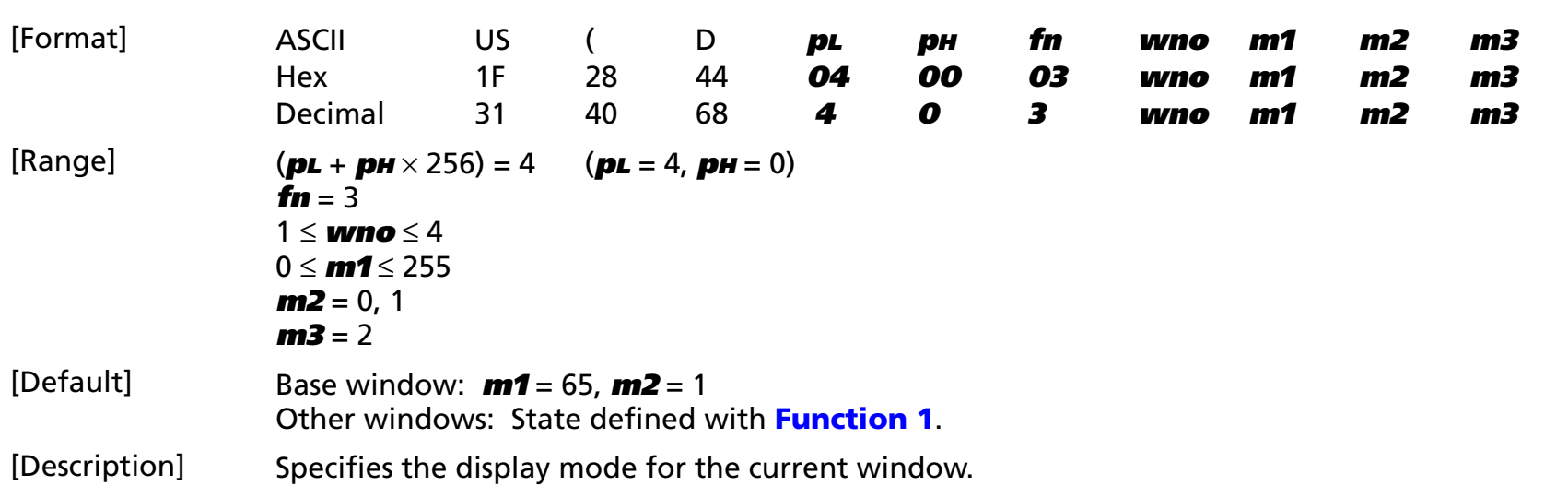

• If any window except the base window is selected, only **m1** = 0 (does not change the display mode) is effective.

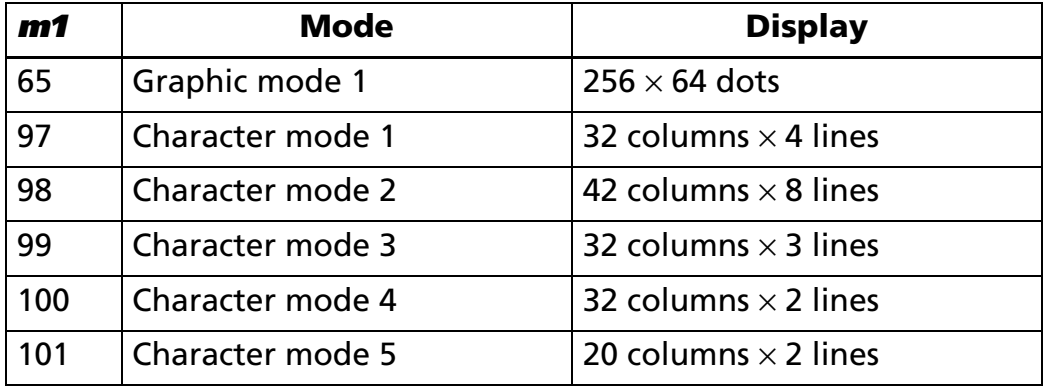

- **m2** specifies the window background.
	- 0 = transparent (no background)
	- 1 = nontransparent (background)

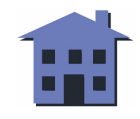

<span id="page-152-0"></span>• If display mode is changed with **m1**, the display performs the following operations: Clears the data in the current window. Specifies the home position point as the origin point of the window. Moves the cursor to the origin point of the window.

# <span id="page-153-0"></span>US (D  $p<sub>L</sub> p<sub>H</sub>$  fn wno m <Function 4>

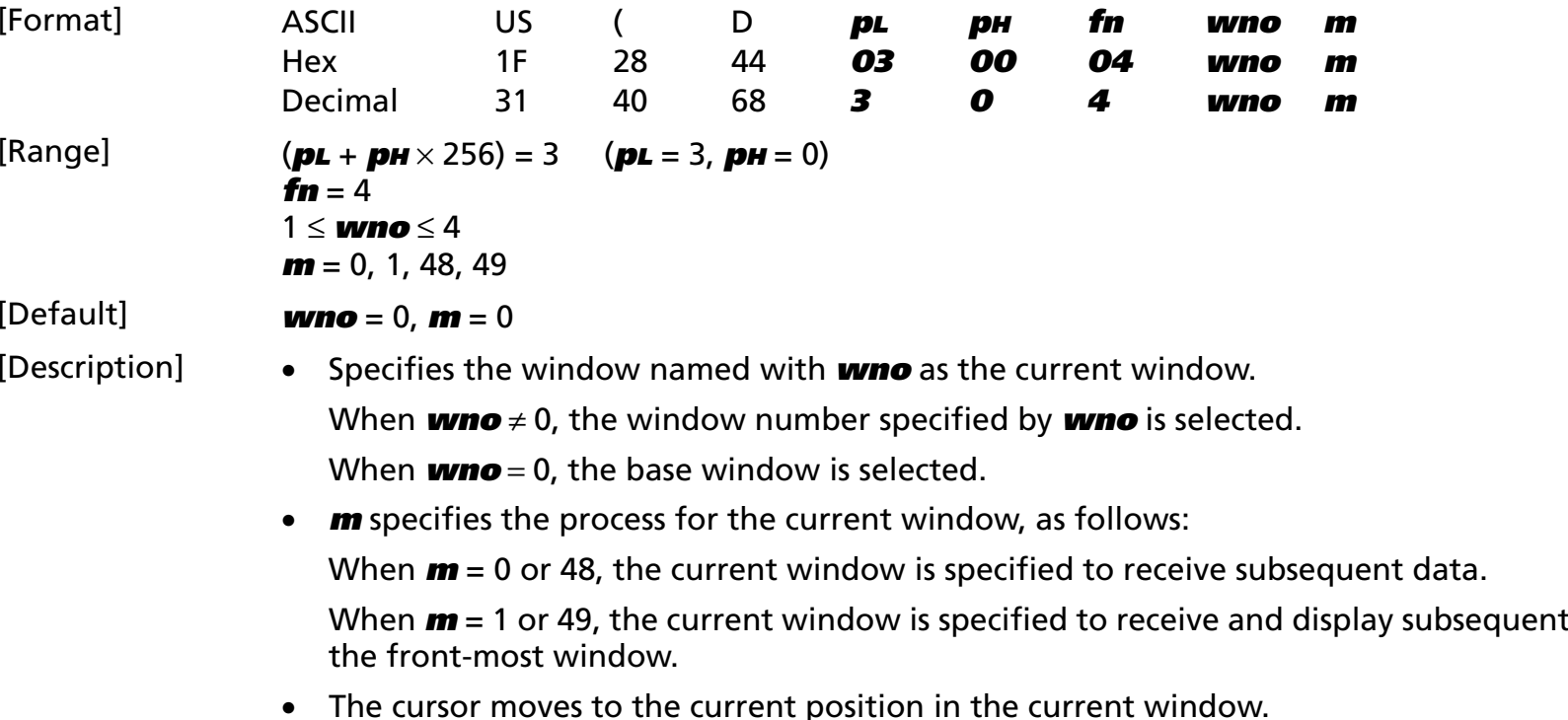

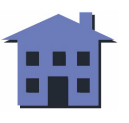

data, and it becomes

#### ■ ■ ■ ■ ■ ■ *[more](#page-155-0) more*

#### <span id="page-154-0"></span>US (D  $p<sub>L</sub> p<sub>H</sub>$  fn m nL nH <Function 6>

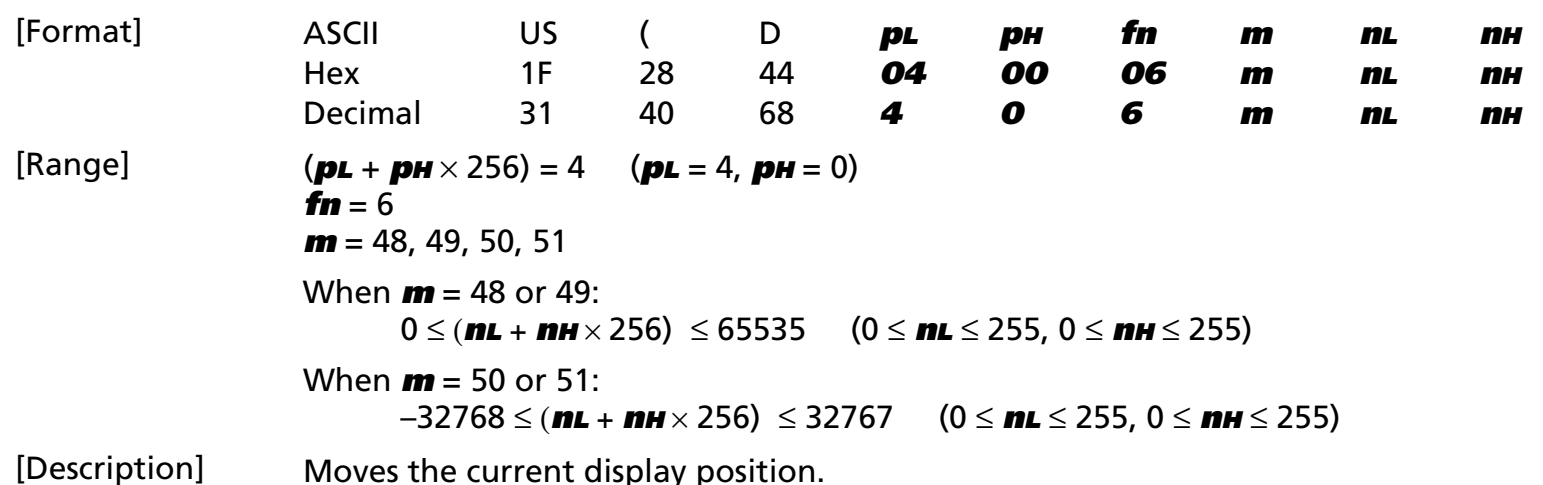

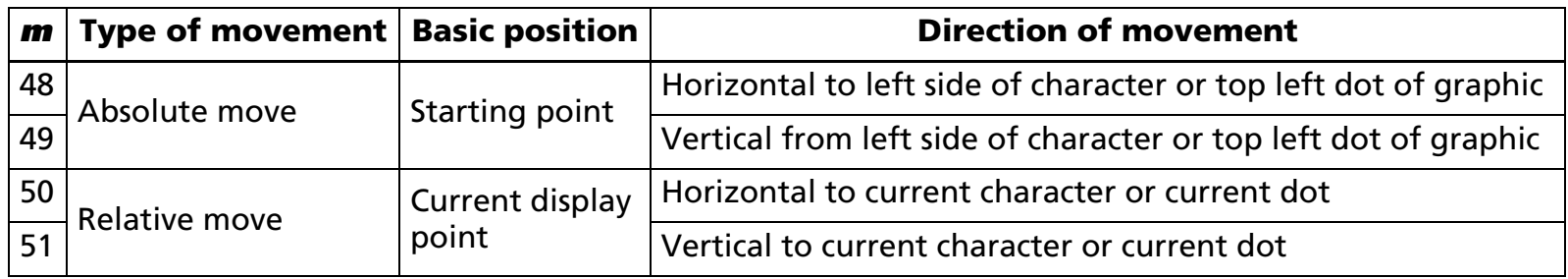

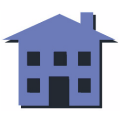

#### ■ ■ ■ ■ ■ ■ *[more](#page-156-0) more*

<span id="page-155-0"></span>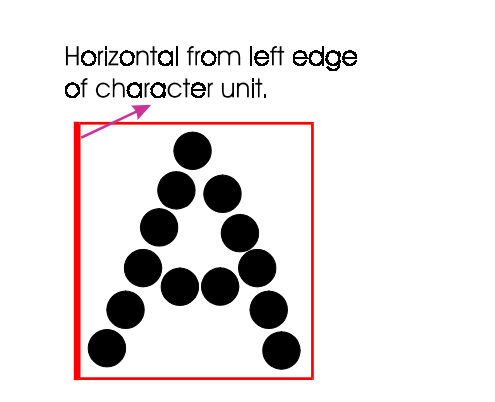

Horizontal or vertical from this point in graphic.

- A positive number specifies movement downward, and a negative number specifies movement upward; for example, using **y** to represent units moved downward,  $(\mathbf{m} + \mathbf{m} + \mathbf{m}^2) = \mathbf{y}$ . To set movement upward, use the complement of **y**: (**nL** + **nH** <sup>×</sup> 256) = 65536 – **y**.
- If the current window is in graphics mode, the command moves the cursor (**nL** + **nH** × 256) dots.
- If the current window is in character mode, the command moves the cursor (**nL** + **nH** × 256) columns or (**nL** + **nH** <sup>×</sup> 256) lines.

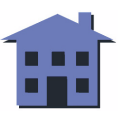

#### ■ ■ ■ ■ ■ ■ *[more](#page-157-0) more*

#### <span id="page-156-0"></span>[Examples]

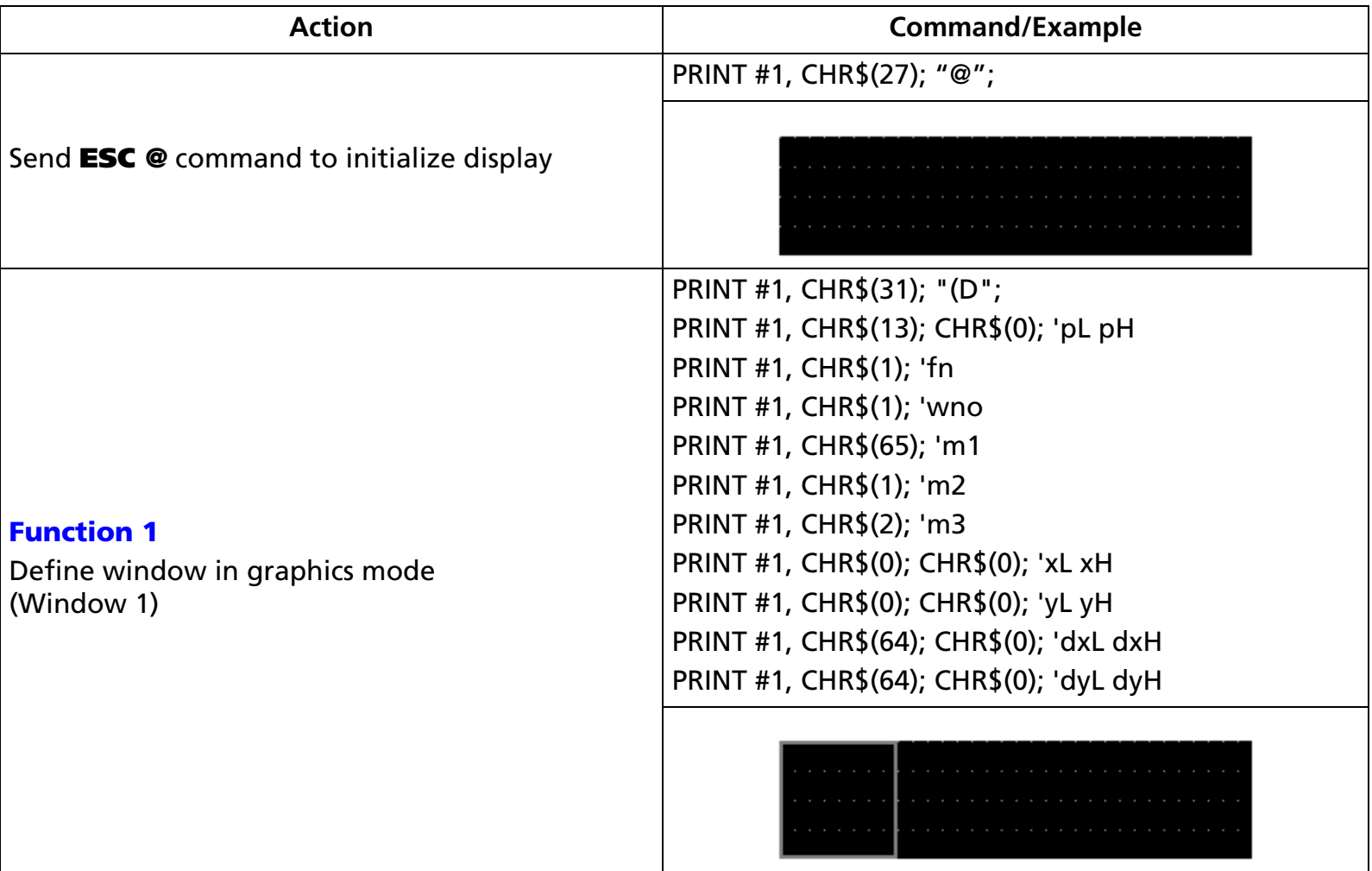

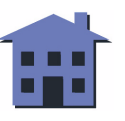

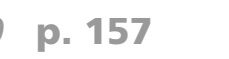

<span id="page-157-0"></span>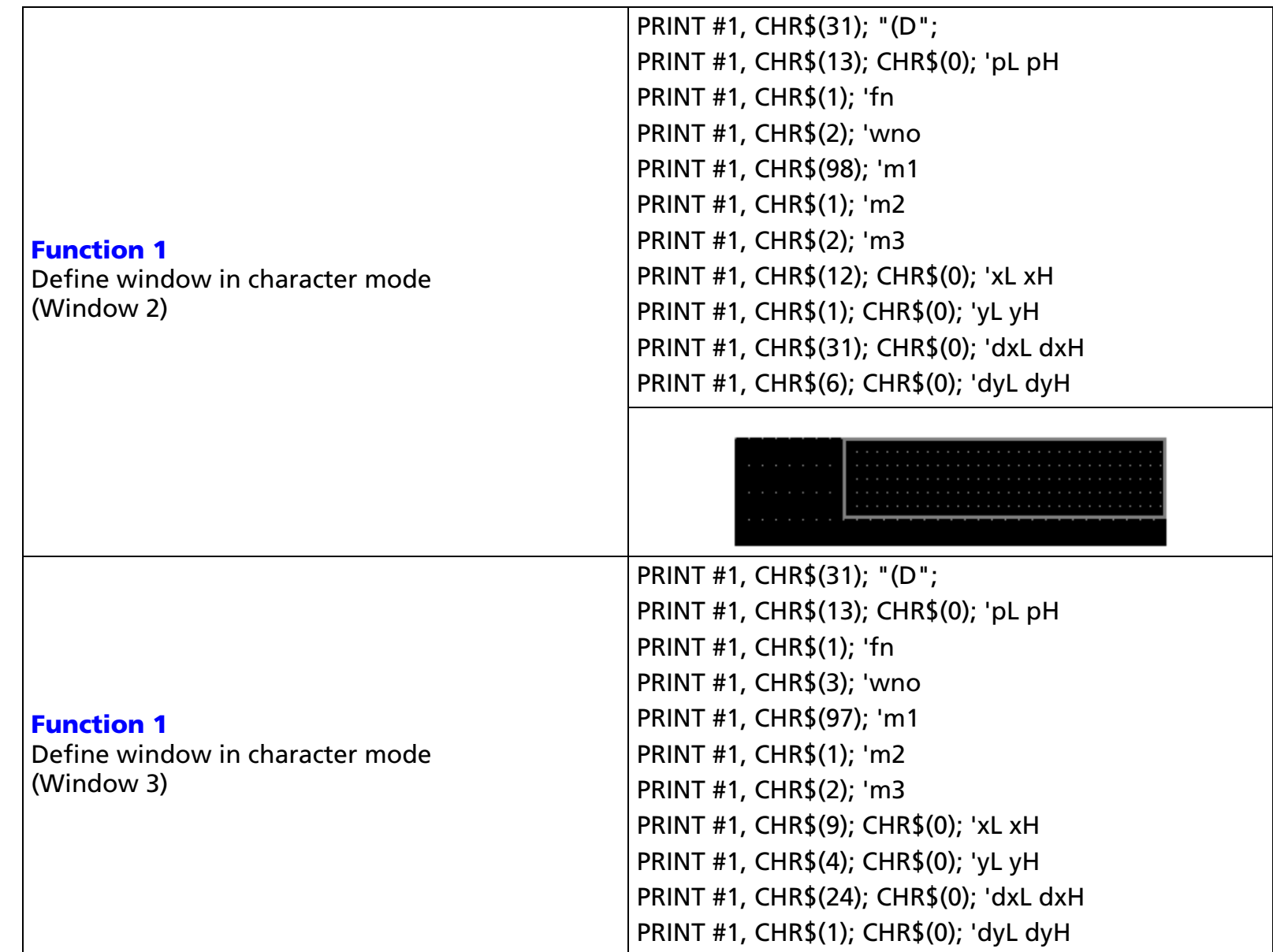

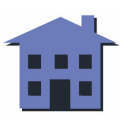

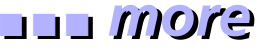

<span id="page-158-0"></span>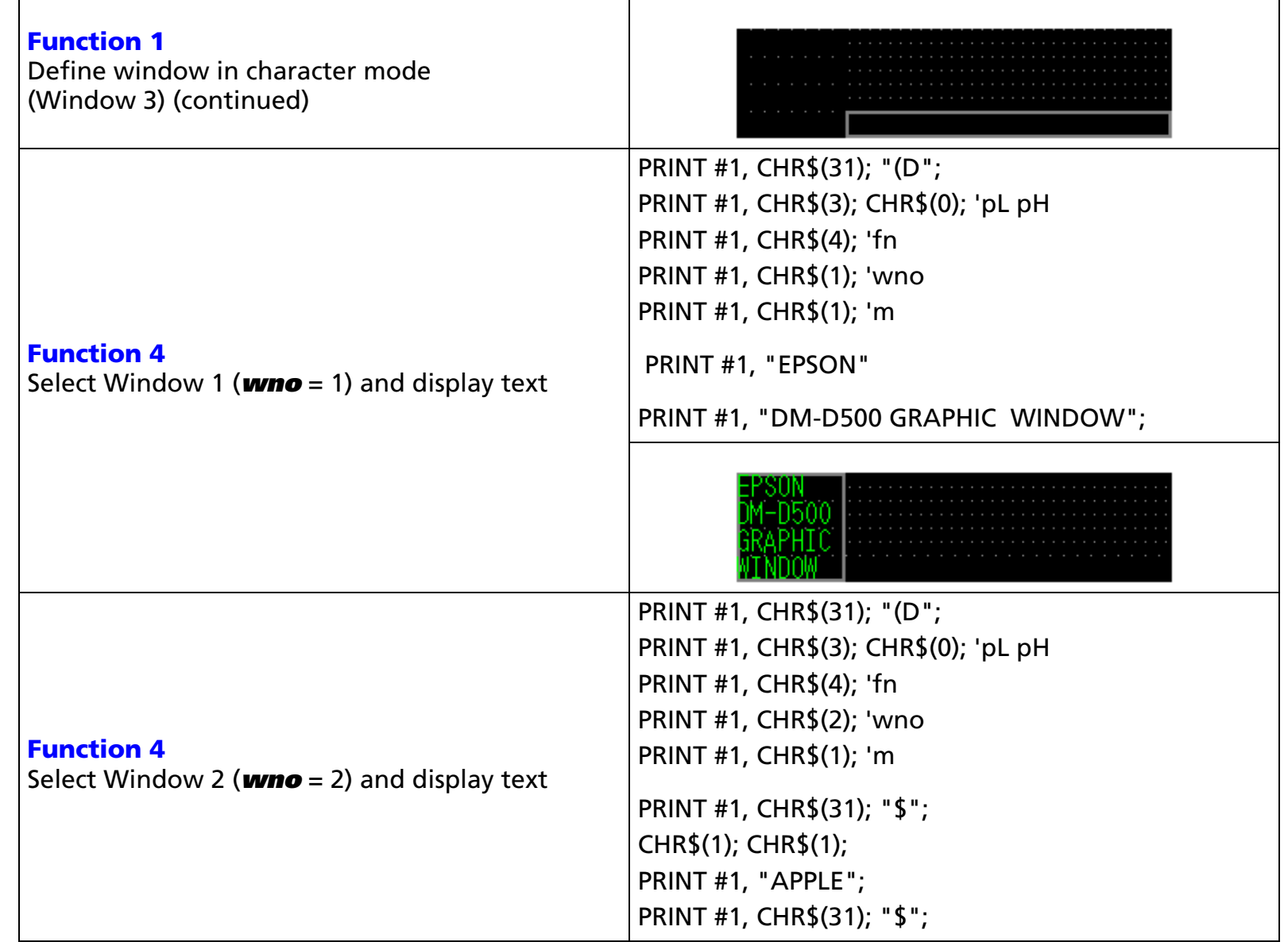

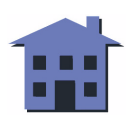

<span id="page-159-0"></span>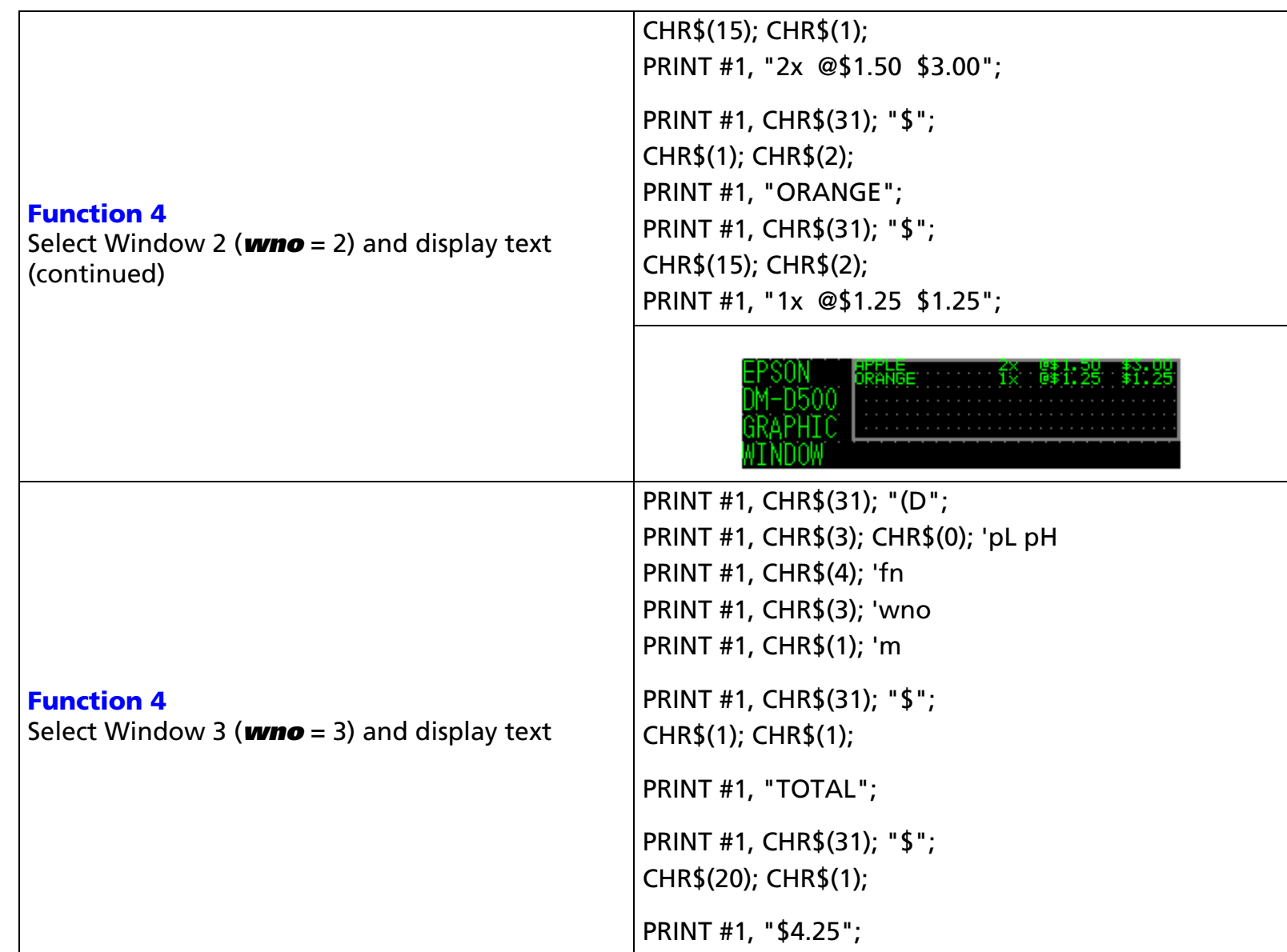

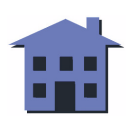

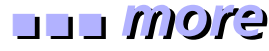

<span id="page-160-0"></span>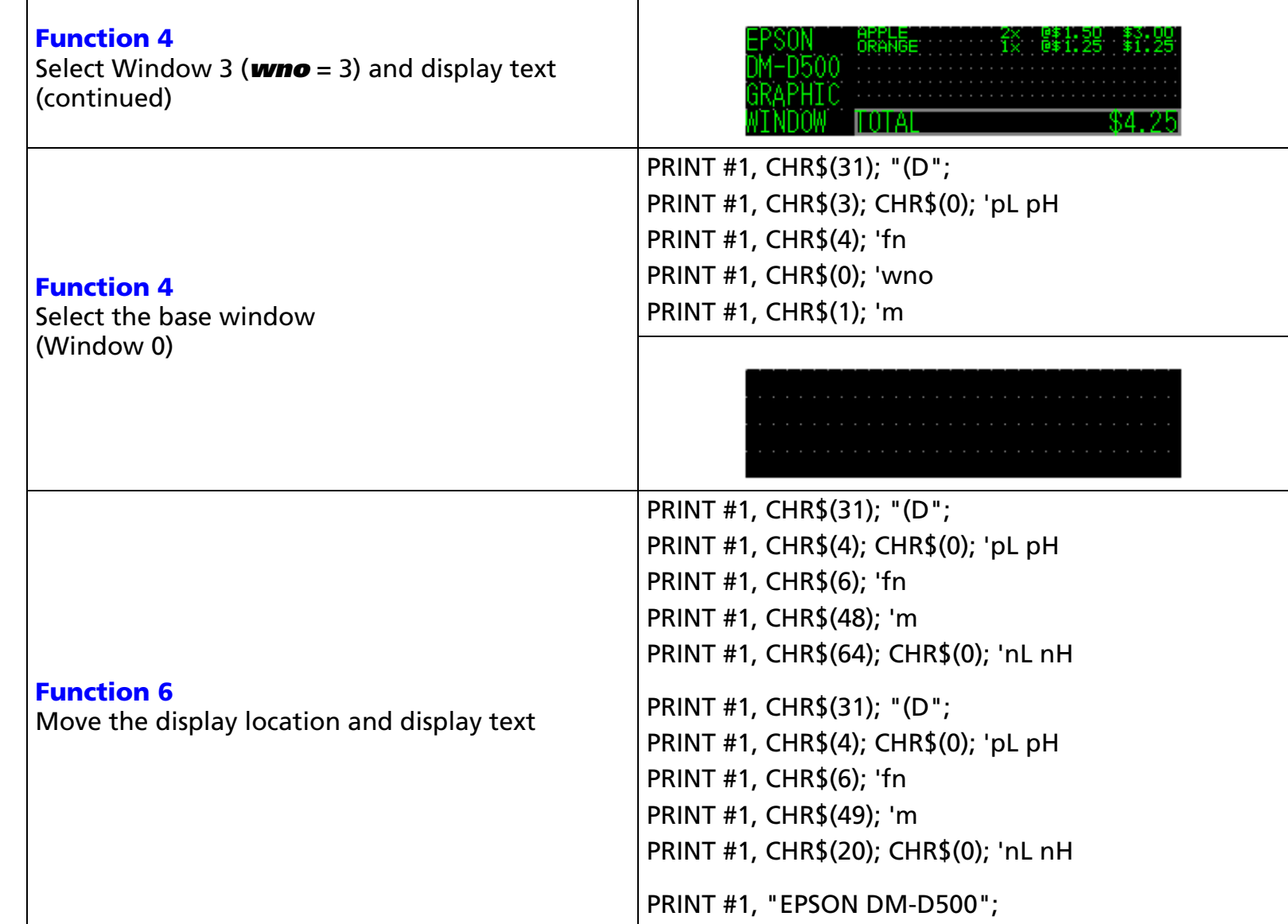

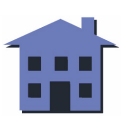

#### ■ ■ ■ ■ ■ ■ *[more](#page-162-0) more*

<span id="page-161-0"></span>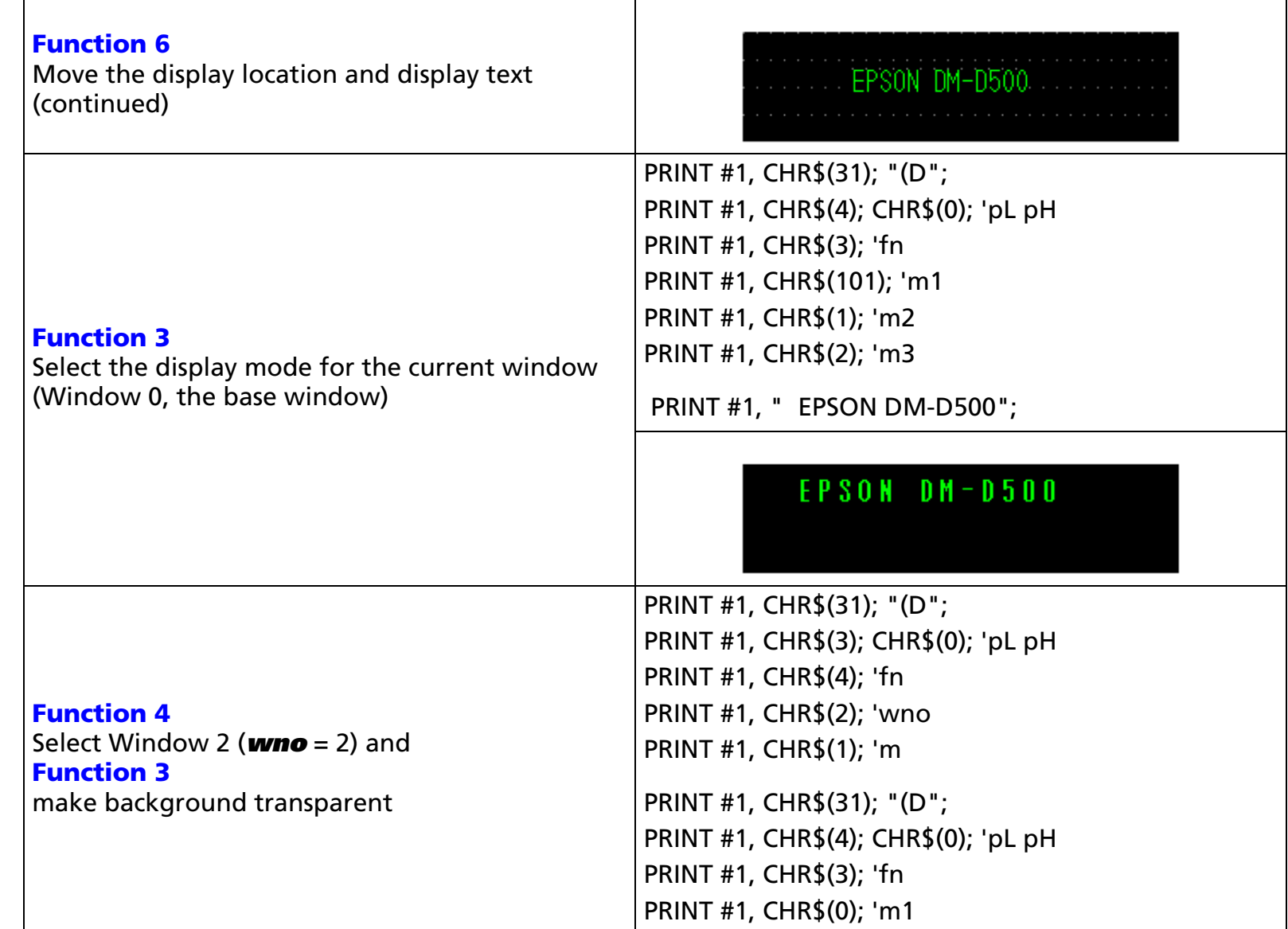

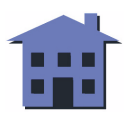

<span id="page-162-0"></span>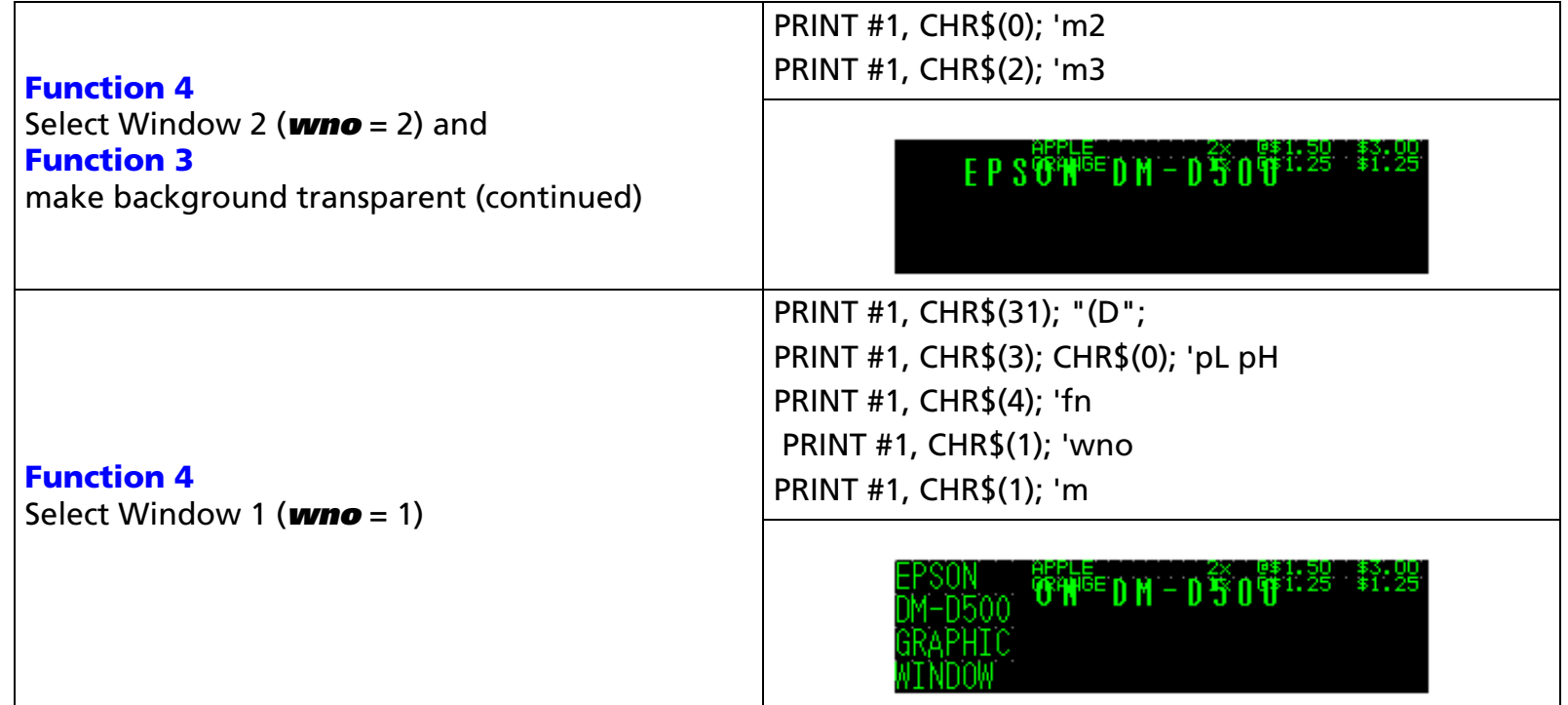

[References] **[CLR](#page-59-0)**, **[CAN](#page-61-0)**, **[US \\$](#page-56-0)**, **[ESC W](#page-87-0)**, **[US MD1](#page-92-0)**, **[US MD2](#page-94-0)**, **[US MD3](#page-96-0)**, **[US C](#page-98-0)**, **[US T](#page-102-0)**, **[US U](#page-104-0)**, **[US r](#page-108-0)**, **[US \( G](#page-194-0)** Functions A1, A2, A3, B1, **[US \( H](#page-208-0)** Functions A1, A2, B1, C1

# <span id="page-163-0"></span>**US (E** EXECUTING

**EXECUTING COMMAND** 

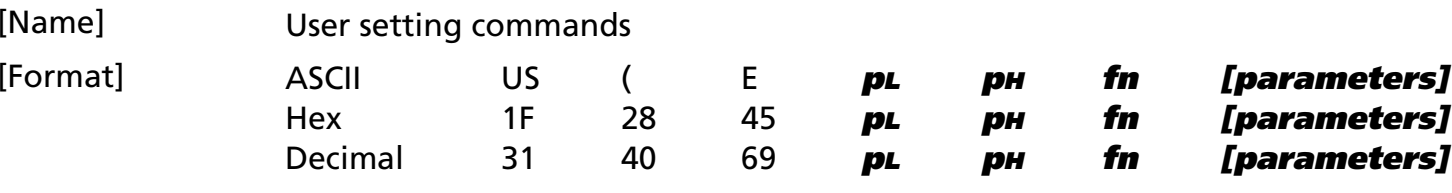

[Displays featuring this command] **DM-D110**, **DM-D210**, and **DM-D500**.

[Description] Executes user setting commands.

• The value of **fn** specifies the function.

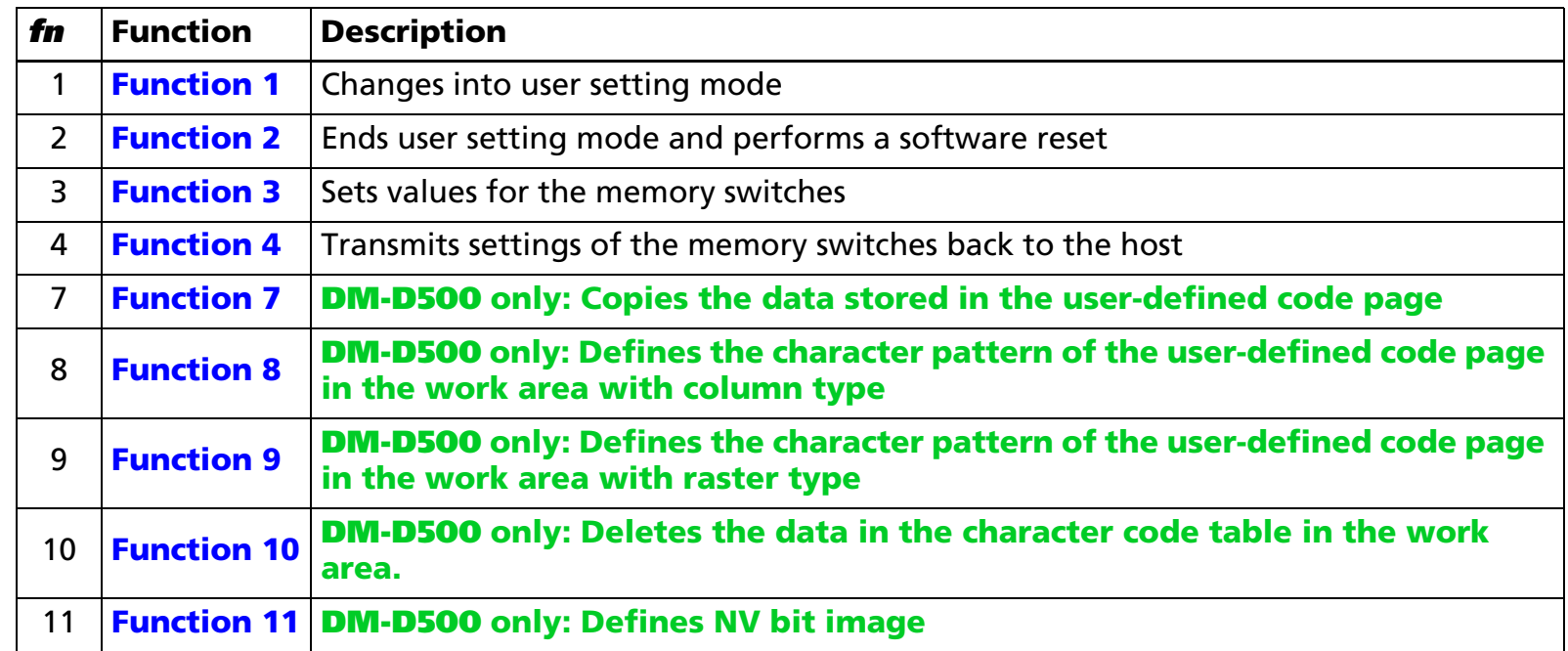

- **pL** and **pH** specify the number of bytes following parameter **fn** as (**pL** + (**pH** <sup>×</sup> 256)).
- The other parameters are explained under each of the functions.

[Notes] ■ The command function is defined by the value of **fn**. The operation differs, depending on the function.

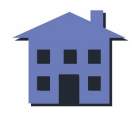

- <span id="page-164-0"></span>■ The customer display must be in the user setting mode before this command can change the values in NV memory.
- In [Function 2](#page-166-0), the customer display performs a software reset; therefore, the customer display clears the receive buffer and resets all settings (user-defined characters, macros, windows, etc.), and the display returns to the mode in effect at power on.
- Using [Function 4](#page-169-0), the customer display can read back all customized values set for the memory switches with this command, even when it is not changed into the user setting mode.
- The display can transmit data back to the host PC only when it is connected as a stand-alone device.
- During processing of this command, the customer display is BUSY while writing data to NV memory, and it stops receiving data; therefore, do not transmit data to the display while the display is BUSY.
- Frequent write commands to NV memory may damage the NV memory. For the **DM-D500**, do not write to NV memory more than 10 times per day. For the **DM-D110** and **DM-D210**, do not write to NV memory more than 50 times per day.

#### <span id="page-165-0"></span>**US (E** *p***<sub>L</sub> p<sub>H</sub> fn d1 d2** <Function 1>

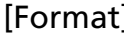

[Format] ASCII US ( <sup>E</sup> **pL pH fn d1 d2** Hex 1F 28 45 **03 00 01 d1 d2**Decimal 31 40 69 **3 0 1 d1 d2** $[Range]$   $(pL + ph \times 256) = 3$   $(pL = 3, ph = 0)$  $fn = 1$  $d1 = 73$  (ASCII I)  $d2 = 78$  (ASCII N)

[Description] Changes the display into the user setting mode and sends the following data.

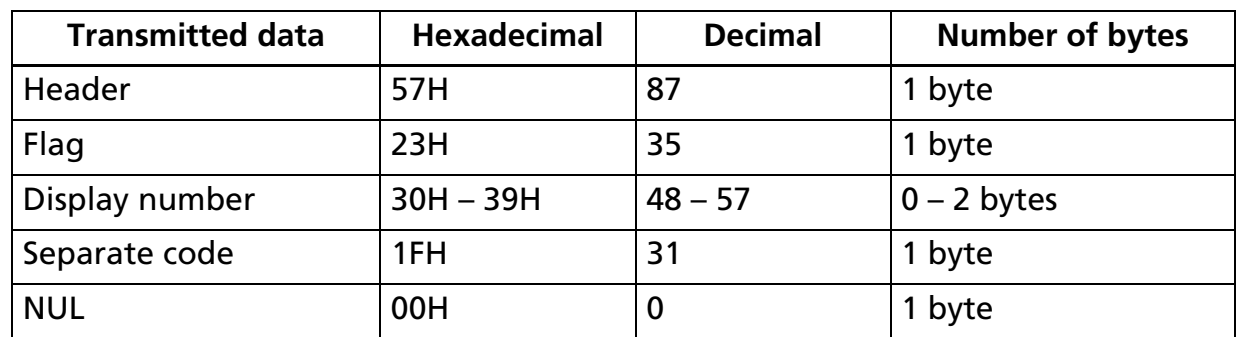

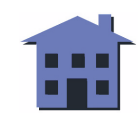

<span id="page-166-0"></span>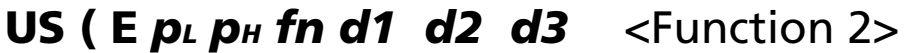

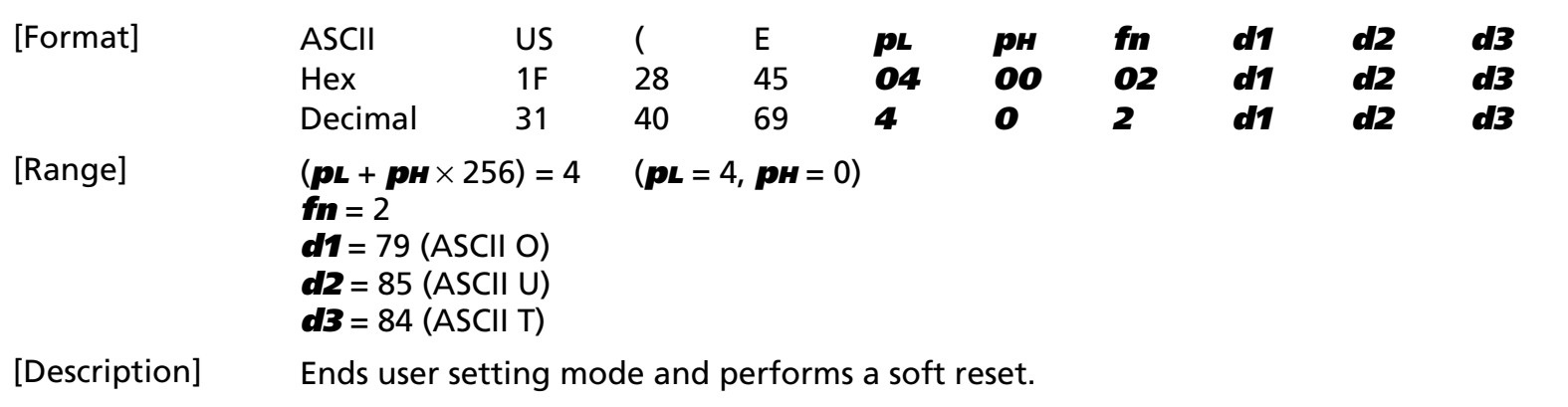

[Notes] ■ This function is performed only when the display is in user setting mode.

■ The settings you specified while in the user setting mode are activated by sending a Function 2 command.

■ Function 2 performs a software reset that returns the printer to the state it is in at power on.

■ This function clears the buffers and resets all settings, including user-defined characters, downloaded bit images, macros, and the display mode.

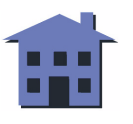

# <span id="page-167-0"></span>**US ( E**  $p<sub>L</sub> p<sub>H</sub>$  **fn [a1 b1<sub>8</sub> b1<sub>1</sub>] ... [ak bk<sub>8</sub> bk<sub>1</sub>] <Function 3>**

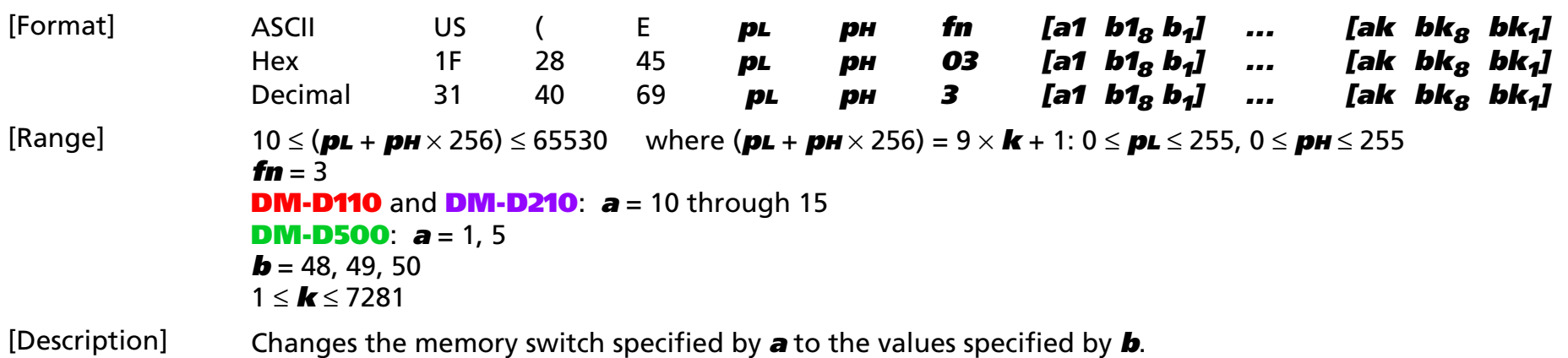

- When  $\boldsymbol{b}$  = 48, the applicable bit is turned off.
- When  $\boldsymbol{b}$  = 49, the applicable bit is turned on.
- When  $\boldsymbol{b}$  = 50, the applicable bit is not changed.

#### **DM-D110** and **DM-D210**:

The specific value of the memory switch corresponds to the switch number defined by **a** (10 through 15), and the value is the sum of the bits from bit 8 (MSB) to bit 1 (LSB).

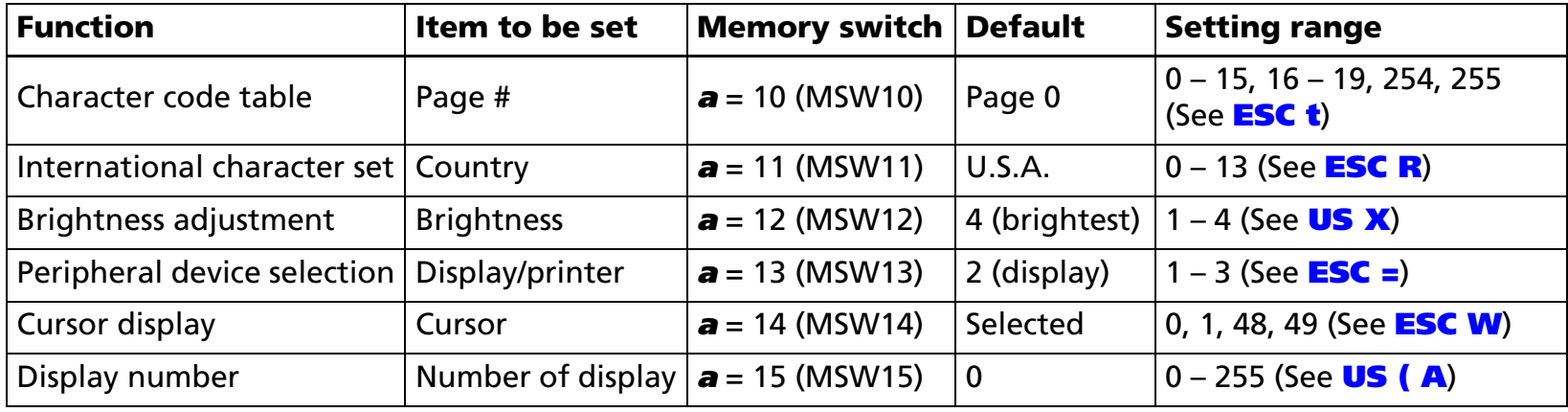

■ When the specified parameter is out of range, it is ignored.

<span id="page-168-0"></span>[Model-dependent variations] **DM-D500**

#### **DM-D500**

**The specific value of the memory switch corresponds to the switch number defined by a (1 or 5), and the value is the sum of the bits from bit 8 (MSB) to bit 1 (LSB).**

• **When <sup>a</sup> = 1, the memory switch is defined as follows:**

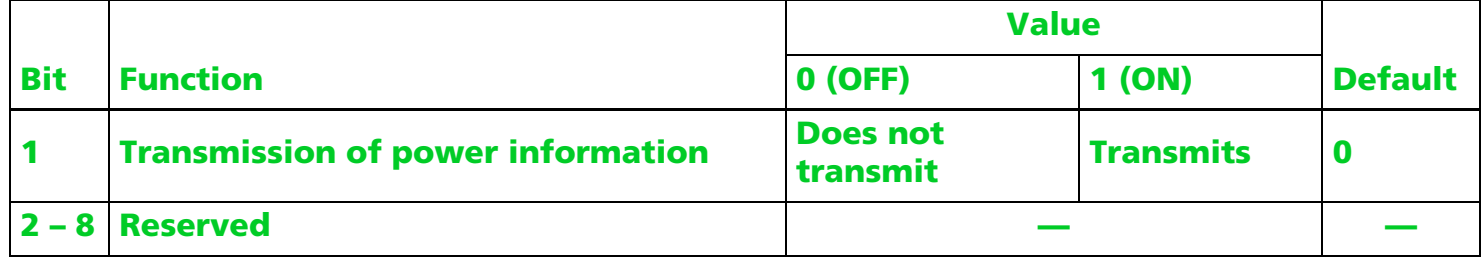

#### • **When <sup>a</sup> = 5, the memory switch is defined as follows:**

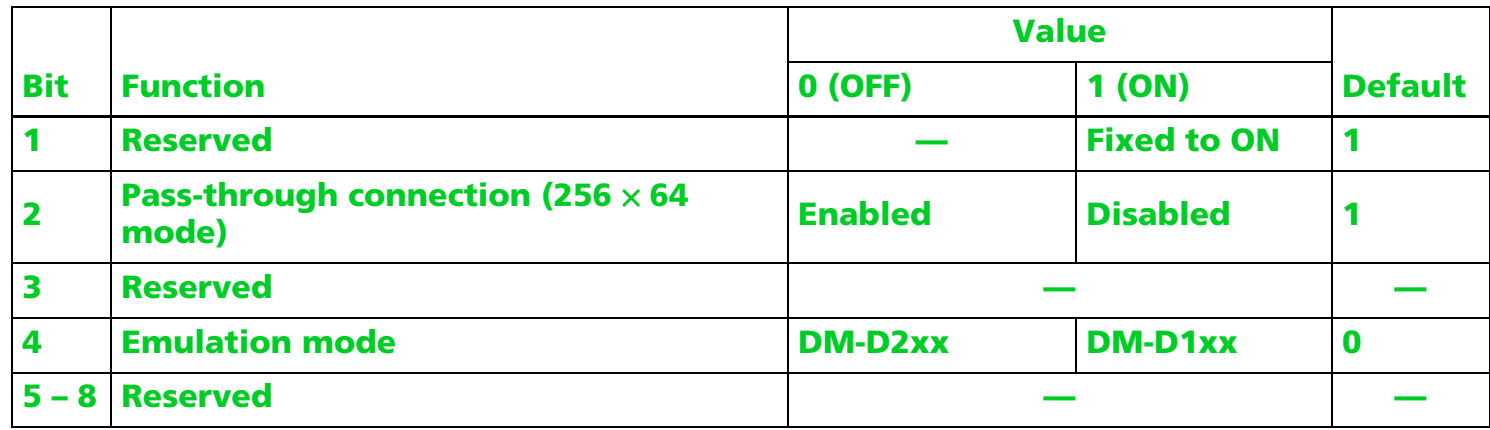

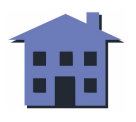

### <span id="page-169-0"></span>US (E  $p<sub>L</sub> p<sub>H</sub>$  fn a <Function 4>

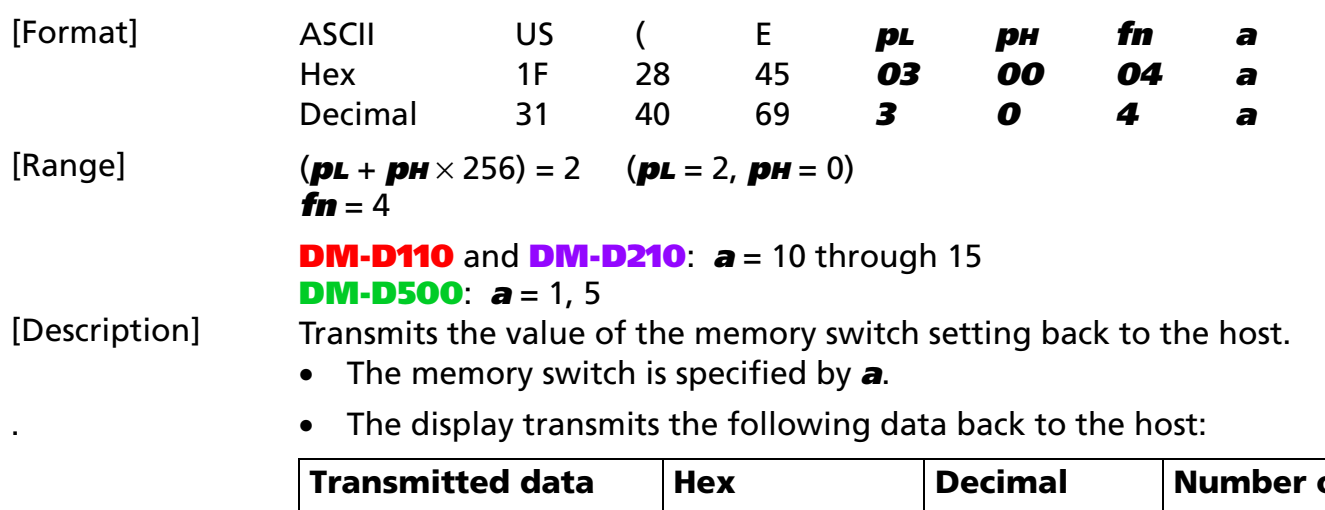

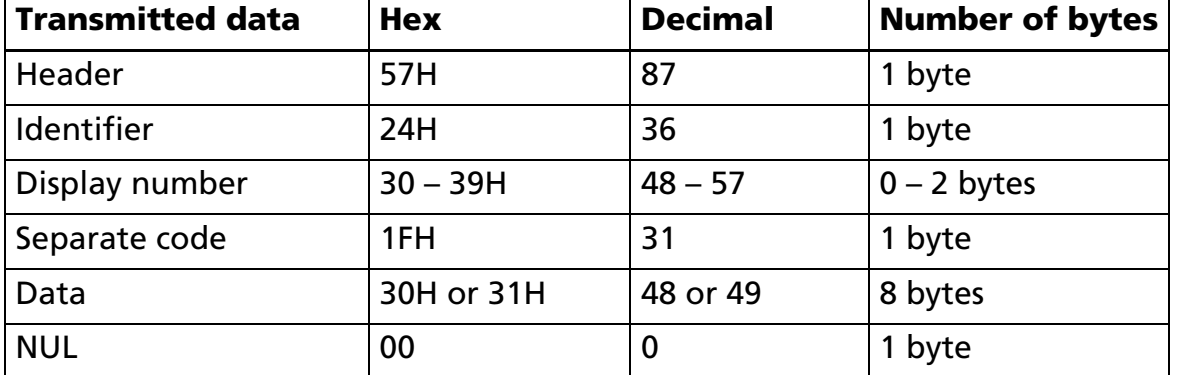

#### [Example for **DM-D110** and **DM-D210**]

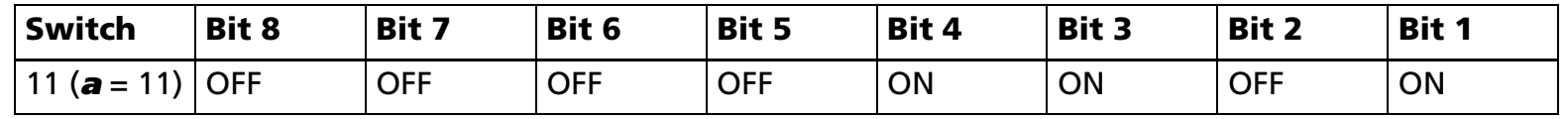

• The display transmits 0000 1101 (30, 30, 30, 30, 31, 31, 30, 31 Hex), which is equivalent to 13, which is the Korean International Character Set.

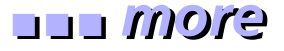

#### <span id="page-170-0"></span>**[Example for DM-D500]**

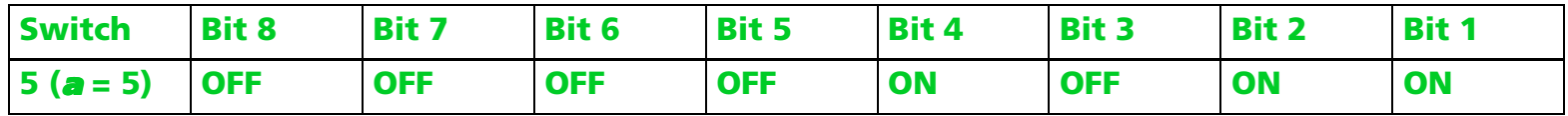

• **The display transmits 0000 1011 (30, 30, 30, 30, 31, 30, 31, 31 Hex). This shows that the passthrough connection is enabled and the emulation mode is DM-D2xx.**

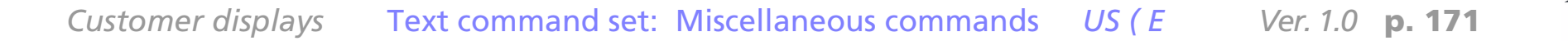

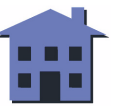

# ■ ■ ■ ■ ■ ■ *[more](#page-172-0) more*

#### <span id="page-171-0"></span>US (E  $p<sub>L</sub> p<sub>H</sub>$  fn a d1 d2 <Function 7>

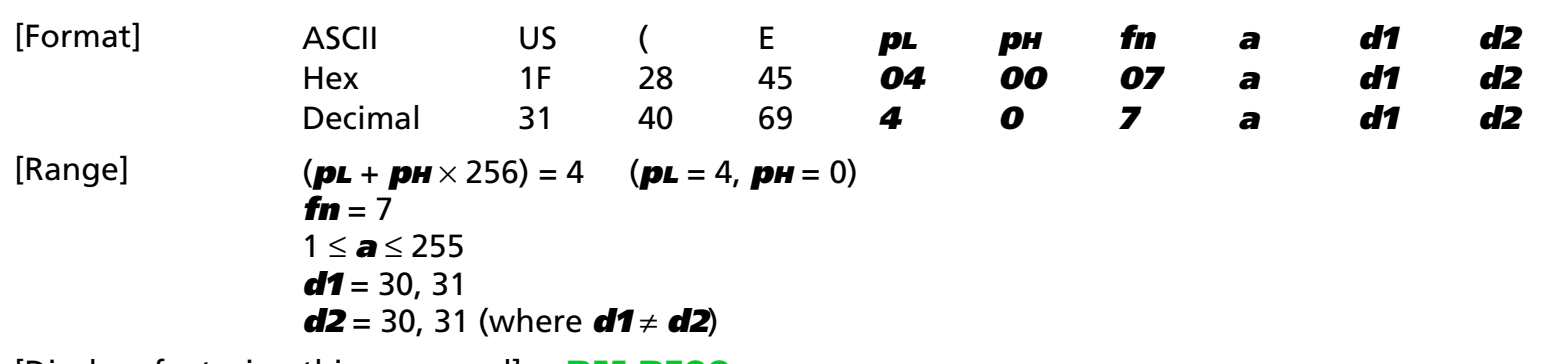

[Displays featuring this command] **DM-D500**.

[Displays not featuring this command] **DM-D110** and **DM-D210**.

[Description] Copies the data that is stored in the user-defined code page.

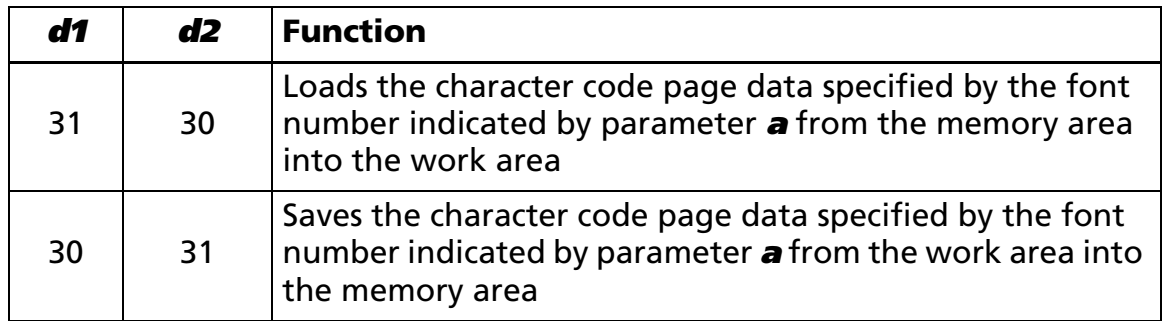

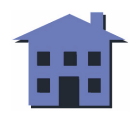

<span id="page-172-0"></span>Fonts specified by parameter **<sup>a</sup>**:

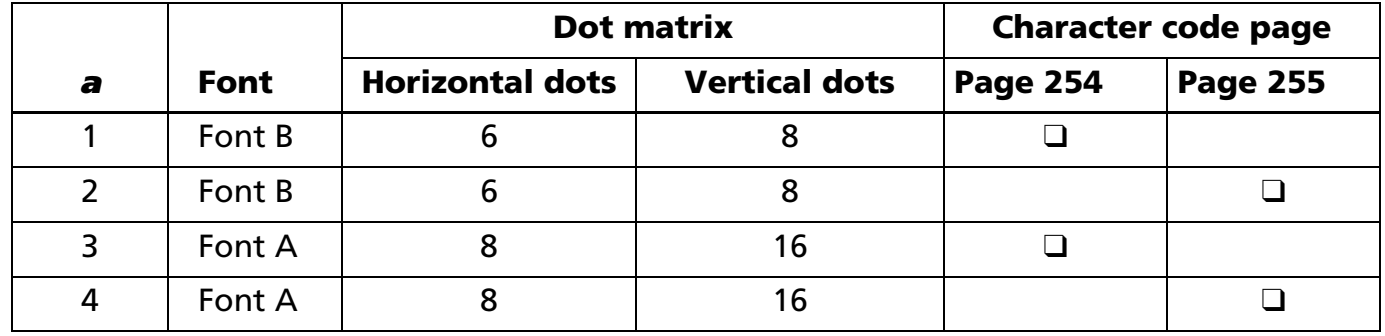

• If **[Function 2](#page-166-0)** is executed, the power is turned off, or the customer display is reset without copying the data in the work area to the memory area, the data in the work area is deleted.

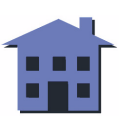

## <span id="page-173-0"></span>**US (E**  $p<sub>L</sub> p<sub>H</sub>$  **fn y c1 c2 [x d1 ... d (y**  $\times$  **x)]**  $k$  **< Function 8>**

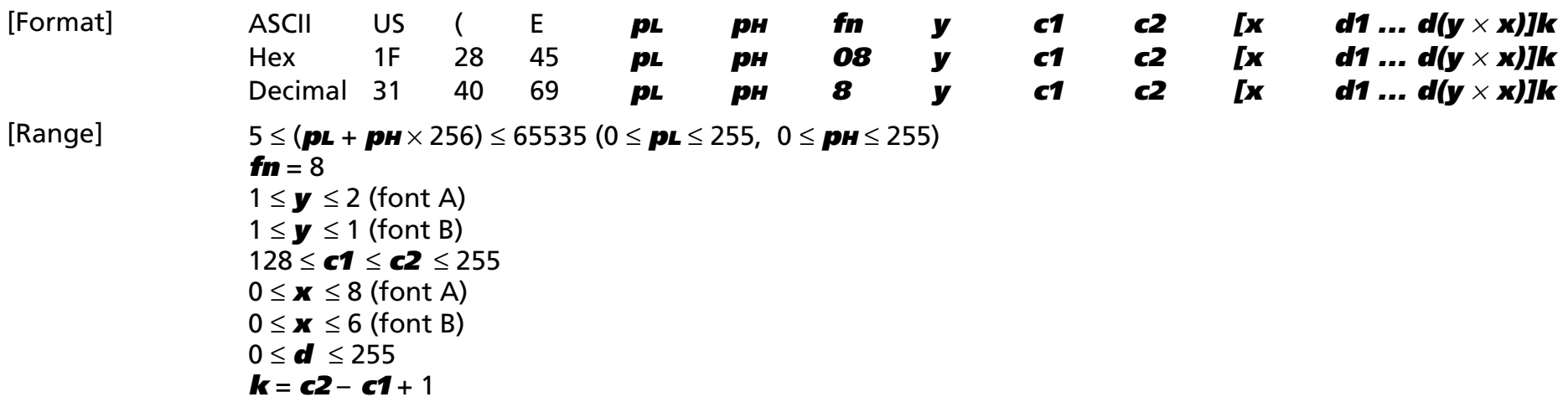

[Displays featuring this command] **DM-D500**.

[Displays not featuring this command] **DM-D110** and **DM-D210**.

- [Description] Defines each character of the character data stored in the character code page in the work area.
	- **y** specifies the number of bytes in the character pattern in the vertical direction as **y** bytes.
		- **c1** specifies the character code that starts the pattern definition.
		- **c2** specifies the character code that ends the pattern definition.
		- **<sup>x</sup>** specifies the dots from the left end in the horizontal direction for the defined data.
		- **d** specifies the defined data. The defined data for the character pattern is processed as column type.

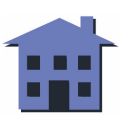

## <span id="page-174-0"></span>**US ( E**  $p<sub>L</sub> p<sub>H</sub>$  **fn x c1 c2 [x d1 ... d (y**  $\times$  **x)]**  $k$  **< Function 9>**

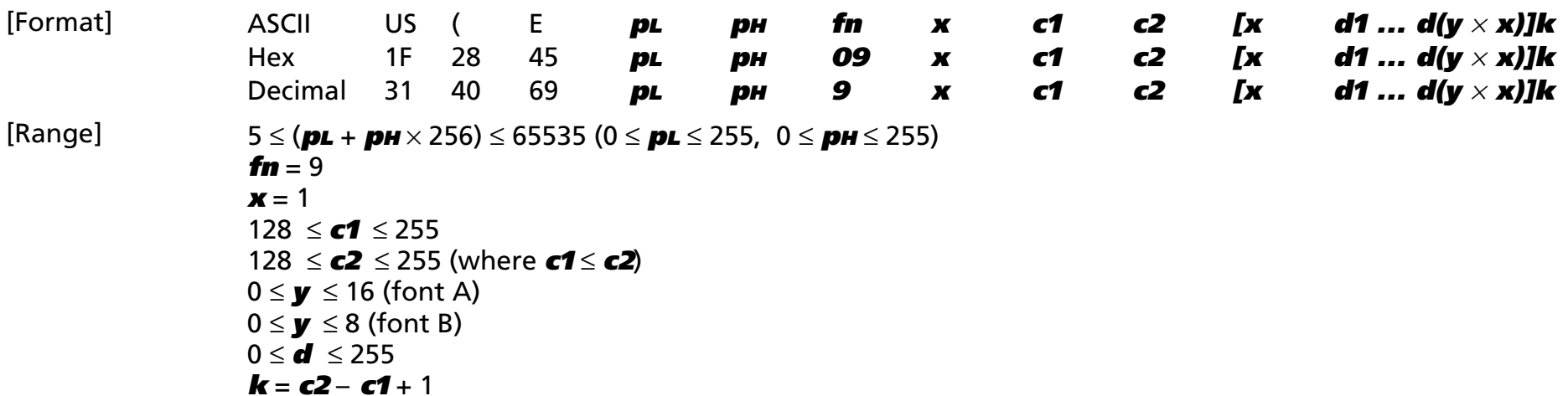

[Displays featuring this command] **DM-D500**.

[Displays not featuring this command] **DM-D110** and **DM-D210**.

- [Description] Defines each character of the character data stored in the character code page in the work area.
	- **<sup>x</sup>** specifies the number of bytes in the character pattern in the horizontal direction as **x** bytes.
	- **c1** specifies the character code that starts the pattern definition.
	- **c2** specifies the character code that ends the pattern definition.
	- **y** specifies the dots from the top end in the vertical direction for the defined data.
	- **d** specifies the defined data. The defined data for the character pattern is processed as raster type.

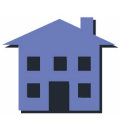

#### <span id="page-175-0"></span>**US (E** *pL pH fn c1 c2 <Function 10>*

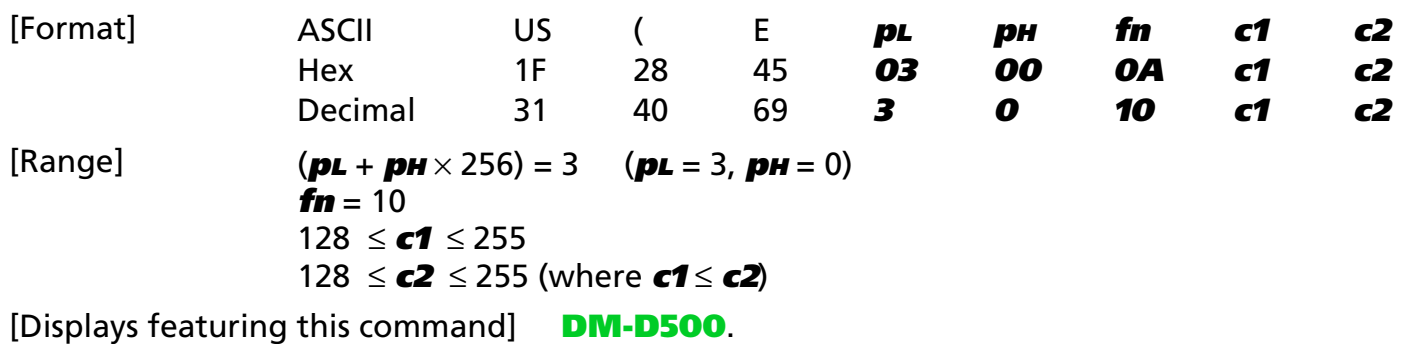

[Displays not featuring this command] **DM-D110** and **DM-D210**.

[Description] Deletes the character data individually for the character code page in the work area.

- **c1** specifies the first character code pattern to be deleted.
- **c2** specifies the last character code pattern to be deleted.

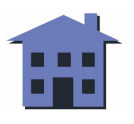

#### <span id="page-176-0"></span>US (E  $p<sub>L</sub> p<sub>H</sub>$  fn a [xL xH yL yH d1...dk]1 ... [xL xH yL yH d1...dk]k <Function 11>

[Format] ASCII US ( <sup>E</sup> **pL pH fn a [xL xH yL yH d1...dk]1 ... [xL xH yL yH d1...dk]k** Hex 1F 28 45 **pL pH 0B <sup>a</sup> [xL xH yL yH d1...dk]1 ... [xL xH yL yH d1...dk]k** Decimal 31 40 69 **pL pH 11 <sup>a</sup> [xL xH yL yH d1...dk]1 ... [xL xH yL yH d1...dk]k**  $[Range]$  7  $\le$  (p**L** + pH  $\times$  256)  $\le$  65535 (0  $\le$  pL  $\le$  255, 0  $\le$  pH  $\le$  255)  $f_n = 11$ 7 ≤ **a** ≤ 255 1 ≤ (**xL** + **xH** <sup>×</sup> 256) ≤ 65534 (0 ≤ **xL** ≤ 255, 0 ≤ **xH** ≤ 255) 1 ≤ (**yL** + **yH** <sup>×</sup> 256) ≤ 65534 (0 <sup>≤</sup> **yL** <sup>≤</sup> 255, 0 <sup>≤</sup> **yH** <sup>≤</sup> 255) 0 ≤ **d** ≤ 255 Total amount of defined area  $=$  32 KB [Displays featuring this command] **DM-D500**. [Displays not featuring this command] **DM-D110** and **DM-D210**.

[Description] Defines the NV bit image to be specified.

- **<sup>a</sup>** specifies the number of the NV bit image.
- **xL**, **xH** specifies (**xL** + **xH** <sup>×</sup> 256) dots in the horizontal direction for the NV bit image.
- •**yL**, **yH** specifies (**yL** + **yH**  $\times$  256) dots in the vertical direction for the NV bit image.
- **d** specifies the bit-image data.

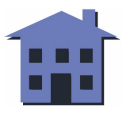

#### ■ ■ ■ ■ ■ ■ *[more](#page-178-0) more*

#### <span id="page-177-0"></span>[Examples]

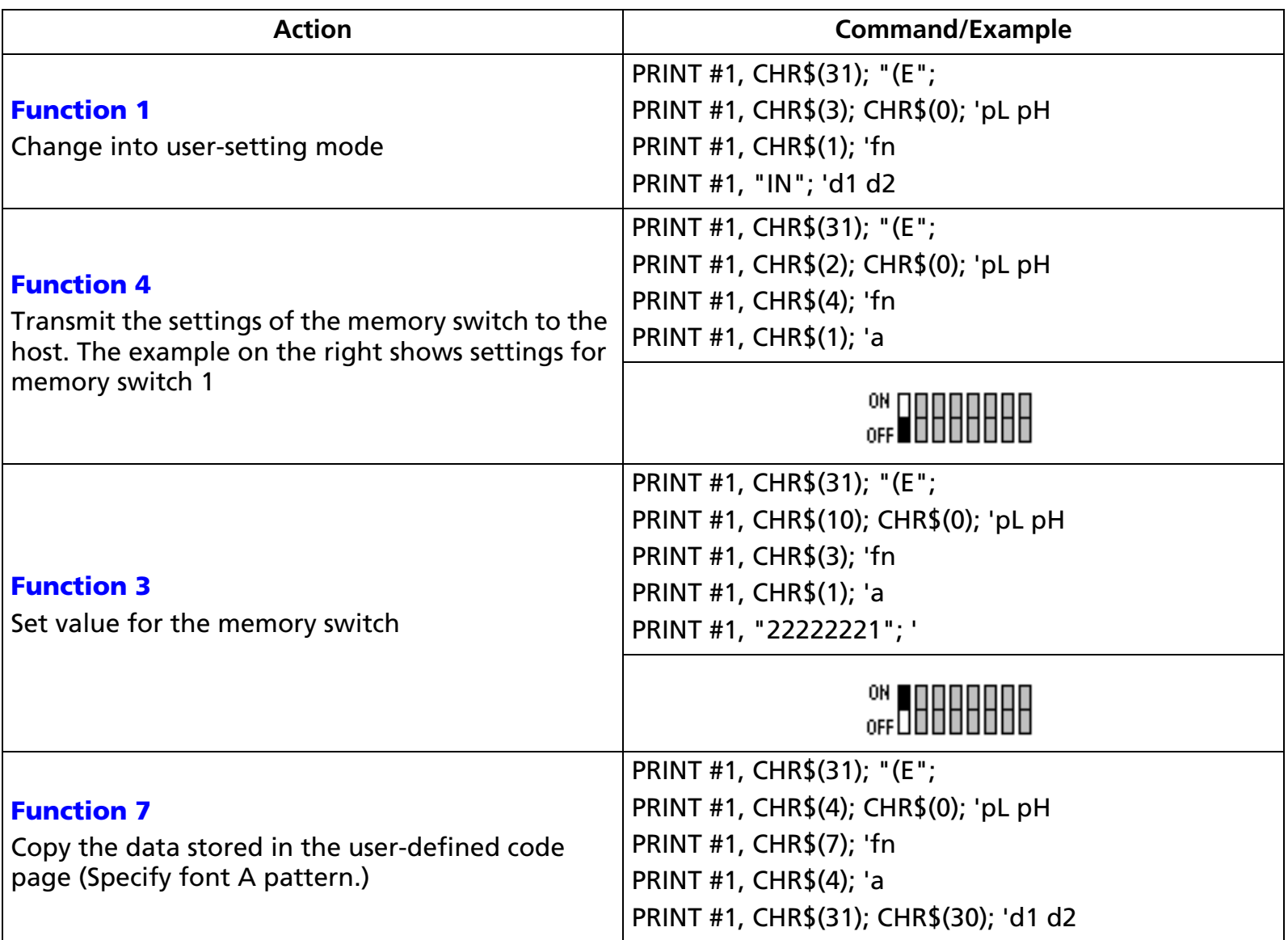

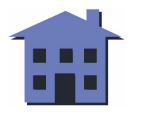

<span id="page-178-0"></span>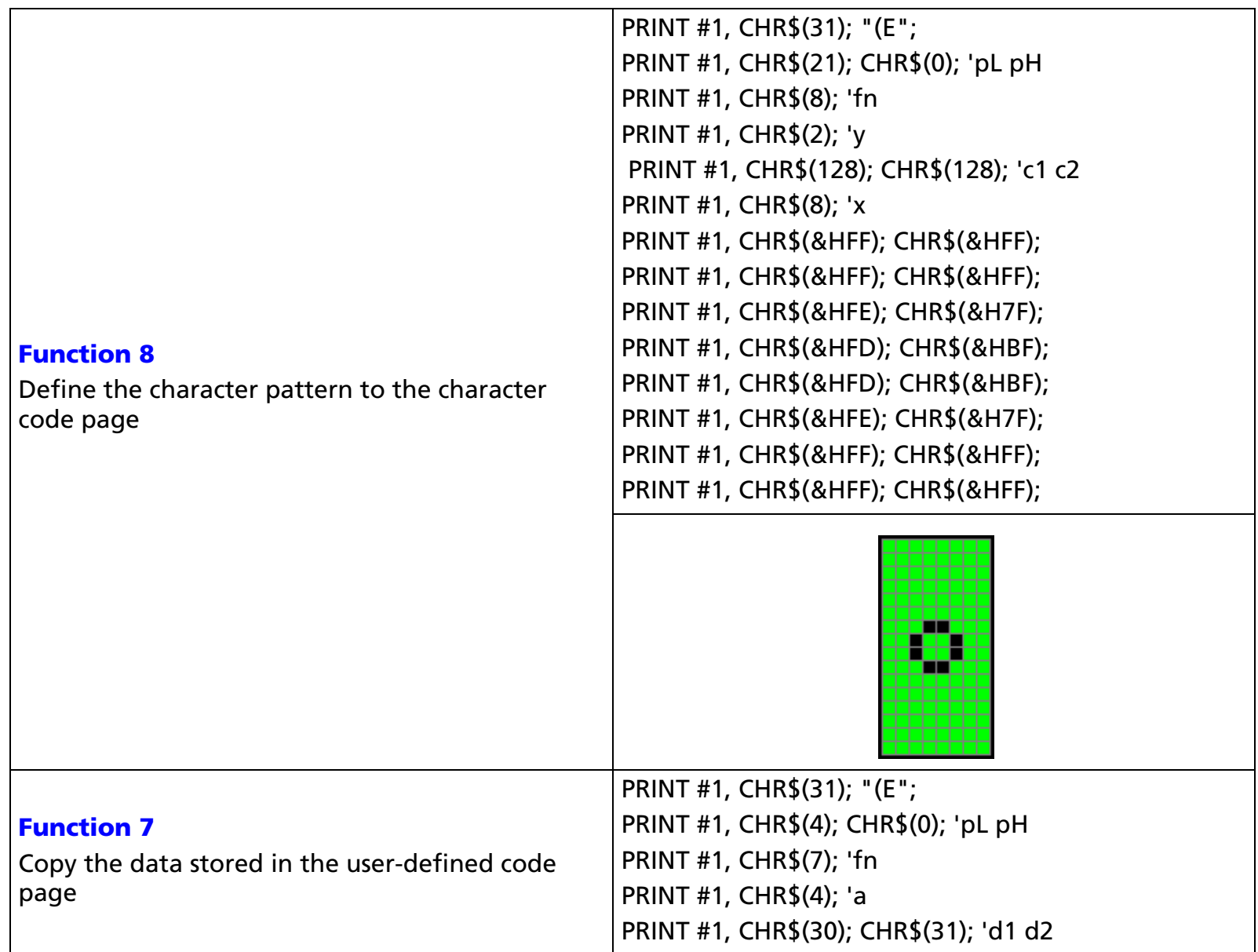

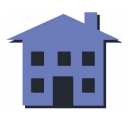

<span id="page-179-0"></span>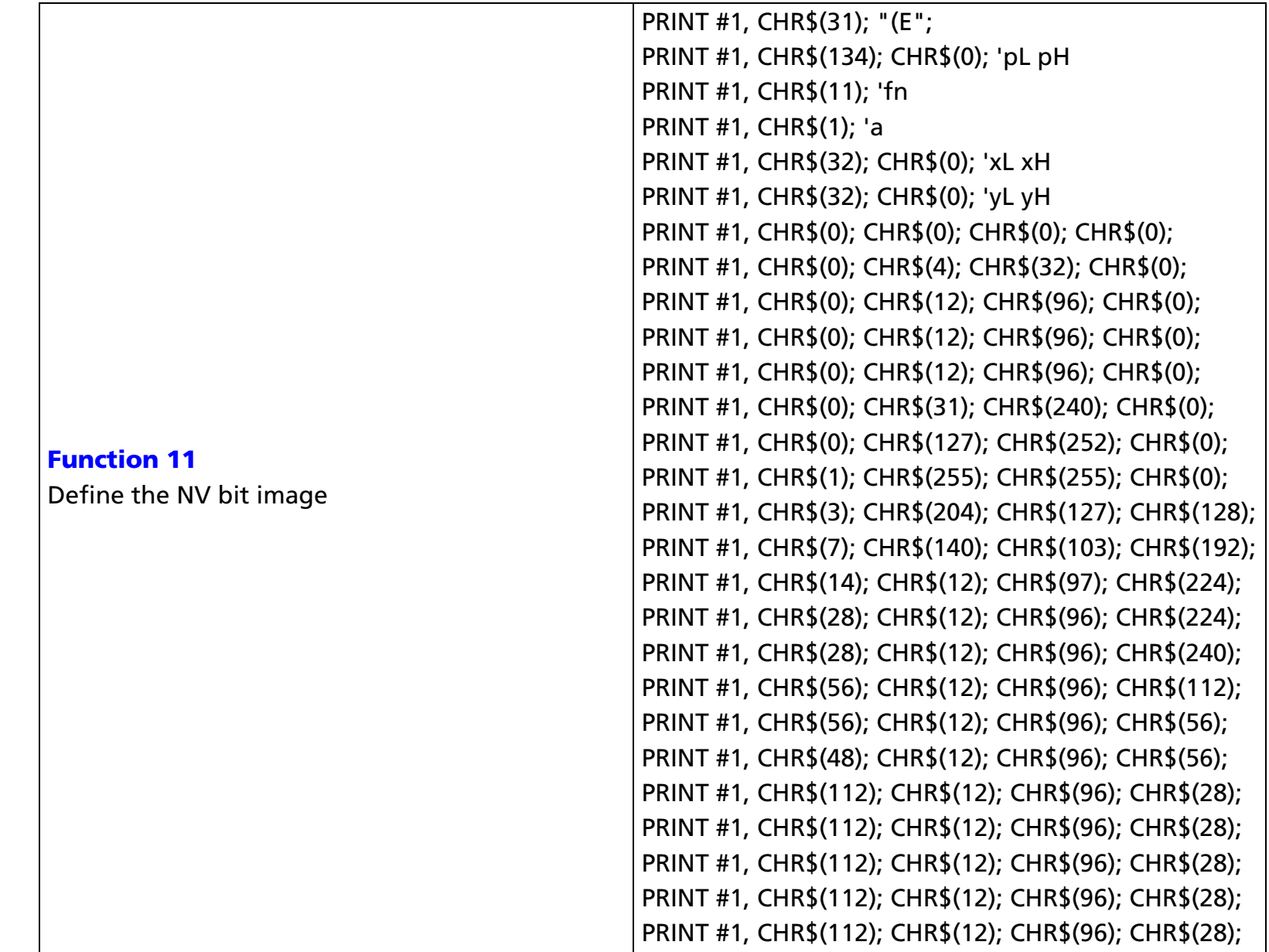

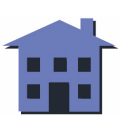
#### ■ ■ ■ ■ ■ ■ *[more](#page-181-0) more*

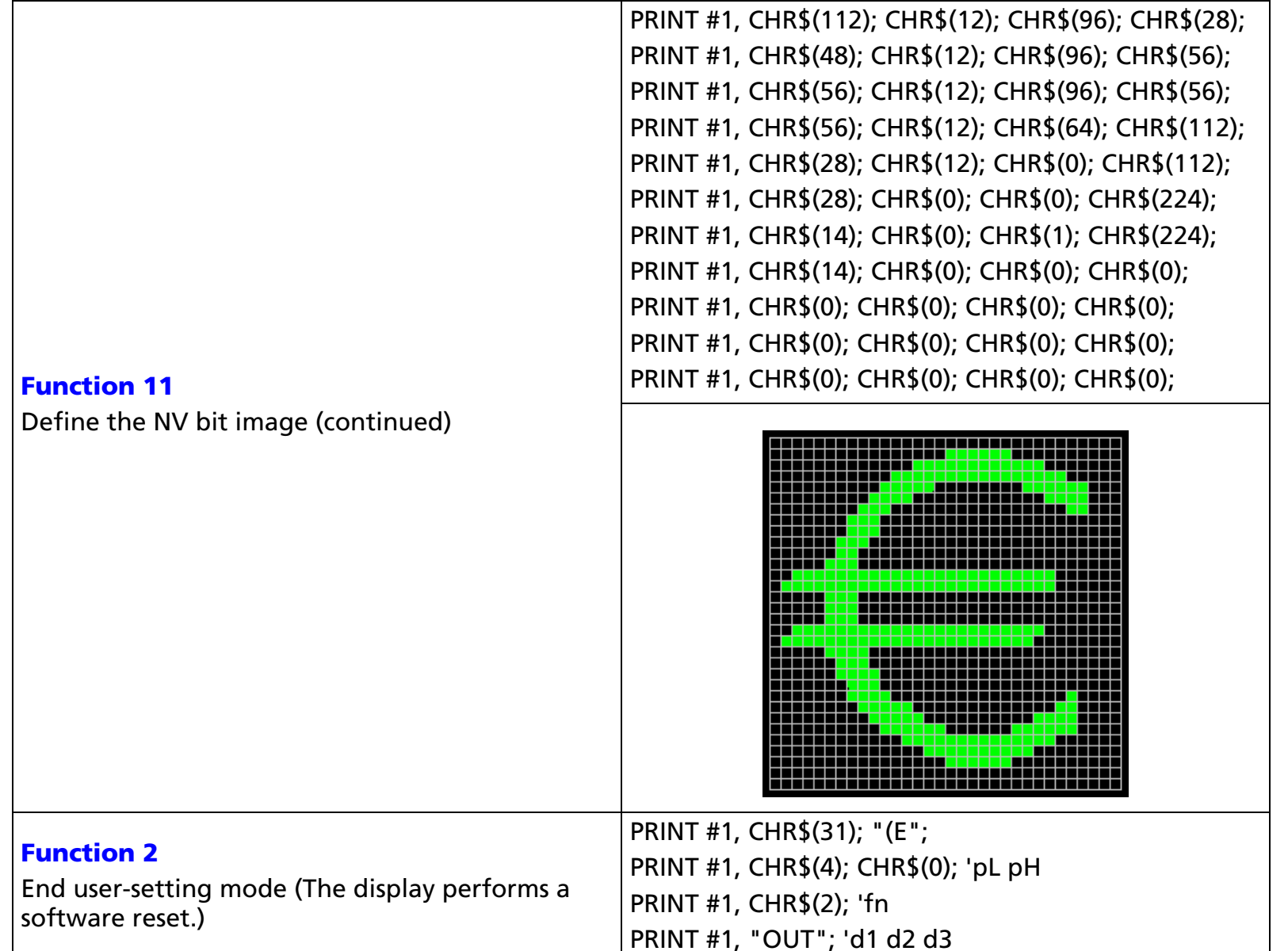

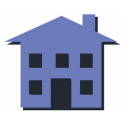

<span id="page-181-0"></span>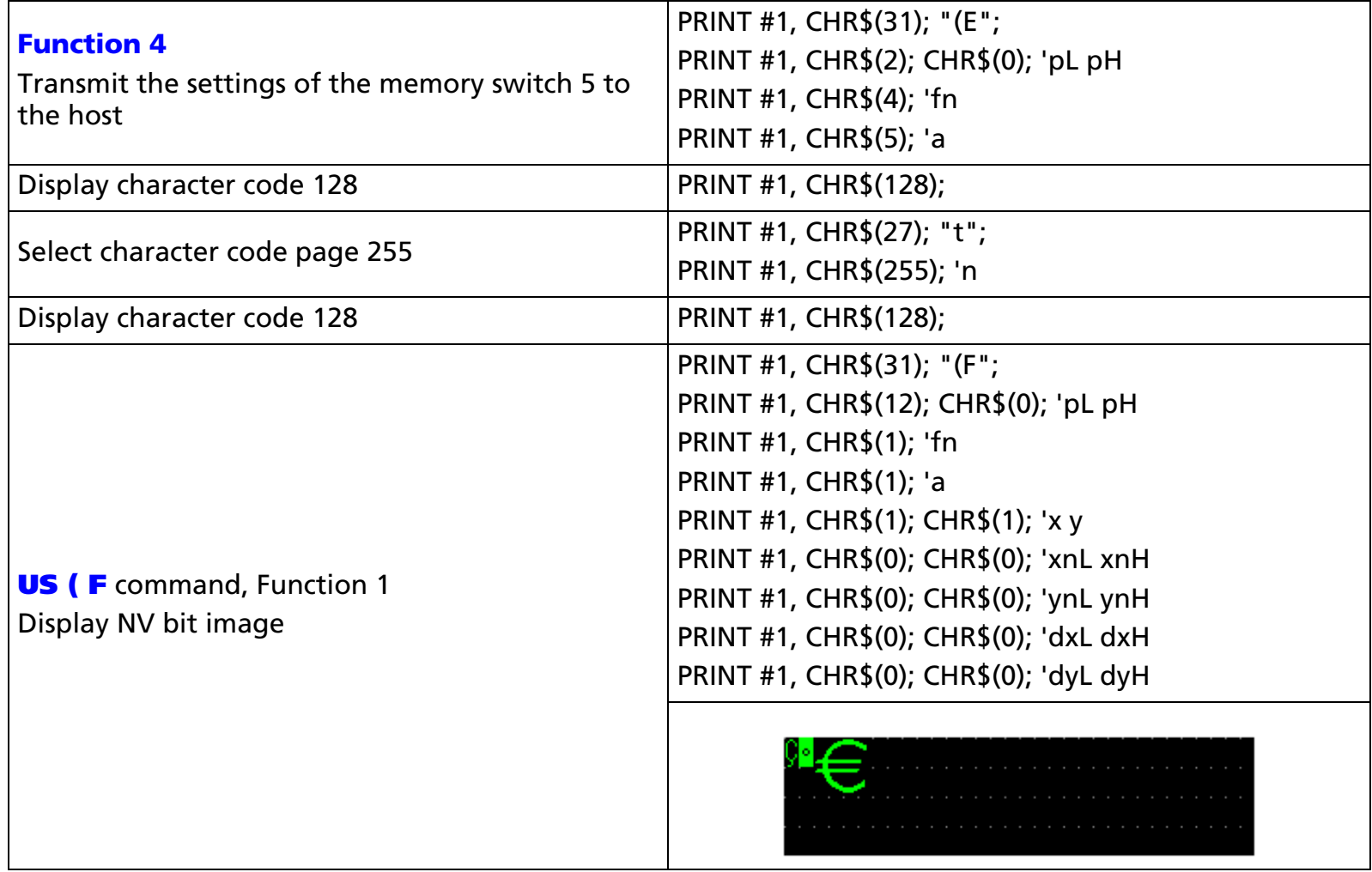

[References] **[US \( B](#page-129-0)**, **[US \( F](#page-182-0)**, Function 1

# <span id="page-182-0"></span>**US (F** EXECUTING

**EXECUTING COMMAND** 

[Name] Display bit image

[Format] ASCII US ( <sup>F</sup> **pL pH fn [parameters]** Hex 1F 28 46 **pL pH fn [parameters]** Decimal 31 40 **pL pH fn [parameters]**

[Displays featuring this command] **DM-D500**.

[Displays not featuring this command] **DM-D110** and **DM-D210**.

[Description] Displays the bit image data.

• The value of **fn** specifies the function.

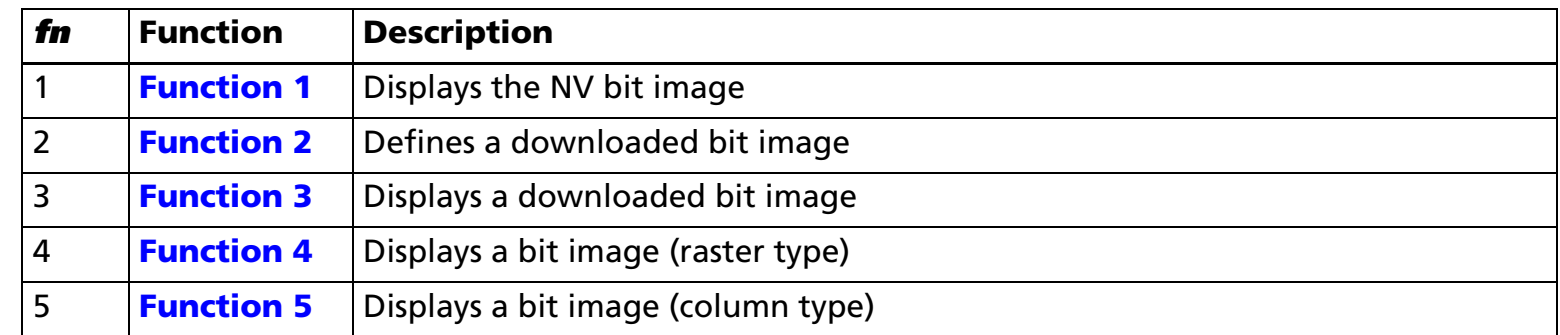

• **pL** and **pH** specify the bytes following parameter **pH** (**fn** and [**parameters**]) as (**pL** + (**pH** <sup>×</sup> 256)).

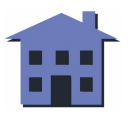

#### <span id="page-183-0"></span>US (F  $p<sub>L</sub> p<sub>H</sub>$  fn a x y xnL xn<sub>H</sub> ynL yn<sub>H</sub> dxL dx<sub>H</sub> dyL dy<sub>H</sub> <Function 1>

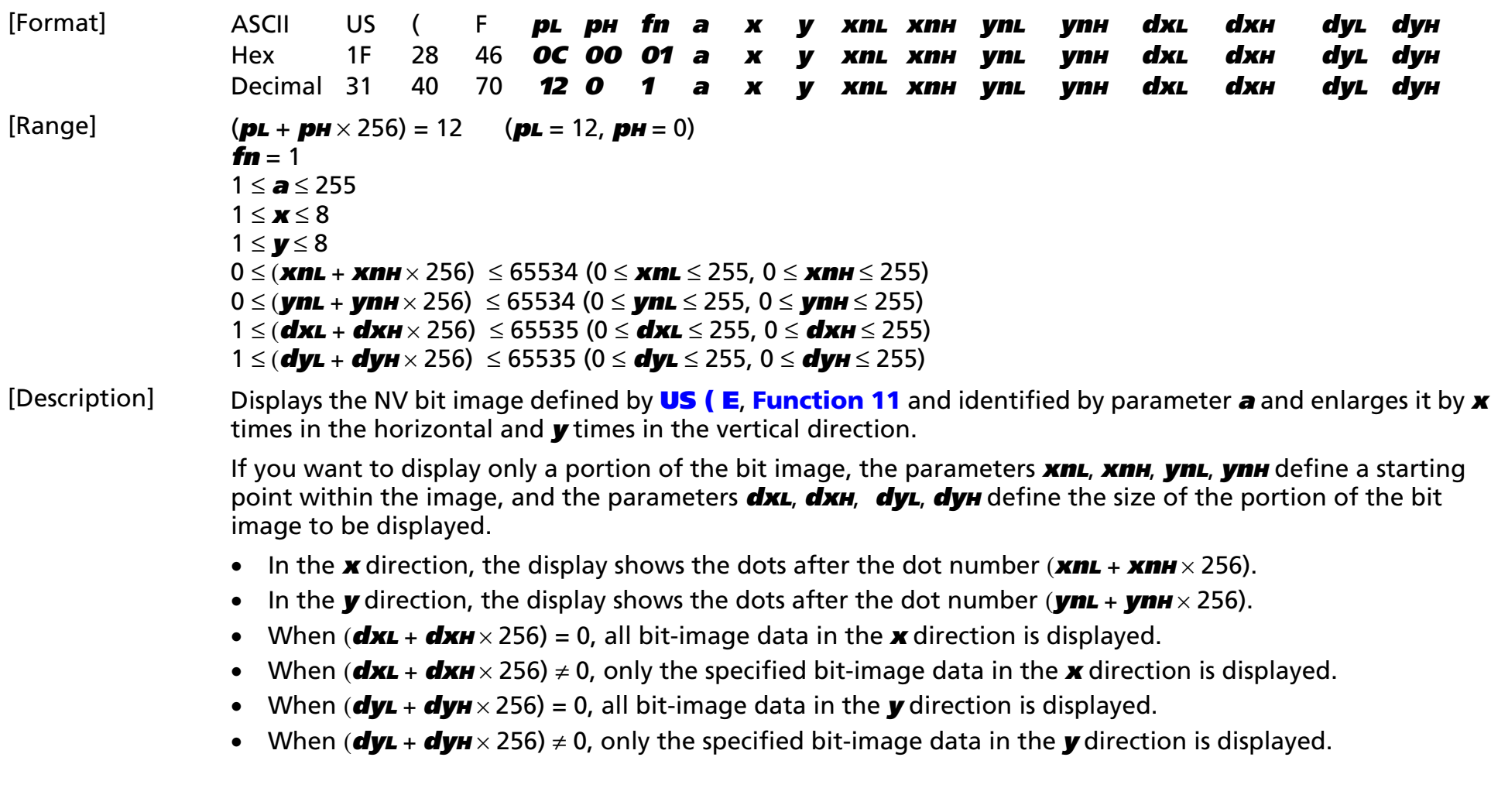

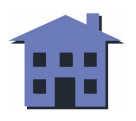

#### <span id="page-184-0"></span>US (F  $p<sub>L</sub> p<sub>H</sub>$  fn a [xL xH yL yH d1...dk]1 ... [xL xH yL yH d1...dk]k <Function 2>

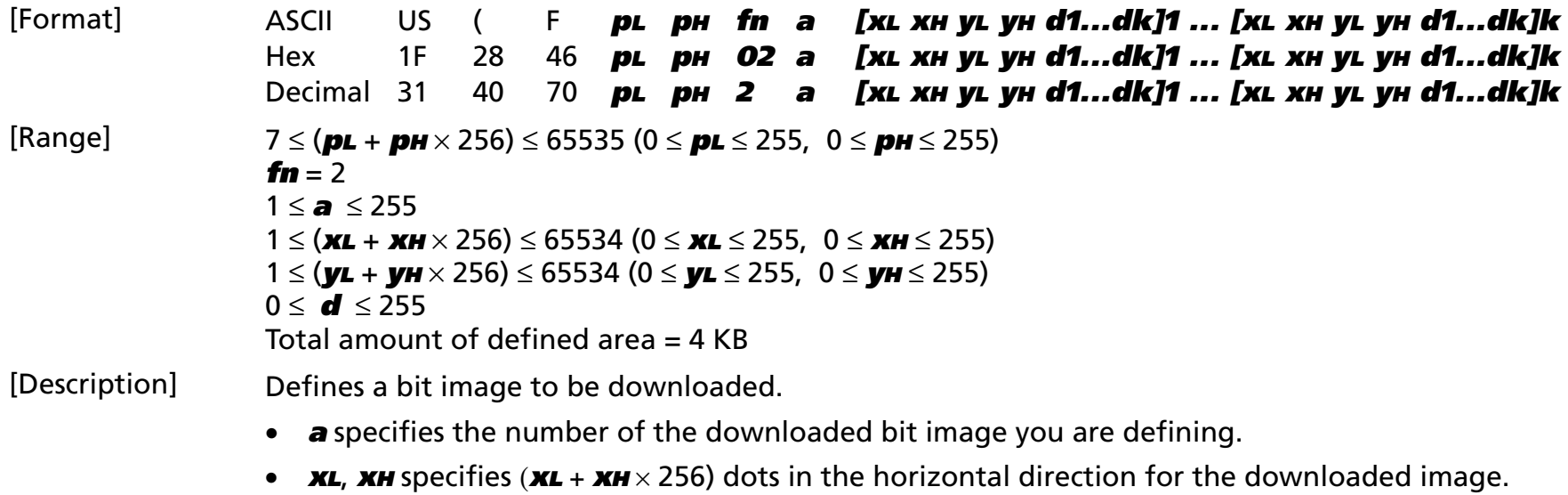

- **yL**, **yH** specifies (**yL** + **yH** <sup>×</sup> 256) dots in the vertical direction for the downloaded image.
- **d** specifies the bit-image data.

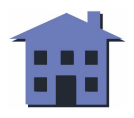

# <span id="page-185-0"></span>US (F  $p<sub>L</sub> p<sub>H</sub>$  fn a x y xnL xn<sub>H</sub> ynL yn<sub>H</sub> dxL dx<sub>H</sub> dyL dy<sub>H</sub> <Function 3>

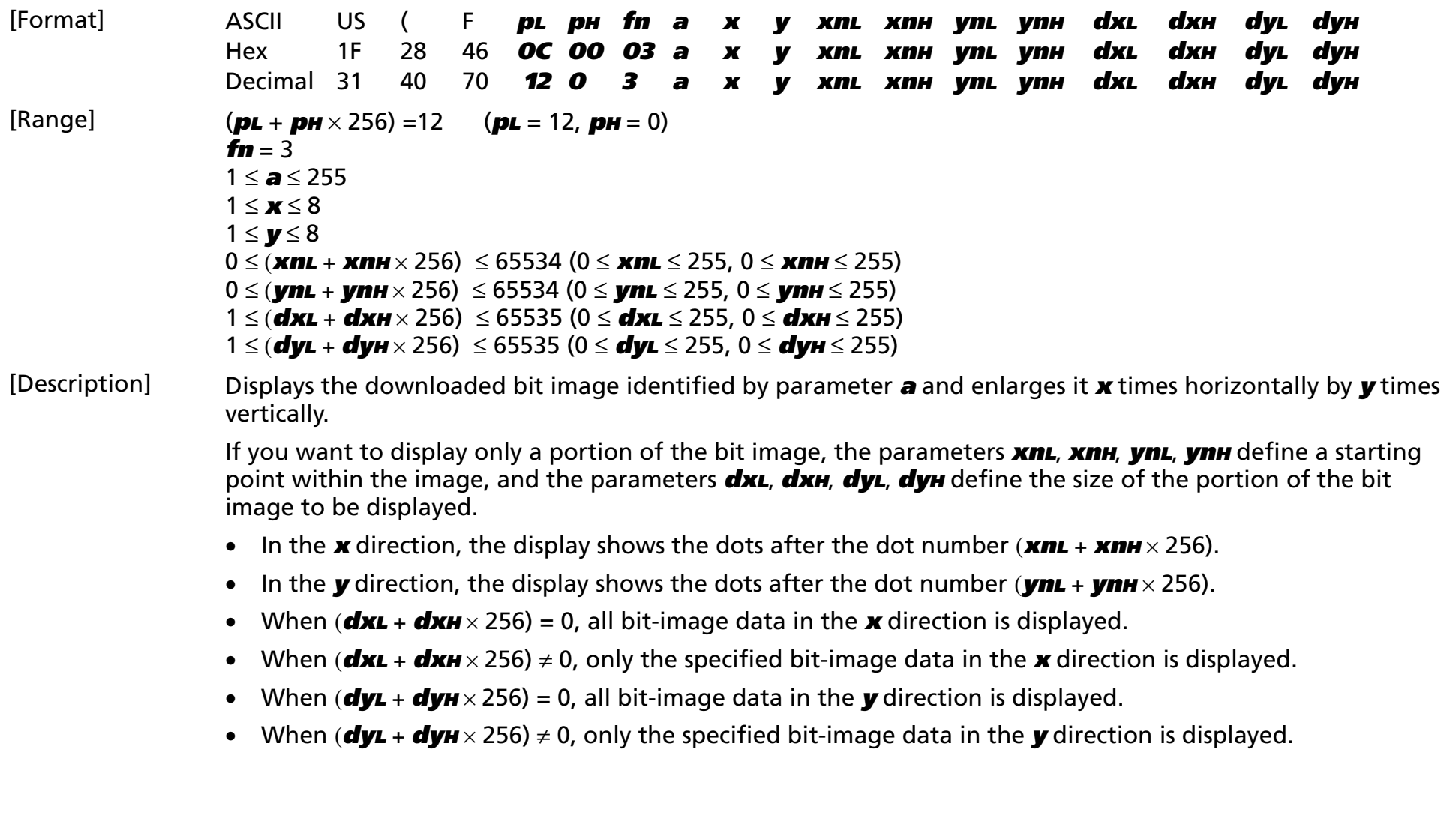

#### <span id="page-186-0"></span>US (F  $p<sub>L</sub> p<sub>H</sub>$  fn a x y xnL xn<sub>H</sub> ynL ynH d1 ... dk <Function 4>

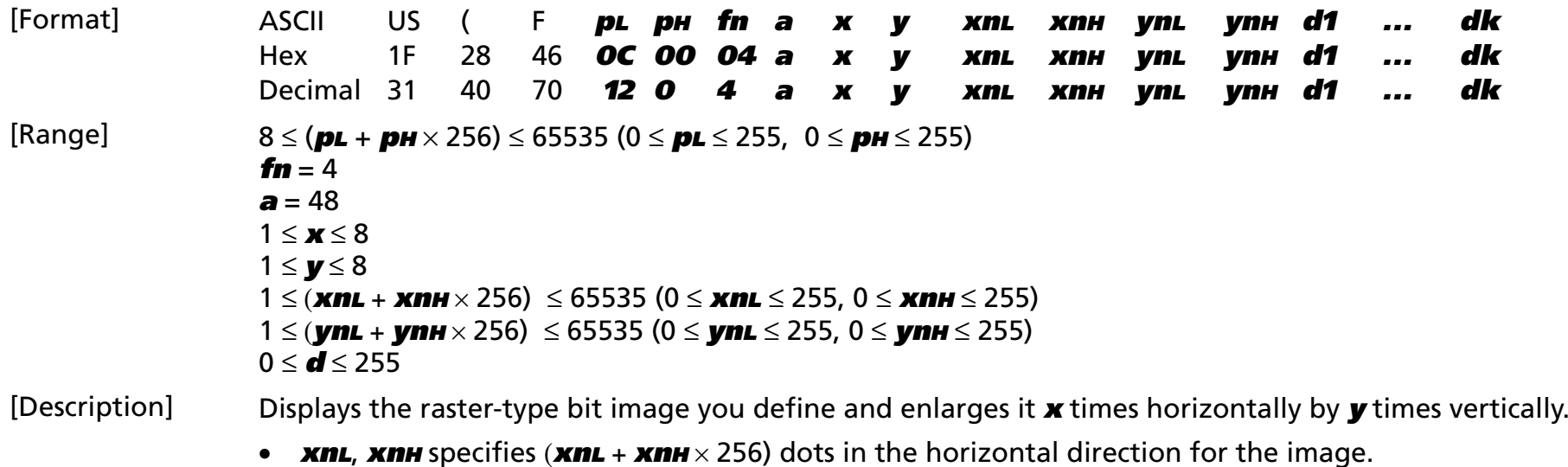

- $\bullet$ **ynL**, **ynH** specifies (**ynL** + **ynH** <sup>×</sup> 256) dots in the vertical direction for the image.
- **d** specifies the bit-image data.

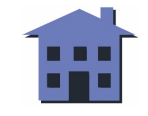

#### <span id="page-187-0"></span>US (F  $p<sub>L</sub> p<sub>H</sub>$  fn a x y xnL xn<sub>H</sub> ynL ynH d1 ... dk <Function 5>

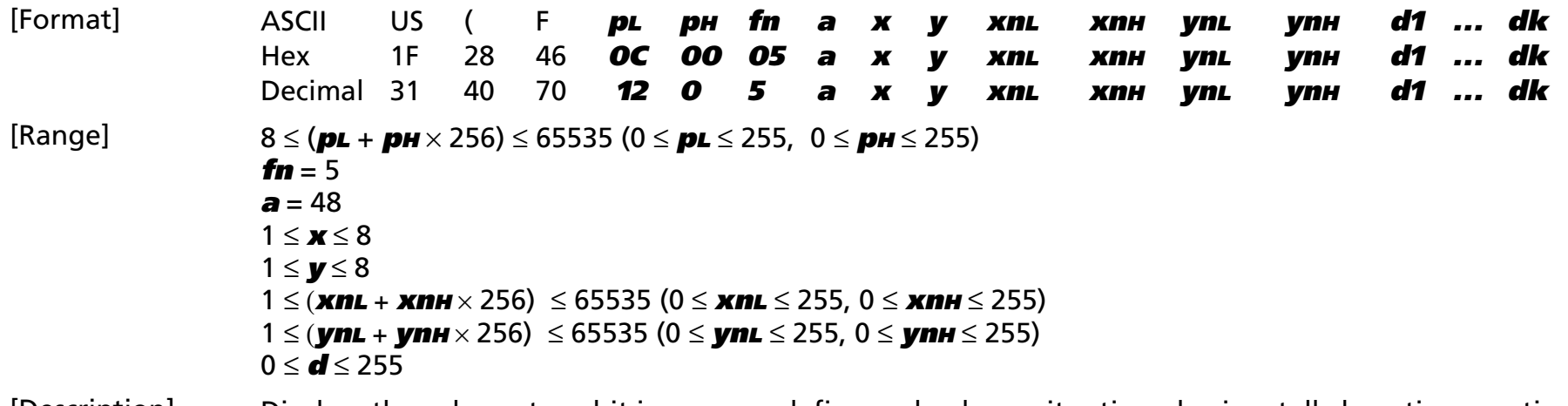

[Description] Displays the column-type bit image you define and enlarges it **x** times horizontally by **y** times vertically.

- **xnL**, **xnH** specifies (**xnL** + **xnH** <sup>×</sup> 256) dots in the horizontal direction for the image.
- $\bullet$ **ynL**, **ynH** specifies (**ynL** + **ynH** × 256) dots in the vertical direction for the image.
- **d** specifies the bit-image data.

#### [Examples]

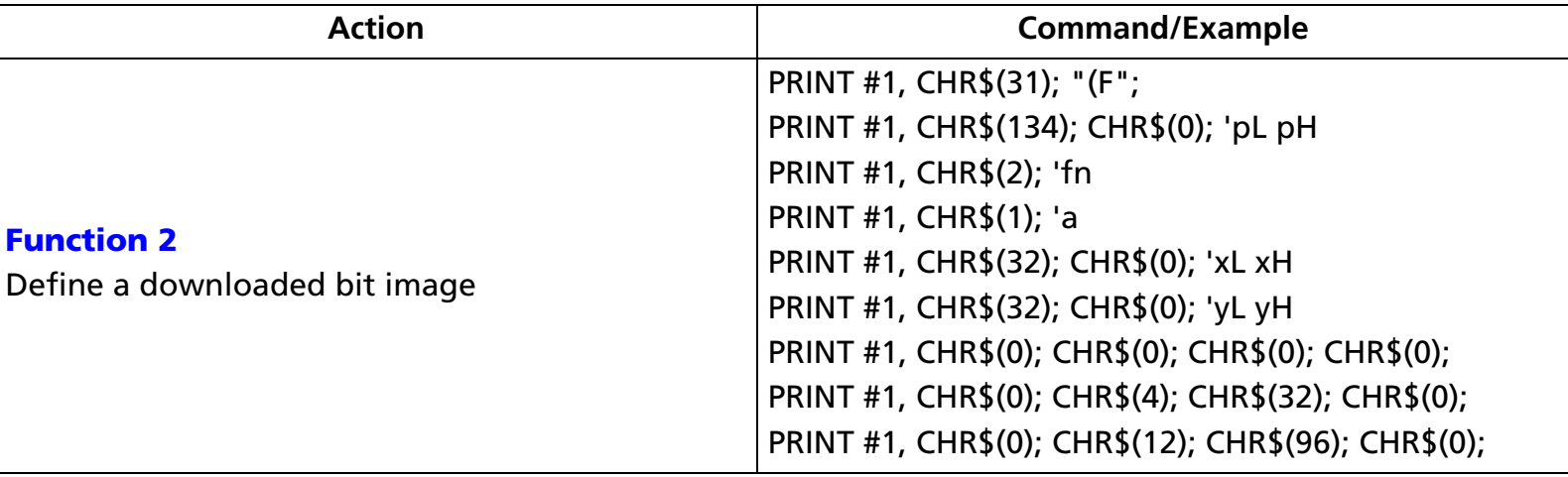

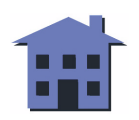

<span id="page-188-0"></span>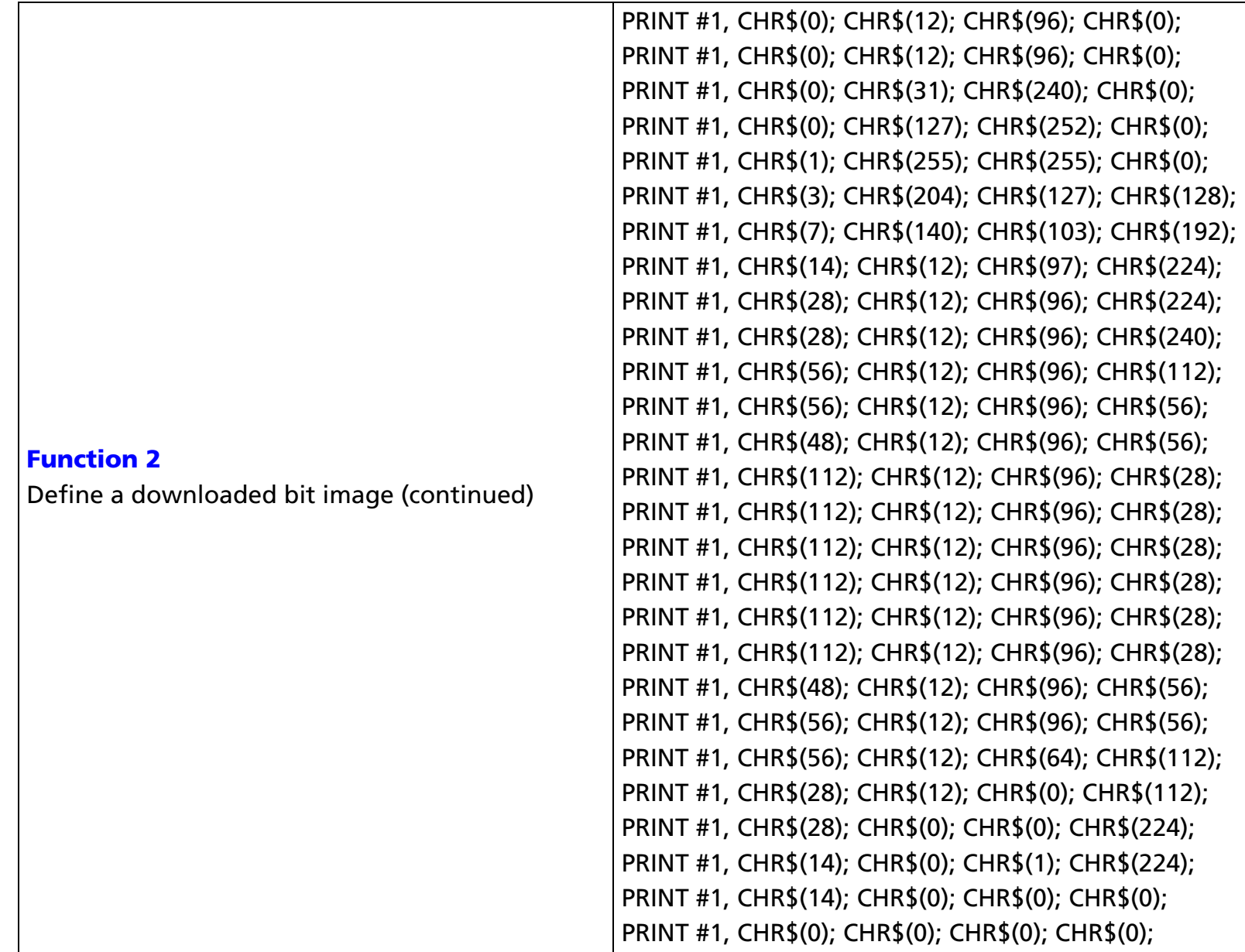

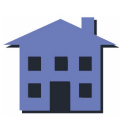

#### ■ ■ ■ ■ ■ ■ *[more](#page-190-0) more*

<span id="page-189-0"></span>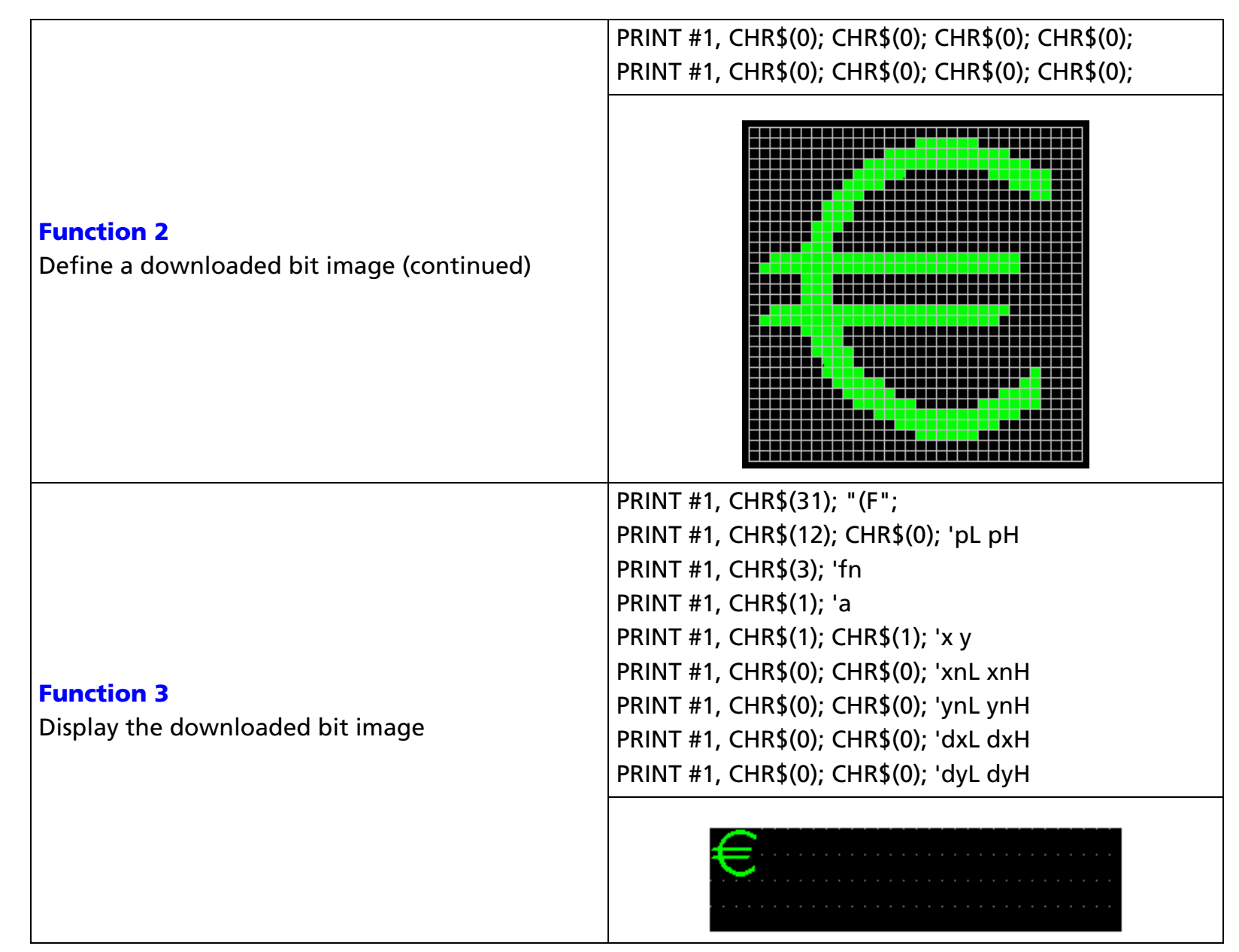

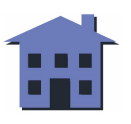

<span id="page-190-0"></span>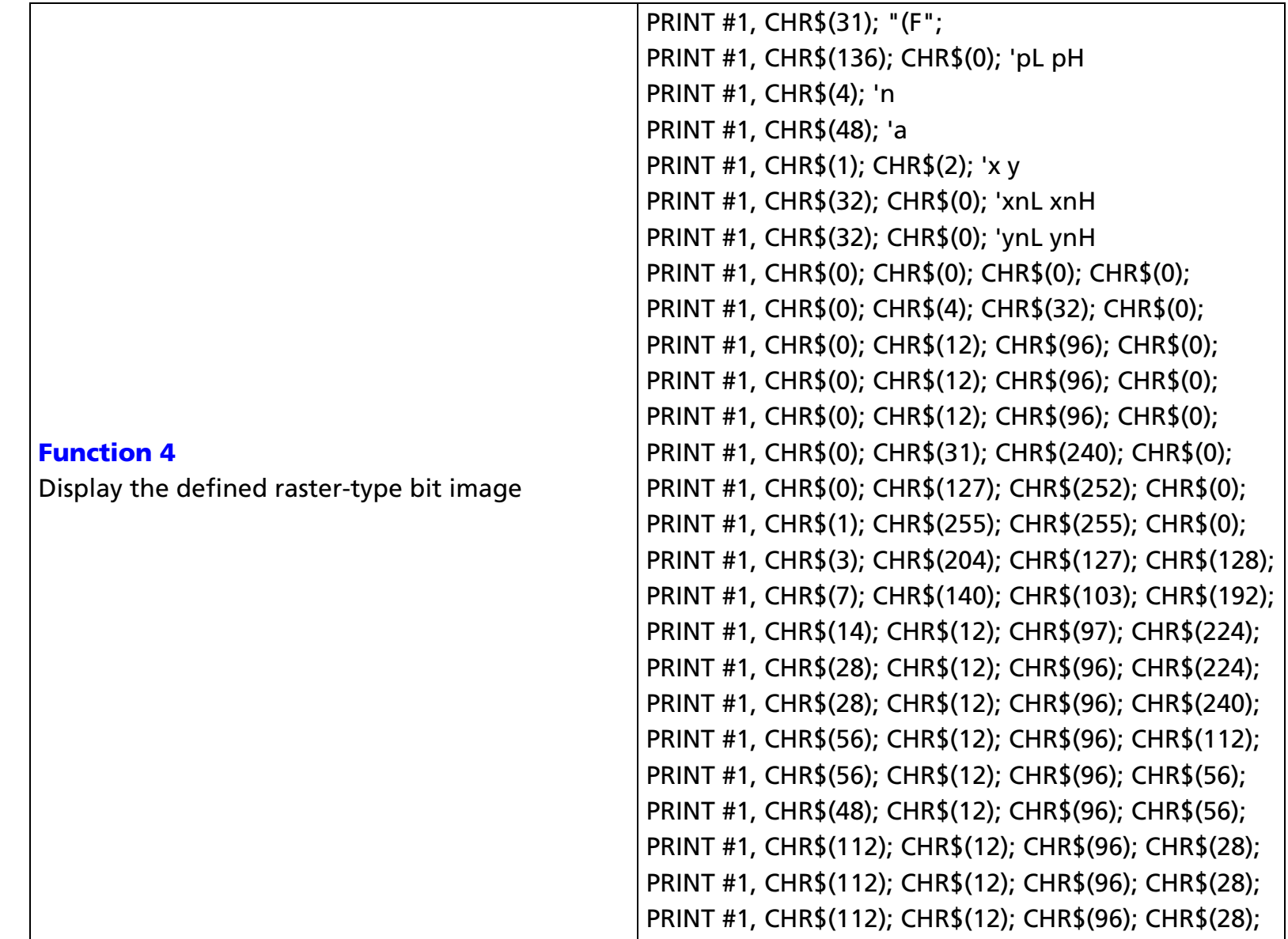

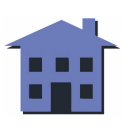

#### ■ ■ ■ ■ ■ ■ *[more](#page-192-0) more*

<span id="page-191-0"></span>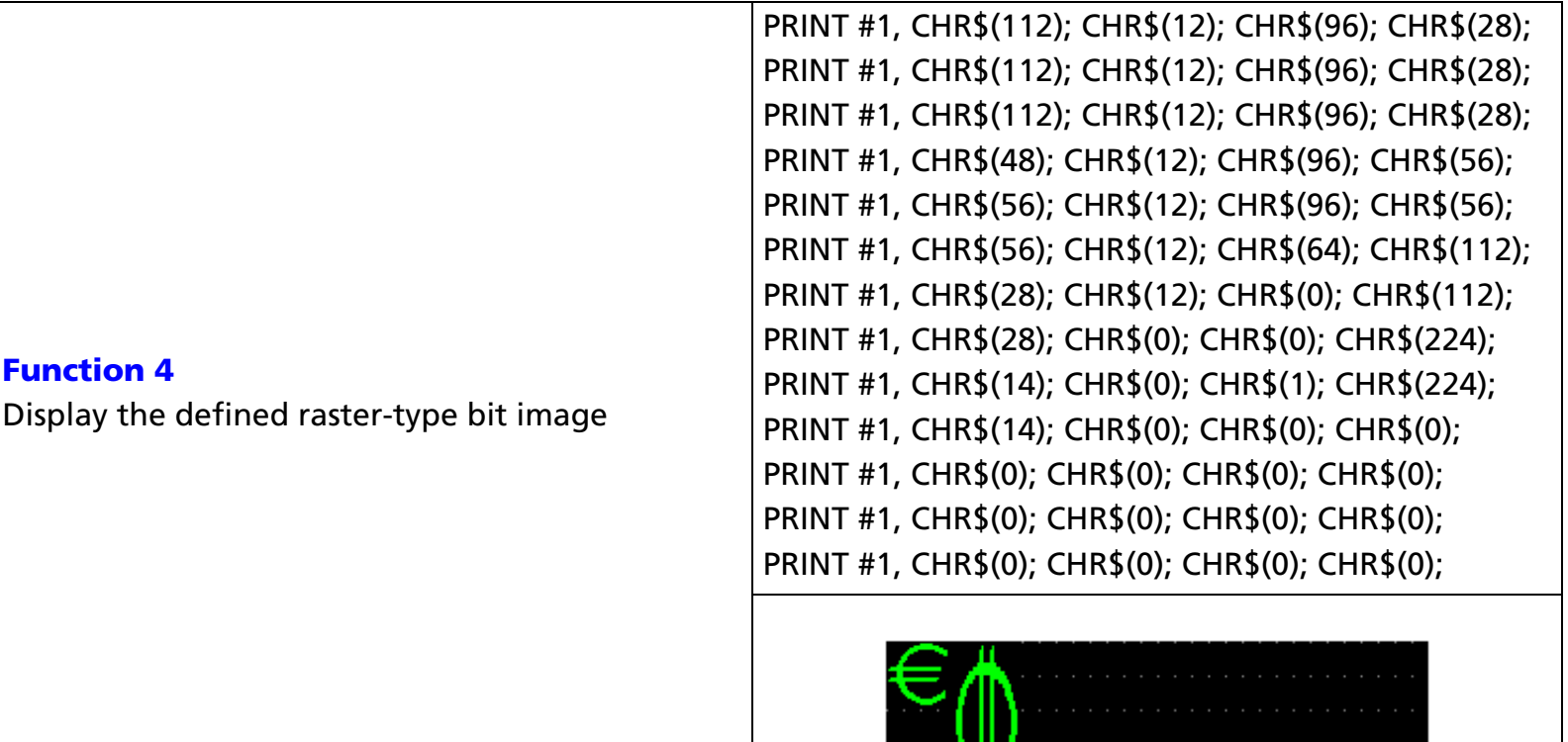

W

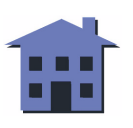

<span id="page-192-0"></span>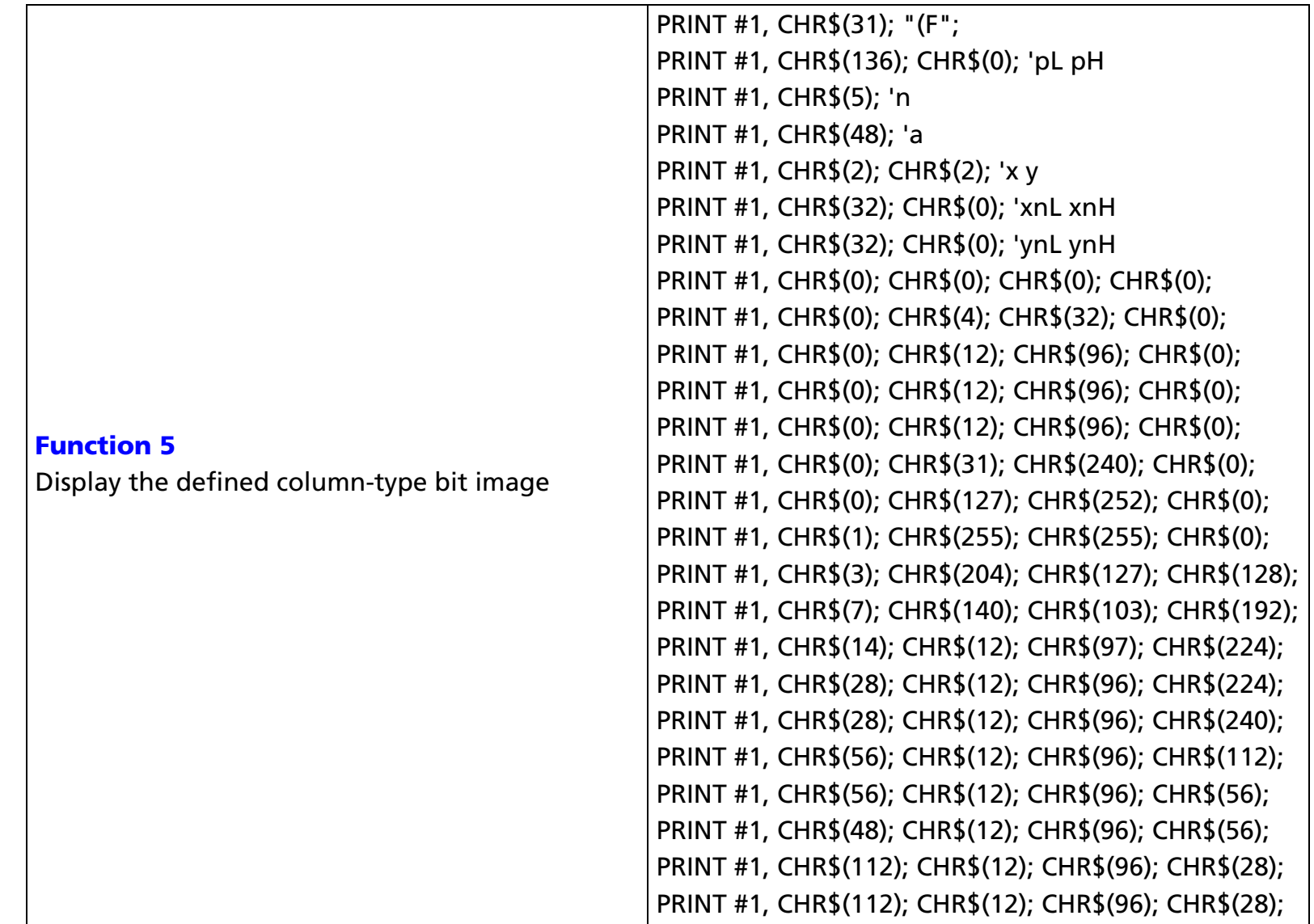

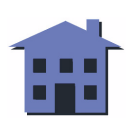

<span id="page-193-0"></span>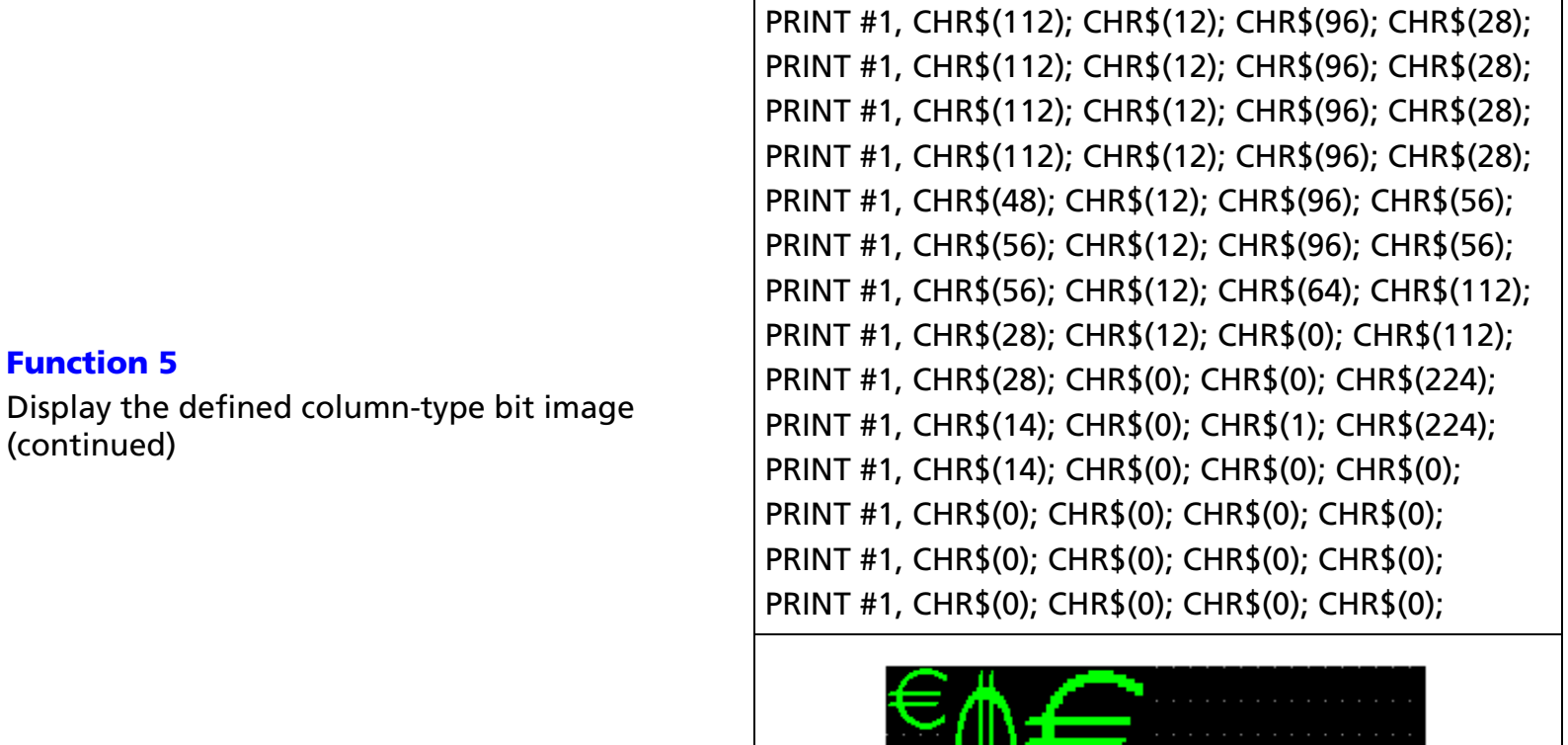

[References] **[US \( D](#page-147-0)** Functions 1, 3, 6, **[US \( E](#page-163-0)** Function 11, **[US \( H](#page-208-0)** Function A1

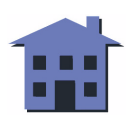

# <span id="page-194-0"></span>**US (G** EXECUTING

**EXECUTING COMMAND** 

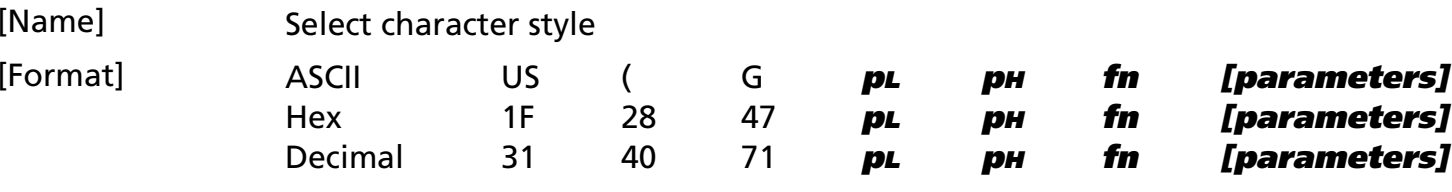

#### [Displays featuring this command] **DM-D500**.

[Displays not featuring this command] **DM-D110** and **DM-D210**.

[Description] Selects the character style. Some styles affect all character types, some affect one-byte alphanumeric character codes, and some affect two-byte Kanji characters.

- **fn** specifies the function number as shown in the tables that follow.
- The table below shows styles that affect all character types:

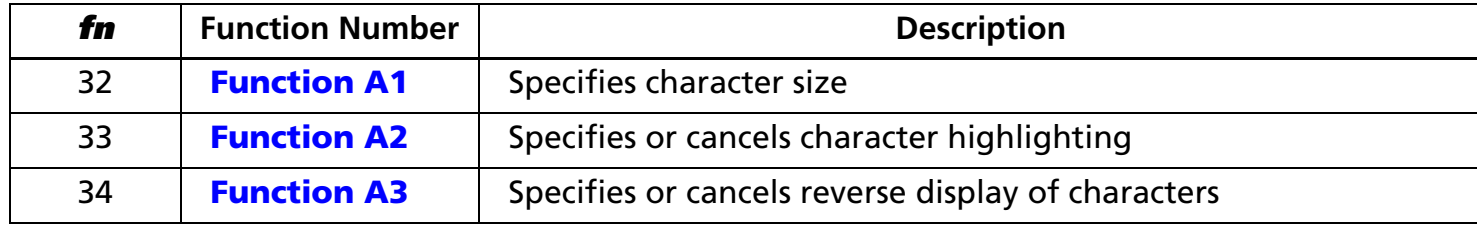

• The table below shows styles that affect only one-byte, alphanumeric character types:

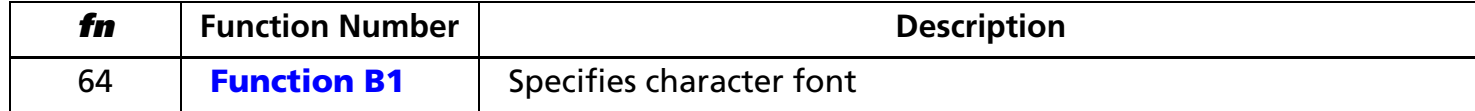

• The table below shows styles that affect two-byte Kanji and external character types:

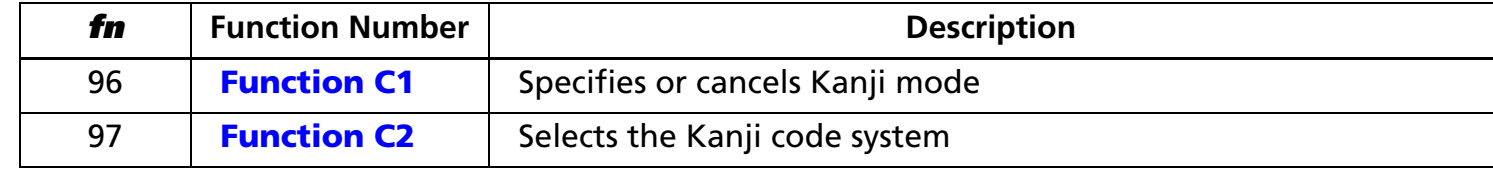

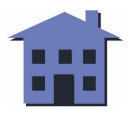

<span id="page-195-0"></span>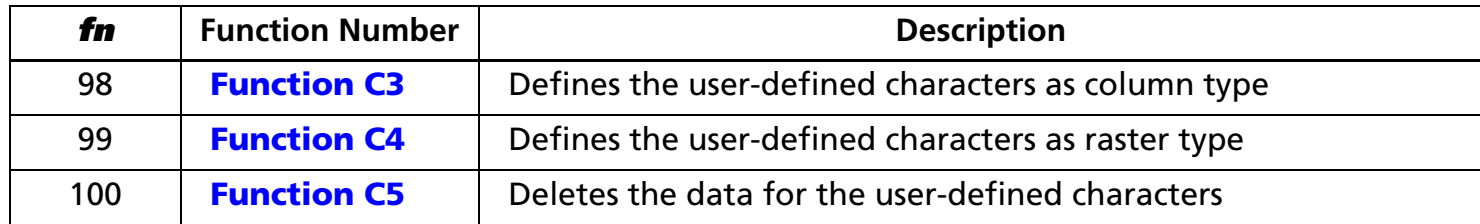

• **pL** and **pH** specify the bytes following parameter **pH** (**fn** and [**parameters**]) as (**pL** + (**pH** <sup>×</sup> 256)).

• The other parameters are explained under each of the functions.

[Note] ■ The command function is defined by the value of **fn**. The operation differs, depending on the function.

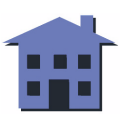

#### <span id="page-196-0"></span>US ( G  $p<sub>L</sub> p<sub>H</sub>$  fn x y <Function A1>

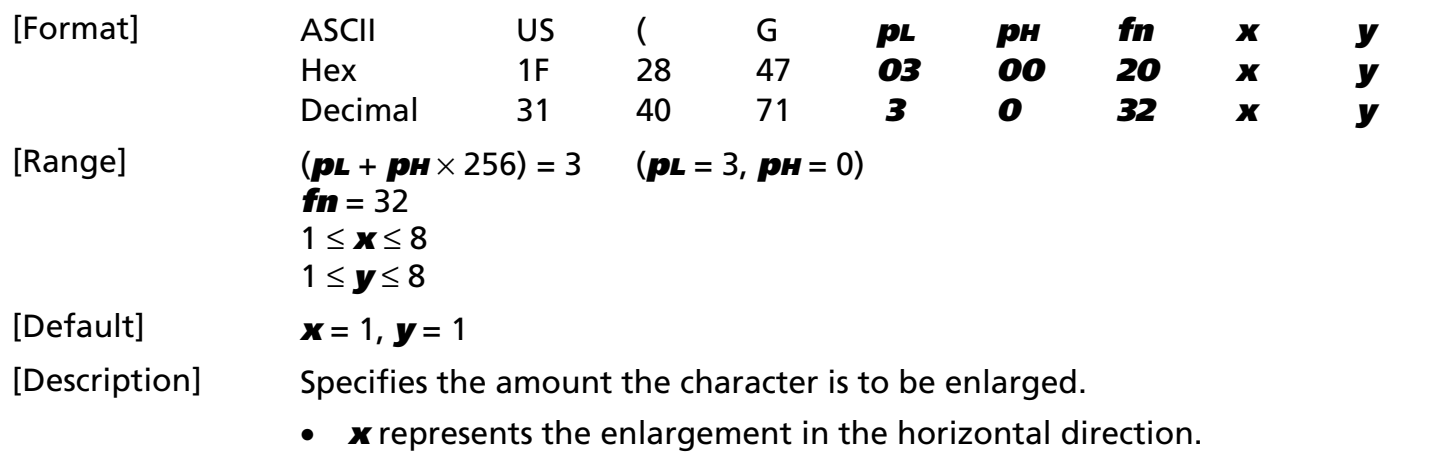

- **y** specifies the enlargement in the vertical direction.
- The enlargement values for characters are defined within each window individually.

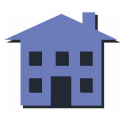

#### <span id="page-197-0"></span>US (G  $p<sub>L</sub> p<sub>H</sub>$  fn m <Function A2>

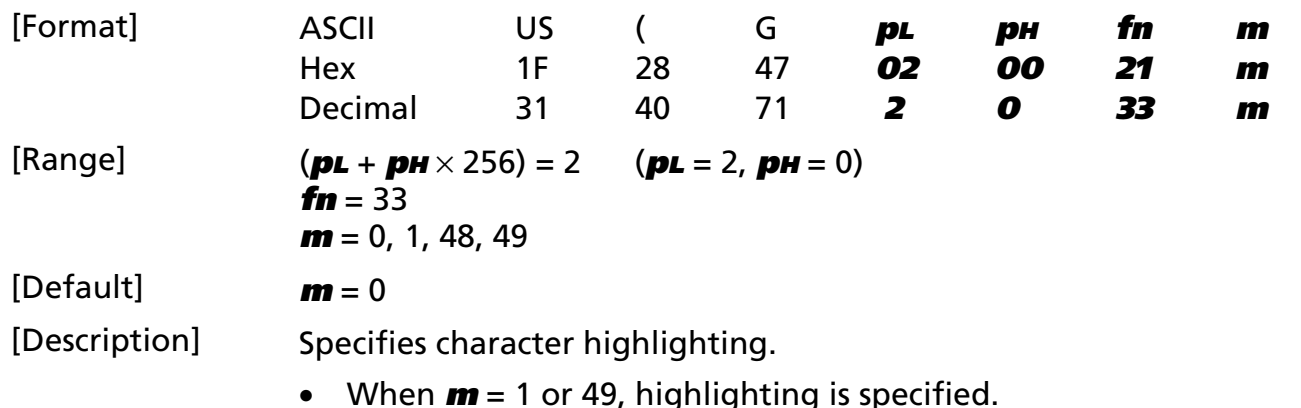

- When **<sup>m</sup>** = 0 or 48, highlighting is canceled.
- The highlighting values for characters are defined within each window individually.

#### <span id="page-198-0"></span>US ( G  $p<sub>L</sub> p<sub>H</sub>$  fn m <Function A3>

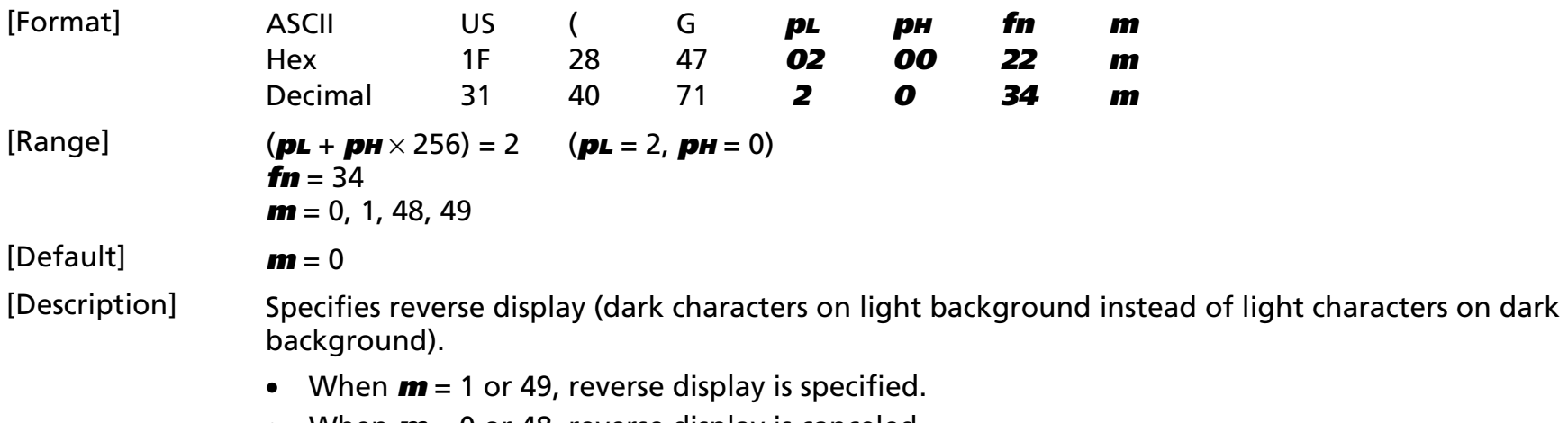

- When **<sup>m</sup>** = 0 or 48, reverse display is canceled.
- The reverse display values for characters are defined within each window individually.

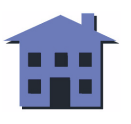

#### <span id="page-199-0"></span>US ( G  $p<sub>L</sub> p<sub>H</sub>$  fn m <Function B1>

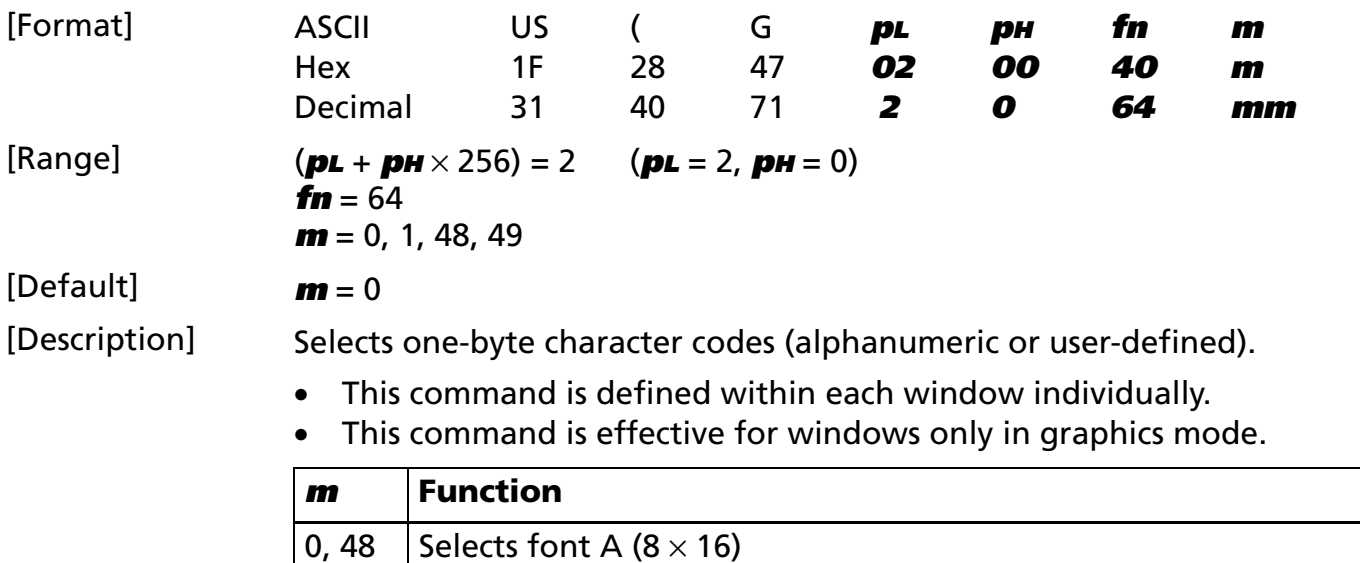

1, 49 Selects font B (5  $\times$  7)

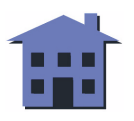

#### <span id="page-200-1"></span><span id="page-200-0"></span>US ( G  $p<sub>L</sub> p<sub>H</sub>$  fn m <Function C1>

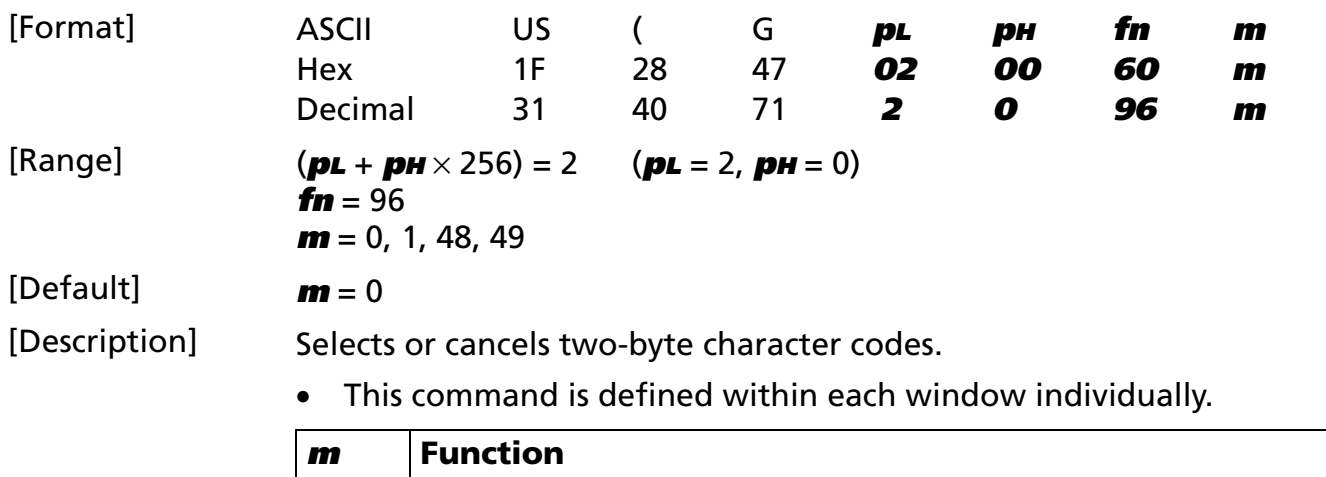

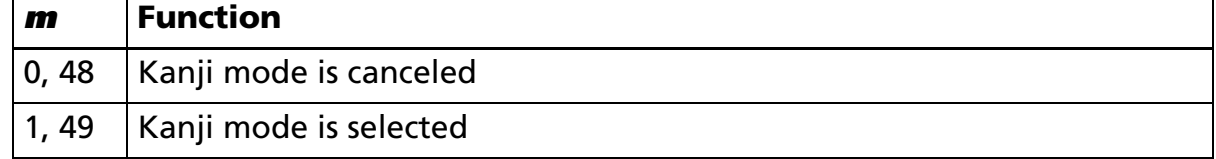

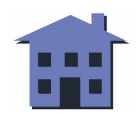

#### <span id="page-201-0"></span>US ( G  $p<sub>L</sub> p<sub>H</sub>$  fn m <Function C2>

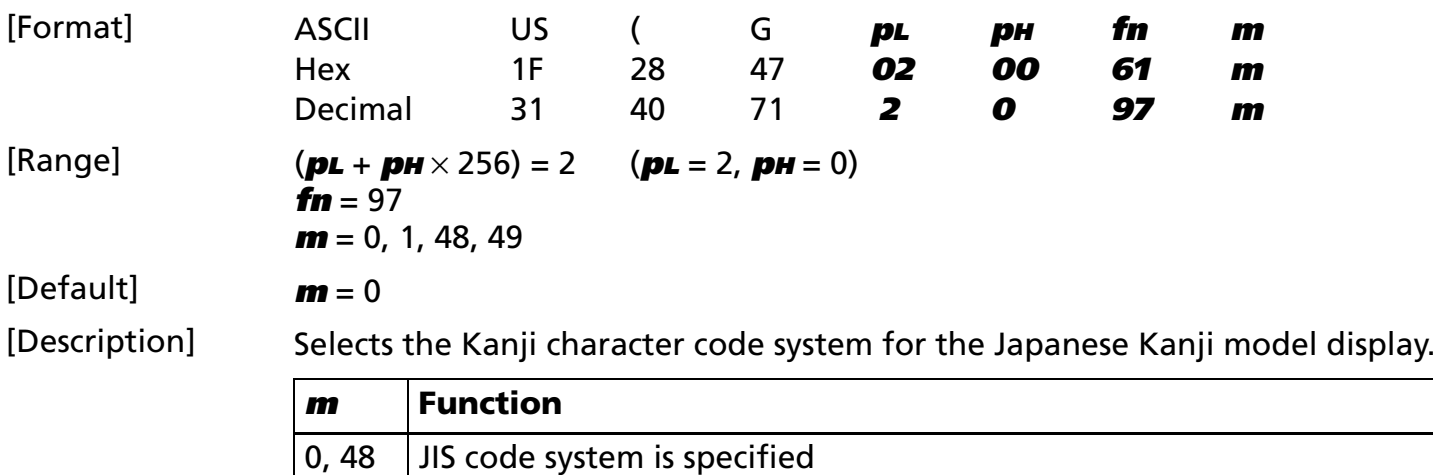

 $1, 49$  SHIFT JIS code system is specified

*Customer displays* Graphics command set: Character commands *US ( G Ver. 1.0* **p. 202**

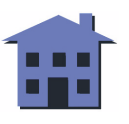

#### <span id="page-202-0"></span>**US ( G** *pL pH fn c1 c2 d1 ... dk* <Function C3>

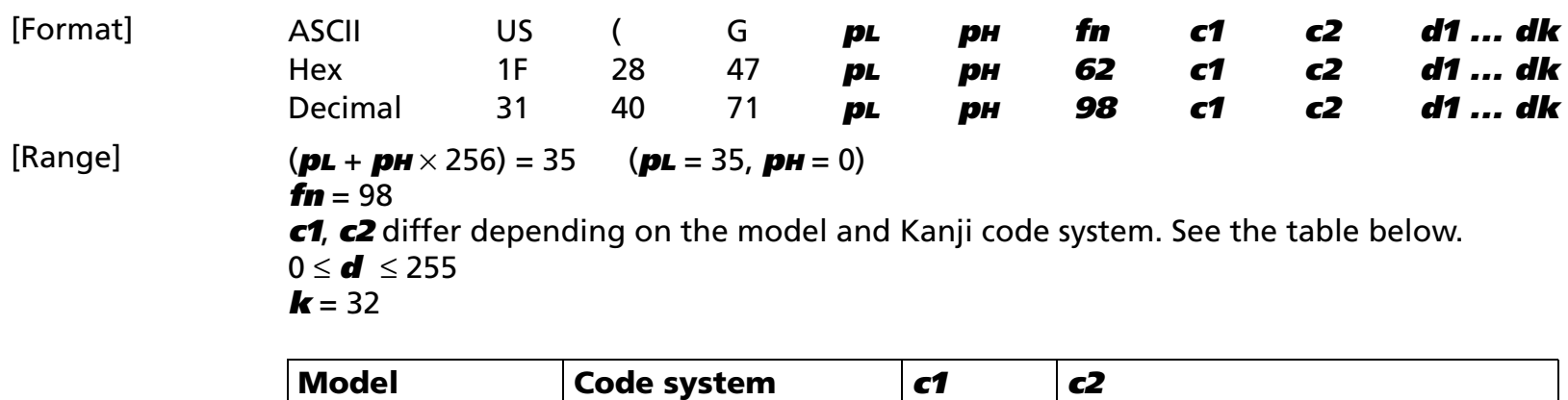

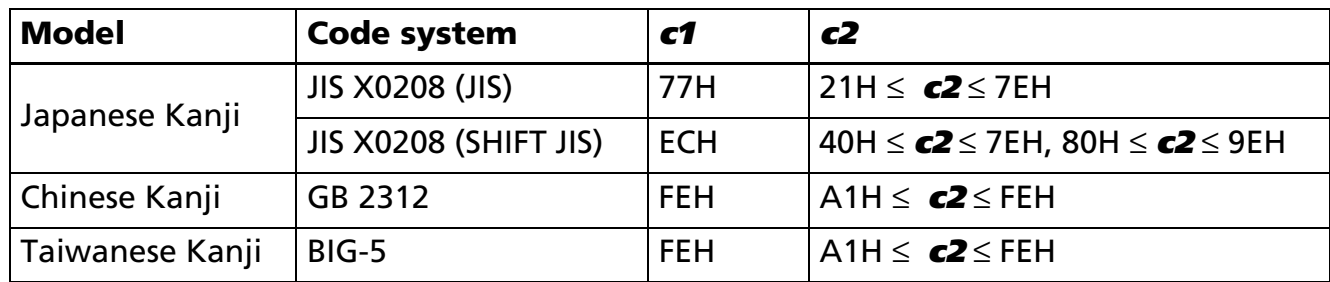

[Description] Defines the user-defined Kanji character pattern for the character code specified by **c1** and **c2**.

- The character pattern data **d** used to define the character is processed as column type.
- Character pattern data used for definition is stored in sequence from the left end of the character pattern.

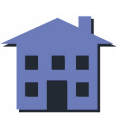

#### <span id="page-203-0"></span>**US ( G** *pL pH fn c1 c2 d1 ... dk* <Function C4>

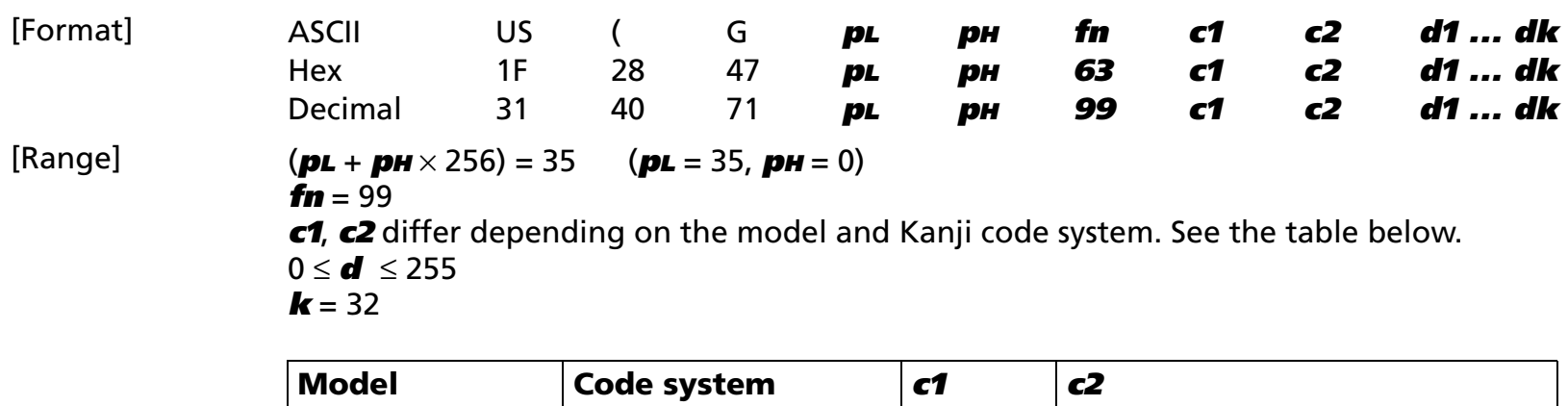

Japanese Kanji JIS X0208 (JIS) 77H 21H <sup>≤</sup> **c2** <sup>≤</sup> 7EH JIS X0208 (SHIFT JIS) ECH 40H <sup>≤</sup> **c2** <sup>≤</sup> 7EH, 80H <sup>≤</sup> **c2** <sup>≤</sup> 9EH Chinese Kanji  $\begin{array}{c|c} \hline \text{GB } 2312 \end{array}$  FEH  $\begin{array}{c} \hline \text{AFE} \end{array}$  A1H  $\leq$  **c2**  $\leq$  FEH Taiwanese Kanji | BIG-5 FEH A1H ≤ **c2** ≤ FEH

[Description] Defines the user-defined Kanji character pattern for the character code specified by **c1** and **c2**.

- $\bullet$ The character pattern data **d** used to define the character is processed as raster type.
- Character pattern data used for definition is stored in sequence from the top of the character pattern.

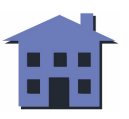

#### <span id="page-204-0"></span>US (G  $p<sub>L</sub> p<sub>H</sub>$  fn c1 c2 <Function C5>

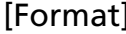

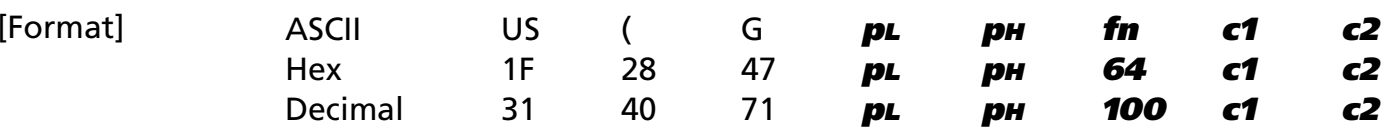

 $[Range]$   $(pL + pH \times 256) = 3$   $(pL = 3, pH = 0)$ 

 $f_n = 100$ 

**c1**, **c2** differ depending on the model and Kanji code system. See the table below.

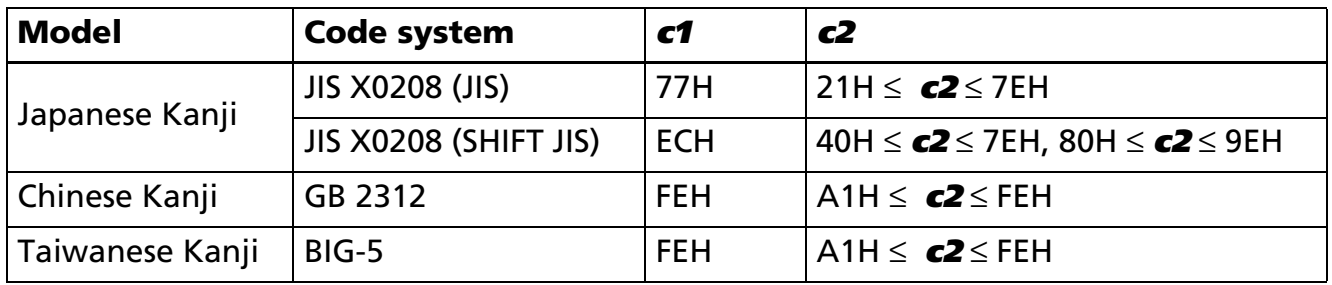

[Description] Deletes the user-defined character pattern for the character code specified by **c1** and **c2**.

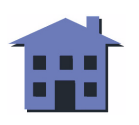

#### ■ ■ ■ ■ ■ ■ *[more](#page-206-0) more*

#### <span id="page-205-0"></span>[Examples]

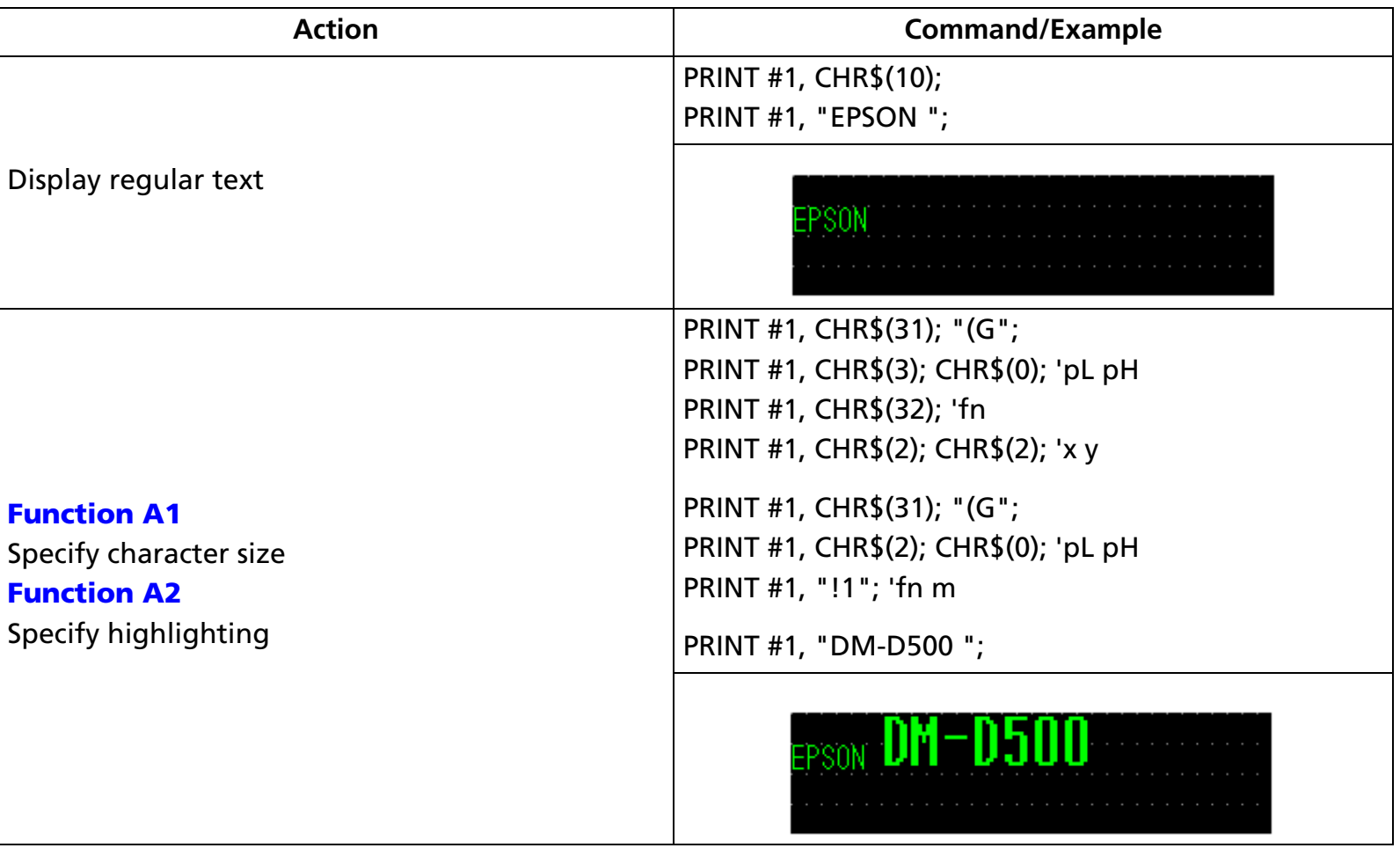

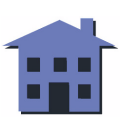

#### ■ ■ ■ ■ ■ ■ *[more](#page-207-0) more*

<span id="page-206-0"></span>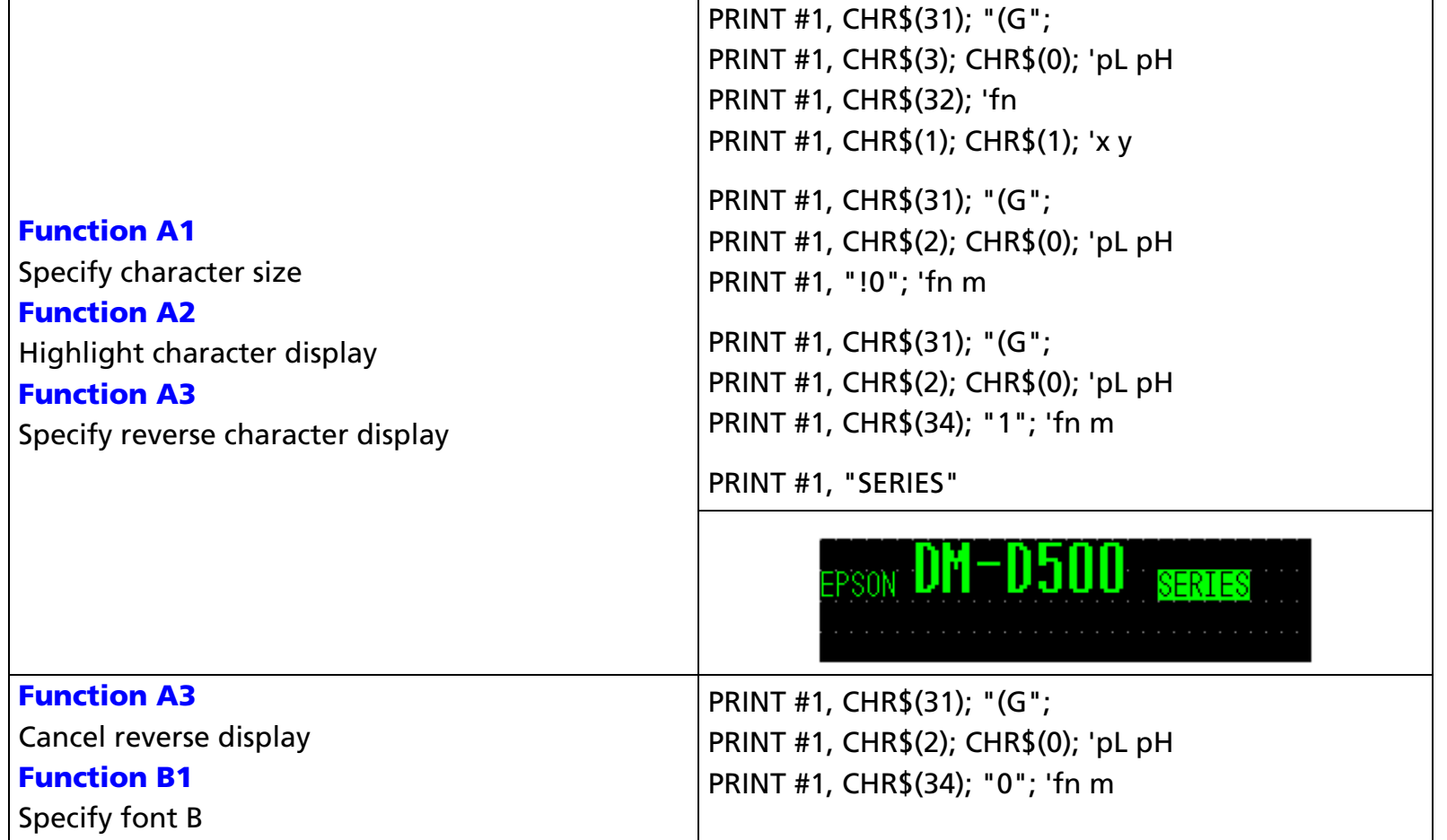

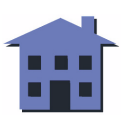

<span id="page-207-0"></span>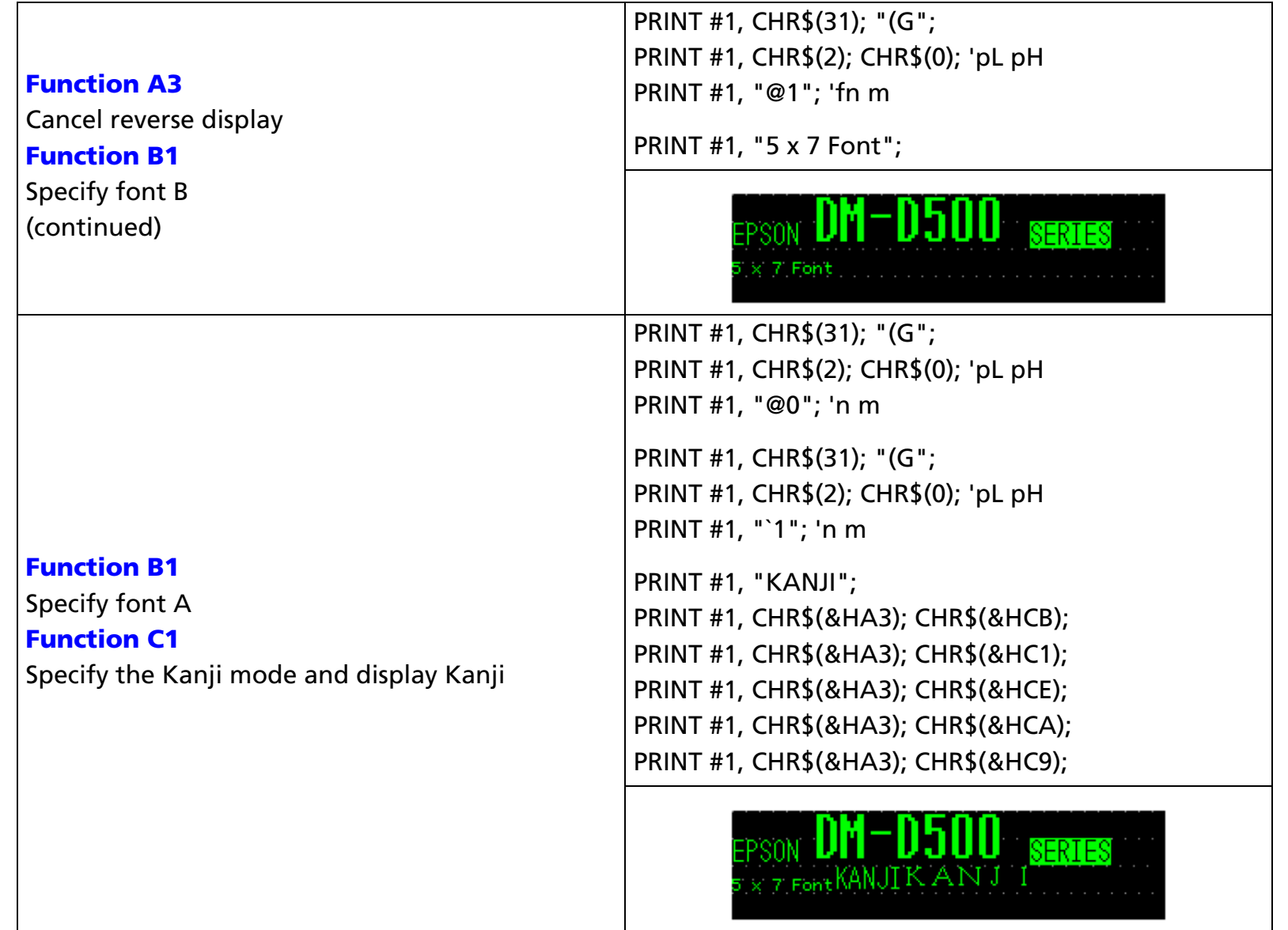

#### [References] **[US C](#page-98-0)**, **[US X](#page-107-0)**, **[US r](#page-108-0)**, **[US .](#page-116-0)**, **[US ,](#page-119-0)**, **[US ;](#page-122-0)**, **[US #](#page-125-0)**, **[US \( H](#page-208-0)** Function C1

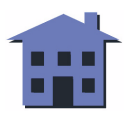

# <span id="page-208-0"></span>**US (H** EXECUTING

**EXECUTING COMMAND** 

[Name] Set display layout [Format] ASCII US ( <sup>H</sup> **fn [parameters]** Hex 1F 28 48 **fn [parameters]** Decimal 31 40 72**fn [parameters]**

[Displays featuring this command] **DM-D500**.

[Displays not featuring this command] **DM-D110** and **DM-D210**.

[Description] Sets the display layout, as described in the table below.

• **fn** specifies the function number.

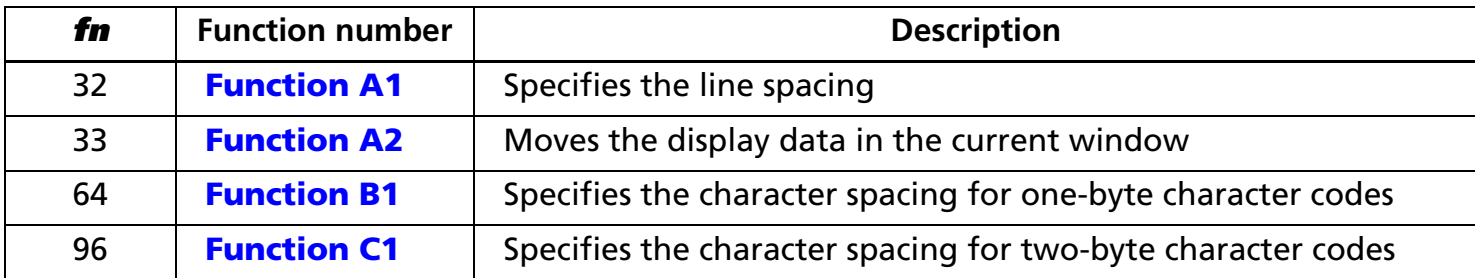

• **pL** and **pH** specify the bytes following parameter **pH** (**fn** and [**parameters**]) as (**pL** + (**pH** <sup>×</sup> 256)).

• The other parameters are explained under each of the functions.

[Note] ■ The command function is defined by the value of **fn**. The operation differs, depending on the function.

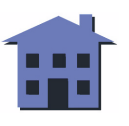

#### <span id="page-209-0"></span>US (H  $p<sub>L</sub> p<sub>H</sub>$  fn n <Function A1>

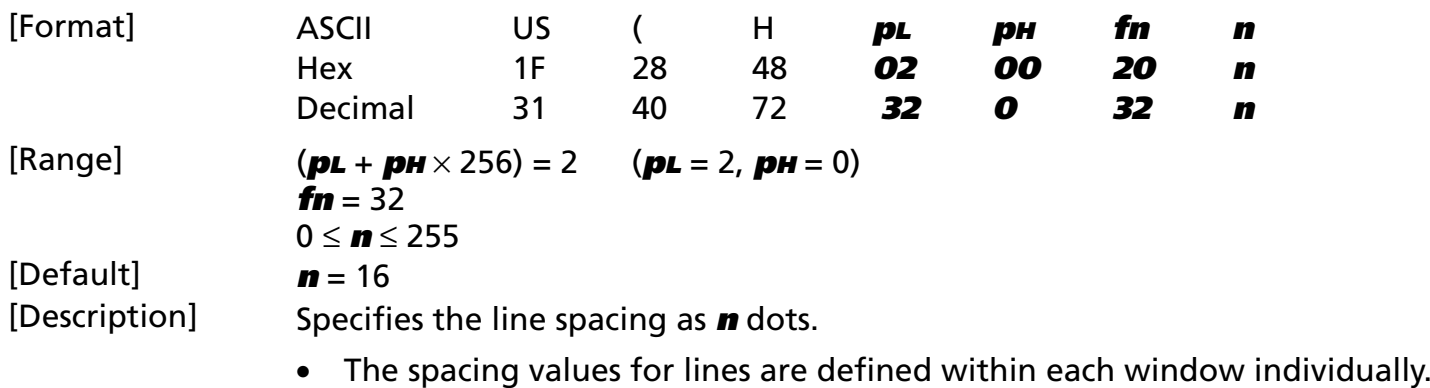

• This command is effective for windows in graphics mode only.

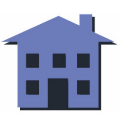

#### <span id="page-210-0"></span>US (H *p*<sub>L</sub> p<sub>H</sub> fn x1L x1H y1L y1H dxL dx<sub>H</sub> dyL dy<sub>H</sub> x2L x2H y2L y2H <Function A2>

- [Format] ASCII US ( <sup>H</sup> **pL pH fn x1L x1H y1L y1H dxL dxH dyL dyH x2L x2H y2L y2H** Hex 1F 28 48 **0D 00 21 x1L x1H y1L y1H dxL dxH dyL dyH x2L x2H y2L y2H Decimal 31 40 72 13 0 x1H y1L y1H dxL dxH dyL dyH x2L x2H y2L y2H**  $[Range]$  (**pL** + **pH**  $\times$  256) = 13 (**pL** = 13, **pH** = 0)  $f_n = 33$ 0 ≤ (**x1L** + **x1H** <sup>×</sup> 256) <sup>≤</sup> 65534 (0 <sup>≤</sup> **x1L** <sup>≤</sup> 255, 0 <sup>≤</sup> **x1H** <sup>≤</sup> 255) 0 ≤ (**y1L** + **y1H** <sup>×</sup> 256) <sup>≤</sup> 65534 (0 <sup>≤</sup> **y1L** <sup>≤</sup> 255, 0 <sup>≤</sup> **y1H** <sup>≤</sup> 255) 1 ≤ (**dxL** + **dxH** <sup>×</sup> 256) <sup>≤</sup> 65535 (0 <sup>≤</sup> **dxL** <sup>≤</sup> 255, 0 <sup>≤</sup> **dxH** <sup>≤</sup> 255) 1 ≤ (**dyL** + **dyH** <sup>×</sup> 256) <sup>≤</sup> 65535 (0 <sup>≤</sup> **dyL** <sup>≤</sup> 255, 0 <sup>≤</sup> **dyH** <sup>≤</sup> 255) 0 ≤ (**x2L** + **x2H** <sup>×</sup> 256) <sup>≤</sup> 65534 (0 <sup>≤</sup> **x2L** <sup>≤</sup> 255, 0 <sup>≤</sup> **x2H** <sup>≤</sup> 255) 0 ≤ (**y2L** + **y2H** <sup>×</sup> 256) <sup>≤</sup> 65534 (0 <sup>≤</sup> **y2L** <sup>≤</sup> 255, 0 <sup>≤</sup> **y2H** <sup>≤</sup> 255) [Description] Moves the display data in the current window. ■ **x1L**, **x1H**, **y1L**, **y1H** specify the **x** and **y** coordinates of the origin point of the area to be moved. (Four bytes are required to define this point, because a high byte and low byte are necessary to define the maximum point, 65534.) • In graphics mode, the origin of the area to be moved is specified as (**x1L** + **x1H** <sup>×</sup> 256) dots over horizontally and (**y1L** + **y1H** <sup>×</sup> 256) dots down vertically. • In character mode, the origin of the area to be moved is specified as (**x1L** + **x1H** <sup>×</sup> 256) columns over and (**y1L** + **y1H** <sup>×</sup> 256) lines down. ■ **dxL**, **dxH**, **dyL**, **dyH** specify the size of the area to be moved. (Four bytes are required to define this point, because a high byte and low byte are needed to define the maximum, 65535.)
	- In graphics mode, the size of the area to be moved is specified as a point diagonal to the first point, which is (**dxL** + **dxH** <sup>×</sup> 256) dots over horizontally and (**dyL** + **dyH** <sup>×</sup> 256) dots down vertically.
	- In character mode, the size of the area to be moved is specified as a point diagonal to the first point, which is (**dxL** + **dxH** <sup>×</sup> 256) columns over and (**dyL** + **dyH** <sup>×</sup> 256) lines down.

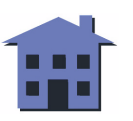

- <span id="page-211-0"></span>■ **x2L**, **x2H**, **y2L**, **y2H** specify the **x** and **y** coordinates of the destination point of the area to be moved. (Four bytes are required to define this point, because a high byte and low byte are necessary to define the maximum point, 65534.)
	- In graphics mode, the destination of the area to be moved is specified as (**x2L** + **x2H** <sup>×</sup> 256) dots over horizontally and (**y2L** + **y2H** <sup>×</sup> 256) dots down vertically.
	- In character mode, the destination of the area to be moved is specified as (**x2L** + **x2H** <sup>×</sup> 256) columns over and  $(y2L + y2H \times 256)$  lines down.

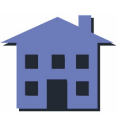

<span id="page-212-0"></span>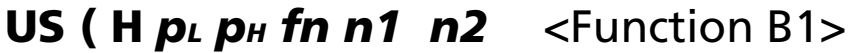

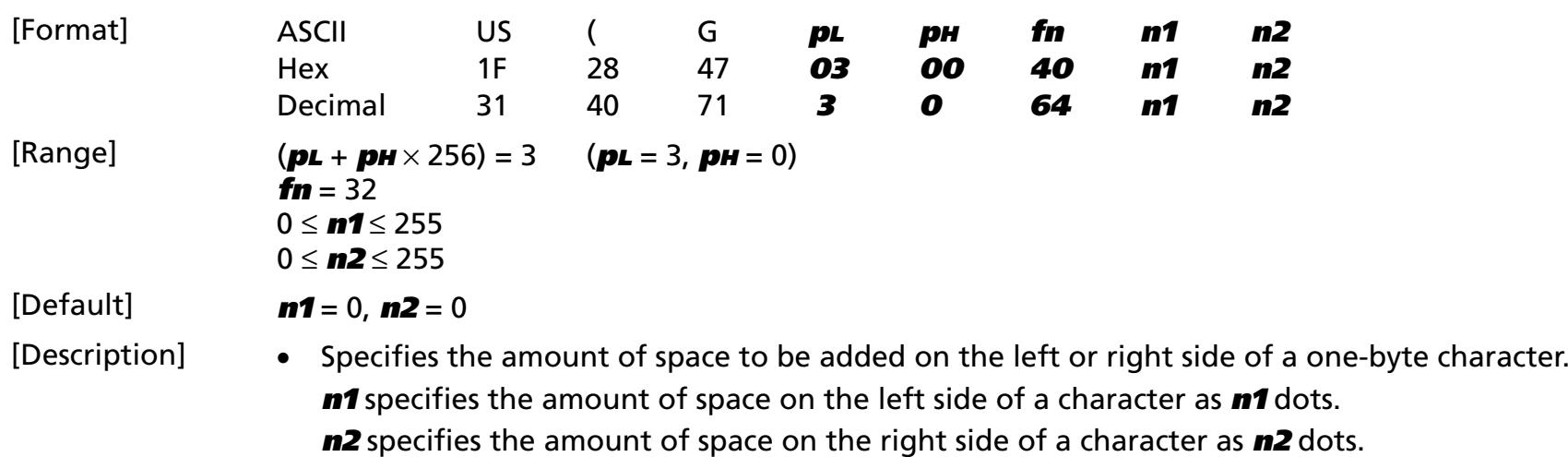

- The spacing values for characters are defined within each window individually.
- This command is effective only for windows in graphics mode.

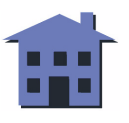

#### <span id="page-213-0"></span>**US ( H**  $p<sub>L</sub> p<sub>H</sub>$  **fn n1 n2** <Function C1>

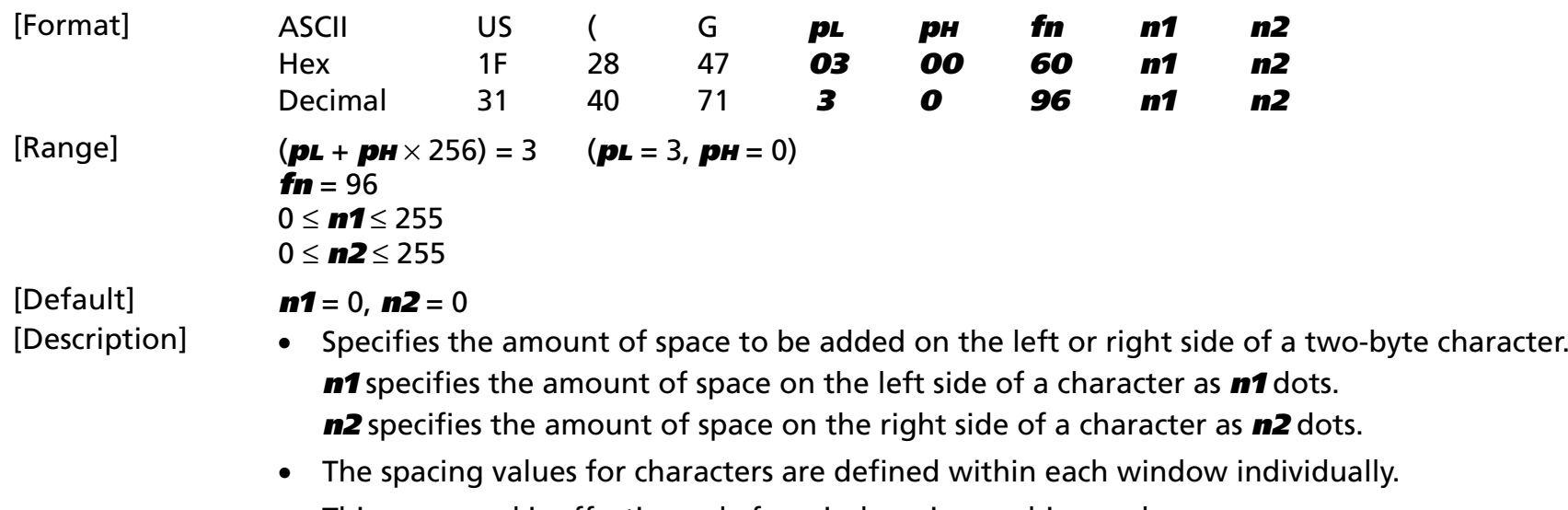

• This command is effective only for windows in graphics mode.

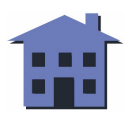

#### <span id="page-214-0"></span>[Examples]

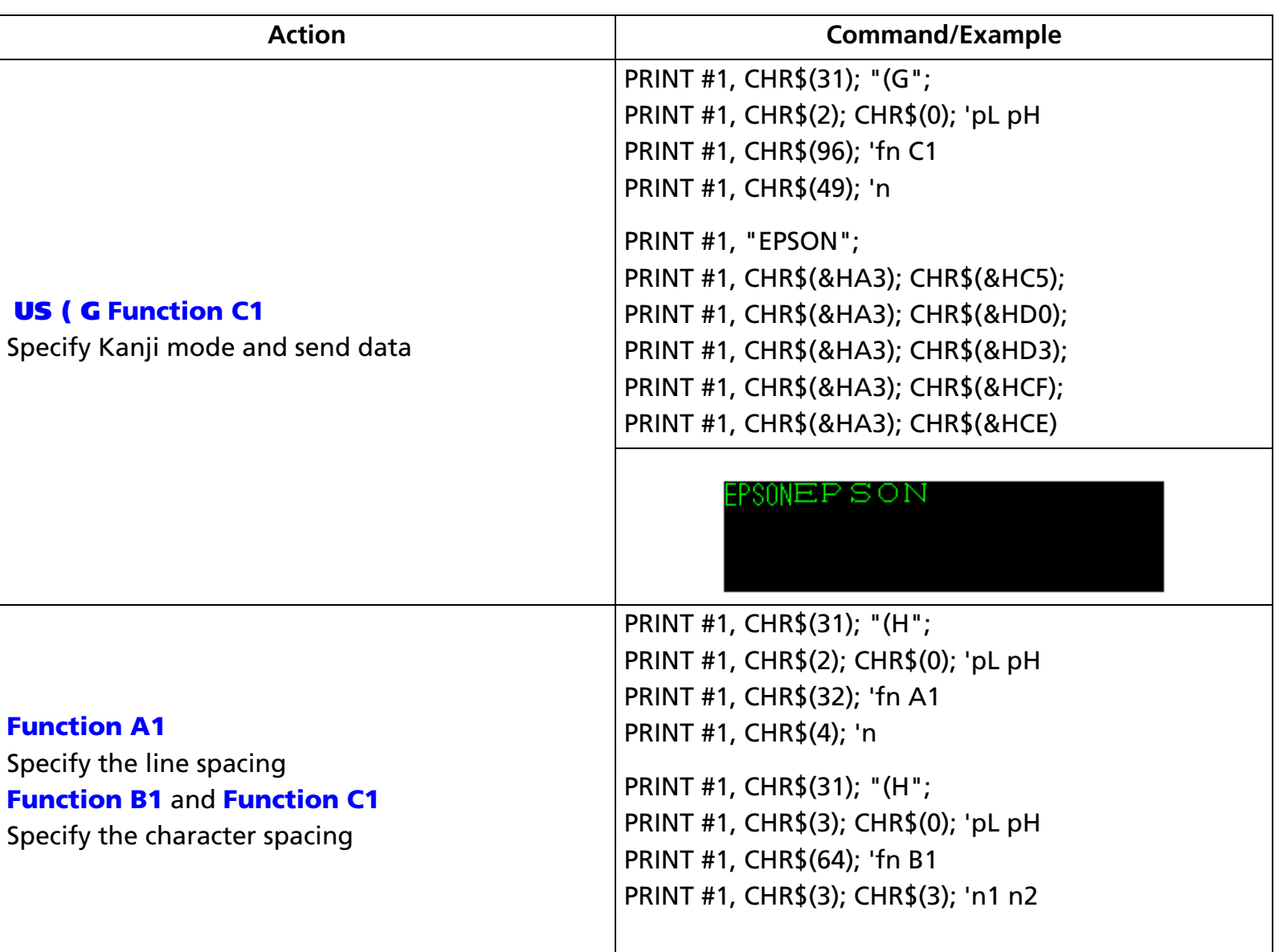

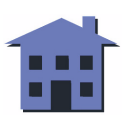

<span id="page-215-0"></span>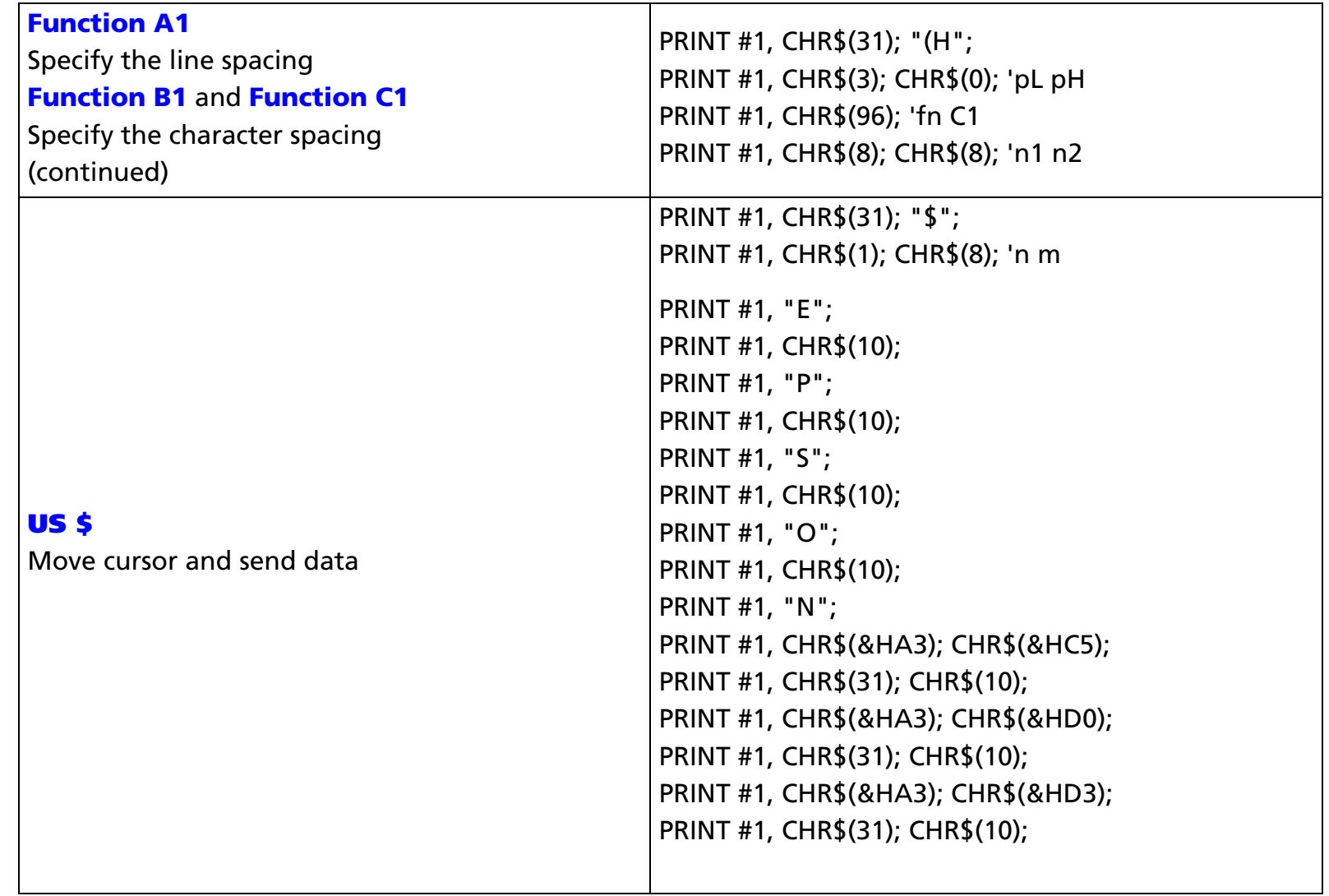

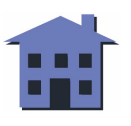
## **CONFIDENTIAL**

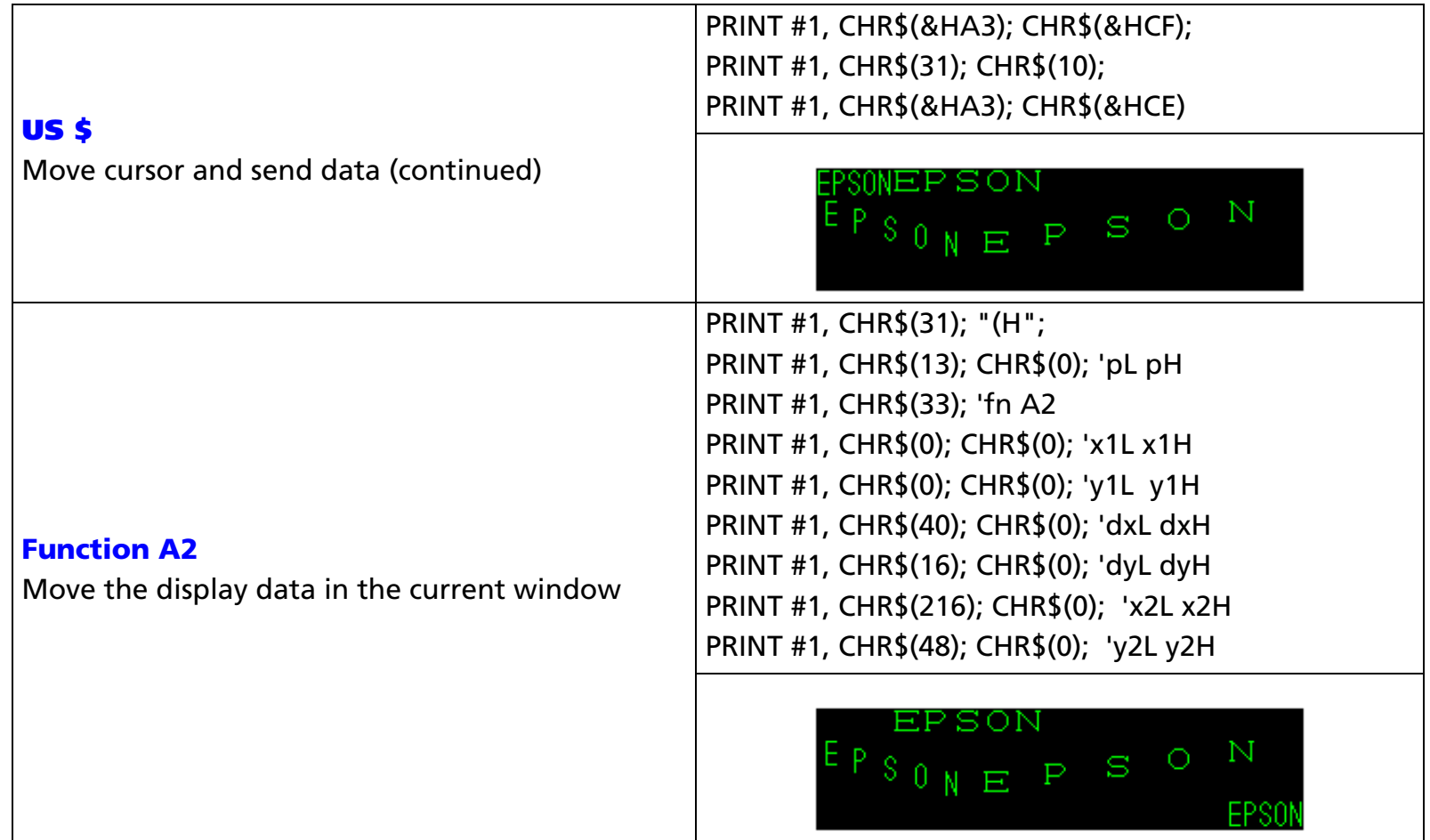

[References] **[BS](#page-36-0)**, **[HT](#page-39-0)**, **[LF](#page-42-0)**, **[US LF](#page-45-0)**, **[US \\$](#page-56-0)**, **[US MD1](#page-92-0)**, **[US MD2](#page-94-0)**, **[US \( D](#page-147-0)** Functions 1, 3, 6, **[US \( F](#page-182-0)** Functions 1, 3, 4, 5, **[US \( G](#page-194-0)** Functions A1, B1, C1

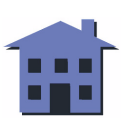